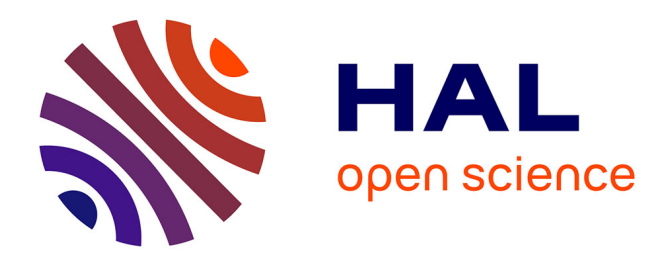

### **Image Processing Tutorials with Python**  $\&\#174$ Yann Gavet, Johan Debayle

### **To cite this version:**

Yann Gavet, Johan Debayle. Image Processing Tutorials with Python &#174. Spartacus-Idh, 316 p., 2019, 978-2-36693-068-9. emse-02469242

### **HAL Id: emse-02469242 <https://hal-emse.ccsd.cnrs.fr/emse-02469242>**

Submitted on 13 May 2020

**HAL** is a multi-disciplinary open access archive for the deposit and dissemination of scientific research documents, whether they are published or not. The documents may come from teaching and research institutions in France or abroad, or from public or private research centers.

L'archive ouverte pluridisciplinaire **HAL**, est destinée au dépôt et à la diffusion de documents scientifiques de niveau recherche, publiés ou non, émanant des établissements d'enseignement et de recherche français ou étrangers, des laboratoires publics ou privés.

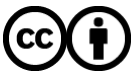

[Distributed under a Creative Commons Attribution 4.0 International License](http://creativecommons.org/licenses/by/4.0/)

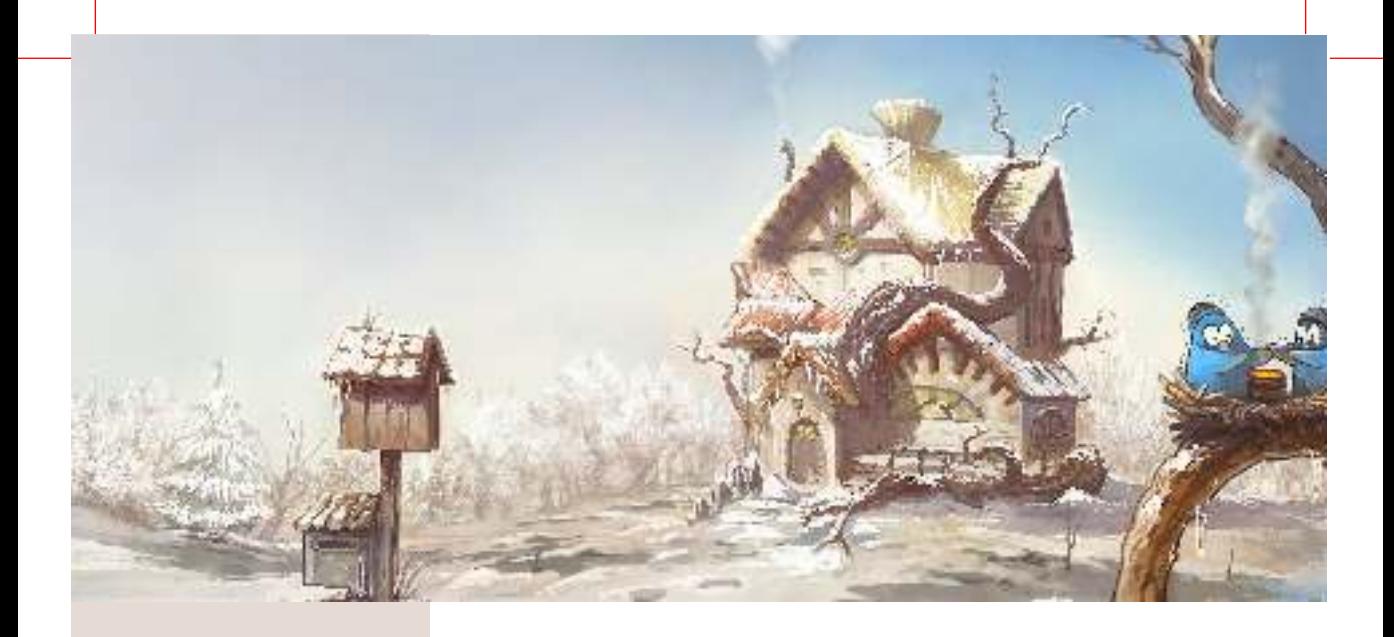

# **IMAGE PROCESSING** TUTORIALS with PYTHON®

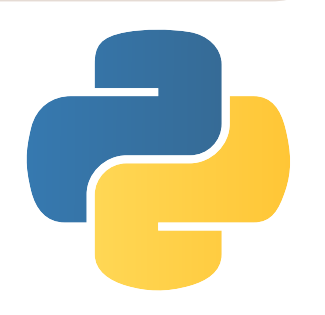

**Yann GAVET Johan DEBAYLE** 

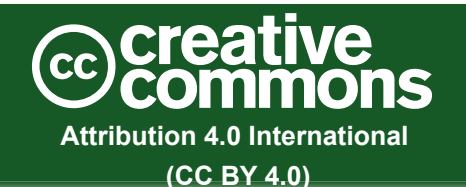

This is a human-readable summary of (and not a substitute for) the license, available at: https://creativecommons.org/licenses/by-sa/4.0/legalcode

#### **Your are free to:**

**Share** - copy and redistribute the material in any medium or format

**Adapt** - remix, transform or build upon the material for any purpose, even commercially.

The licensor cannot revoke these freedoms as long as you follow the license terms.

### **Under the following terms:**

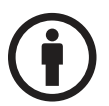

**Attribution** — You must give **appropriate credit**, provide a link to the license, and **indicate if changes were made**. You may do so in any reasonable manner, but not in any way that suggests the licensor endorses you or your use.

**Appropriate credit** — You must mention the **authors** and their host institution (**MINES SAINT-ETIENNE**).

No additional restrictions — You may not apply legal terms or technological measures that legally restrict others from doing anything the license permits.

#### Credits

Cover image: Pepper & Carrot, David Revoy, www.davidrevoy.com.

Contributors:

- Victor Rabiet
- Séverine Rivollier
- Place your name here and get special credit if you want to participate to this book.

# TABLE OF CONTENTS

### $15$   $\left| \begin{array}{c} \text{PaRT I} \\ \text{FeI} \end{array} \right|$ Enhancement and Restoration

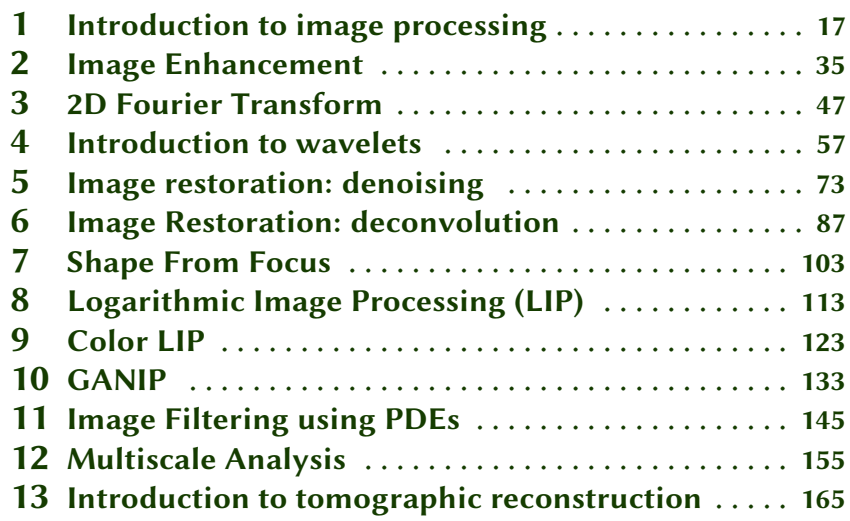

### $173$   $\left| \begin{array}{c} \text{Part II} \\ \text{14.1} \end{array} \right|$

# Mathematical Morphology

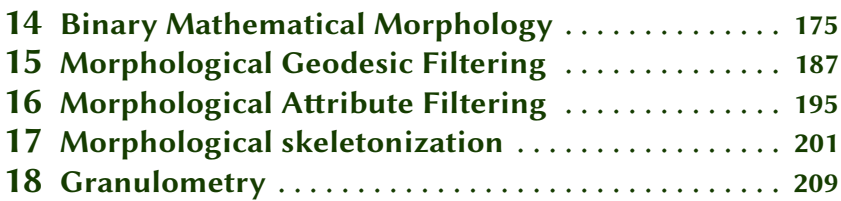

### PART III

# Registration and Segmentation

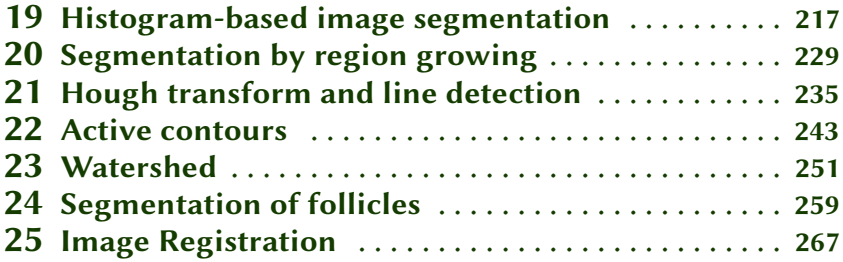

# $281\,|\,\mathrm{PARTIV}}$

### Stochastic Analysis

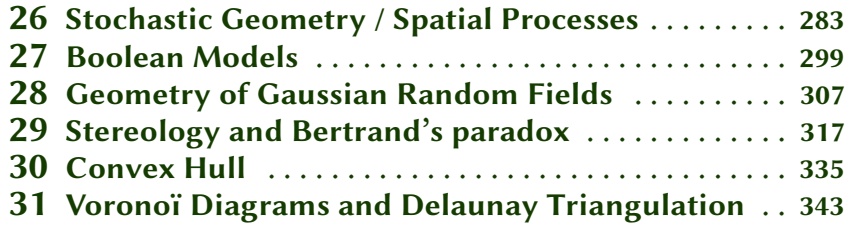

### $351 \mid \frac{PART V}{P_{\text{max}}}$ Image Characterization and Pattern Analysis

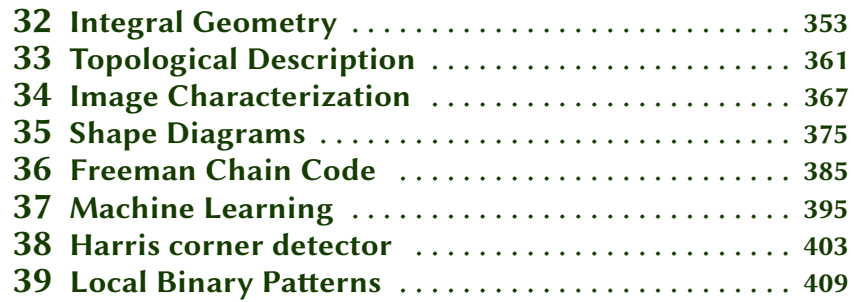

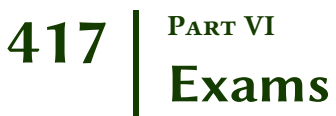

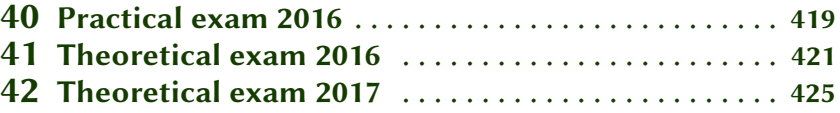

### About the authors

#### Yann GAVET

received his "Ingénieur Civil des Mines de Saint-Etienne" diploma in 2001. He then obtained a Master of Science and a PhD thesis on the segmentation of human corneal endothelial cells (in 2004 and 2008). He is now an assistant professor at the Saint-Etienne School of Mines, where he teaches computer science and image processing to engineering and master students. He is a member of the PMDM Department of the LGF Laboratory, UMR CNRS 5307, dedicated to granular media analysis and modelisation.

He is particularly interested in the world of free (LIBRE) software in computer science. His research interests include image processing and analysis, stochastic geometry and numerical simulations. He published more than 70 papers in international journals and conference proceedings. He is a member of the Institute of Electrical and Electronics Engineers (IEEE), the International Association for Pattern Recognition (IAPR), International Society for Stereology and Image Analysis (ISSIA). He has worked for CS-SI (Toulouse, France) as an IT engineer, and for Thalès-Angénieux (Saint-Héand, France) as an image processing expert.

### Johan DEBAYLE

received his M.Sc., Ph.D. and Habilitation degrees in the field of image processing and analysis, in 2002, 2005 and 2012 respectively. Currently, he is a Full Professor at the Ecole Nationale Supérieure des Mines de Saint-Etienne (ENSM-SE) in France, within the SPIN Center and the LGF Laboratory, UMR CNRS 5307, where he leads the PMDM Department interested in image analysis of granular media. In 2015, he was a Visiting Researcher for 3 months at the ITWM Fraunhofer / University of Kaisersleutern in Germany. In 2017 and 2019, he was invited as Guest Lecturer at the University Gadjah Mada, Yogyakarta, Indonesia. He was also Invited Professor at the University of Puebla in Mexico in 2018 and 2019. He is the Head of the Master of Science in Mathematical Imaging and Spatial Pattern Analysis (MISPA) at the ENSM-SE.

His research interests include image processing and analysis, pattern recognition and stochastic geometry. He published more than 120 international papers in international journals and conference proceedings and served as Program committee member in several international conferences (IEEE ICIP, MICCAI, ICIAR. . .). He has been invited to give a keynote talk in several international conferences (SPIE ICMV, IEEE ISIVC, SPIE-IS&T EI, SPIE DCS. . .) He is Associate Editor for 3 international journals: Pattern Analysis and Applications (Springer), Journal of Electronic Imaging (SPIE) and Image Analysis and Stereology (ISSIA).

He is a member of the International Society for Optics and Photonics (SPIE), International Association for Pattern Recognition (IAPR), International Society

for Stereology and Image Analysis (ISSIA) and Senior Member of the Institute of Electrical and Electronics Engineers (IEEE).

### ÉCOLE NATIONALE SUPÉRIEURE DES MINES DE SAINT-ÉTI-ENNE

One of the missions of École des Mines de Saint-Étienne, France, is scientific research at the highest level and contributions to companies' competitiveness. It aims at conveying the economical politics of the country and speeding up the sustainable industrial development by innovation and efficient contributions.

This high level scientific research leads to publications recognized by the international scientific community. Research and teaching are very closely interwoven and the consequence of this is the attractiveness of our Master's Degree courses and our renowned Doctoral School.

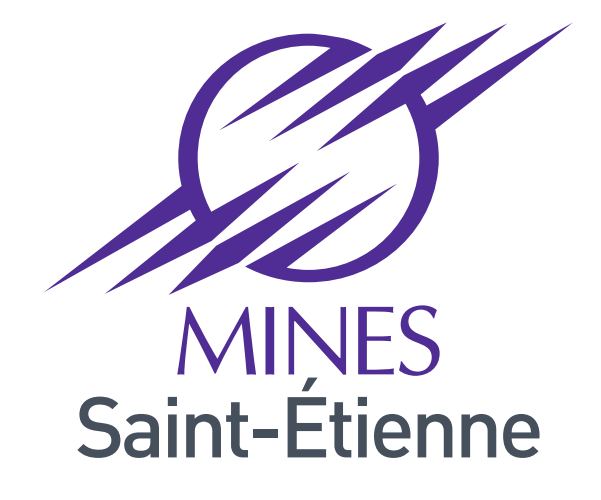

### Une école de l'IMT

### Liminar considerations

This book is presented as a collection of tutorials. Each chapter presents different objectives, usually with practical applications, in order to develop the image processing and analysis skills by its own. For each tutorial, you will first find in the statement different questions that will guide you to the complete results. Our suggestion is to start by the first tutorials, that acts as a round-up stage. Then, choose the topic that interests and motivates you, and start to work on your code.

The statements does not always contain the necessary theoretical background that you need to answer to the questions. Find resources on the net. Wikipedia is usually a very good start. Go to the university library!

The correction gives you a proposition of solution: it is not unique and it might not be perfect (or it might unfortunately contain errors). This correction is also available in a dedicated website (links will be provided along with the tutorials), we suggest you have a look at it only when you encounter blocking problems or fastidious lines of code to program. Moreover, you can evaluate the processing time of your version of the code and compare it to our proposed version, which usually uses fast and optimal functions, except for readibility purposes.

With Python, you can use the following code:

```
1 import time
3 time_start = time. clock ()
  # run your code
\frac{1}{2} time elapsed = (time. clock () - time start )
```
#### CC-By license?

If you manage to code a drastically faster method, if you notice errors or mistakes, if you want to add precisions, remember that this book as well as the code is published under a FREE CC-BY license (as in FREE speech). Contact us and we will be really happy to introduce modifications and insert you in the credits, or more...

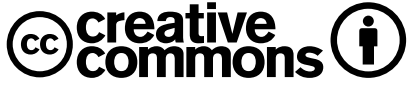

The book is available in a high quality printed format, obviously not for free, but the pdf format is free (as in FREE beer). This is due to the fact that we (Johan Debayle and Yann Gavet) are employed by the French government, and we are paid to teach and disseminate informations to students. Our work is thus belongs to the society, and it seems a normal process to give the results back to the society. Feel free to use, modify and distribute these tutorials as you wish. Just remember to

keep the appropriate credits (our names and MINES Saint-Etienne). If you want to express your gratitude, send us a postcard at:

```
Yann GAVET or Johan Debayle
MINES Saint-Etienne
CS 62362
42023 SAINT-ETIENNE cedex 2 - FRANCE
```
You can also buy the printed version of the book, which will make our editor really happy.

#### Images

The images belong to their authors, unless otherwise stated. If by mistake we used images without giving the appropriate credit, please contact us.

#### Softwares

This book is available for two programming languages, MATLAB® and Python. MATLAB® is a proprietary software dedicated to scientific computing. Functions are grouped into so-called toolboxes. The documentation and the compatibility of the functions are very good, but the price is a consequence of this. Python is built upon open-source and Free softwares. Scientific modules are numerous, but other general purposes functions can also be found. Documentation and code may be of inequal qualities, but major scientific modules (numpy, scipy, opencv...) are really well presented and optimized.

Portions of code will be highlighted by the use of special boxes, like:

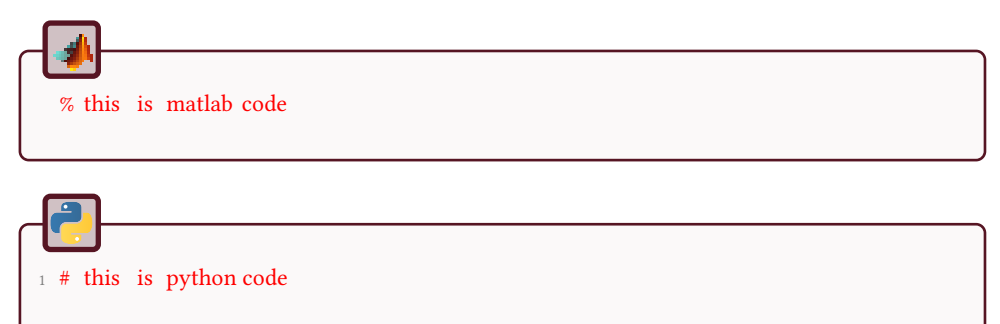

#### Time to spend on a tutorial

The tutorials are almost independent. To evaluate the difficulty of the tutorial, stars are present at the header of each one. Depending on your knowledge, you will have to spend between 2 hours and 10 hours per tutorial.

• One star tutorial should be a relatively easy tutorial,

- two stars tutorials introduce some difficulties, either in programming or in the theoretical concepts,
- three stars tutorials are difficult both in theory and in programming.

They are divided into 6 parts, namely:

- Enhancement and Restoration: dedicated to image processing methods employed to eliminate noise and improve vision of data.
- Mathematical Morphology: introduction to basic operations of mathematical morphology.
- Registration and Segmentation: methods to segment, i.e. detect objects in images.
- Stochastic Analysis: method based on random processes.
- Characterization and Pattern Analysis: measures performed on objects in order to perform analysis and recognition.
- Exams: uncorrected problems and questions.

### Enjoy!

You will find online corrections on the editor website and at page: http://iptutorials.science. You will also find qrcodes for each correction that points to code and images.

# Part I Enhancement and Restoration

### 1 Introduction to image processing

In this tutorial, you will discover the basic functions in order to load, manipulate and display images. The main informations of the images will be retrieved, like size, number of channels, storage class, etc. Afterwards, you will be able to perform your first classic filters.

The different processes will be realized on the following images:

Figure 1.1: Image examples.

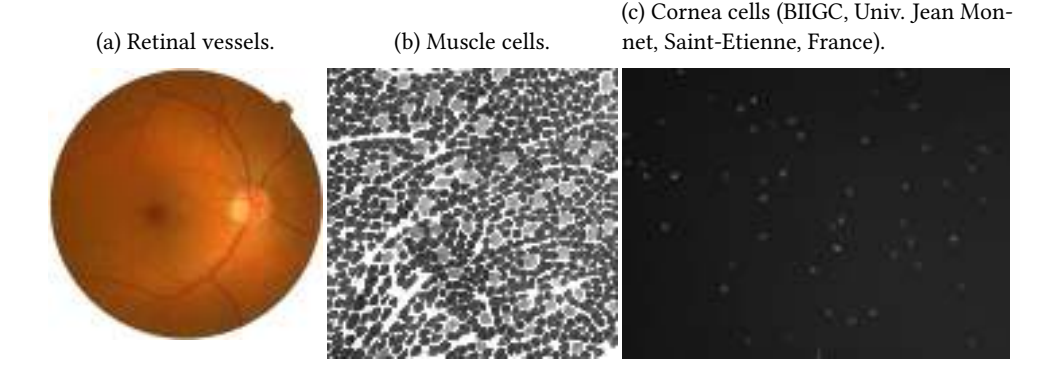

### **First manipulations**

Image loading can be made by the use of the python function imageio.imread. The visualization of the image in the screen is realized by using the module matplotlib . pyplot.

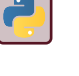

?

- Load and visualize the first image as below. Notice the differences.
- Look at the data structure of the image  $I$  such as its size, type....
- Visualize the green component of the image. Is it different from the red one? What is the most contrasted color component? Why?
- Enumerate some digital image file formats. What are their main differences? Try to write images with the JPEG file format with

different compression ratios (0, 50 and 100), as while as the lossless compression, and compare.

### **Color quantization**

Color quantization is a process that reduces the number of distinct colors used in an image, usually with the intention that the resulting image should be as visually similar as possible to the original image. In principle, a color image is usually quantized with 8 bits (i.e. 256 gray levels) for each color component.

- By using the gray level image 'muscle', reduce the number of gray levels to 128, 64, 32, and visualize the different resulting images.
- Compute the different image histograms and compare.

### Image histogram

An image histogram represents the gray level distribution in a digital image. The histogram corresponds to the number of pixels for each gray level.

The python function has the following prototype:

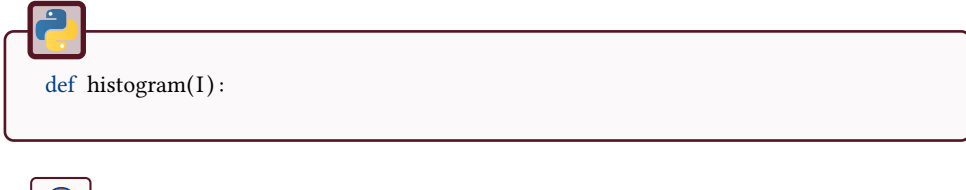

Compute and visualize the histogram of the image 'muscle.jpg'.

### Linear mapping of the image intensities

The gray level range of the image 'cellules\_cornee.jpg' can be enhanced by a linear mapping such that the minimum (resp. maximum) gray level value of the resulting image is 0 (resp. 255). Mathematically, it consists in finding a function  $f(x) = ax + b$ such that  $f(min) = 0$  and  $f(max) = 255$ .

 $\overline{?}$ 

- Load the image and find its extremal gray level values.
- Adjust the intensities by a linear mapping into [0*,* 255].
- Visualize the resulting image and its histogram.

### Aliasing effect

- Create an image (as right) that contains rings as sinusoids. The function takes two input parameters: the sampling frequency and the signal frequency.
- Look at the influence of the two varying frequencies. What do you observe? Explain the phenomenon from a theoretical point of view.

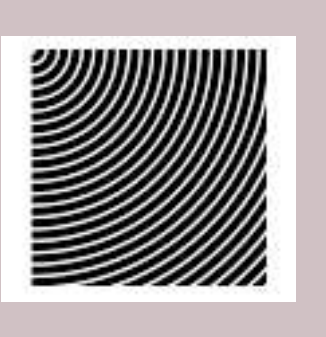

# Low-pass filtering

The different processes will be realized on the following images:

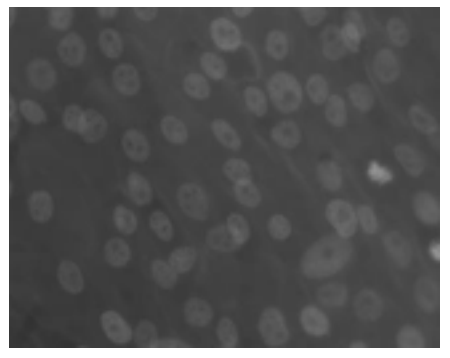

(a) osteoblast cells (b) blood cells

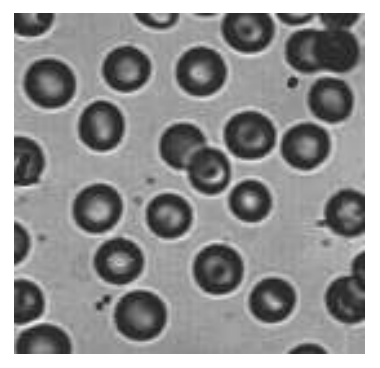

Low-pass filtering aims to smooth the fast intensity variations of the image to be processed.

Test the low-pass filters 'mean', 'median', 'min', 'max' and 'gaussian' on the noisy image 'blood cells'.

The module scipy . ndimage. filters contains a lot of classical filters.

Which filter is suitable for the restoration of this image?

### High-pass filtering

High-pass filtering aims to smooth the low intensity variations of the image to be processed.

#### • Test the high-pass filters *HP* on the two initial images in the following way:  $HP(f) = f - LP(f)$  where *LP* is a low-pass filtering (see the previous exercise).

• Test the Laplacian (high-pass) filter on the two initial images with the following convolution mask:

$$
\begin{bmatrix} -1 & -1 & -1 \ -1 & +8 & -1 \ -1 & -1 & -1 \end{bmatrix}
$$

### Derivative filters

Derivative filtering aims to detect the edges (contours) of the image to be processed.

 $\overline{2}$ 

• Test the Prewitt and Sobel derivative filters (corresponding to first order derivatives) on the image 'blood cells' with the use of the following convolution masks:

$$
\begin{bmatrix} -1 & 0 & +1 \\ -1 & 0 & +1 \\ -1 & 0 & +1 \end{bmatrix} \begin{bmatrix} -1 & -1 & -1 \\ 0 & 0 & 0 \\ +1 & +1 & +1 \end{bmatrix}
$$

$$
\begin{bmatrix} -1 & 0 & +1 \\ -2 & 0 & +2 \\ -1 & 0 & +1 \end{bmatrix} \begin{bmatrix} -1 & -2 & -1 \\ 0 & 0 & 0 \\ +1 & +2 & +1 \end{bmatrix}
$$

- Look at the results for the different gradient directions.
- Define an operator taking into account the horizontal and vertical directions.

Remark : the edges could be also detected with the zero-cressings of the Laplacian filtering (corresponding to second order derivatives).

### **Enhancement filtering**

Enhancement filtering aims to enhance the contrast or accentuate some specific image characteristics.

- Test the enhancement filter *E* on the image 'osteoblast cells' defined as:  $E(f) = f + HP(f)$  where *HP* is a Laplacian filter (see tutorial 2.).
- Parameterize the previous filter as:  $E(f) = \alpha f + HP(f)$ , where  $\alpha \in \mathbb{R}$ .

# Open question

Find an image filter for enhancing the gray level range of the image 'osteoblast cells'.

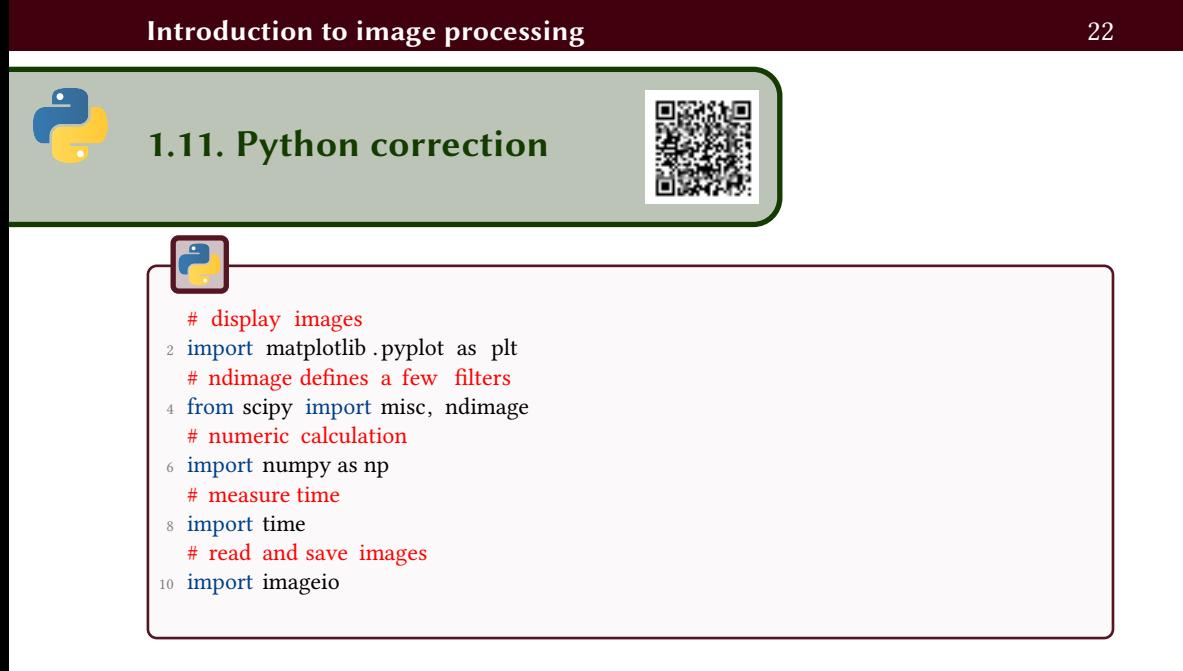

### 1.11.1 First manipulations

#### Open, write images

The following file loads the ascent image and display it. The print function is optional.

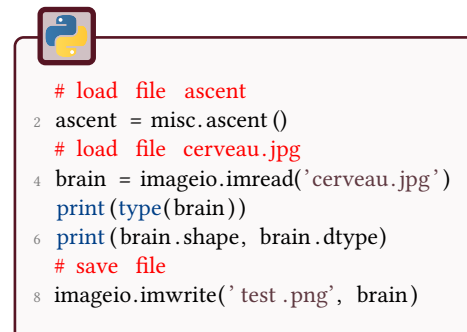

#### Display images

You can modify to previous example to add the following lines:

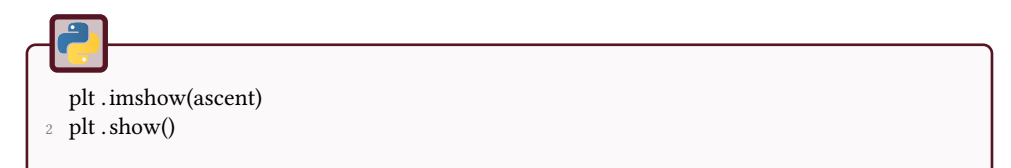

Notice that you have to close the image window to write commands again. Also, the colormap is not the good one by default (see Fig. 1.2).

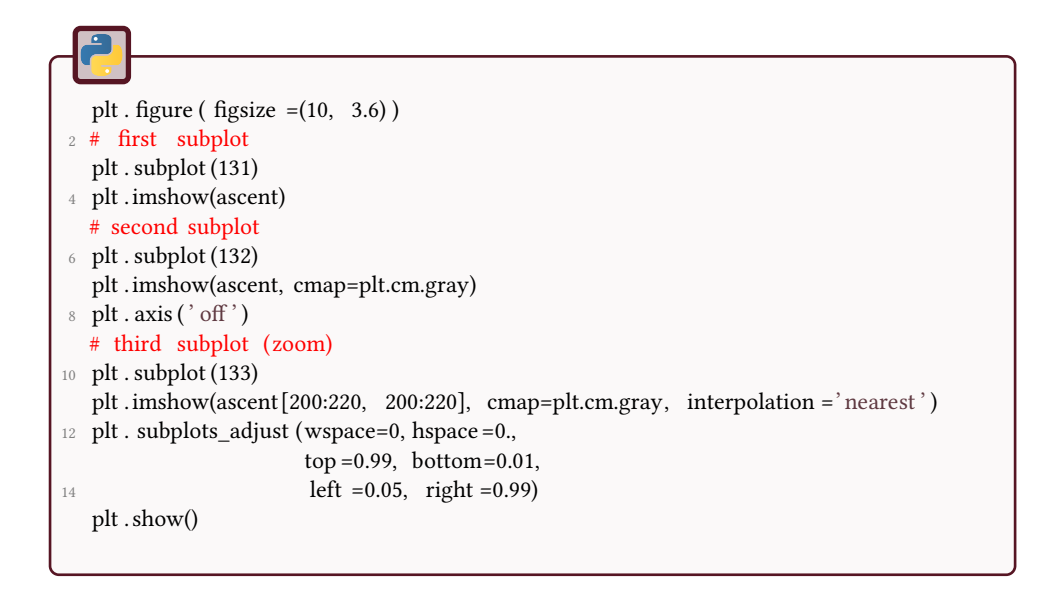

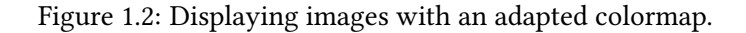

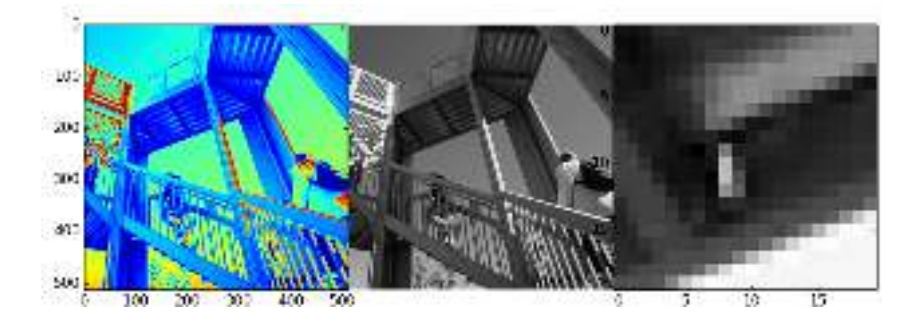

#### Color channels

A color image is constituted of (generally) three channels. This representation follows the human visual perception principles: in the human retina, the sensitive cells (the cones) react to specific wavelength that correspond to red, green and blue. The sensors technology adopted the same characteristics and a so-called Bayer filter has 2 green filters for 1 red and 1 blue. Consequently, the green channel presents a better resolution than the other channels.

Figure 1.3: The green channel presents the best contrasts in the case of retina images.

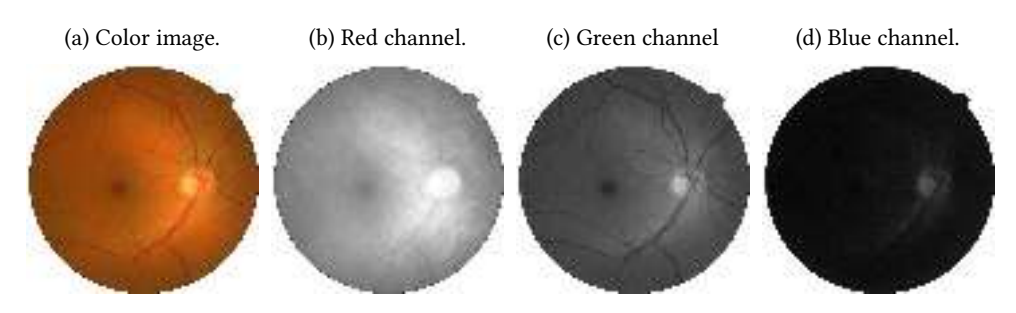

#### Image Resizing

The number of pixels is reduced by subsampling the image. Notice that there is no anti-aliasing filter applied to the image before reducing its size. The result is presented in Fig.1.4 with images of the same size, and in Fig.1.5 with images at the same resolution.

Figure 1.4: Reduction of the scale of the image on each axis, showing a so-called pixellisation effect. Represented at the same size, the density of pixels is thus reduced.

(a) Scale divided by 20. (b) Scale divided by 10. (c) Scale divided by 5.

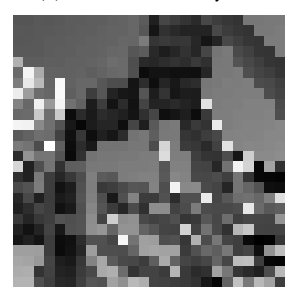

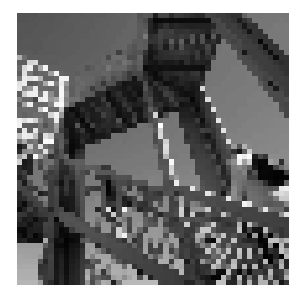

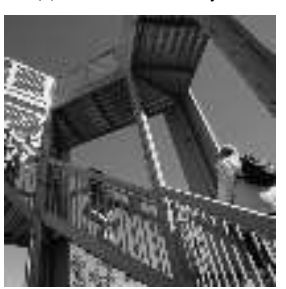

Figure 1.5: At a constant resolution, images with different definitions are represented with different sizes.

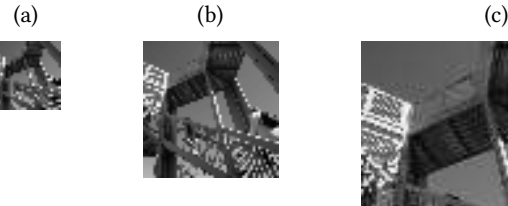

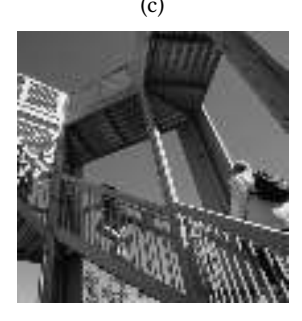

#### Color quantization

The following code uses the properties of integer operations to round values to the nearest integer. Illustration is presented Fig. 1.6.

```
1 \text{ q4} = \text{ ascent} // 4*4;
  q16= ascent //16∗16;
3 q32= ascent //32∗32;
```
Figure 1.6: Reduction of the number of gray levels (quantization).

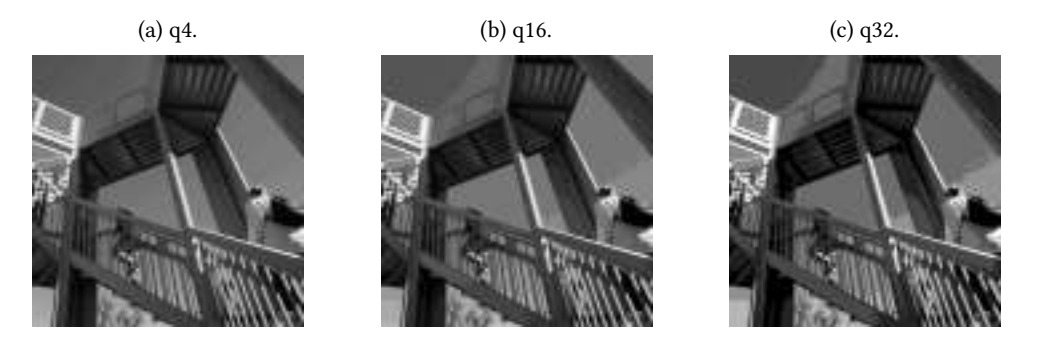

#### JPEG file format

In order to test the effect of jpeg compression, one can use the parameter quality . For the lowest quality, the loss of informations is really important (see Fig.1.7).

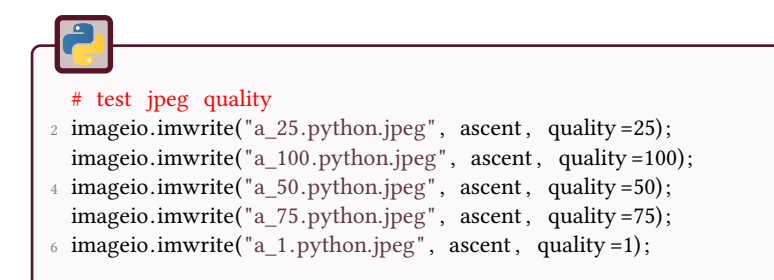

#### Figure 1.7: Different quality used to compress jpeg files.

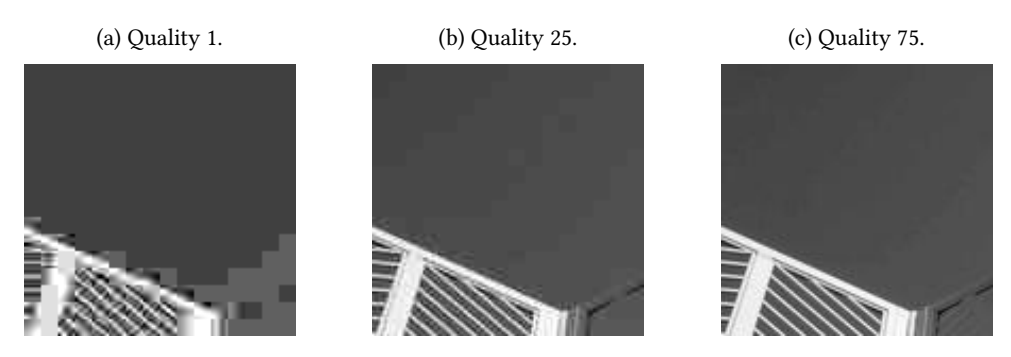

#### 1.11.2 Histogram

To plot the histogram of an image, you can use the hist function (see result in Fig. 1.8).

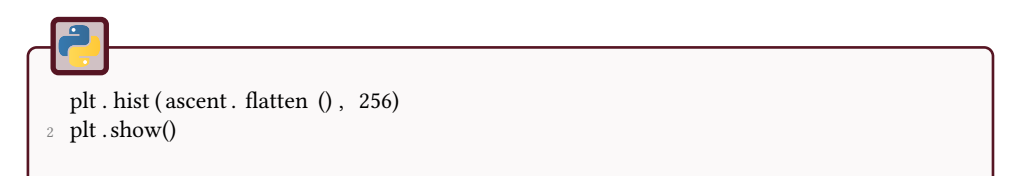

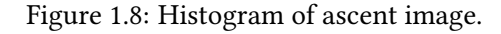

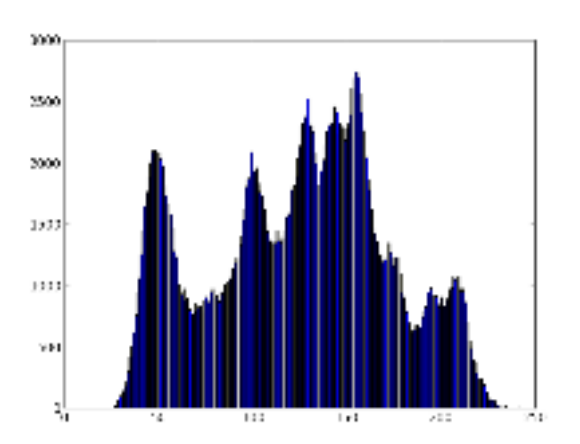

You can also write your own code. The execution time is higher for these two functions than for the previous one.

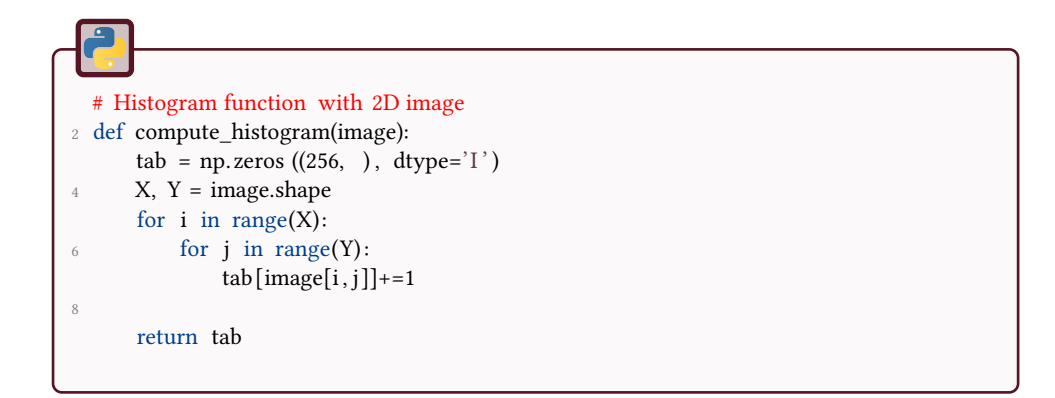

```
1 # Histogram function with flatten image ( vector)
 def compute_histogram2(image):
\sin = \text{image}. flatten ()
     tab = np.zeros ((256, ), dtype='I')
5 for i in im:
          tab[i]+=17 return tab
```
The following code presents a comparison of the different method for histogram computation.

```
1 # load ascent image and compute histograms
   \text{assert} = \text{misc}.\text{ ascent}()3 \text{ to } = \text{time. clock }()h = compute_histogram(ascent)
5 t1 = time. clock ()
   h<sub>2</sub>=compute_histogram2(ascent)
7 t2 = time. clock()# .... plots
9 print "execution time 2D:\mathscr{C}g''\mathscr{C}(t1-t0)plt . subplot (131)
11 plt. plot(h)plt . title ('2D function')
13
   print "execution time 1D:%g" %(t2-t1)
15 plt . subplot (132)
  plt . plot (h2)
17 plt . title ('1D function')
   # last plot : with matplotlib function
19 plt . subplot (133)
   t3 = time. clock ()
21 plt . hist ( ascent . flatten () , 256)
   t4 = \text{time}.\text{clock}()23 print "execution time matplotlib: \mathscr{C}g'' \mathscr{C}(t4-t3)# display
25 plt . show()
```
The console outputs the following computation durations:

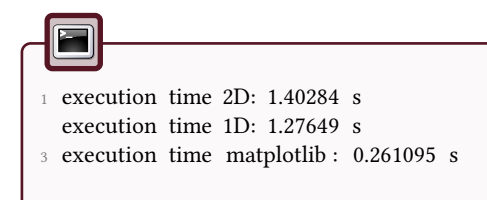

### 1.11.3 Linear mapping of the image intensities

The linear mapping is a simple method that stretches linearly the histogram. If displayed with matplotlib , the images is linearly stretched, thus the modification cannot be observed.

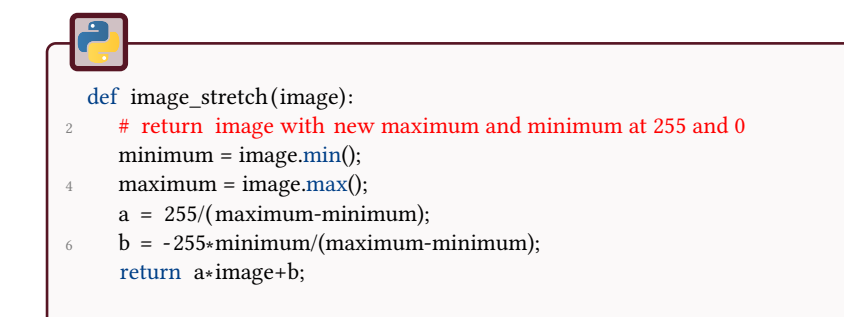

### 1.11.4 Aliasing effect

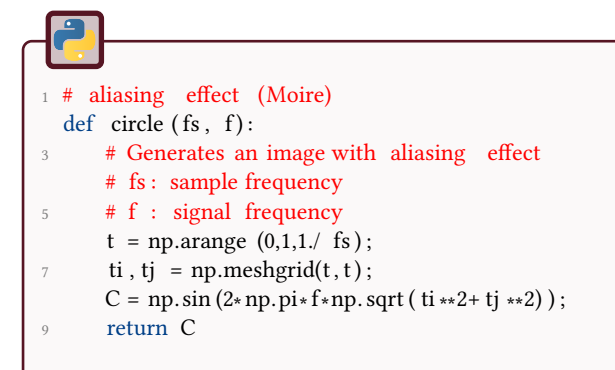

The image of Fig. 1.9 is generated with the following code.

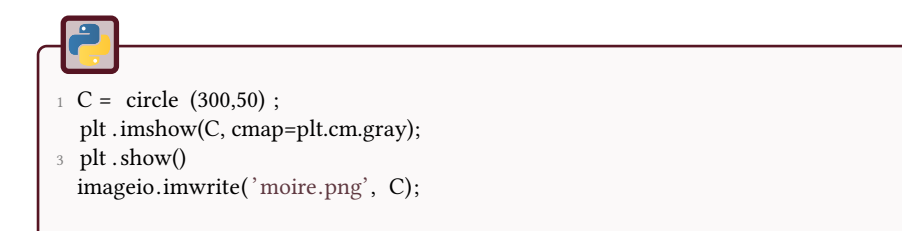

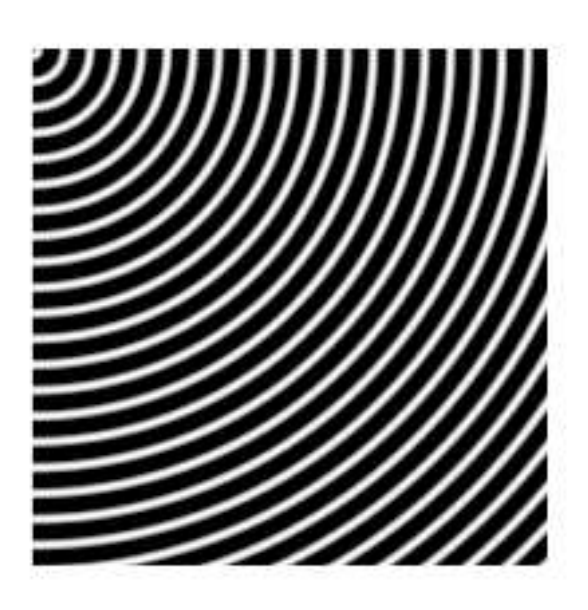

Figure 1.9: Moiré effect, generated with  $f_s = 300$  and  $f = 50$ .

### 1.11.5 Low-pass filtering

The module scipy . ndimage. filters contains the usual filter functions.

The mean filter is illustrated in Fig. 1.10.

```
# mean on a 3x3 neighborhood
2 m3 = ndimage. filters . uniform_filter ( ascent)
   m25= ndimage. filters . uniform_filter ( ascent , 25)
 4
   plt . subplot (121)
 6 plt .imshow(m3, cmap=plt.cm.gray)
   plt. axis('off')8 plt . title ( '3x3 mean filter ' )
10 plt . subplot (122)
   plt .imshow(m25, cmap=plt.cm.gray)
12 plt . axis ('off')
   plt . title ('25x25 mean filter')
14
   plt . show()
```
#### Figure 1.10: Mean filters.

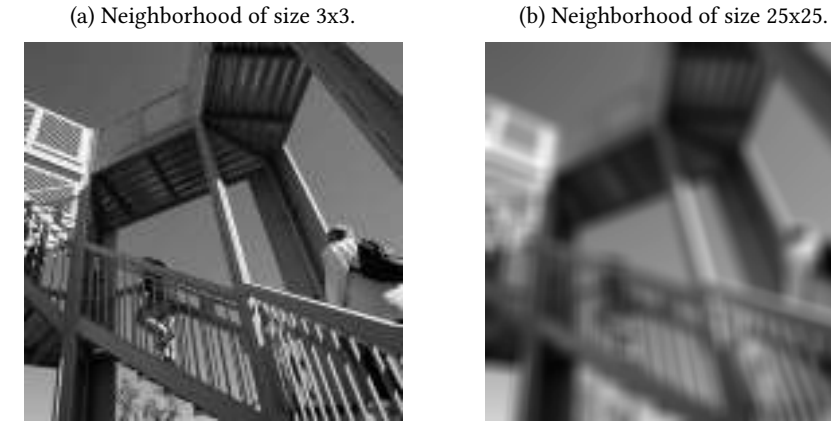

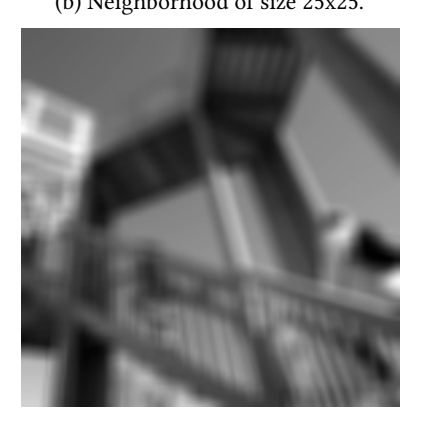

#### Gaussian filter

The gaussian filter is presented in Fig. 1.11.

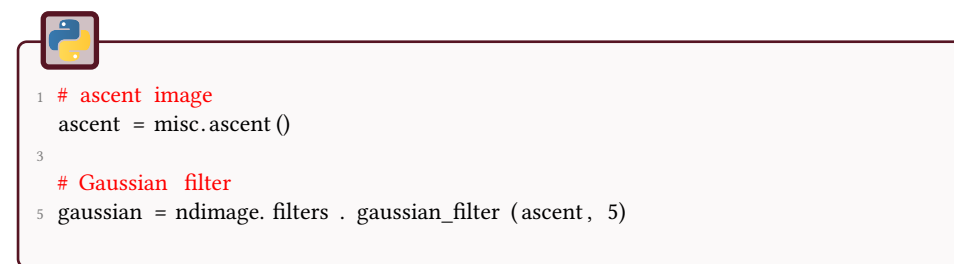

Figure 1.11: Gaussian filter of size 5.

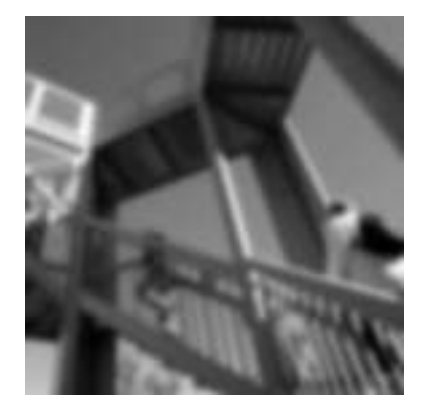

### 1.11.6 Derivative filters

Derivative filters (Prewitt, Sobel...) use a finite derivation approximation. They are very sensitive to noise (as every system using a derivation). The gradient is defined

as a vector, and a norm should be used to display a resulting image. Notice that with these filters, the connexity of the contours is not preserved. Illustration is proposed in Fig. 1.12.

```
1 # ascent image
   \text{assert} = \text{misc}.\text{ ascent}()3 ascent . astype ('int32');
5 # Prewitt filter
   prewitt0 = ndimage. filters . previtt (ascent, axis=0)\tau prewitt1 = ndimage. filters . prewitt (ascent, axis=1)
9 # Sobel filter
   dy =ndimage. filters . sobel(ascent, axis = 0) # vertical
11 dx =ndimage. filters . sobel(ascent, axis=1) # horizontal
   mag = np.hypot(dx, dy) # magnitude
13 sobel = mag ∗ 255.0 / mag.max() # normalize (Q&D)
15 # display results
   plt . subplot (131)
17 plt .imshow(prewitt0, cmap=plt.cm.gray)
   plt . axis (\dot{\ } off\dot{\ })
19 plt . title ( ' Prewitt filter axis 0' )
21 plt . subplot (132)
   plt .imshow(prewitt1, cmap=plt.cm.gray)
23 plt . axis ('off')
   plt . title ('Prewitt filter axis 1')
25
   plt . subplot (133)
27 plt .imshow(sobel, cmap=plt.cm.gray)
   plt. axis('off')29 plt . title ( 'Sobel filter ' )
31 plt . show()
```
#### Figure 1.12: Prewitt filter.

(a) Prewitt filter for axis x. (b) Prewitt filter for axis y.

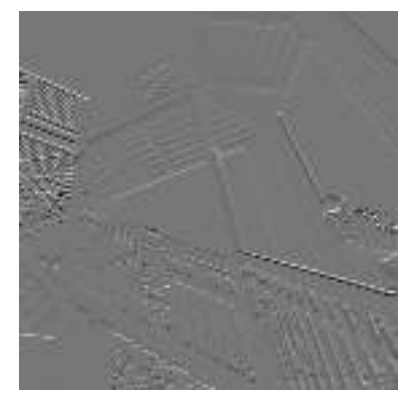

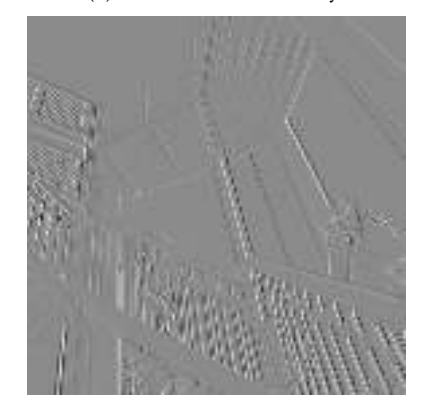

### 2 Image Enhancement

The objective of this tutorial is to implement some image enhancement methods, based on intensity transformations or histogram modifications. It will make use of statistical notions like probability density functions or cumulative distribution functions.

Figure 2.1: The different processes of this tutorial will be applied on these images.

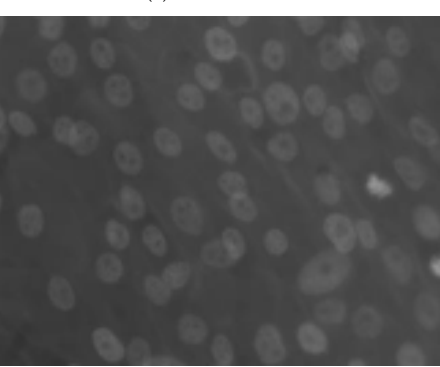

(a) Osteoblasts. (b) Phobos (ESA/DLR/FU Berlin, CC-By-SA).

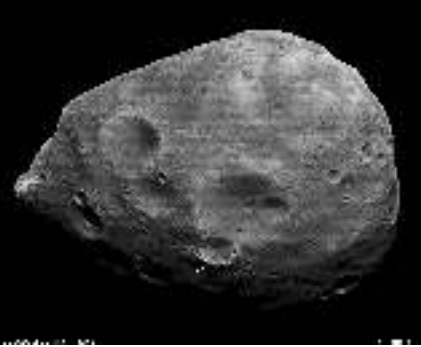

### Intensity transformations (LUT)

Two transformations will be studied: the  $\gamma$  correction and the contrast stretching. They enable the intensity dynamics of the gray tone image to be changed. These two operators are based on the following Look Up Tables (LUT):

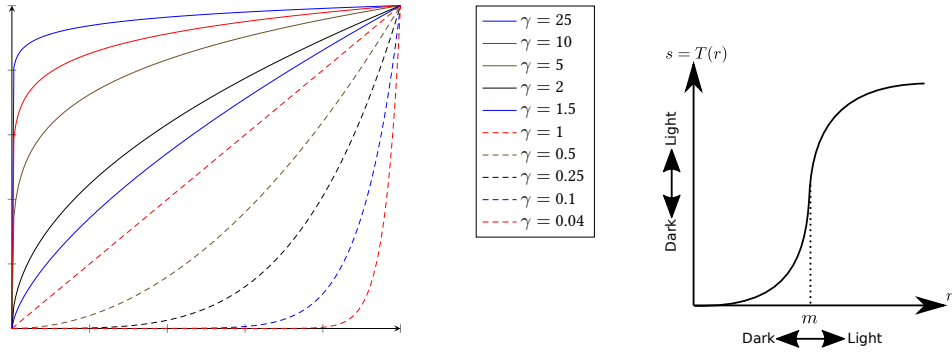

(c) *γ* correction LUT.

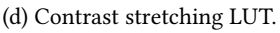
$\overline{\mathcal{C}}$ 

- 1. Test the transformation '*γ* correction' on the image 'osteoblast'.
- 2. Implement the operator 'contrast stretching' with the following LUT (also called cumulative distribution function cdf), with *m* being the mean gray value of the image, and *r* being a given gray value:

$$
s = T(r) = \frac{1}{1 + (m/r)^E}
$$

3. Test this transformation with different values of *E* on the image 'osteoblast'.

The module skimage.exposure contains different methods for contrast enhancement, among them adjust\_gamma.

# **Histogram equalization**

The objective is to transform the image so that its histogram would be constant (and its cumulative distribution function would be linear). The notations are:

- *I* is the image of *n* pixels, with intensities between 0 and *L*.
- *h* is the histogram, defined by:

$$
h_I(k) = p(x = k) = \frac{n_k}{n}, \quad 0 \le k < L
$$

The following transformation  $T(I)$  is called histogram equalization.

$$
T(x_k) = (L - 1) \sum_{j=0}^{k} p(x_j)
$$

where

$$
\mathrm{cdf}_I(k) = \sum_{j=0}^k p(x_j)
$$

is the cumulative distribution function (cumulative histogram).

1. Compute and visualize the histogram of the image 'osteoblast'.

- 2. Test this histogram equalization transformation on the image 'osteoblast' (with builtin functions) and visualize the resulting histogram.
- 3. Code your own function.
- 4. The corresponding LUT to this transformation is the cumulative sum of the normalized histogram. Evaluate and visualize this intensity transformation.

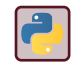

?

See the numpy.histogram and skimage.exposure functions.

# Histogram matching

The objective is to enhance the original image by matching its histogram with a modeled one. The principle is to transform the gray value  $x_1$  of first image into  $x_2$ :  $T(x_1) = x_2$  (see Fig.2.2). Based on the fact that  $\text{cdf}_1(x_1) = \text{cdf}_2(x_2)$ , the formula to find  $x_2$  is:

$$
x_2 = \text{cdf}_2^{-1}(\text{cdf}_1(x_1)).
$$

As  $x_1$  and  $x_2$  are discrete values, this requires an interpolation.

Figure 2.2: Histogram matching principle.

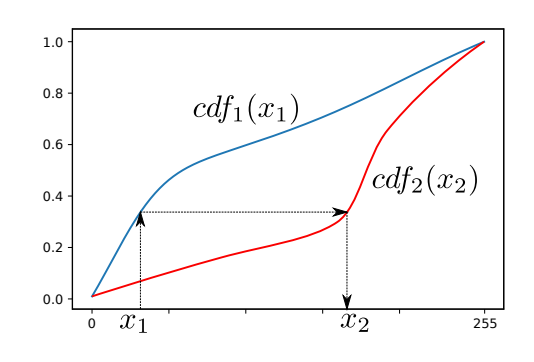

- 1. Visualize the histogram of the image 'phobos'.
- 2. Make the histogram equalization and visualize the resulting image.
- 3. Construct a bi-modal histogram (for example) and code your own function for histogram matching.

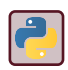

See numpy.interp for interpolation and LUT application.

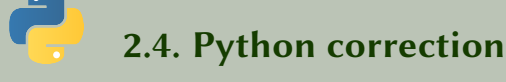

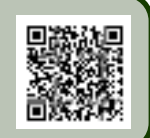

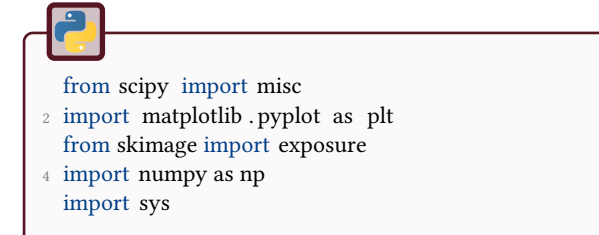

### 2.4.1 Intensity transformations

#### *γ* correction

The function skimage. exposure .adjust\_gamma is used in order to adjust the gamma of the image. It is before normalized (values are float between 0 and 1). The results are illustrated in Fig.2.3.

```
I=imageio.imread(" osteoblaste . png")
2 I = I / np.max(I);4 gamma=2;
  I2= exposure.adjust_gamma(I, gamma);
6 plt .imshow(I2);
  plt . show();
```
#### Figure 2.3: Gamma transforms.

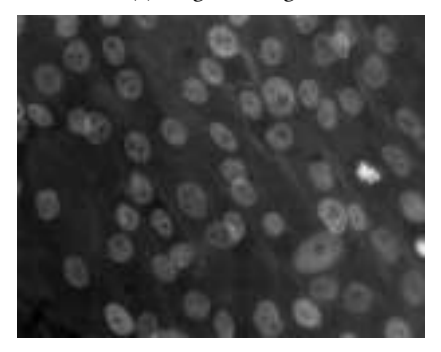

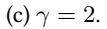

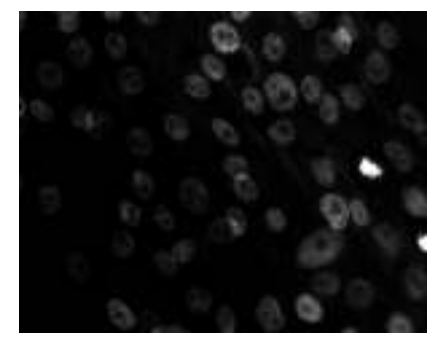

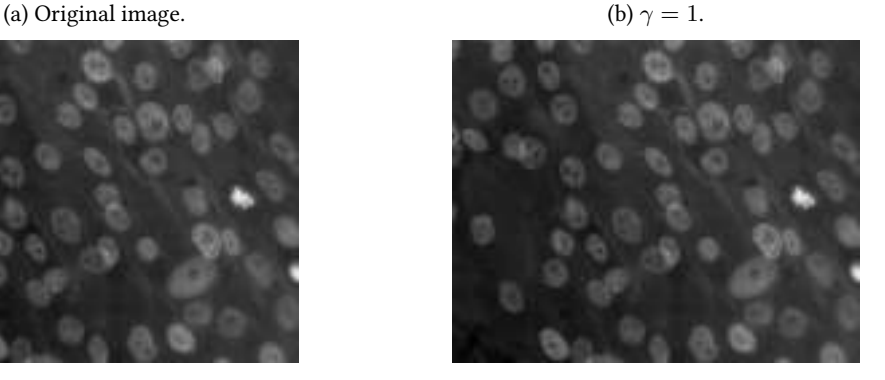

(c)  $\gamma = 2$ . (d)  $\gamma = 0.5$ .

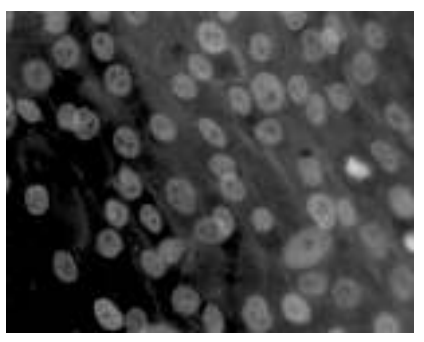

#### Contrast stretching

The LUT look-up-table is simply a function applied to the original image. In order to avoid division by zero, the smallest float value is introduced. Fig.2.4 illustrates the results.

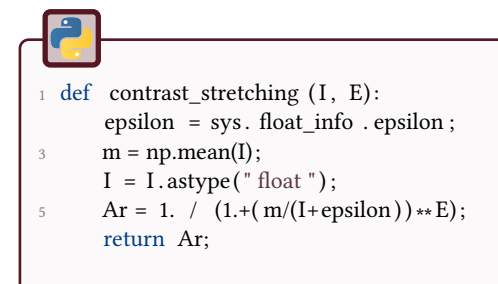

### 2.4.2 Histogram equalization

The histogram is displayed with the following function:

#### Figure 2.4: Constrast stretching.

(a) Original image. (b)  $E = 10$ .

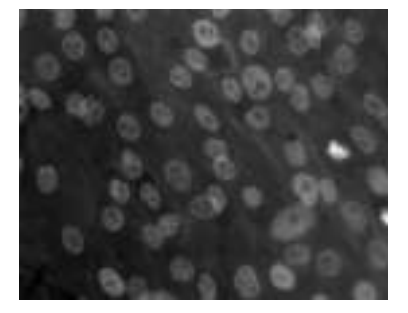

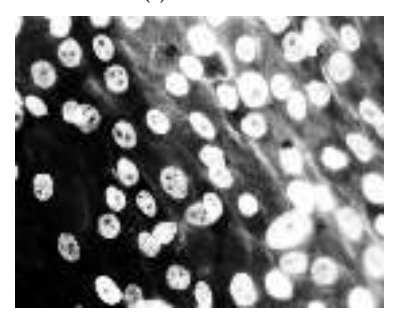

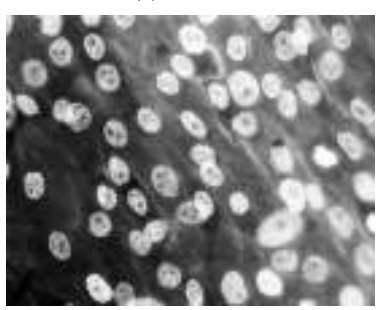

(c)  $E = 20$ . (d)  $E = 1000$ .

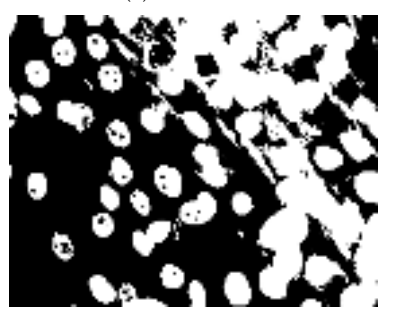

```
def displaySaveHisto (I, filename=None):
 2 ^{\text{min}}Display and save pdf ( if filename provided) of histogram of image I
4 If values are between 0 and 1, they are multiplied by 255
       ....
6 if np.max(I) \leq 1:
           I = 255 * I;8 hist, bins = np.histogram(I. flatten (), 256, range =(0,255))
       fig = plt . figure ()10 plt . bar( bins [: - 1], hist , width=1);
       plt . show();
12 if filename!=None:
           fig . savefig ( filename , bbox_inches=' tight ' )
```
The histogram equalization is done via the skimage.exposure. equalize\_hist function. The results are illustrated in Fig.2.5.

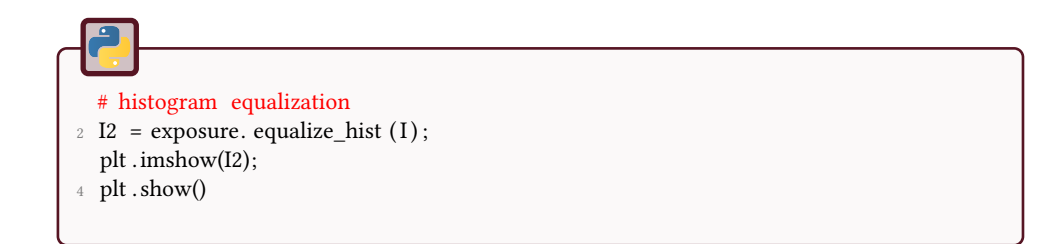

The look-up-table (LUT) or cumulative distribution function (cdf) is computed and used in the next function:

```
def histeq(I):
2 """
      histogram equalization , version with look−up−table
4 I : original image, with values in 8 bits integer
      """
6 hist, bins=np.histogram(I. flatten (), 256, range =(0,255))
      cdf = hist. cumsum();
8 cdf = (cdf / cdf[-1]);return \text{cdf}[\mathbf{I}];
```
#### Figure 2.5: Histogram equalization.

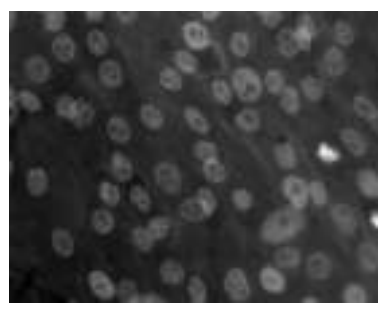

(c) Histogram of original image.

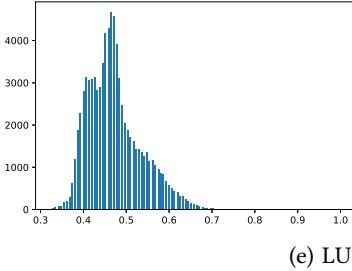

(a) Original image. (b) Histogram equalization.

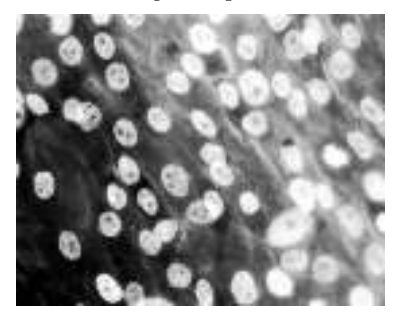

(d) Histogram after equalization.

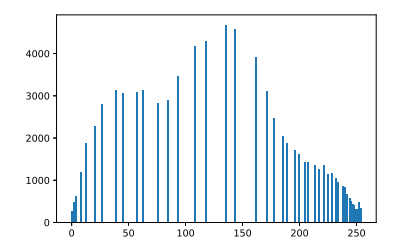

(e) LUT (cumulative distribution function).

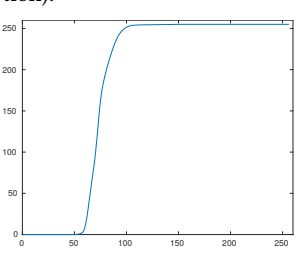

### 2.4.3 Histogram matching

This method is only an approximate method. It requires an interpolation of the cumulative distribution functions in order to find the transformation. Results are shown in Fig.2.6

```
1 def hist_matching(I, cdf_dest):
       ....
3 Histogram matching of image I, with cumulative histogram cdf_dest
      This should be normalized, between 0 and 1.
5 This version uses interpolation
       """
7 imhist, bins = np.histogram(I. flatten (), len(cdf_dest), density=True)
      cdf = imhist . cumsum() #cumulative distribution function
9 cdf = (cdf / cdf[-1]) #normalize between 0 and 1
      # first : histogram equalization
11 im2 = np. interp (I. flatten (), bins [:-1], cdf)
      # 2nd: reverse function
13 im3 = np. interp (im2, cdf_dest, bins [:-1])
      # reshape into image
15 imres = im3.reshape(I.shape)
       return imres;
```
#### Figure 2.6: Histogram matching.

- 
- (a) Original image. (b) Histogram equalization. (c) Histogram matching.
	-

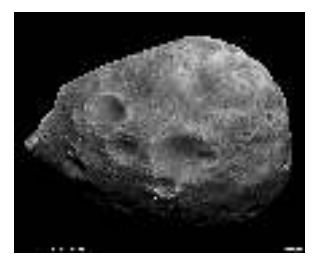

(d) Histogram of original image.

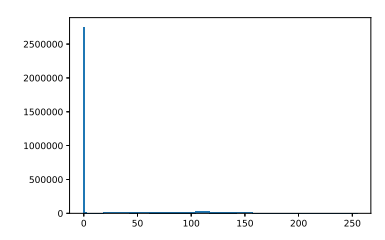

(f) Target histogram (cumulative distribution function).

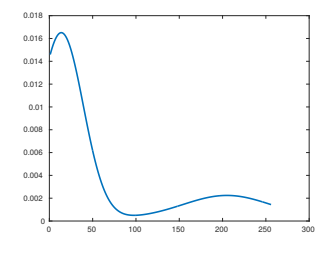

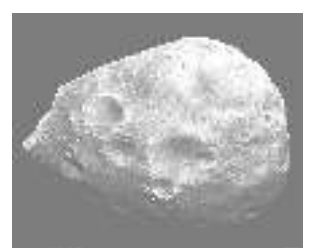

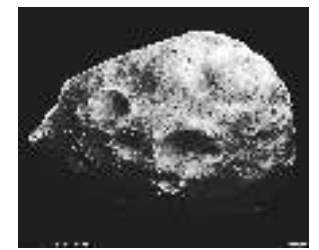

(e) Histogram after equalization.

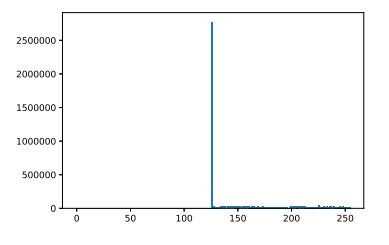

(g) Histogram after histogram matching.

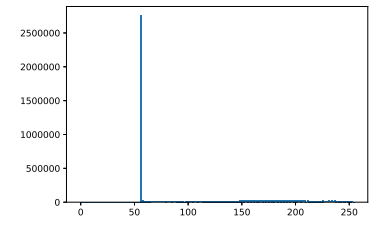

# 3 2D Fourier Transform

The main objective of this tutorial is to study image filters applied in the frequencial or spatial domain with the Fourier transform.

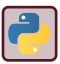

Use module np. fft for Fourier Transform functions (function fft2 ), phase and abs for phase and amplitude.

The image to be used comes from a human cornea endothelium observed ex vivo by optical microscopy.

Figure 3.1: Image of human cornea endothelium observed by optical microscopy. The ophthalmologists would like to know the cell density, without manually counting all the cells.

(a) Human corneal endothelium, extracted from a donor and observed here before grafting.

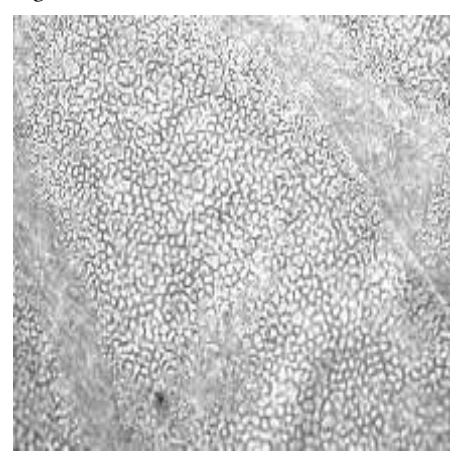

(b) Human eye (from Wikipedia, authors: Rhcastilhos and Jmarchn, CC-By-SA).

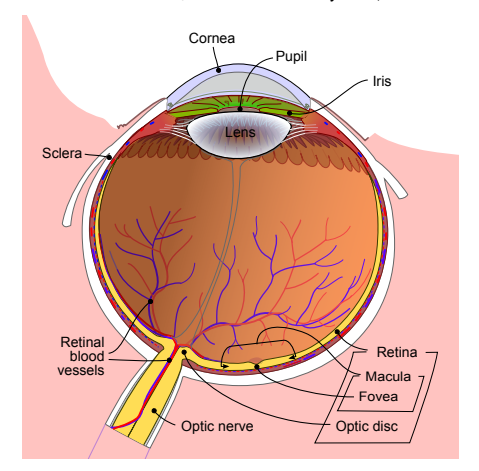

# 3.1 Fourier transform

## $\boldsymbol{2}$

- 1. Load an image and visualise it.
- 2. Compute the Fourier Transform by the fft algorithm.
- 3. Visualise the images of the phase and amplitude of the Fourier Transform.

# Inverse Fourier transform

In this exercise, it can be interesting to consider different images, like a Lena picture for example.

 $\boldsymbol{\mathcal{P}}$ 

 $\overline{2}$ 

- 1. Apply the inverse Fourier transform on the Fourier transform to find the original image.
- 2. Now, apply the inverse Fourier transform on the phase information only (without using the frequency informations).
- 3. In a same spirit, apply the inverse Fourier transform on the frequency informations only (without the phase).

# Low-pass and high-pass filtering

- 1. Modify the Fourier transform of the image to
	- keep only low frequencies,
	- keep only high frequencies.
- 2. Apply the inverse Fourier transform on both and comment.

 $\overline{2}$ 

2

# 3.4 Application: evaluation of cellular density

The ophthalmologists would like to evaluate the cell density of the cornea endothelium observed in Fig. 3.1.

- 1. Compute the Fourier transform of the image. If one considers that the cells constitute a repeated pattern on the whole image, locate the repetition frequency on the amplitude image.
- 2. Can this frequency be linked to the cell density ?

The answer to this last question is obviously yes. Here follows a simple method to evaluate the cell density (or the mean cell radius), if these cells a considered as circular [37].

- 1. The amplitude information is very noisy. First of all, a gaussian filter should be applied (see functions fspecial and imfilter ).
- 2. Find a simple way to evaluate the mean radius of the cells.

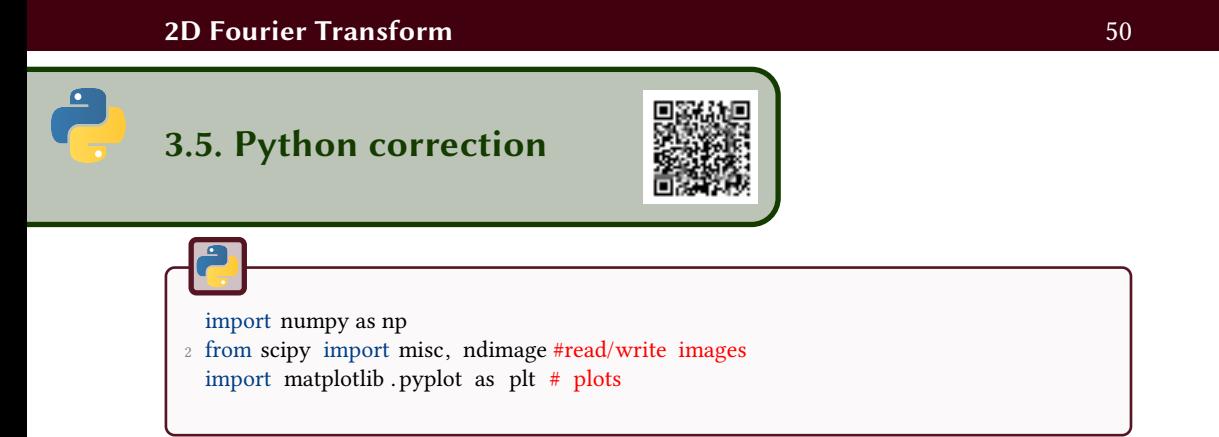

### 3.5.1 Introduction and utilities

To display a spectrum, the following function can be useful:

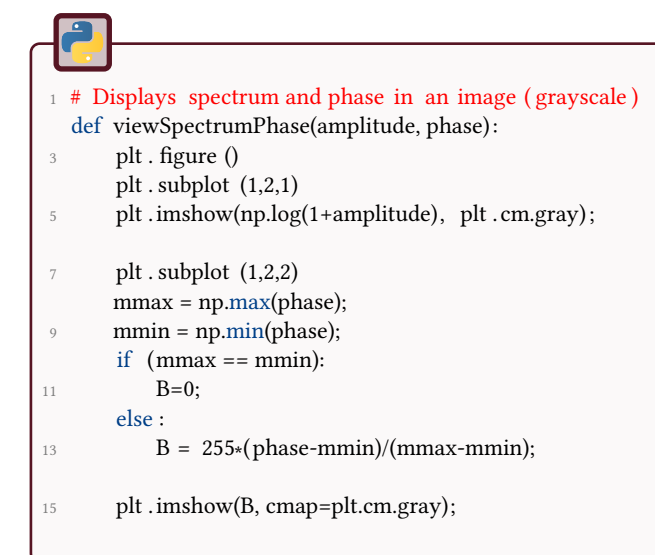

### 3.5.2 Fourier transform

Results (amplitude and phase) are represented in Fig. 3.4.

```
cornea = imageio.imread('cornee.png')
2 print type(cornea)
  print cornea.shape, cornea.dtype
4
  plt . subplot (131)
6 plt .imshow(cornea, cmap=plt.cm.gray)
```
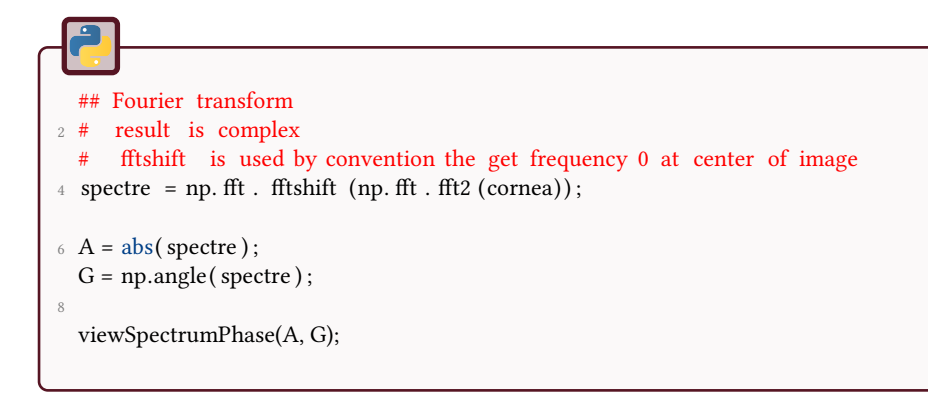

### 3.5.3 Inverse Fourier Transform

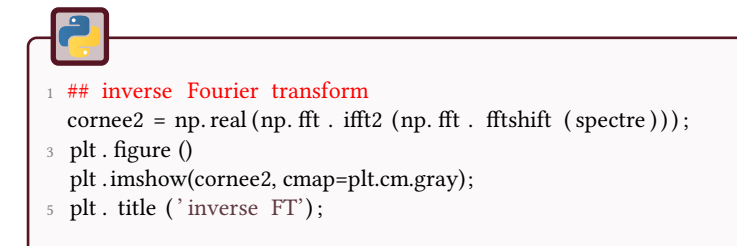

The Fourier transform, although very powerful, is really difficult to interpret in 2D. The main information is not contained in the amplitude, but in the phase. The following reconstructions will illustrate it (see Fig.3.2).

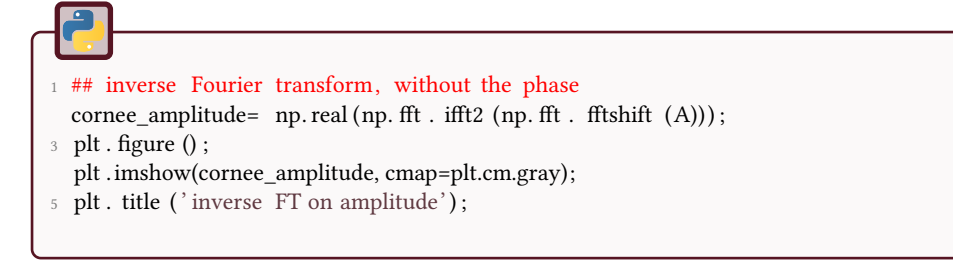

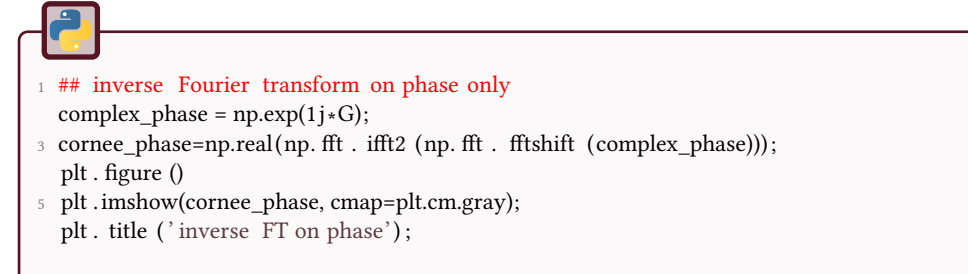

Figure 3.2: Reconstruction of partial informations (phase or amplitude only).

(a) Reconstruction with amplitude only. (b) Reconstruction with phase only.

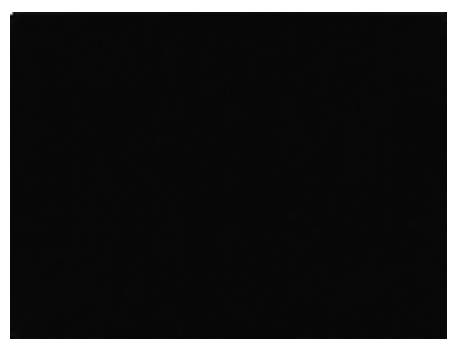

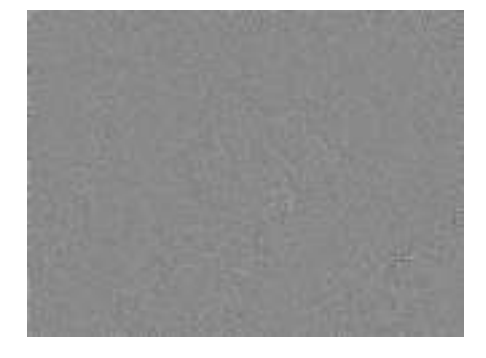

### 3.5.4 Low-pass and high-pass filtering

The results are illustrated in Fig. 3.3. Two functions are defined.

A low pass-filter consists in the suppression of values for frequencies lower than a cut-off frequency.

Figure 3.3: Fourier basic filtering of cornea image.

(a) High Pass filter. (b) Low Pass filter.

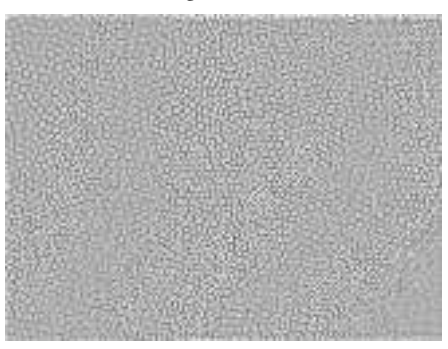

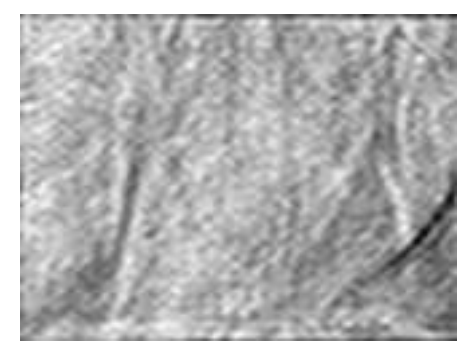

```
def LowPassFilter(spectrum, cut) :
2 """ Low pass filter of the FFT (spectrum)
      The shape of this filter is a square. fftshift has been applied so that
      frequency 0 lays at center of spectrum image
      @param spectrum: FFT2 transform
6 @param cut : cut value of filter (no physical unit , only number of pixels )
       """
8 \times, Y = spectrum.shape;
      mask = np{\text .}zeros ((X,Y), "int");
10 mx = X/2; my = Y/2;
      mask[mx-cut:mx+cut, my-cut:my+cut] = 1;12 f = spectrum * mask;
      plt . figure
14 plt .imshow(abs(f)); plt . title ('Low pass filter')
      return f;
```
A high pass filter is exactly the opposite: suppression of the values under the cut-off frequency.

```
1 def HighPassFilter (spectrum, cut) :
      """ High pass filter of the FFT (spectrum)
3 The shape of this filter is a square. fftshift has been applied so that
      frequency 0 lays at center of spectrum image
5 @param spectrum: FFT2 transform
      @param cut : cut value of filter (no physical unit , only number of pixels )
7 ""
      X,Y = spectrum.shape;
9 mask = np.ones ((X,Y), "int");
      mx = X/2; my = Y/2;
11 mask[mx-cut:mx+cut, my-cut:my+cut] = 0;
      f = spectrum * mask;13 plt . figure
      plt .imshow(abs(f)); plt . title ('High pass filter')
15 return f;
```
In the following application, the image is loaded and the effects of a low-pass and high-pass filters are illustrated.

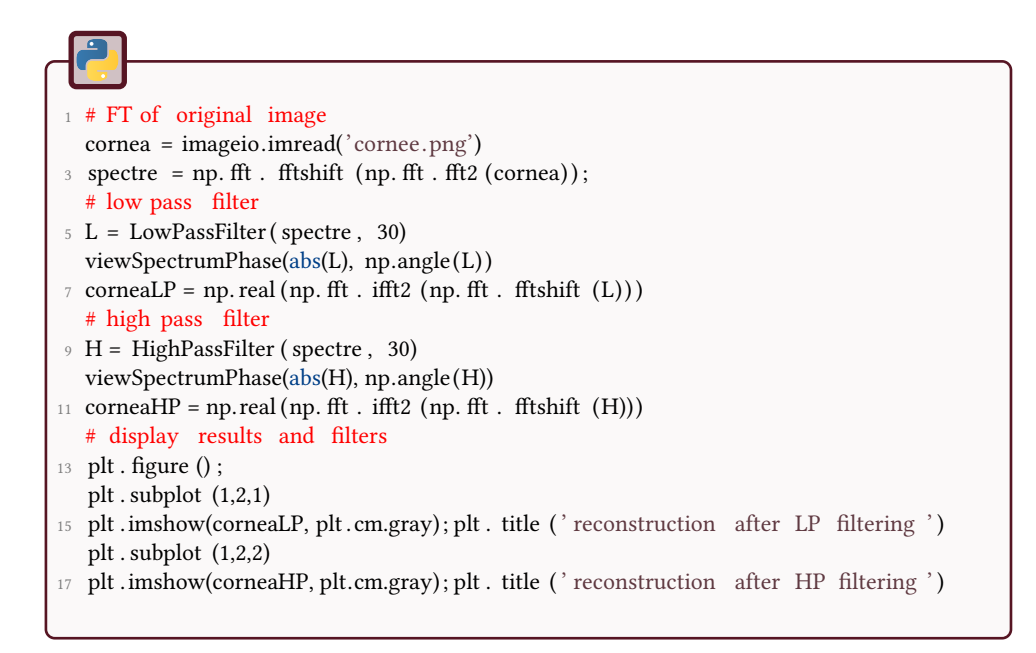

### 3.5.5 Application: evaluation of cellular density

The cells can be considered as a pattern, and its frequency repetition can found in the Fourier transform. More precisions on this application can be found in [33, 14, 34, 37] on the relation between the real cellular density and the image pixels.

```
cornea = imageio.imread('cornee. tif ' )
 2 # Fourier Transform
   spectre = np. fft . fftshift (np. fft . fft2 (cornea) ;
 4 amplitude = abs(spectre);
   # Filter amplitude
6 Blurred = ndimage. filters . gaussian_filter (amplitude, 5);
   plt . figure
8 plt . subplot (1,2,1) ;
   plt .imshow(np.log(1+Blurred) , plt . cm.gray);
10 plt . title ( ' filtered amplitude')
   # Observe frequency peaks
12 plt . subplot (1,2,2) ;
   plt . plot (np.log(1+Blurred [\: ; \: Y/2]) ) ;
14 plt . title ( 'peak observation and cells frequency')
```
The results are illustrated in Fig. 3.4.

Figure 3.4: The two peaks represent the frequency of repetition of the cellular pattern, i.e. it can be used to compute the cellular density.

(a) Amplitude of Fourier Transform.

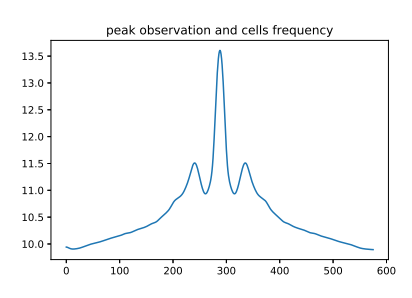

(b) Filtering of amplitude.

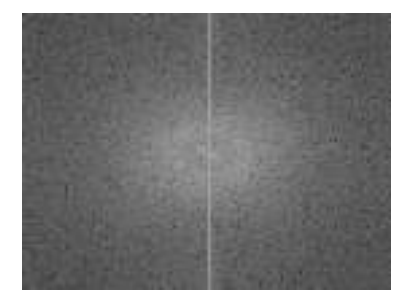

## 4 Introduction to wavelets

This tutorial introduces practically the basic wavelet decomposition and reconstruction algorithms. The objectives are to code some basic programs that will decompose and reconstruct 1D and 2D signals.

# **Introduction**

Wavelets are based on a mother wavelet  $\Psi$  (*s* is a scale parameter,  $\tau$  is the time translation factor  $(s, \tau) \in \mathbb{R}_+^* \times \mathbb{R}$ ):

$$
\forall t \in \mathbb{R}, \psi_{s,\tau}(t) = \frac{1}{\sqrt{s}} \Psi\left(\frac{t-\tau}{s}\right)
$$

The continuous wavelet transform is written as follows, where  $\psi^*$  means the complex conjugate of  $\psi$  and  $\langle \cdot, \cdot \rangle$  is the complex scalar product (Hermitian form):

$$
g(s,\tau)=\int_{-\infty}^{\infty}f(t)\psi_{s,\tau}^*(t)dsd\tau=
$$

The reconstruction is defined by:

$$
f(t) = \frac{1}{C} \int_{-\infty}^{\infty} \int_{-\infty}^{\infty} \frac{1}{|s|^2} g(s,\tau) \psi_{s,\tau}(t) \, ds \, d\tau
$$

with

$$
C = \int_{-\infty}^{\infty} \frac{|\hat{\Psi}(\omega)|^2}{|\omega|} d\omega
$$

and  $\hat{\Psi}$  is the Fourier Transform of  $\Psi$ .

The discrete wavelet transform corresponds to a sampling of the scales. To compute the different scales, one has to introduce a "father" wavelet, that similarly defines a family of functions orthogonal to the family *ψs,τ* .

# Fast discrete wavelet decomposition / reconstruction

A simple algorithm (cascade algorithm, from Mallat) is defined as two convolutions (by a lowpass *ld* filter for the projection on the *ψ* family, and a high pass *hd* filter for the orthogonal projection) followed by a subsampling (see Fig. 4.1).

\*\*

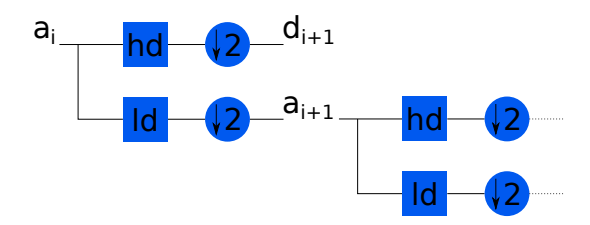

Figure 4.1: Algorithm for wavelet decomposition. First, a convolution is performed (square node), then, a subsampling.  $a_i$  stands for decomposition at scale i,  $d_i$  stands for detail at scale i.

#### 4.2.1 Simple 1D example

Let's consider the signal  $[4; 8; 2; 3; 5; 18; 19; 20]$ . We will use the Haar wavelets defined by  $ld = [1; 1]$  and  $hd = [-1; 1]$ . Basically, these filters perform a mean and a difference (see Table 4.1). The result of the decomposition in 3 scales with these wavelets is the concatenation of the details and the final approximation

| Scale i             | Approximation $a_i$           | Details $d_i$       |
|---------------------|-------------------------------|---------------------|
| 0 (original signal) | $[4; 8; 2; 3; 5; 18; 19; 20]$ | $[-4; -1; -13; -1]$ |
| 2                   | $[17; 62]$                    | $[7; -16]$          |
| 3                   | $[79]$                        | $[-45]$             |

$$
C = \{ [-4; -1; -13; -1]; [7; -16]; [-45]; [79] \}
$$

Table 4.1: Illustration of Haar decomposition in a simple signal.

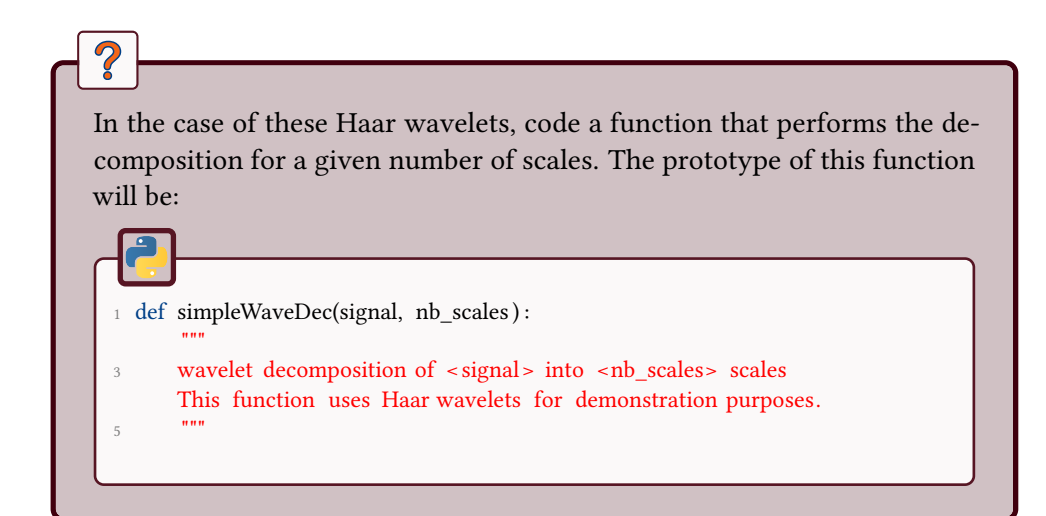

#### 4.2.2 Reconstruction

To reconstruct the original signal (see Fig. 4.2), we need the definition of two reconstruction filters, *hr* and *lr*. For the sake of simplicity, we use  $lr = ld/2$  and *hr* = −*hd*/2. These filter will perform an exact reconstruction of our original signal.

Figure 4.2: Reconstruction algorithm. The oversampling is done by inserting zeros.

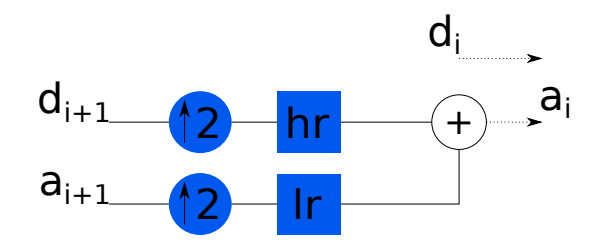

Using this algorithm, you can now go on to the next exercise.

Code a function that performs the reconstruction of the signal. The prototype of this function will be, with the previous definition of C:

```
1 def simpleWaveRec(C):
      """
      wavelet simple reconstruction function of a 1D signal
      C: Wavelet coefficients
5 """
```
# 2D wavelet decomposition

Let *A* be the matrix of an image. We consider that *A* is of size  $2^n \times 2^n$ ,  $n \in \mathbb{N}$ . We consider, as for the 1D transform, the filters *ld* and *hd*.

The wavelet decomposition is as follows:

- Apply *ld* and *hd* on rows of A. Results are denoted  $ld_rA$  and  $hd_rA$ , of size  $2^n \times 2^{n-1}$ , with *r* standing for row.
- Then, apply *ld* and *hd* again, to get the four new matrices:  $ld_cld_rA$ ,  $ld_chd_rA$ ,  $hd_{c}ld_{r}A$  and  $hd_{c}hd_{r}A$ , of sizes  $2^{n-1} \times 2^{n-1}$ , with *c* standing for column. The matrix  $ld_cld_rA$  is the approximation, and the other matrices are the details.

 $\overline{2}$ 

- Code a function to perform the wavelet decomposition and for a given number of scales (lower than *n*). Test it on images of size  $2^n \times 2^n$ .
- Code the reconstruction function.

# 4.4 Built-in functions

Let us explore some built-in functions.

Informations

### 4.4.1 Continuous wavelet decomposition

One has to make the difference between the continuous wavelet transform and the discrete transform.

In scipy . signal you can find function to perform wavelets decomposition, and among them cwt for the continuous wavelet transform. There is also the module pywt that may be more developped (see also cwt).

> Absolute Values of Ca.b Coefficients for a = 1 1112 1314 42.0 40.6  $38.4$ 36.2 34  $31.8$ 29.8  $27.4$  $=75.2$ cales  $23$  $20.8$ 18.6 16.4  $14.2$  $12$ 3.0 7.6 5.4  $32$ 100 200  $300 -$ 400 500 600 700 800 900  $1000$ time (or space) b

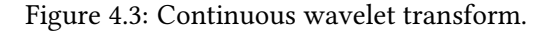

### 4.4.2 Discrete decomposition

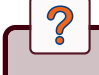

- 1. Generate the signal  $\sin(2\pi * f_1 * t) + \sin(2\pi * f_2 * t)$ , with  $f_1 = 3$ Hz and  $f_2 = 50$ Hz.
- 2. Apply the wavelet transformation for a given wavelet (like 'db4').
- 3. Display the 5th approximation of the wavelet decomposition.
- 4. Display the 4th detail coefficients of the wavelet decomposition.

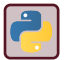

Look at pywt.downcoef for the decomposition at a given level and pywt.wavedec for the entire decomposition.

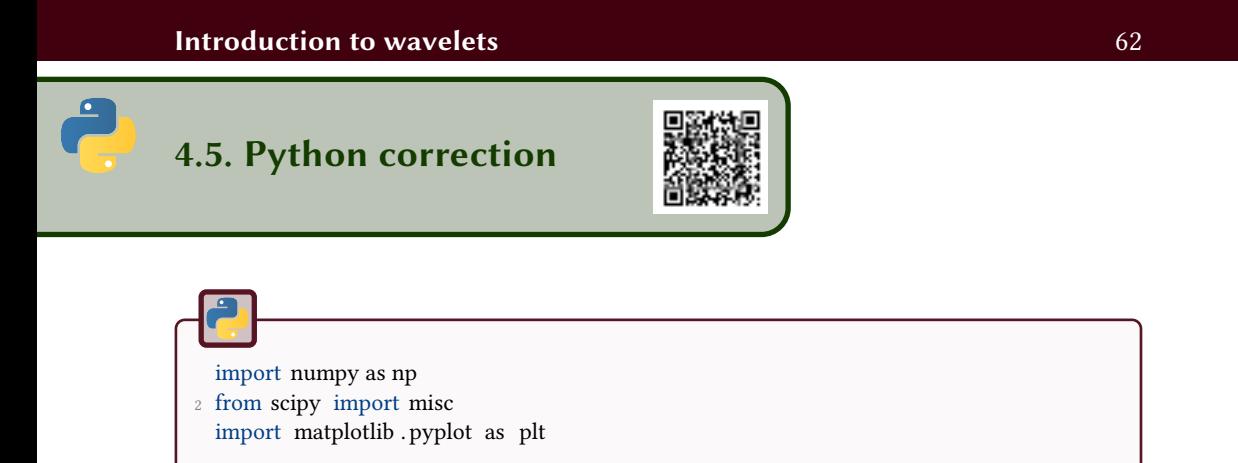

### 4.5.1 1D signals

Two functions are required: a function (simpleWaveDec) that loops over the different scales and calls the second function (waveSingleDec) that performs the single step wavelet decomposition. Notice that the Haar wavelet is defined here with integer values (see Fig.4.4), so that the mental computation can be done easily.

Figure 4.4: Haar wavelets. From wikipedia, author Omegatron.

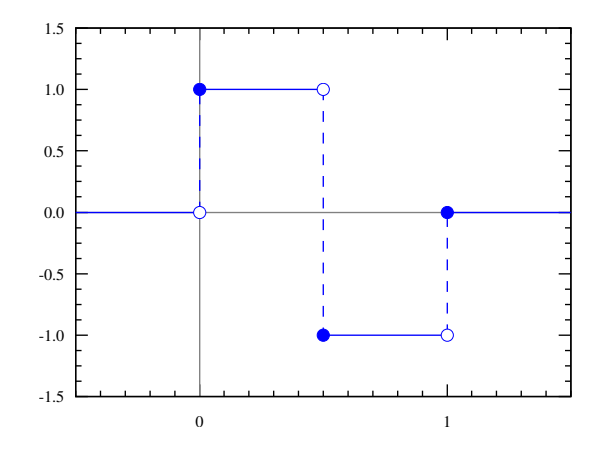

#### Simple 1D decomposition

```
def simpleWaveDec(signal, nb_scales ) :
2 ^{\text{min}}wavelet decomposition of \le signal > into \le nb_scales > scales
4 This function uses Haar wavelets for demonstration purposes.
      """
6 # Haar Wavelets filters for decomposition and reconstruction
      ld = [1, 1];8 hd = [-1, 1];
10 # transformation
      C=[;]12 A = signal; # approximation
      for i in range( nb_scales ) :
14 A, D = waveSingleDec(A, Id, hd);#get the coefficients
16 C.append(D);
18 C.append(A);
      return C;
```

```
1 def waveSingleDec(signal, ld, hd):
      """
3 1D wavelet decomposition into
      A: approximation vector
5 D: detail vector
      ld: low pass filter
7 hd: high pass filter
      "''"9 # convolution
      A = np.countve(signal, ld, 'same');11 D = np.convolve(signal, hd, 'same');
      # subsampling
13 A = A [1::2];D = D [1::2];15 return A, D;
```
#### Simple 1D reconstruction

The reconstruction starts from the highest scale and computes the approximation signal with the given details.

```
1 def simpleWaveRec(C):
       """
3 wavelet simple reconstruction function of a 1D signal
      C: Wavelet coefficients
5 The Haar wavelet is used
      ....
7 ld = np.array ([1, 1]);hd = np.array ([-1, 1]);
9 \ln = \ln / 2;
      hr = -hd/2;11
      A = C[-1];
13 for scale in reversed (C[:2]):
          A = waveSingleRec(A, scale, lr, hr);15 return A;
```

```
1 def waveSingleRec(a, d, lr , hr) :
       "''"3 1D wavelet reconstruction at one scale
      a: vector of approximation
5 d: vector of details
      lr : low pass filter defined by wavelet
7 hr: high pass filter defined by wavelet
      This is Mallat algorithm .
9 NB: to avoid side effects , the convolution function does not use the
       'same' option
11 """
      approx = np{\cdot}zeros (( len(a) *2));
13 approx [::2] = a;
      approx = npconvolve(approx, lr);15
       detail = np.zeros ((\text{len}(a) * 2));
17 detail [:2] = d;detail = np.convolve( detail , hr) ;
19 # sum up approximation and details to reconstruct signal at lower scale
      approx = approx + detail;
21 #get rid of last value
      approx = np. delete (approx, -1)
23 return approx
```
#### Results

This is the result for the decomposition of the vector with 3 scales.

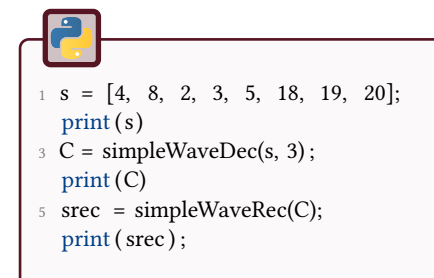

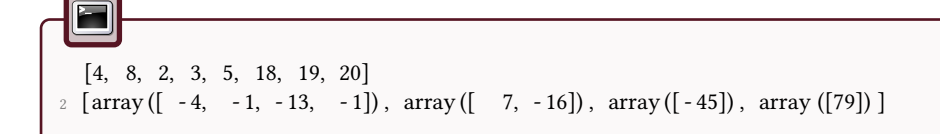

### 4.5.2 2D signals

Decomposition

The simpleImageDec function is the main interface. It takes the image as first parameter, and the number of scales of decomposition. It makes a call to decWave2D for the decomposition at one given scale. The latter uses the previous 1D decomposition method.

```
def decWave2D(image, ld, hd):
 2 ^{\text{min}}% wavelet decomposition of a 2D image into four new images.
4 % The image is supposed to be square , the size of it is a power of 2 in the
      % x and y dimensions.
6 """
8 # Decomposition on rows
      sx, sy = image.shape;10
      LrA = np.zeros ((sx, int(sy/2)) ;
12 HrA = np.zeros ((sx, int(sy/2)));14 for i in range(sx):
          A, D= waveSingleDec(image[i ,:], ld, hd);
16 LrA[i, :] = A;HrA[i,:]= D;
18
      # Decomposition on cols
20 LcLrA = np.zeros ((int (sx/2), int (sy/2)));
      HclrA = np{\text .}zeros ((int (sx/2), int (sy/2)));22 LcHrA = np.zeros ((int (sx/2), int (sy/2)));
      HcHrA = np{\text .}zeros((int (sx/2), int (sy/2)));24 for j in range(int(sy/2)):
          A, D= waveSingleDec(LrA[:,j], ld, hd);
26 LcLrA [:, j] = A;HclrA[:,j] = D;28
          A, D= waveSingleDec(HrA[:,j], ld, hd);
_{30} LcHrA[:, j] = A;HcHrA[:,j] = D;32
       return LcLrA, HcLrA, LcHrA, HcHrA
```

```
1 def simpleImageDec(image, nb scales) :
       """
3 wavelet decomposition of \langleimage> into \langlenb_scales> scales
      This function uses Haar wavelets for demonstration purposes.
 5 """
7 #Haar Wavelets filters for decomposition and reconstruction
      ld = [1,1];9 hd = [-1, 1];
11 #transformation
      C = [];
13 A = image; \# first approximation
15 \qquad \text{coeffs} = [];
      for i in range(nb scales):
17 [A, HcLrA, LcHrA, HcHrA] = decWave2D(A, ld, hd);
          coeffs . append( HcLrA);
19 coeffs . append(LcHrA);
          coeffs . append(HcHrA);
21 #set the coefficients
          C.append(coeffs.copy());23 coeffs . clear () ;
      C.append(A);
25 return C;
```
#### 2D reconstruction

```
def recWave2D(LcLrA, HcLrA, LcHrA, HcHrA, lr, hr) :
 2 ^{\text{min}}Reconstruction of an image from lr and hr filters and from the wavelet
           ֒→ decomposition.
4 A: resulting ( reconstructed ) image
6 NB: This algorithm supposes that the number of pixels in x and y dimensions is
           ֒→ a power of 2.
       "...
8
       sx , sy = LcLrA.shape;
10
      # Allocate temporary matrices
12 LrA = np.zeros ((sx * 2, sy));
      HrA = np.zeros ((sx * 2, sy));
14 A = np.zeros ((sx * 2, sy * 2);
16 #Reconstruct from cols
       for j in range(sy):
18 LrA [:, j] = waveSingleRec(LcLrA [:, j], HcLrA[:, j], lr, hr);
          HrA[:, j] = waveSingleRec(LeHrA[:, j], HeHrA[:, j], lr, hr);20
       # Reconstruct from rows
22 for i in range(sx ∗2):
          A[i, :] = waveSingleRec(LrA[i, :]], HrA[i, :], lr, hr);24
       return A;
```

```
1 def simpleImageRec(C):
       """
3 wavelet reconstruction of an image described by the wavelet coefficients C
       """"
5 #The Haar wavelet is used
       ld = np.array ([1, 1]);7 \text{ hd} = \text{np.array}([ -1, 1]);
       \ln = \ln 1/2;
9 hr = -hd/2;
      A = C[-1];11 for scale in reversed (C[:-1]):
           A = recWave2D(A, scale [0], scale [1], scale [2], lr, hr);13
       return A;
```
#### Results

The illustration Fig. 4.5 is obtained by the following code. The useful functions are presented below.

```
I = imageio.inread('lena 256 . png');2 \text{ C} = \text{simpleImageDec(I, 3)};
  Irec = simpleImageRec(C);4 plt .imshow(Irec) ;
  plt . show()
```
The image is recursively split into 4 areas, where the left upper corner is the approximation, and the three others are the details. As the details can have negative values, the intensities are adjusted in order to display the image correctly.

```
1 def displayImageDec( C ) :
       """
3 Construct a single image from a wavelet decomposition
      C: the decomposition
5 """
      n, m = C[0][0]. shape;
7 A = np.zeros ((2 \times n, 2 \times m));
      prev = C[-1];
9 for s, scales in reversedEnumerate(C[:-1]):
11 ns = n / 2** (s-1);
         ms = m / 2** (s-1);13 T = imdec2im(prev, scales);
          A[0:int(ns), 0:int(ms)] = T;15 prev = A[0:int (ns), 0:int (ms)];
      return prev
```
These two functions adjust and reversedEnumerate are used to simplify the notations. The first one performs a linear stretching of the image intensities, and the second one allows an enumeration of a list in a reverse order.

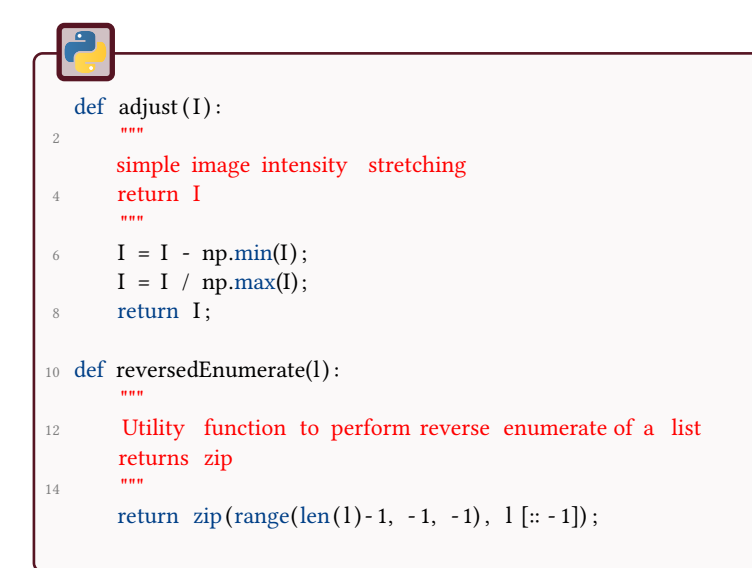

```
1 def imdec2im(LcLrA, lvlC) :
       ....
3 constructs a single image from:
      LcLrA: the approximation image
5 lvlC : the wavelet decomposition at one level
7 for display purposes
       ....
9
      HcLrA=lvlC[0];
11 LcHrA=lvlC[1];
      HcHrA=lvlC[2];
13 n, m = HcLrA.shape;
15 A = np.zeros ((2 * n, 2 * m));
<sup>17</sup> # Approximation image can be with high values when using Haar coefficients
      A[0:n, 0:m] = adjust(LcLrA);19
      # details are low, and can be negative
21 A[0:n, m:2∗m] = adjust (HcLrA);
      A[n:2*n, 0:m] = adjust (LcHrA,);23 A[n:2∗n, m:2∗m] = adjust (HcHrA);
25 return A;
```
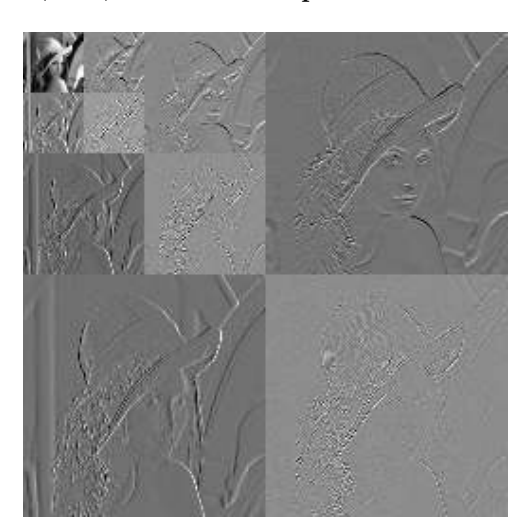

Figure 4.5: (Haar) Wavelet decomposition of the Lena image.

### 4.5.3 Built-in functions

An interesting module is pywt. This is illustrated by the following example. This gives the same results as previously, with the multiplication by  $1/\sqrt{2}$ .

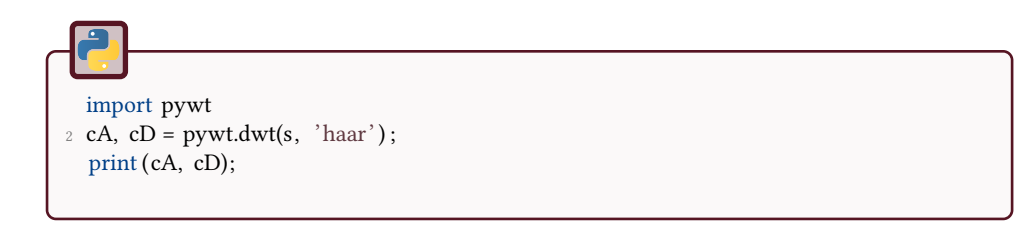

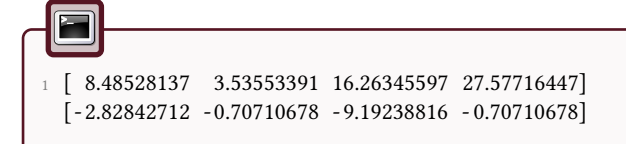

The continuous wavelet transform is applied in the following code and the result is displayed in Fig.4.6.
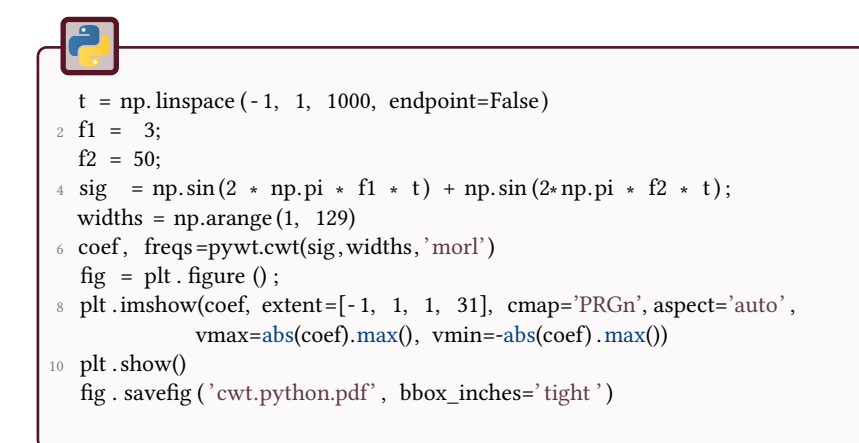

Figure 4.6: Continuous wavelet decomposition of the sum of sinusoids.

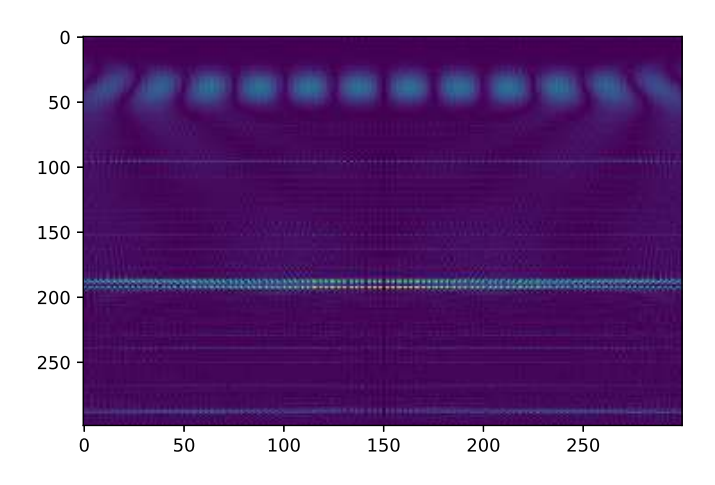

### 合金 5 Image restoration: denoising

This tutorial aims to study some random noises and to test different image restoration methods (image denoising).

The different processes will be applied on the following MR image.

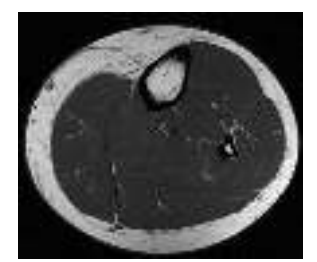

Figure 5.1: Leg.

## Generation of random noises

Some random noises are defined with the given functions (corresponding to specific distributions):

- uniform noise:  $R = a + (b a) * U(0, 1)$ .
- Gaussian noise:  $R = a + b * N(0, 1)$ .
- Salt and pepper noise: *R* :  $\sqrt{ }$  $\int$  $\overline{a}$  $0 \leq U(0,1) \leq a \rightarrow 0$  $a < U(0,1) \leq b \rightarrow 0.5$  $b < U(0,1) \leq 1 \rightarrow 1$

• Exponential noise : 
$$
R = -\frac{1}{a} * \ln(1 - U(0, 1))
$$

Generate sample images with the four kinds of random noise and visualize their histograms with the built-in functions. Pay attention to the intensity range of the resulting images when calculating the histograms

## Noise estimation

The objective is to evaluate the characteristics of the noise in a damaged/noisy image (in a synthetic manner in this tutorial).

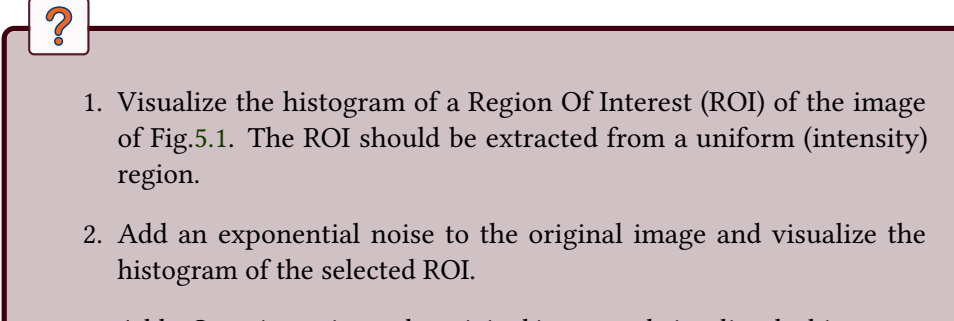

3. Add a Gaussian noise to the original image and visualize the histogram of the selected ROI.

## Image restoration by spatial filtering

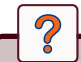

- 1. Add a salt-and-pepper noise to the image of Fig.5.1.
- 2. Test the 'min', 'max', 'mean' and 'median' image filters.

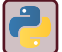

See the module scipy . ndimage

The median filter is efficient in the case of salt-and-pepper noise. However, it replaces every pixel value (first problem) by the median value determined at a given

scale (second problem). In order to avoid these two problems, Gonzalez and Woods proposed an algorithm [11].

```
Data: Input (noisy) image I
Data: Maximal scale Smax
Result: Filtered image F
Main Function amf(I, Smax):
   forall pixels (i, j) do
       S \leftarrow 1while isMedImpulseNoise(I, i, j, S) AND S \leq S_{max} do
           S \leftarrow S + 1med \leftarrow Med(I, i, j, S)end
       if I(i, j) = Min(I, i, j, S) OR I(i, j) = Max(I, i, j, S) OR
        S = S_{max} then
        \vert F(i, j) \leftarrow Med(I, i, j, S)
       else
        \vert F(i, j) ← I(i, j)
       end
   end
```
Algorithm 1: Adaptive median filter [11]. The main function takes two arguments: the image *I* to be filtered and the maximal size of neighborhood  $S<sub>max</sub>$ . For each pixel  $(i, j)$ , the good scale is the scale where the median value is different from the min and the max (median value is thus not an impulse noise). Then, if the pixel value is an impulse noise or the maximal scale has been reached, it must be filtered. Otherwise, it is kept untouched. Min, Max and Med functions compute the minimum, maximum and the median value in a neighborhood of size *S* centered at a pixel (*i, j*) in image *I*.

Function isMedImpulseNoise( $I$ ,  $i$ ,  $j$ ,  $S$ ):  $med \leftarrow \text{Med}(I, i, j, S)$ if med=Max( $I$ ,  $i$ ,  $j$ ,  $S$ ) OR med=Min( $I$ ,  $i$ ,  $j$ ,  $S$ ) then return True else return False end

 $\overline{\mathbf{S}}$ 

Implement the adaptive median filter from the following algorithm (Alg.1) based on two steps (the operator acts on an operational window of size  $k \times k$ where different statistics are calculated: median, min or max).

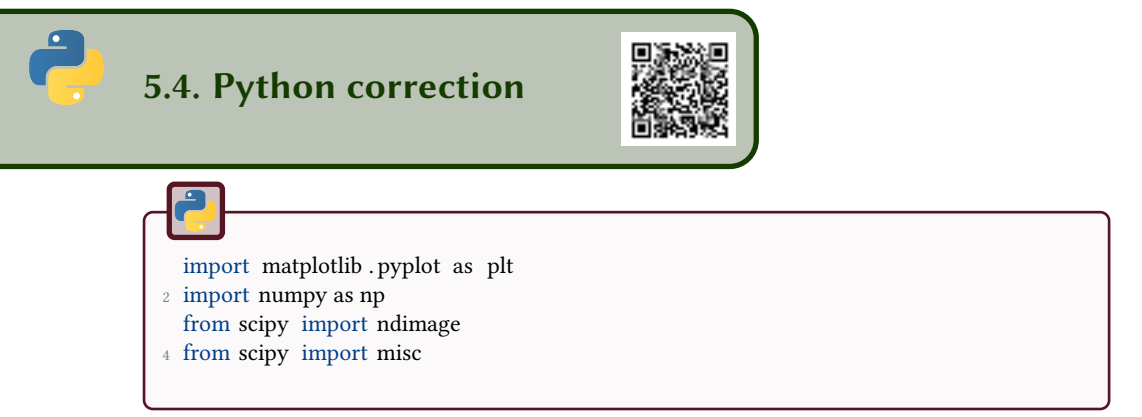

## 5.4.1 Generation of random noises

In order to convert stretch the images into the range [0;1], the following function can be used:

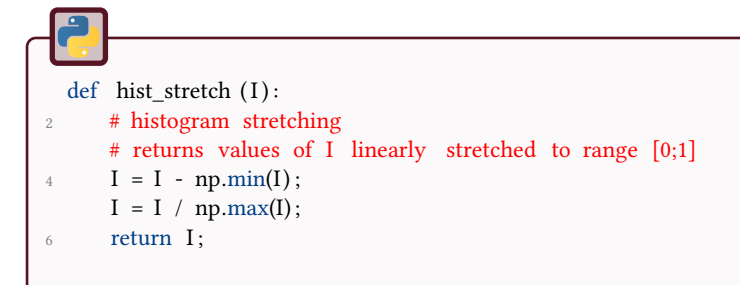

Random noise illustrations are proposed in Figs.5.2 and 5.3, and a size *S* = 32 is used to generate the noisy images.

### Uniform noise

The python rand function generates values between 0 and 1 with uniform distribution.

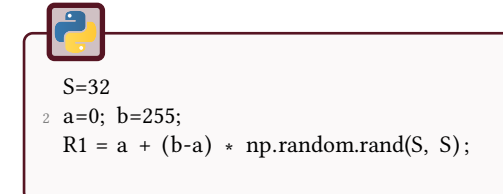

### Gaussian noise

The python randn function generates values with normal centered distribution.

Figure 5.2: Resulting noise images.

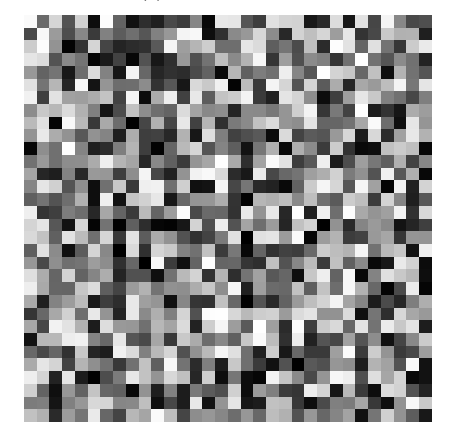

(c) Salt and pepper noise. (d) Exponential noise.

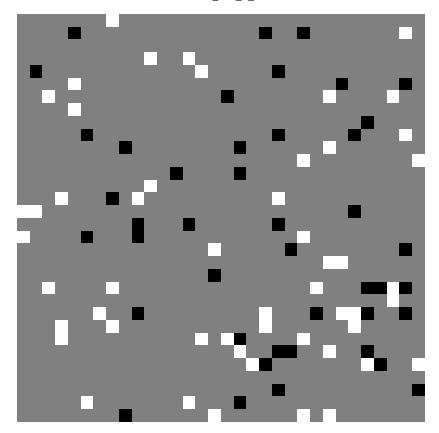

(a) Uniform noise. (b) Gaussian noise.

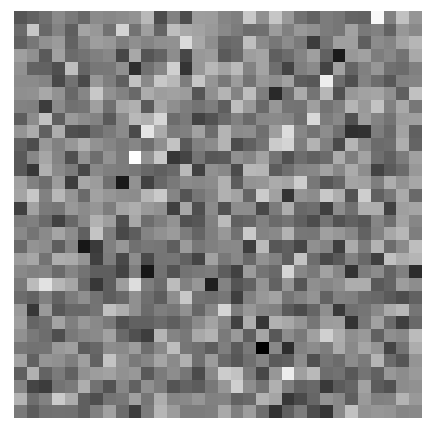

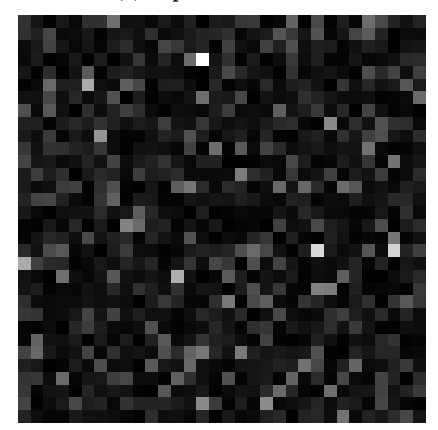

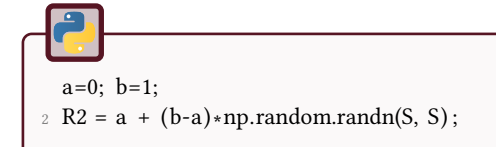

#### Salt and pepper noise

 $a = 0.05; b = 0.1;$ 2 R3 =  $0.5 * np.ones((S,S))$ ;  $X = np.random.randn(S,S);$ 4  $R3[X=-a] = 0;$  $R3[(X>a) & (X \le b)] = 1;$ R3 = hist\_stretch (R3);

#### Exponential noise

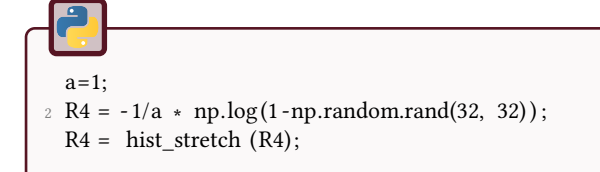

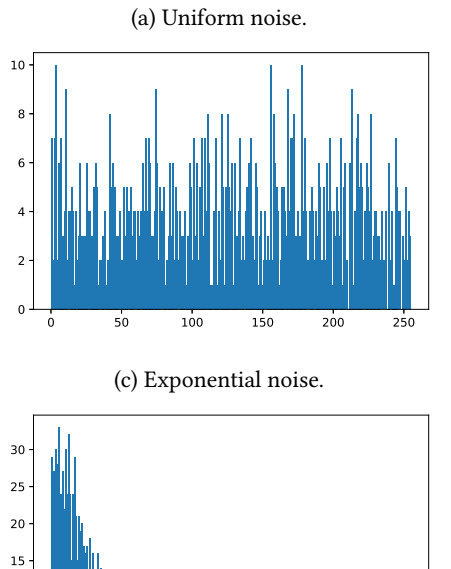

0.0 0.2 0.4 0.6 0.8 1.0

  Figure 5.3: Histograms of the noise images generated with  $32 \times 32$  pixels.

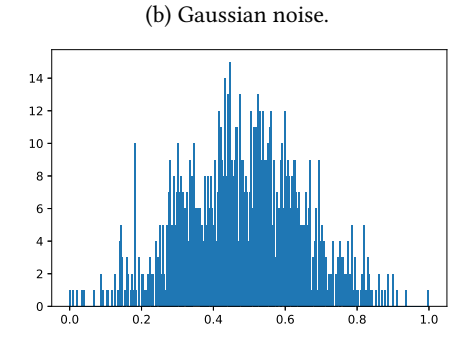

(d) Salt and pepper noise.

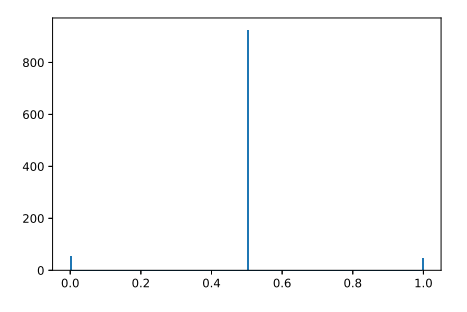

### 5.4.2 Noise estimation

In order to estimate the noise, a ROI of visually constant gray level is chosen, and its histogram is displayed. This is simulated by the following code, the result is displayed in Fig.5.4:

```
1 # noise estimation
  fig = plt . figure()3 \text{ A} = \text{imageio.imread('jambe.png');}roi = A [160:200, 200:240];5 plt . hist ( roi . flatten () ,255) ;
  fig . savefig (" histo_roi_leg . pdf" , bbox_inches=' tight ' ) ;
```
Then, some noise is added to the image, and the histogram of the ROI is displayed. The results are observed in Figs.5.5 and 5.6.

```
# add exponential noise to image
2 nx, ny = A.shape;
   expnoise = -1/0.5 * np.log(1-np.random.rand(nx, ny));
 4 expnoise = expnoise / np.max(expnoise);
  B = A + 255*expnoise;
6 \text{ } B = \text{hist stretch (B)};
   fig = plt . figure()8 plt .imshow(B, cmap='gray');
   imageio.imwrite(" leg_exponential . png", B);
10 \# \text{plt}.show()
```
# add gaussian noise to image  $2$  nx, ny = A.shape;  $gaussnoise = 50*np.random.randn(nx, ny);$  $4 \text{ } B = A + \text{gaussnoise}$ ;  $B = \text{hist}\_ \text{stretch (B)}$ ;  $6$  fig = plt . figure () plt .imshow(B, cmap='gray'); <sup>8</sup> imageio.imwrite(" leg\_gaussian . png", B);

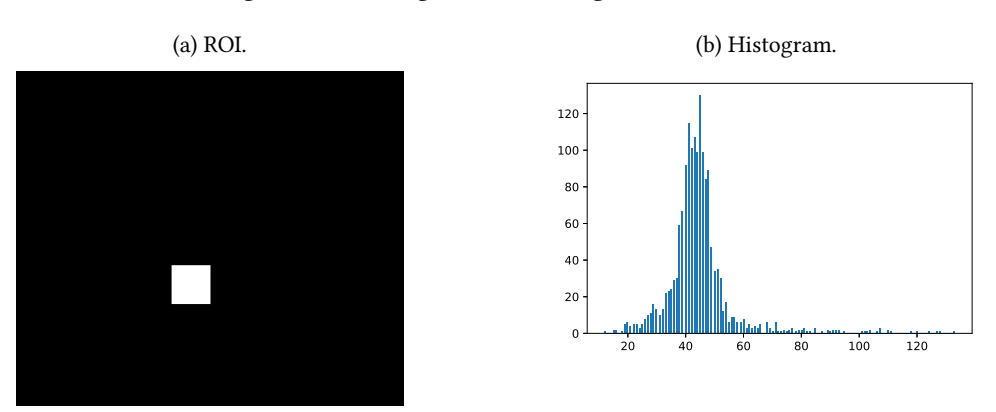

In the case of exponential and Gaussian noise added to the image, The histograms are displayed in Figs.5.5 and 5.6.

#### Figure 5.5: Exponential noise.

(a) Addition of exponential noise to the original image of the leg. (b) Histogram of the ROI.

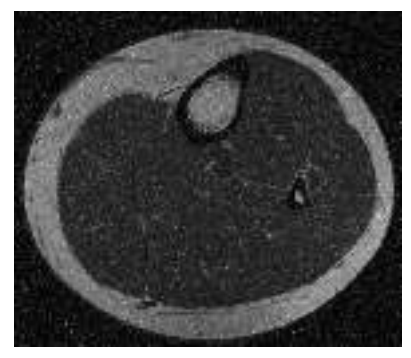

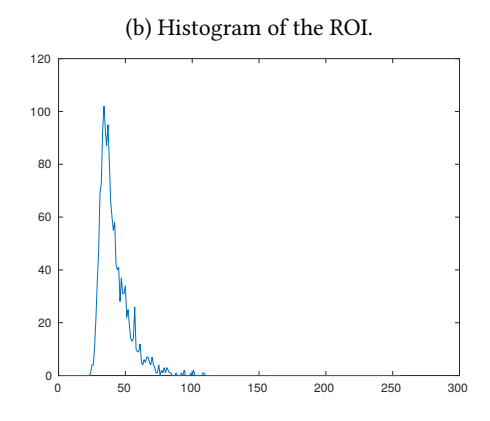

Figure 5.6: Gaussian noise.

(a) Addition of Gaussian noise to the original image of the leg. (b) Histogram of the ROI.

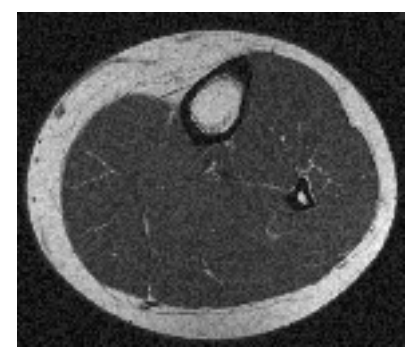

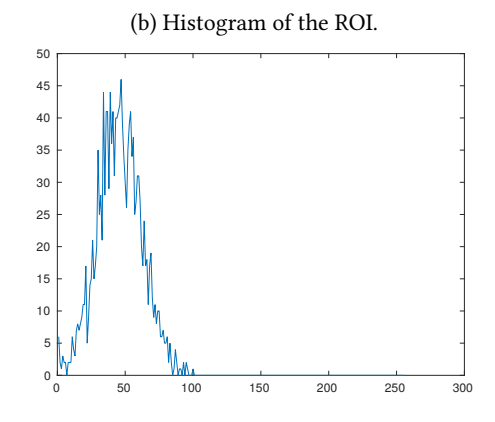

Figure 5.4: Histogram of the Region of Interest.

### 5.4.3 Image restoration by spatial filtering

The following code is used to filter the images. The results are displayed in Fig.5.7. Salt and Pepper noise is added to the image.

Figure 5.7: Different filters applied to the noisy image. The median filter is particularly adapted in the case of salt and pepper noise (impulse noise), but still destroy the structures observed in the images.

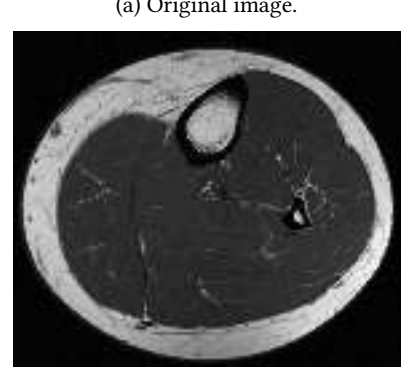

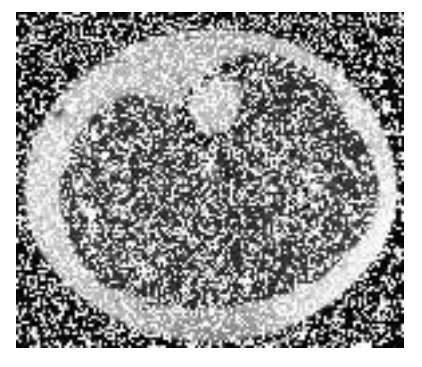

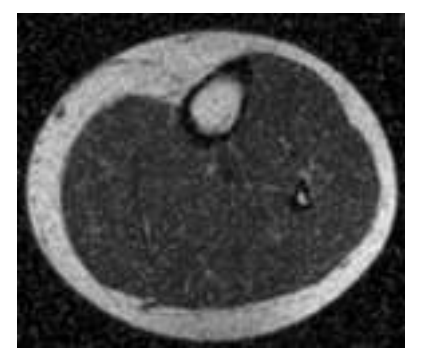

(a) Original image. (b) Noisy image (salt and pepper).

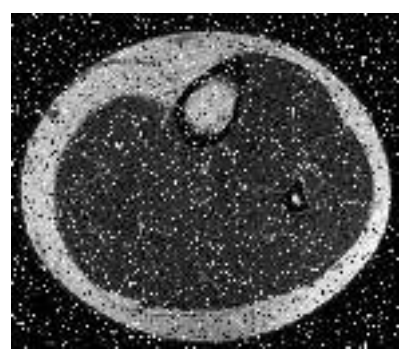

(c) Maximum filter. (d) Minimum filter.

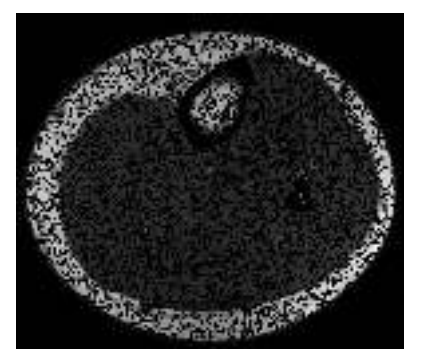

(e) Mean filter. (f) Median filter.

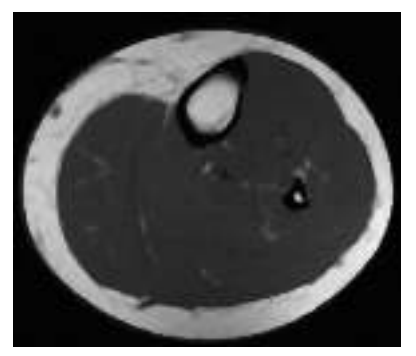

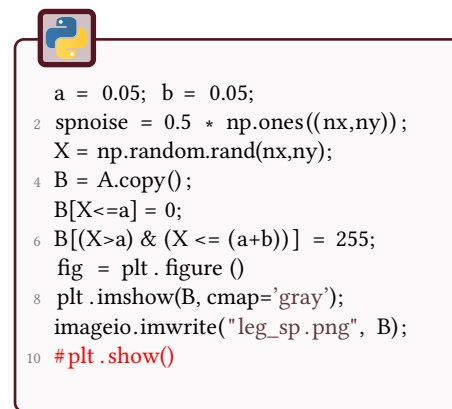

Then, different filters are illustrated. Notice that the contours informations are somehow damaged. The median filter corresponds to the best filter in this case.

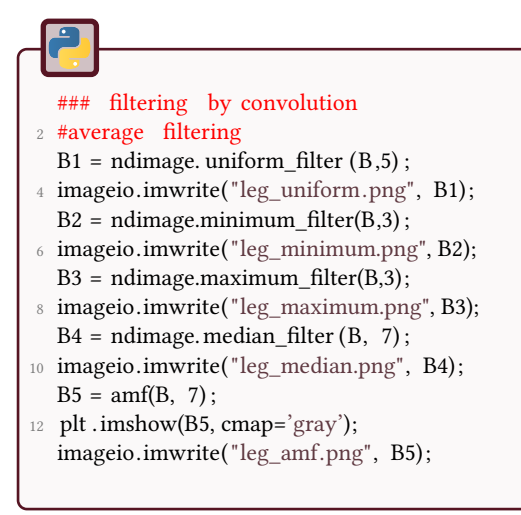

What can be noticed is that min and max filters are unable to restore the image (opening and closing filters, from the mathematical morphology, could be a solution to explore). The mean filter is a better solution, but an average value is highly modified by an impulse noise. The median filter is the optimal solution is order to suppress the noise, but fine details are lost. An interesting solution is to apply an adaptive median filter.

#### Adaptive median filter

The following code is a simple implementation of the algorithm previously presented. It has not been optimized in order to have a simple presentation. A more sophisticated version can be found in [11]. The results are illustrated in Fig.5.8 for  $S_{max} = 7$ .

```
_1 def amf(I, Smax):
       ....
3 Adaptive median filter
       I: grayscale image
5 Smax: maximal size of neighborhood. Limits the effect of median filter
       """
\tau f = np.copy(I);
      nx, ny = I.shape;9 sizes = np.arange(1, Smax, 2);
      zmin = np{\text{.}zeros}((nx, ny, len(size)));
11 zmax = np{\text{.}zeros}((nx, ny, len(sizes)));
      zmed = np.zeros ((nx, ny, len(sizes)));
13 for k, s in enumerate(sizes):
           zmin [:, k] = \text{ndimage}.\text{minimum}\_\text{filter}(I, s);15 zmax [:,:, k] = ndimage.maximum_filter(I, s);
           zmed [:, k] =ndimage.median filter (I, s);
17 isMedImpulse = np. logical_or (zmin==zmed,zmax==zmed);
19 for i in range(nx):
           for j in range(ny):
21 k = 0;while k<len( sizes ) -1 and isMedImpulse[i, j, k] :
23 k+=1;
<sup>25</sup> if I[i, j] == zmin[i, j, k] or I[i, j] == zmax[i, j, k] or k == len(sizes):
                  f[i, j] = zmed[i, j, k];27 return f;
```
Figure 5.8: Illustration of the adaptive median filter.

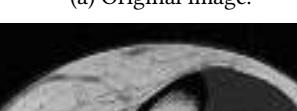

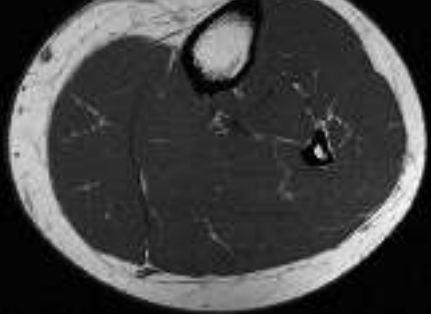

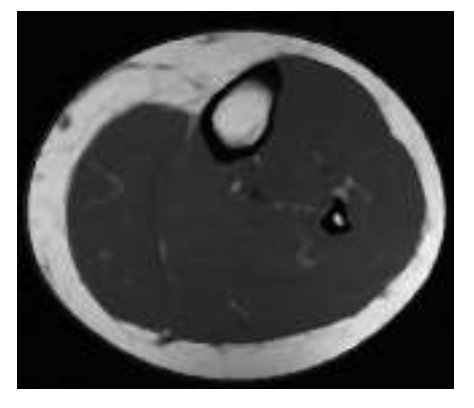

(a) Original image. (b) Noisy image (salt and pepper).

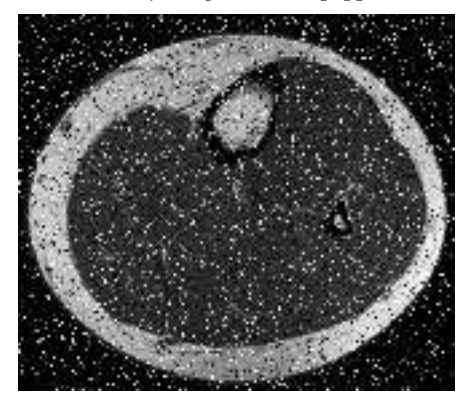

(c) Median filter of size  $7 \times 7$ . (d) Adaptive median filter,  $S_{max} = 7$ .

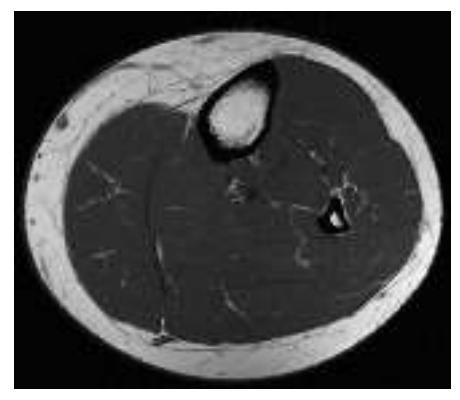

\*\*\*

## 6 Image Restoration: deconvolution

This tutorial aims to study and test different image restoration methods for blurred and noisy images. Altough the different software tools contain functions for each filter the objective is to exhaustively code these methods to fully understand their principles. The reader can refer to [36] for more informations on the algorithms.

Some of the images are based on observations made with the NASA/ESA Hubble Space Telescope, and obtained from the Hubble Legacy Archive, which is a collaboration between the Space Telescope Science Institute (STScI/NASA), the Space Telescope European Coordinating Facility (ST-ECF/ESA) and the Canadian Astronomy Data Centre (CADC/NRC/CSA). You may access to these resources at https://hla.stsci.edu/

The different processes will be applied on the following images.

## Damage modeling

A damage process can be modeled by both a damage function *D* and an additive noise *n*, acting on an input image *f* for producing the damaged image *g*.

$$
g = D(f) + n \tag{6.1}
$$

Knowing *q*, the objective of restoration is to get an estimate  $\hat{f}$  (the restored image) of the original image *f*. If *D* is a linear process, spatially invariant, then the equation can be simplified as:

$$
g = h * f + n \tag{6.2}
$$

where *h* is the spatial representation of the damage function (called the Point Spread Function - PSF), and ∗ denotes the convolution operation. In general, the more knowledge you have about the function  $H$  and the noise  $n$ , the closer  $\hat{f}$  is to  $f$ .

This equation can be written in the frequency domain:

$$
G = H.F + N \tag{6.3}
$$

where the letters in uppercase are the Fourier transforms of the corresponding terms in the eq. 6.2.

Figure 6.1: Images that can be used for testing the different restoration algorithms. Intensity levels are represented in false colors.

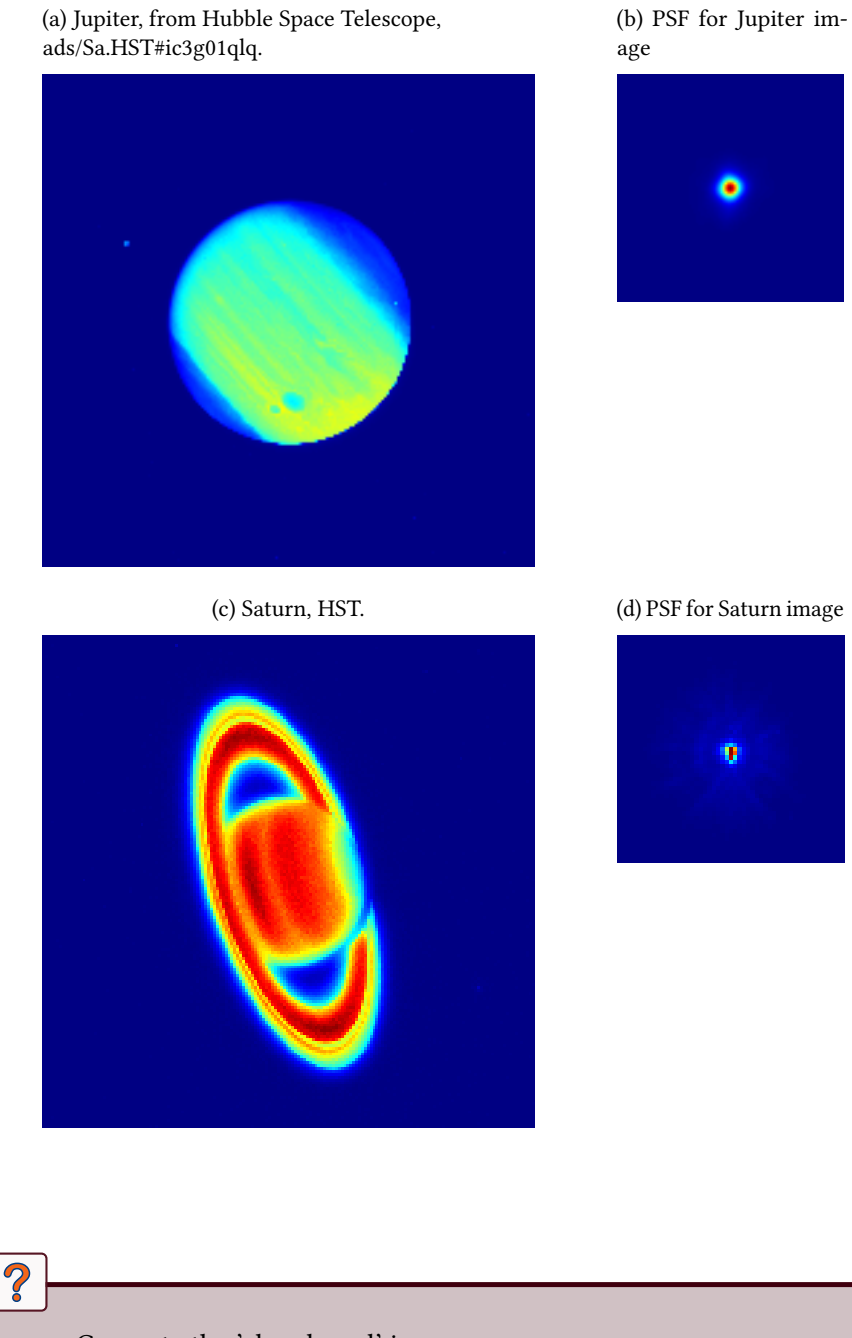

- Generate the 'chessboard' image.
- Generate a PSF corresponding to a blur (motion or isotropic).

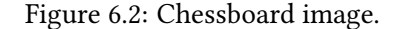

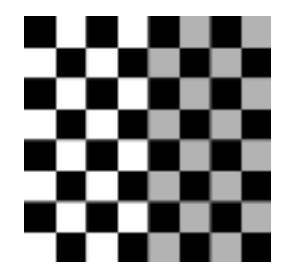

- Create a damaged image (a circular option is used, because the FFT implies that functions are periodical) and add a Gaussian noise.
- Visualize the different images.

## Simple case: no noise

The objective is now to restore the damaged image.

For the first steps, no noise will be added. The degradation functions is  $q = h * f$ . Knowing *H* (Fourier Transform of the psf *h*) and ignoring the noise in the damage model, a simple estimate of the initial image can be done by the inverse filtering:

$$
f = FT^{-1}\left(\frac{G}{H}\right) \tag{6.4}
$$

where  $FT^{-1}$  denotes the inverse Fourier transform.

- Try the inverse filter in the Fourier space. Why is this filter not working?
- Try to prevent division by 0, with  $f = FT^{-1} \left( \frac{G}{H+T}\right)$ *H*+*α* ),  $\alpha$  being a small constant value (e.g.  $\alpha = 0.1$ ).

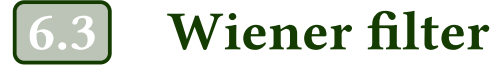

The Wiener filter is an optimal filter that minimizes the following error:

$$
e^2 = E\{(f - \hat{f})^2\}
$$

where *E* denotes the expected (mean) value,  $f$  is the original image and  $\hat{f}$  is the restored image.

The solution to this expression, within the frequency domain, is given by:

$$
\hat{F} = \underbrace{\left(\frac{1}{H}\frac{|H|^2}{|H|^2 + R}\right)}_{H_w} G
$$

The value of *R* can be arbitrarily fixed. Another way is to define  $R = S_n/S_f$ , where  $S_n$  and  $S_f$  denote the power spectrum of the noise  $n$  and the original image  $f$ , i.e.  $|N|^2$  and  $|F|^2$  (matrices), respectively. This ratio can be defined globally (as the constant) or locally (i.e. it is computed for each pixel). If the ratio  $S_n/S_f$ (function) is non null, it can be passed to the Wiener filtering process.

#### 6.3.1 Simple case: no noise

In the noiseless case, the Wiener filter reduces to the inverse filter:

$$
H_w = \begin{cases} \frac{1}{H(u,v)} & \text{if } |H(u,v)| \neq 0\\ 0 & \text{otherwise} \end{cases}
$$

Try a Wiener filter for the noiseless case.

#### 6.3.2 Noisy images

Generally, the ratio  $S_n/S_f$  used in the Wiener filter is replaced by a constant value equal to the ratio of the mean power spectrum:

$$
R = \frac{\frac{1}{PQ} \cdot \sum_{u} \sum_{v} S_n(u, v)}{\frac{1}{PQ} \cdot \sum_{u} \sum_{v} S_f(u, v)}
$$
(6.5)

where *PQ* denotes the matrix size (the number of elements).

1. Calculate the constant ratio  $R$  and code the Wiener filter .

2. Test the different algorithms on the image 'brain' damaged by a blur and an additive noise.

## Iterative filters for noisy images

### 6.4.1 Van Cittert iterative filter

The VanCittert iterative filter is based on the following iterative relation :

$$
f_{k+1} = f_k + \beta(g - h * f_k)
$$

with  $f_0 = g$ , the damaged image.

 $\overline{\mathcal{C}}$ 

Code and test on different cases a function that performs the VanCittert restoration filter.

It should have the following prototype:

function  $\lceil \text{ fr } \rceil$  = vca( g, psf, n\_iter) <sup>2</sup> % Van Cittert iteration algorithm for deconvolution  $\sigma$ <sup>4</sup> % g: degraded image % psf: point spread function <sup>6</sup> % n\_iter : number of iterations

def  $vca(g, psf, n\_iter, beta = .01)$ : 2  $^{\text{min}}$ Van Cittert iterative filter <sup>4</sup> g: noisy image psf: point spread function <sup>6</sup> n\_iter : number of iterations beta : Jansson parameter  $8 \, \mathrm{mm}$ 

### 6.4.2 Lucy-Richardson filtering

We are now going to use the nonlinear restoration filtering of Lucy-Richardson that is based on a maximum likelihood formulation in which the image is modeled by Poisson statistics. This optimization leads to the solution if the following iterative equation converges:

$$
f_{k+1}(x,y) = f_k(x,y) \cdot \left( h(-x,-y) * \frac{g(x,y)}{h(x,y) * f_k(x,y)} \right)
$$
(6.6)

Code and test your own function for the Lucy-Richardson filtering process. It should have the same prototype as the VanCittert function. Remember that · is the classical multiplication (point to point) and that ∗ is the convolution operation. You then have the choice to make a direct call to the convolution function, or to perform this operation in the Fourier space.

## 6.5 Blind deconvolution: restoration with no a priori

If the PSF is unknown, one of the main difficulties in image restoration is to get an accurate estimate of this PSF in order to use it in the deconvolution algorithms. These methods are called blind deconvolution methods. Generally, the PSF is estimated in an iterative way from an initial PSF.

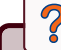

 $\overline{\mathbf{C}}$ 

- 1. Generate a damaged image of 'chessboard' with a Gaussian blur and an additive Gaussian noise.
- 2. Restore from a blind deconvolution the damaged image and compare the results with the previous ones.

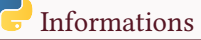

Use the function skimage. restoration . unsupervised\_wiener for example.

## 6 Astronomy images

A classical file format used in astronomy is the FITS format.

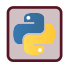

With python, fits images can be manipulated with the astropy module. You can use the following code to display an image.

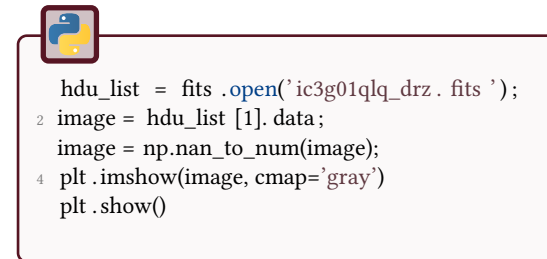

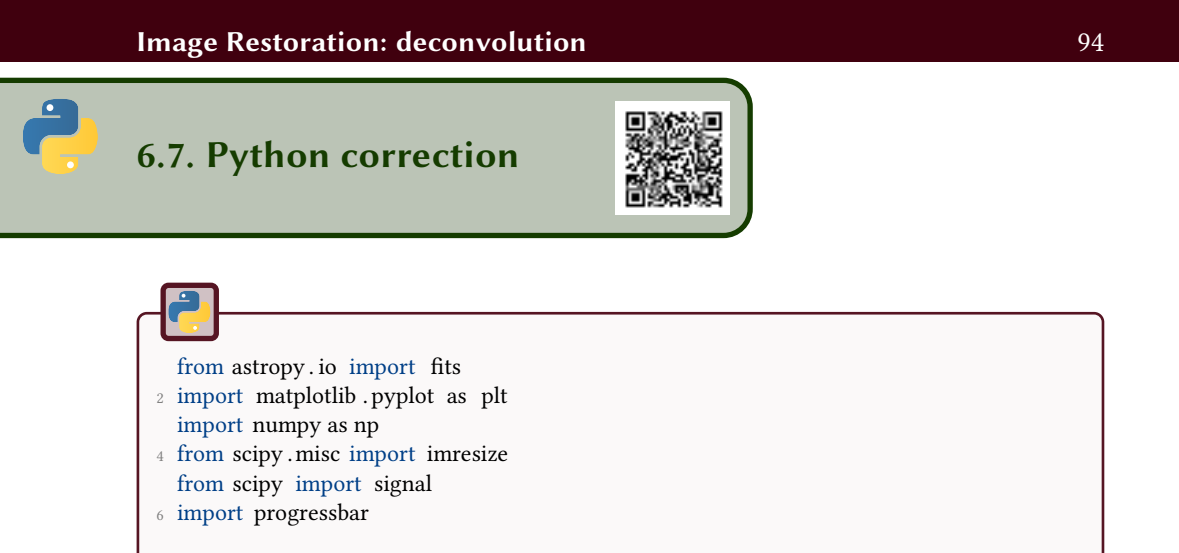

## 6.7.1 Damage modeling

There is no built-in function to generate the checkerboard image. A simple code can be used.

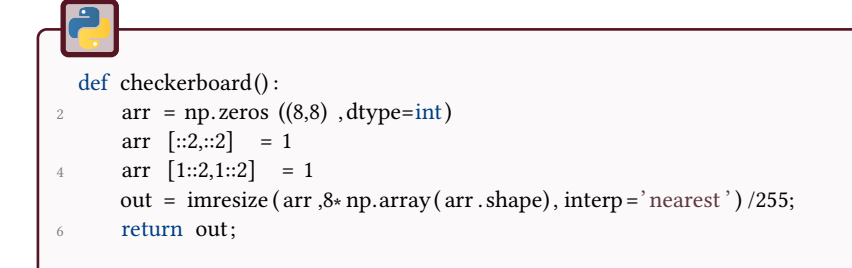

The psf can be generated as a Gaussian psf, or a motion psf. In this tutorial, the motion psf is loaded from a file that comes from the MATLAB $^\circ$  function fspecial .

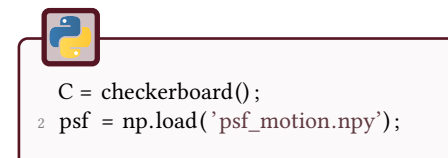

In order to add Gaussian noise, the following function is used:

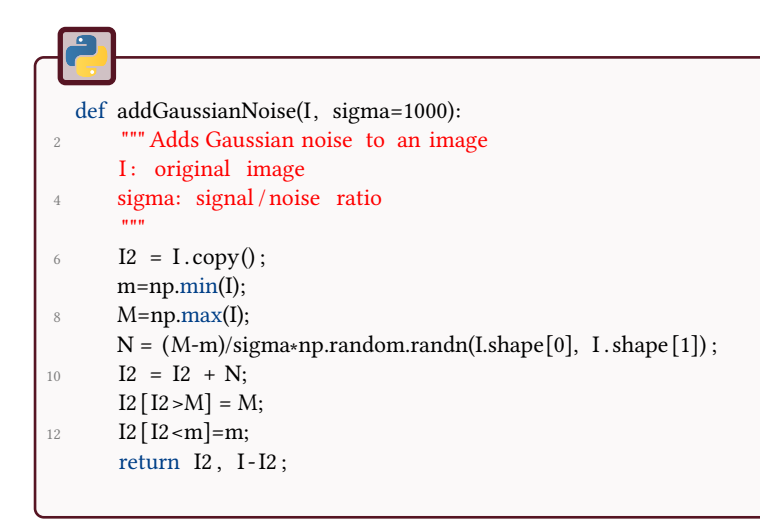

The image is blurred and noise is then added.

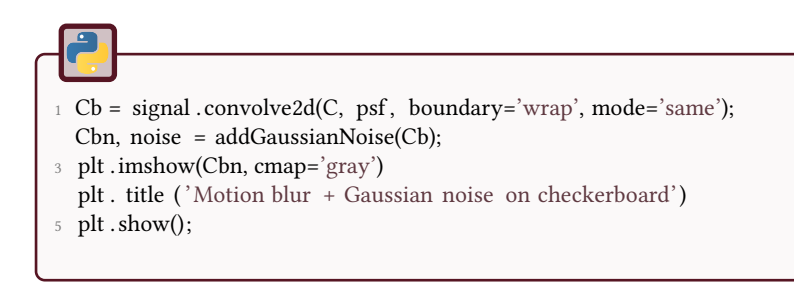

#### Optical Transfer Function: OTF

The OTF is the centered Fourier Transform of the PSF (Point Spread Function). The following function is used to get the OTF from the PSF:

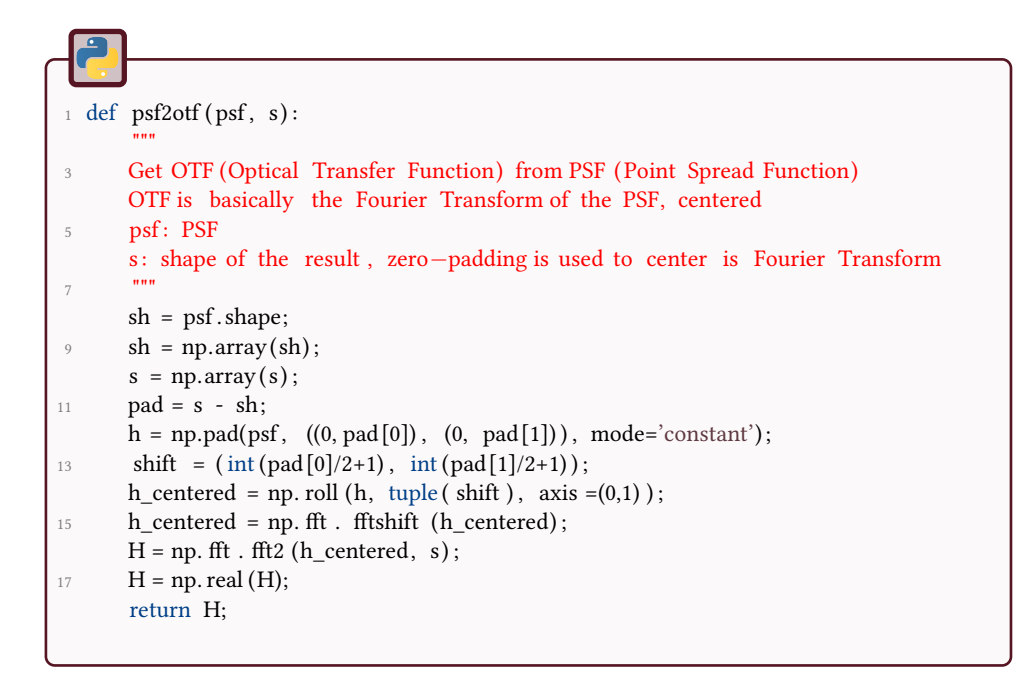

### 6.7.2 Simple case: no noise

For the direct reconstruction, just ensure that there is no division by 0. The different results are illustrated in Fig.6.3.

```
H = psf2off (psf, C.shape);2 G = np. fft . fft2 (Cb);
  alpha = 0.001;
4 F = G / (H + alpha);fr = np.read(np. fft . ifft2 (F));6 plt .imshow(fr);
  plt. title ('Noiseless (only motion blur) direct reconstruction')
8 plt .imsave(" cb_reconstruction . png", fr , cmap='gray');
  plt . show()
```
In the presence of noise, the reconstructed image is not perfect.

 $1$  H = psf2otf (psf, C.shape);  $G = np$ . fft . fft2 (Cbn);  $3$  alpha =  $0.001$ ;  $F = G / (H + alpha);$  $5$  fr = np. real (np. fft. ifft2 (F));

The automatic evaluation of the noise parameter is done in the Wiener filter by:

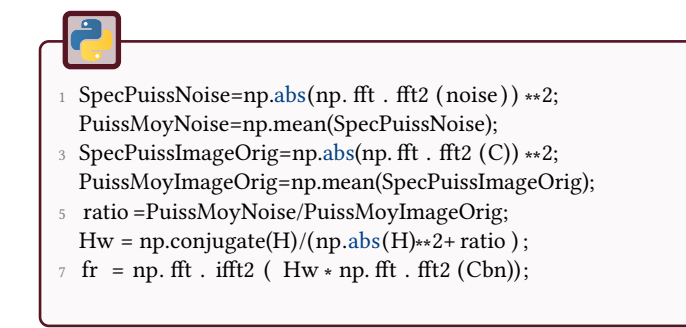

### 6.7.3 Iterative filters

#### Van-Cittert iterative filter

The parameter (Jansson parameter) controls the precision of convergence, but a small value requires a high number of iterations (and thus a high computation time).

```
_1 def vca(g, psf, n_iter, beta =.01):
       """
3 Van Cittert iterative filter
      g: noisy image
5 psf: point spread function
      n iter : number of iterations
7 beta : Jansson parameter
      """
\theta H = psf2otf (psf, g.shape);
11 # init iterations
      fr = g.copy();
13 bar = progressbar. ProgressBar();
      for iter in bar(range(n-iter)):
15 estimation = np. real (np. fft . ifft2 (H * np. fft . fft2 (fr));
          fr = fr + beta * ( g - estimation);
17
      return fr ;
```
#### Richardson-Lucy iterative filter

This algorithm is probably the most famous one in the domain. Remember that the symmetry in the space domain becomes the complex conjugate in the spectral domaine (after Fourier transform).

```
def rla (g, psf, n\_iter):
 2 ^{\text{min}}Richardson Lucy algorithm
4 g: noisy image
       psf: point spread function
6 n_iter : number of iterations
       """
8 H = psf2otf (psf, g.shape);
       # init iterations
10 \text{fr} = \text{g.copy}();
12 bar = progressbar . ProgressBar ()
       for iter in bar(range(n_iter)):
14 estimation = np. fft . ifft2 (H * np. fft . fft2 (fr));
           M = np.read(np. fft . ifft2 (np-conjugate(H) * np. fft . fft2 (g / estimation))) ;16 fr = fr \star M;
           fr [ fr < 0 ] = 0;
18
       return fr ;
```
Figure 6.3: Different deconvolution methods applied on the synthetic image 'checkerboard'.

(a) Damaged checkerboard image, with motion blur and Gaussian noise.

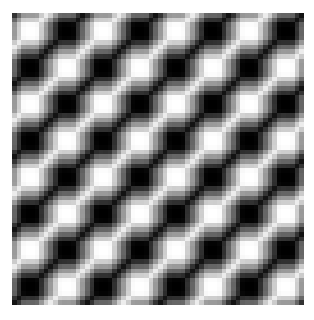

(d) Wiener deconvolution.

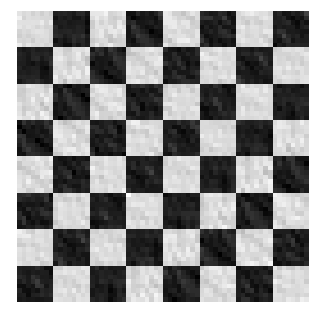

(g) Landweber iterative deconvolution with 1000 iterations and Jansson parameter at 1.

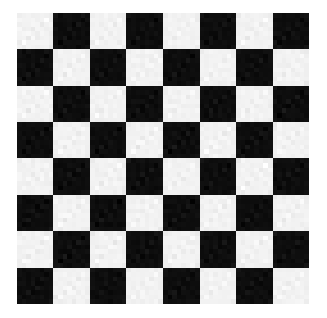

(b) Reconstruction of the checkerboard without noise.

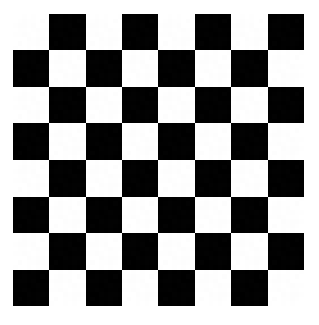

(e) Van-Cittert iterative deconvolution with 100 iterations, and Jansson parameter at 0.01.

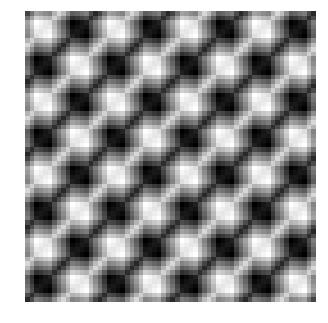

(c) Reconstruction of the checkerboard with noise.

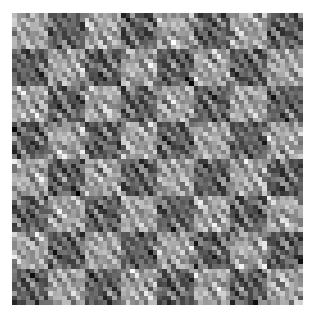

(f) Richardon-Lucy iterative deconvolution with 1000 iterations.

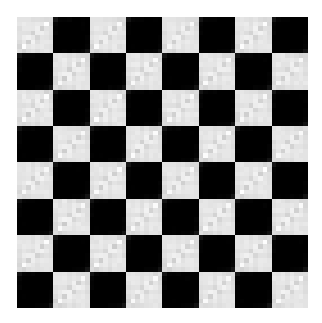

(h) Poisson Maximum A Posteriori iterative deconvolution with 1000 iterations.

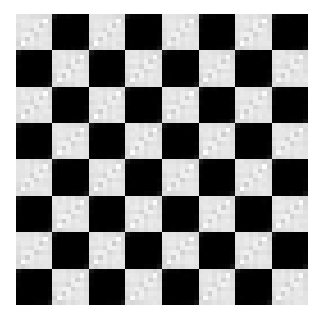

### 6.7.4 Astronomy images

These real images come from the Hubble Space Telescope (HST, see credits), shown in Fig.6.4. The results for the Richardson-Lucy, Van-Cittert and Landweber algorithms are shown in Fig.6.5. The direct deconvolution does not give a correct result.

Figure 6.4: Original images and PSF, from the HST.

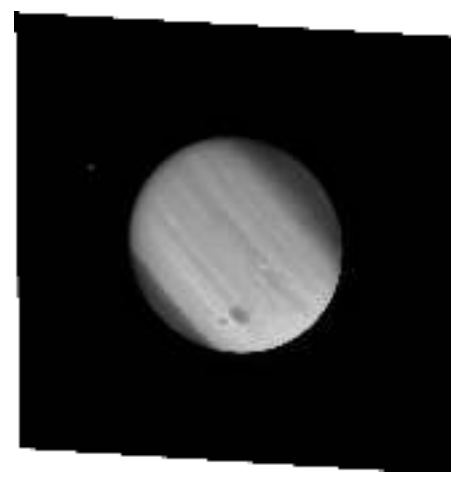

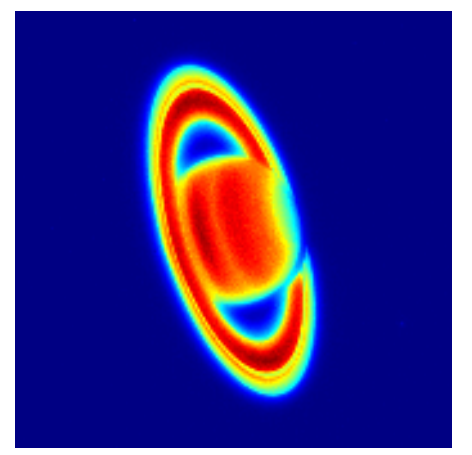

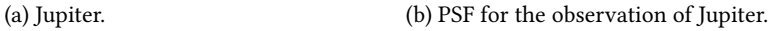

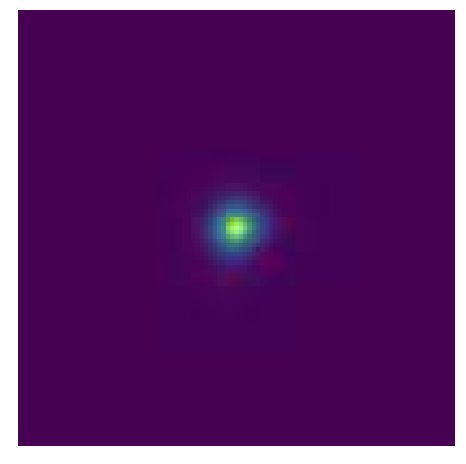

(c) Saturn. (d) PSF for the observation of Saturn.

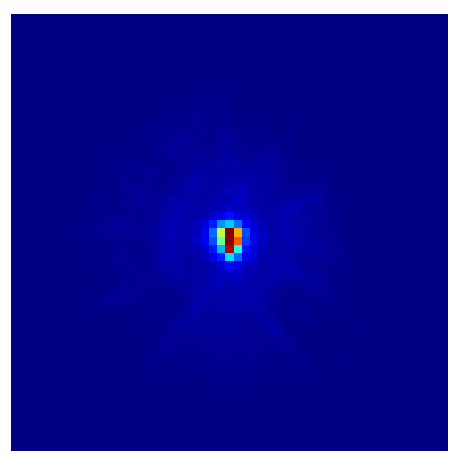

### Figure 6.5: Different deconvolution methods applied for the astronomy images.

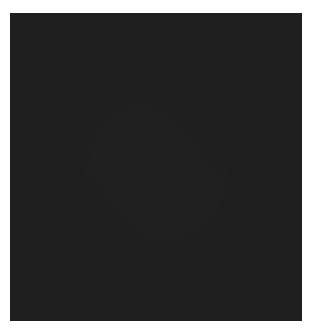

(c) Richardon-Lucy iterative deconvolution with 10 iterations.

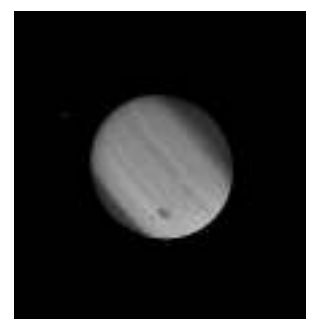

(f) Richardon-Lucy iterative deconvolution with 10 iterations.

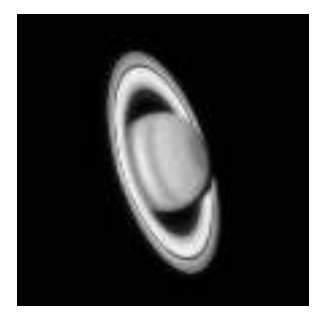

(d) Van-Cittert iterative deconvolution with 10 iterations.

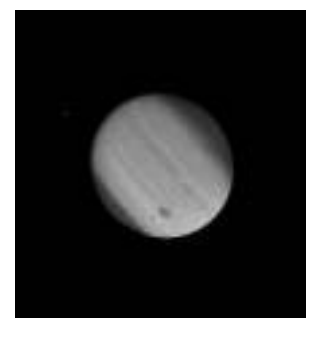

(g) Van-Cittert iterative deconvolution with 10 iterations.

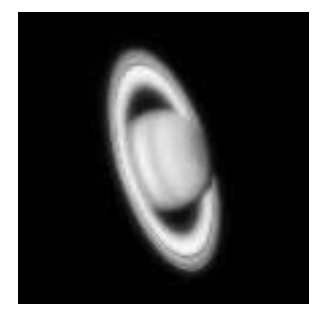

(a) Direct deconvolution. (b) Direct deconvolution.

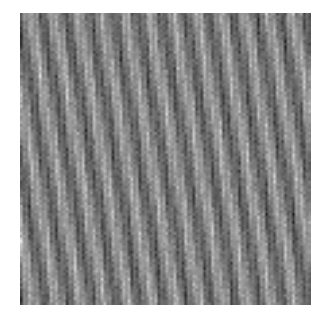

(e) Landweber iterative deconvolution with 200 iterations and Jansson parameter at 1.

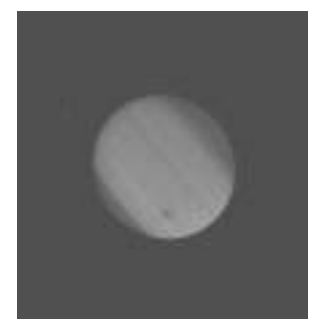

(h) Landweber iterative deconvolution with 200 iterations and Jansson parameter at 1.

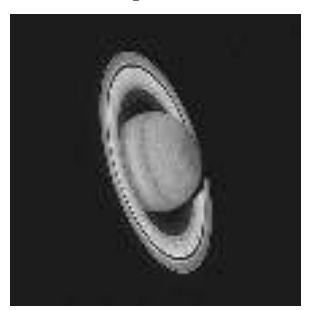

# 7 Shape From Focus

This tutorial introduces the basic shape from focus concepts. The objective is to reconstruct a focused image from a serie (generally a stack) of images with inhomogene focus (see Fig. 7.1).

Figure 7.1: Different images of the stack, from a corneal endothelium in optical microscopy (with 3D microscope).

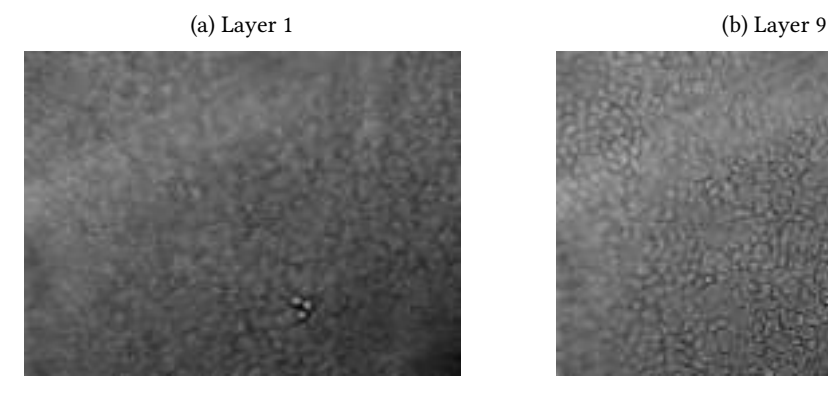

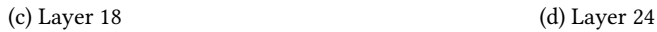

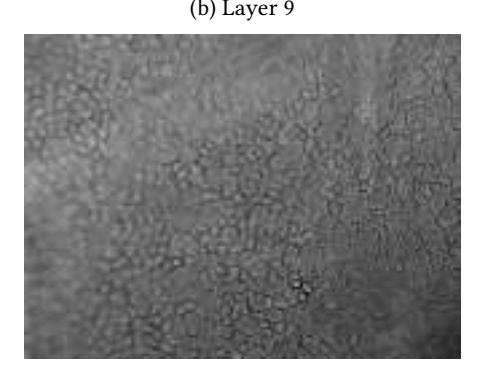

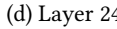

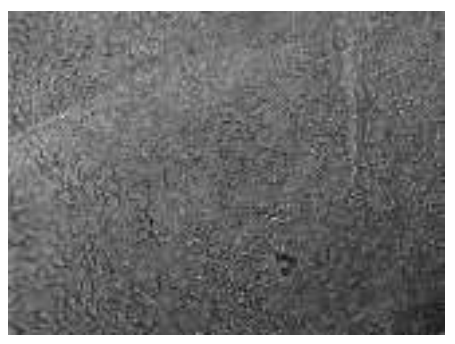

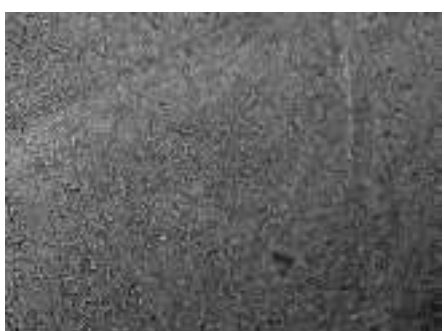

# Introduction to classical methods

An optic system has a limited depth of field. When observing non plane surfaces with a microscope, some parts of the observation may be blurred as well as some others may be correctly focused.

To overcome this problem and reconstruct an all-focused image as well as a surface (see Fig. 7.2), an algorithm will look at every pixel of the images in the stack and select the most focused one, by the way of a focus measure. This tutorial proposes to test some classical focus measures. You can have a look at [7] and [8] to see real applications.

Figure 7.2: Reconstruction of the surface and the texture.

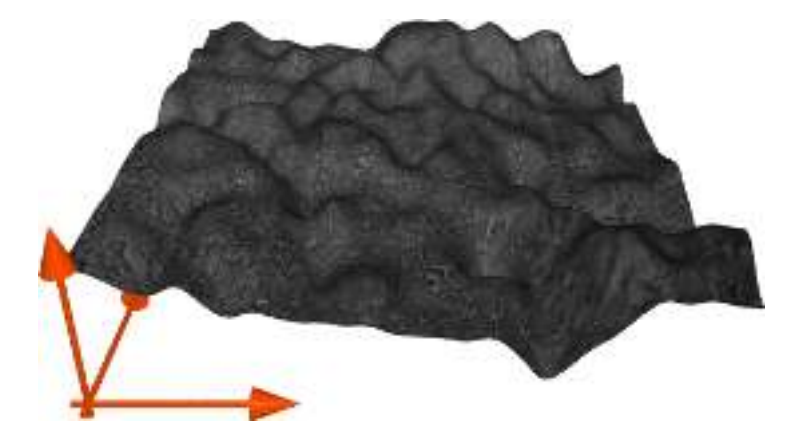

Practically, TIF files can handle stacks of images. Here is a way to open such a file:

#### <sup>1</sup> from skimage import io

```
3 I = io .imread('volume. tif');
```
 $I = I$ . astype( $'$ float $')$ ;

### % load a stack of images in file  $2$  info = imfinfo (stackfile); num images =  $numel(info);$ <sup>4</sup> % store the images into stack stack=zeros( info (1) .Height, info (1) .Width, num\_images);  $6$  for  $k = 1$ : num images stack (:,:, k)=imread(stackfile, k); <sup>8</sup> % you can now do something with each image end

In the following, each of the proposed methods will compute a focus measure layer by layer, and will maximize this measure over the stack to find the most focused layer.

### 7.1.1 Sum of Modified Laplacian

One of the first methods had been proposed by [25]. It is based on the second derivatives, specifically the Laplacian operator:

$$
\triangle^2 I = \frac{\partial^2 I}{\partial x^2} + \frac{\partial^2 I}{\partial y^2}
$$

The problem with this operator is that the second derivatives in the x and y dimensions can have opposite signs. One way to overcome this problem is to introduce the modified Laplacian as follows:

$$
\triangle_M^2 I = \left| \frac{\partial^2 I}{\partial x^2} \right| + \left| \frac{\partial^2 I}{\partial y^2} \right|
$$

The discrete approximation of the modified Laplacian is computed as:

$$
ML(x,y) = |2I(x,y) - I(x-1,y) - I(x+1,y)|
$$
  
+ |2I(x,y) - I(x,y-1) - I(x,y+1)| (7.1)

Then, the focus measure based on the modified Laplacian is:

$$
F_{ML} = \sum_{(x,y)\in\omega} ML(x,y)
$$

### 7.1.2 Variance

The measure of focus based on the variance is today the mainly used method [15, 41]. It is based on the computation of the variance in a window  $\omega$ , with  $N = \frac{\mu}{\omega} \omega$  being the size of the window:

$$
F_v = \sum_{\omega} \left( I - \underbrace{\frac{1}{\#\omega} \sum_{\omega} I}_{\text{Mean of } I} \right)^2
$$

### 7.1.3 Tenengrad

In [21], we can find the definition of the tenengrad [42]. Let  $S(x, y)$  be the norm of the Sobel gradient of image *I*.

$$
F_t(I) = \sum_{\omega} S^2
$$

Notice that the original definition requires a threshold value that requires heuristic choices, which is out of the topic of this tutorial.

.

 $\overline{\mathcal{C}}$ 

### 7.1.4 Variance of Tenengrad

We define the variance of Tenengrad measure of focus by:

 $F_{vt}(I) = F_{v}(S)$ 

## Texture and surface reconstruction

A set of images (Vickers indentation test [7], and a human corneal endothelium [8]) are proposed. For all the detailed methods:

• reconstruct the surface and the texture of the image (an image focused on its all field of view).

### 7.2.1 Open question

 $\overline{2}$ 

Several methods have been implemented in order to perform the 3D surface/ texture reconstruction. Propose a numerical measure that could compare the results and measure the effciciency of these methods? What is the best method?

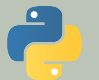

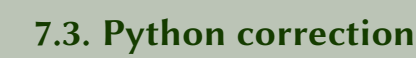

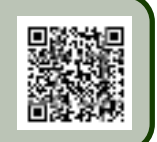

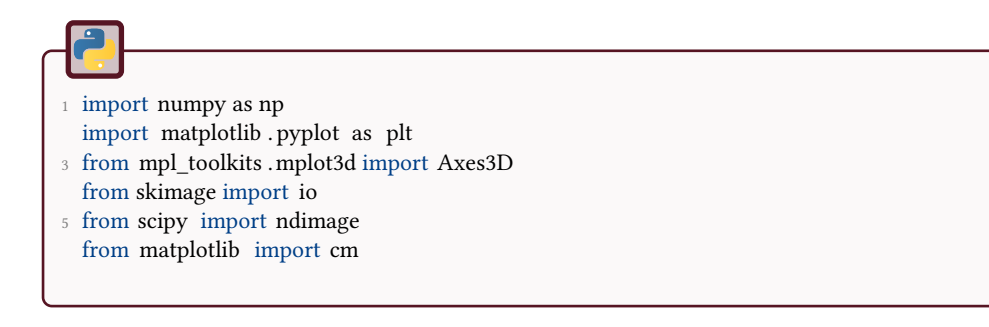

### 7.3.1 Main function

This code is used as the main function to perform shape-from-focus reconstruction.

```
volumes = \lceil \text{'cornee'}, \text{ 'vickers'} \rceil;
2 for v in volumes:
       I = io .imread('volume'_+v'_'.tf');I = I. astype(' float');
       F = np{\text .}zeros(I,{\text .}shape)6 \text{ N} = 11:
8 myfunctions = [variance , tenengrad, sml ];
       for f in myfunctions:
10 for i, im in enumerate(I):
                F[i] = f(im, N);12
           # Evaluates altitudes and textures
14 Z = np.argvmax(F, axis=0);Z = \text{ndimage}.\text{minimum\_filter}(Z, \text{ size = 5});16 T = extractTexture (I, Z);
```
The extraction of the texture from the altitudes (indexes) in the stack of images is performed by the following function:
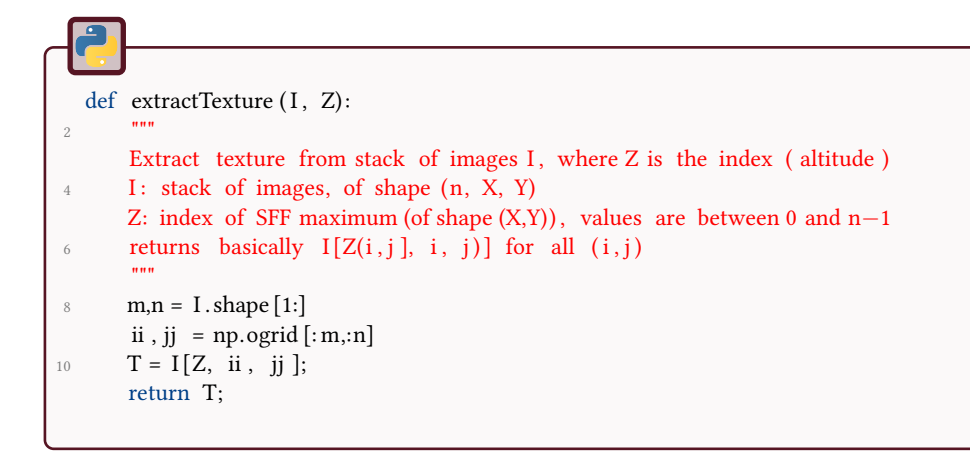

# 7.3.2 Sum of Modified Laplacian

Results are illustrated in Fig.7.3.

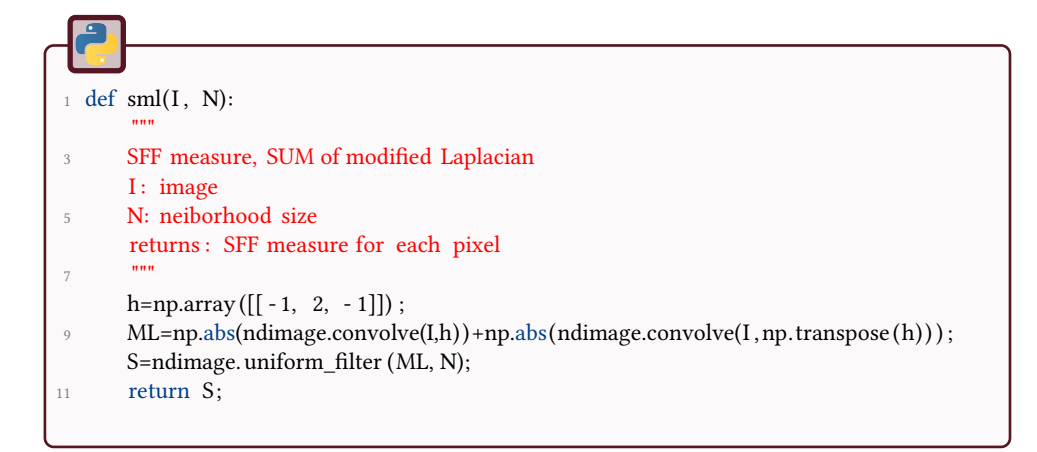

Figure 7.3: Texture and altitude reconstruction with the SML method.

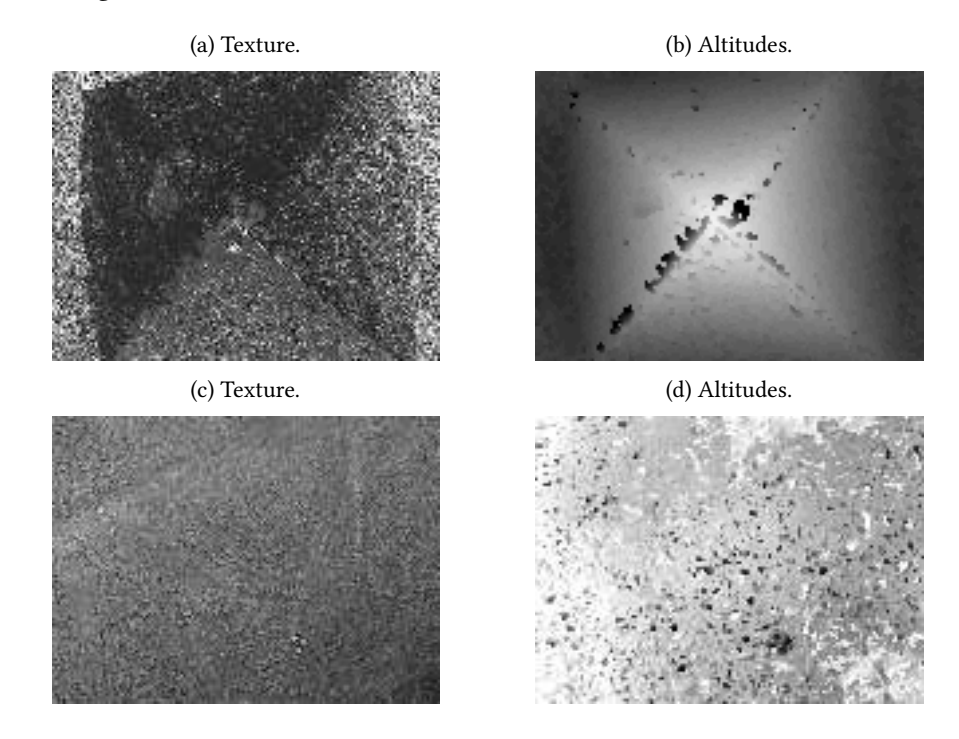

#### 7.3.3 Variance

The focus measure based on the variance i a really simple method that works in most cases, see Fig.7.4.

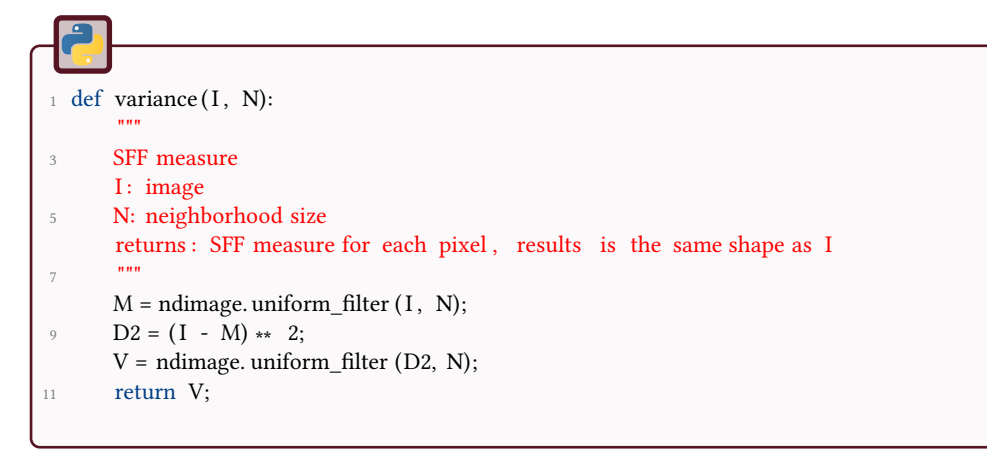

### 7.3.4 Tenengrad

The tenengrad method is base on a Sobel filter, see Fig.7.5.

Figure 7.4: Texture and altitude reconstruction with the variance method.

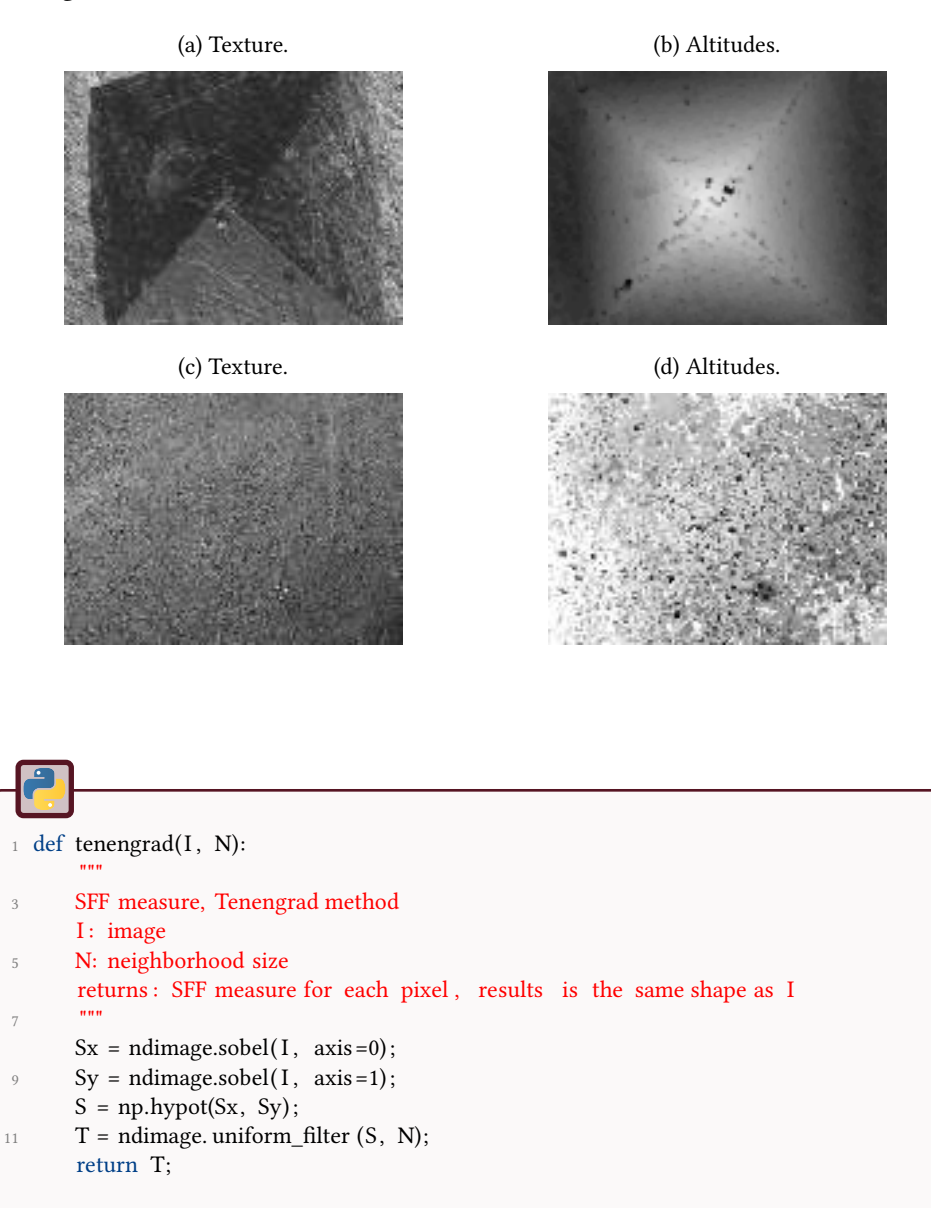

# 7.3.5 Variance of Tenengrad

The variance of Tenengrad is an improvement of the Tenengrad method, see Fig.7.6.

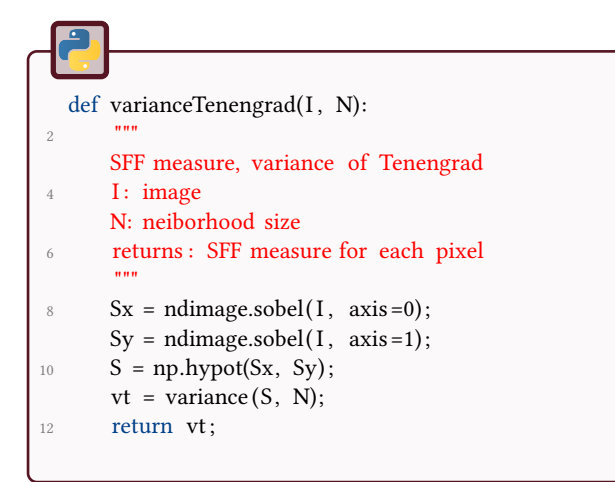

Figure 7.5: Texture and altitude reconstruction with the SML method.

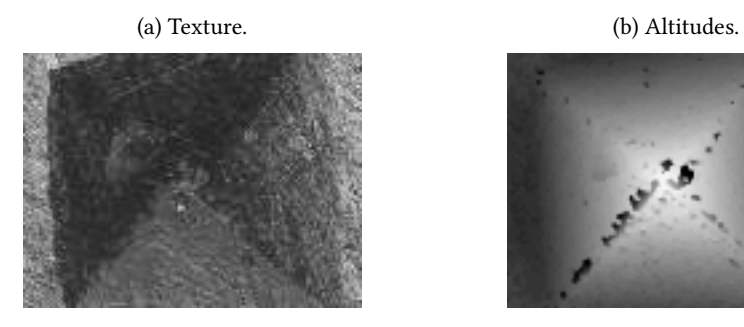

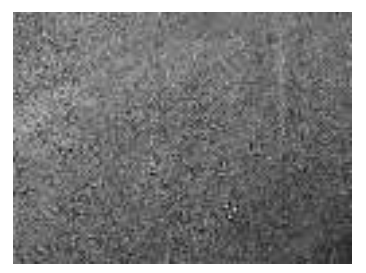

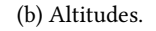

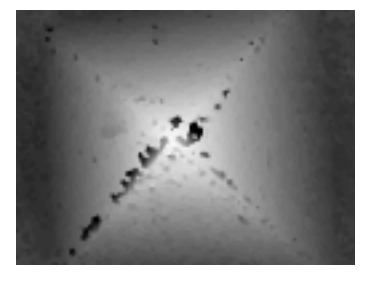

(c) Texture. (d) Altitudes.

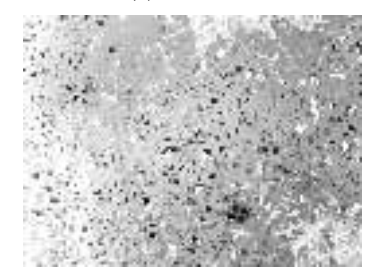

Figure 7.6: Texture and altitude reconstruction with the variance of Tenengrad method.

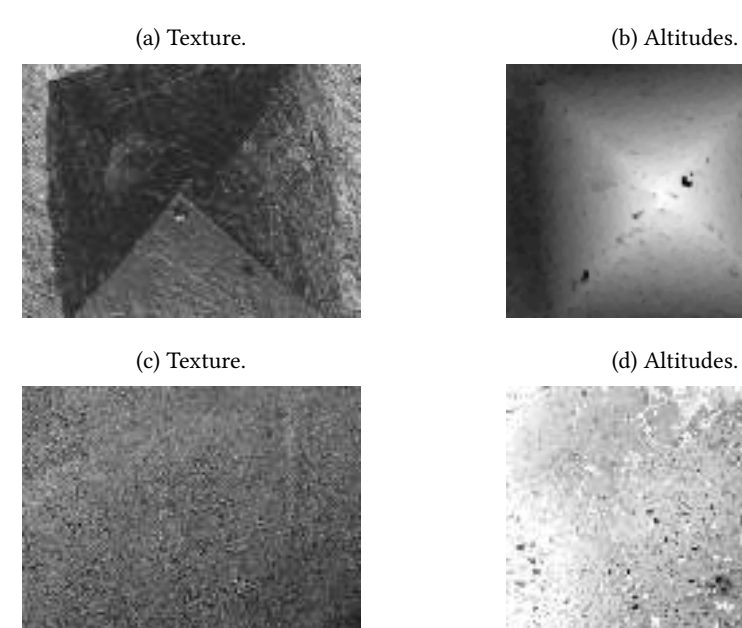

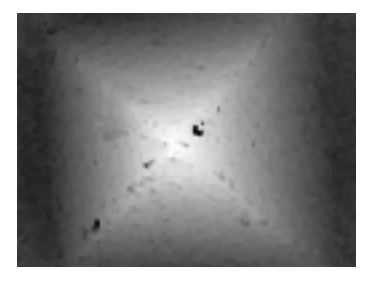

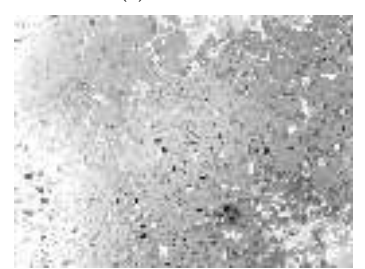

# 8 Logarithmic Image Processing (LIP)

This tutorial aims to study the LIP model, which is a vector space of gray-level images, consistent with the physical laws of Weber and Fechner as well with the visual perception laws. More particularly, the LIP dynamic expansion, used for image enhancement, will be implemented as well as the Sobel LIP filter for edge detection.

The different processes will be applied on a mammographic image.

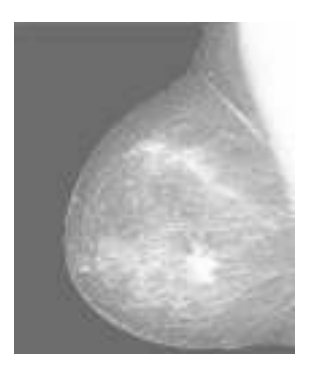

Figure 8.1: Breast

# **Introduction**

The LIP model (Logarithmic Image processing) has been introduced in the mid 1980s. It defines a mathematical framework for image processing in a bounded interval. It is mathematically rigorous and physically justified. For more informations, refer to [28, 16, 29].

An image is represented by its gray-tone function *f*, defined on a spatial domain *D* ⊂  $\mathbb{R}^2$ , and with values into  $[0, M]$ , where  $M > 0$ . For all gray-tone functions *S* defined on *D*, a vector space is defined by the operations of addition  $\triangle$  and multiplication  $\Delta$ , and by extension with the operations of subtraction  $\Delta$  and negation:

$$
\forall f, g \in S, \ f \land g = f + g - \frac{fg}{M} \tag{8.1}
$$

$$
\forall f \in S, \forall \lambda \in \mathbb{R}, \ \lambda \triangleq f = M - M \left( 1 - \frac{f}{M} \right)^{\lambda} \tag{8.2}
$$

$$
\forall f \in S, \ \ \Delta f = \frac{-Mf}{M - f} \tag{8.3}
$$

$$
\forall f, g \in S, \ f \triangle g = M \frac{f - g}{M - g} \tag{8.4}
$$

The vector space *S* of gray-tone functions is algebrically and topologically isomorph to the classical vector space, defined by the isomorphism *ϕ*:

$$
\forall f \in S, \ \varphi(f) = -M \ln \left( 1 - \frac{f}{M} \right) \tag{8.5}
$$

The inverse isomorphism  $\varphi^{-1}$  is then defined by:

$$
f = \varphi^{-1}(\varphi(f)) = M\left(1 - \exp\left(-\frac{\varphi(f)}{M}\right)\right)
$$
 (8.6)

This fundamental isomorphism allows the definition of the following operations on gray-tone functions:

- Dot product:  $\forall f, g \in S, _{\Delta} = \int \varphi(f) \varphi(g)$
- Euclidean norm:  $\forall f \in S$ ,  $||f||_{\wedge} = |\varphi(f)|_{\mathbb{R}}$ , with  $|\cdot|_{\mathbb{R}}$  is the classical absolute value.

# **Elementary LIP operations**

Classically, gray-tones are coded with 8 bits, and thus one can choose  $M = 256$ . Be careful that there might exist sampling issues, and it might be required to considere images in the LIP space with a double precision.

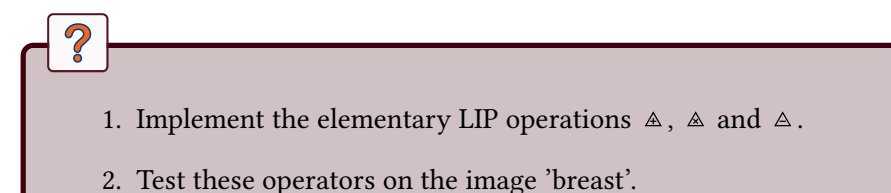

# LIP dynamic expansion

The LIP model enables to define an image transformation that expanses, in an optimal way, the overall dynamic range (gray-tones) while preserving a physical or visual sense. Let a graytone function denoted *f* be defined on the spatial support  $D \subset \mathbb{R}^2$ . Its upper and lower bounds are denoted  $f_u = \sup_{x \in D}$ *x*∈*D*  $f(x)$  and  $f_l = \inf_{x \in D}$ *f*(*x*),

with  $0 < f_l < f_u < M_0$ .

 $\overline{\mathcal{C}}$ 

The dynamic range of *f* on *D* is defined by  $R(f) = f_u - f_l$ . The LIP scalar multiplication of *f* by a real number  $\lambda > 0$  yields to the following dynamic :

$$
R(\lambda \triangle f) = \lambda \triangle f_u - \lambda \triangle f_l \tag{8.7}
$$

It has been shown [17] that there exists an optimal value  $\lambda_0(f)$  that maximizes the dynamic range, i.e.:

$$
R(\lambda_0(f) \triangleq f) = \max_{\lambda > 0} R(\lambda \triangleq f). \tag{8.8}
$$

- 1. Determine the explicit (analytic) expression of the parameter  $\lambda_0(f)$ .
- 2. Calculate the value of the parameter  $\lambda_0(f)$  for the image 'breast'.
- 3. Enhance the image and compare the result with the histogram equalization.

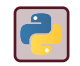

In python, one can use the scikit-image module, and the skimage.exposure. equalize hist function.

# LIP edge detection

- 1. Implement the Sobel filter within the LIP framework.
- 2. Compare the results with the classical Sobel filter.

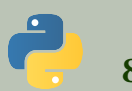

# 8.5. Python correction

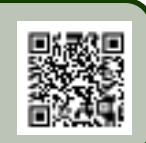

# 8.5.1 Elementary operations

The most important function to code is the graytone transformation function. It considers M as the maximum value (the absolute white). This code means that the absolute white cannot be reached, and thus  $f \in [0; M]$ . After discretizing the gray  $values, F ∈ [0; M − 1].$ 

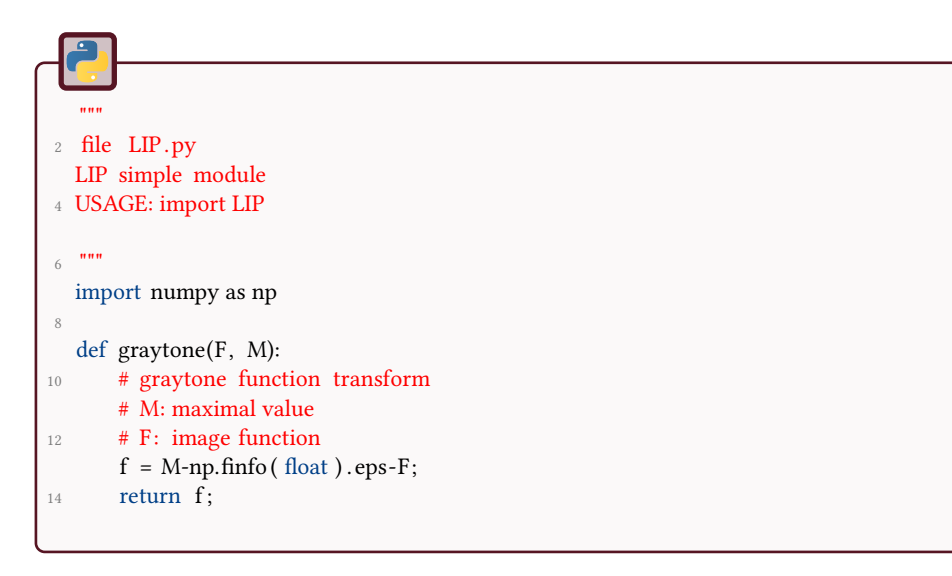

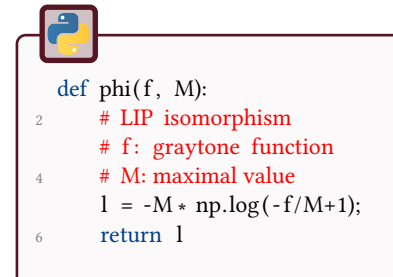

def invphi $(1, M)$ : <sup>2</sup> # inverse isomorphism  $f = M*(1-np. exp(-1/M));$ <sup>4</sup> return f

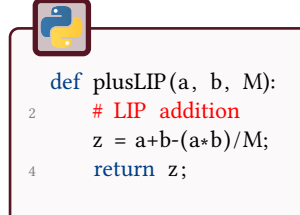

def timesLIP(alpha, x, M):  $2$  # LIP multiplication by a real z = M-M∗(np.ones(x.shape)-x/M)∗∗alpha; return z;

### 8.5.2 LIP dynamic expansion

The optimal value for dynamic expansion is given by  $\lambda_0$ :

$$
\lambda_0(f) = \arg\max_{\lambda} \{ \max(\lambda \land f) - \min(\lambda \land f) \}
$$

Let  $A(\lambda) = \max(\lambda \le f) - \min(\lambda \le f) = \lambda \le \max(f) - \lambda \le \min(f)$  and  $B = \ln(1 - \min(f)/M)$  et  $C = \ln(1 - \max(f)/M)$ .

$$
A'(\lambda) = 0 \iff [(M - M \exp(\lambda C)) - (M - M \exp(\lambda B))]' = 0
$$
  

$$
\iff [\exp(\lambda B) - \exp(\lambda C)]' = 0
$$
  

$$
\iff B \exp(\lambda B) - C \exp(\lambda C) = 0
$$
  

$$
\iff \ln(B) + \lambda B = \ln(C) - \lambda C
$$
  

$$
\iff \lambda = \frac{\ln(C) - \ln(B)}{B - C}
$$
  

$$
\iff \lambda = \frac{\ln(C/B)}{B - C}
$$

Thus, yielding to:

$$
\lambda_0(f) = \frac{\ln\left(\frac{\ln(1 - \max(f)/M)}{\ln(1 - \min(f)/M)}\right)}{\ln\left(\frac{M - \min(f)}{M - \max(f)}\right)}
$$

This is coded in python by:

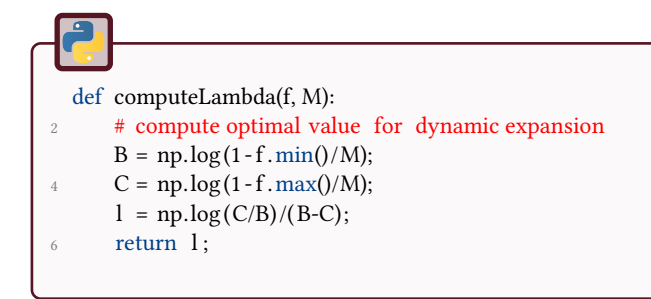

## 8.5.3 Complete code

This code uses a transform called histogram equalization. This version proposes our own code for the histogram equalization (see also 2.

```
import LIP
2 import numpy as np
  from scipy import misc
4 import matplotlib . pyplot as plt
  import skimage
6 """ Histogram equalization
   """
8 def histeq (im,nbr_bins=256):
     #get image histogram
10 imhist , bins = np.histogram(im. flatten () , nbr_bins , normed=True)
      cdf = imhist . cumsum() #cumulative distribution function
12 cdf = 255 \star cdf / cdf[-1] #normalize
     #use linear interpolation of cdf to find new pixel values
14 im2 = np. interp (im. flatten (), bins [: - 1], cdf)
16 return im2.reshape(im.shape), cdf
```
It is compared to the LIP dynamic enhancement. The results are illustrated in Fig. 8.2.

```
M = 256.
 2
   # reads original image
4 \text{ B} = \text{imageio.imread}("break.jpg");6 # conversion to gray−tones (see LIP definition )
   tone = LIP.gray tone(B, M);8\text{ D} = \text{LIP.graytone(LIP. timesLIP } (.5, \text{ tone, } M), M);10 # compute optimal enhancement value
   l = LIP. computeLambda(tone, M);
12 print "lambda: %f" % l
   # apply enhancement and get back into classical space
14 E = LIP.graytone(LIP.timesLIP(1, tone, M), M);
16 # histo equalization , for comparison purposes
   heq, cdf = histeq (B);
18
   # display results
20 plt . figure () ;
   plt . subplot (1,3,1) ; plt .imshow(E/M, cmap=plt.cm.gray, vmin=0, vmax=1); plt . title ( '
         ֒→ dynamic expansion') ;
22 plt . subplot (1,3,2); plt . imshow(B/M, \text{cmap=plt} \text{cm} \text{.} \text{gray}, \text{vmin=0}, \text{vmax=1}); plt . title (
        ֒→ original image') ;
   plt . subplot (1,3,3) ; plt .imshow(heq/M, cmap=plt.cm.gray, vmin=0, vmax=1); plt . title
        \leftrightarrow (' after histo equalization');
```
# 8.5.4 Edge detection

When applying an operator in the LIP framework, it is better to apply first the isomorphisme, then the operator, and then get back into the classical space. This is applied for example for an edge detection operator.

The method applied here is the Sobel gradient. The results are presented in Fig. 8.3.

Figure 8.2: Comparison of the LIP enhancement with the classical histogram equalization method.

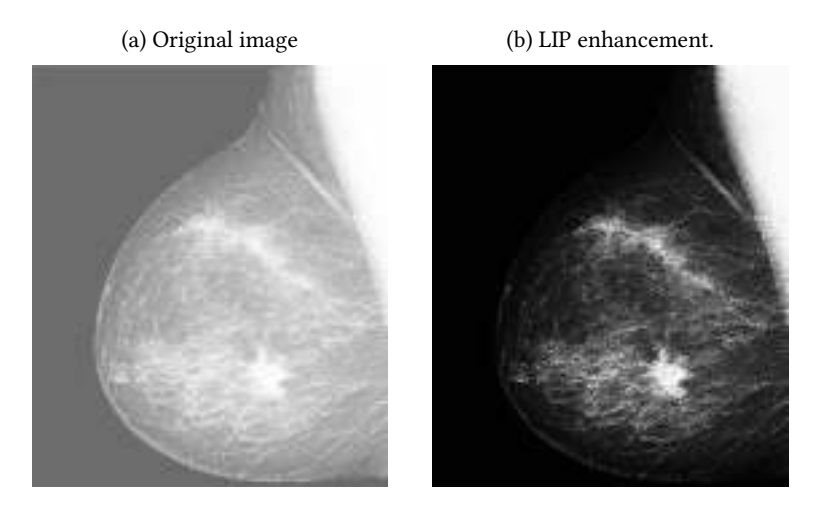

(c) Histogram equalization.

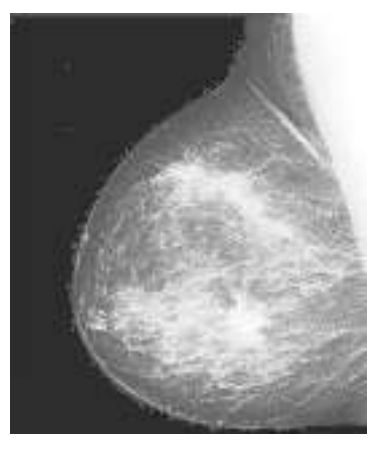

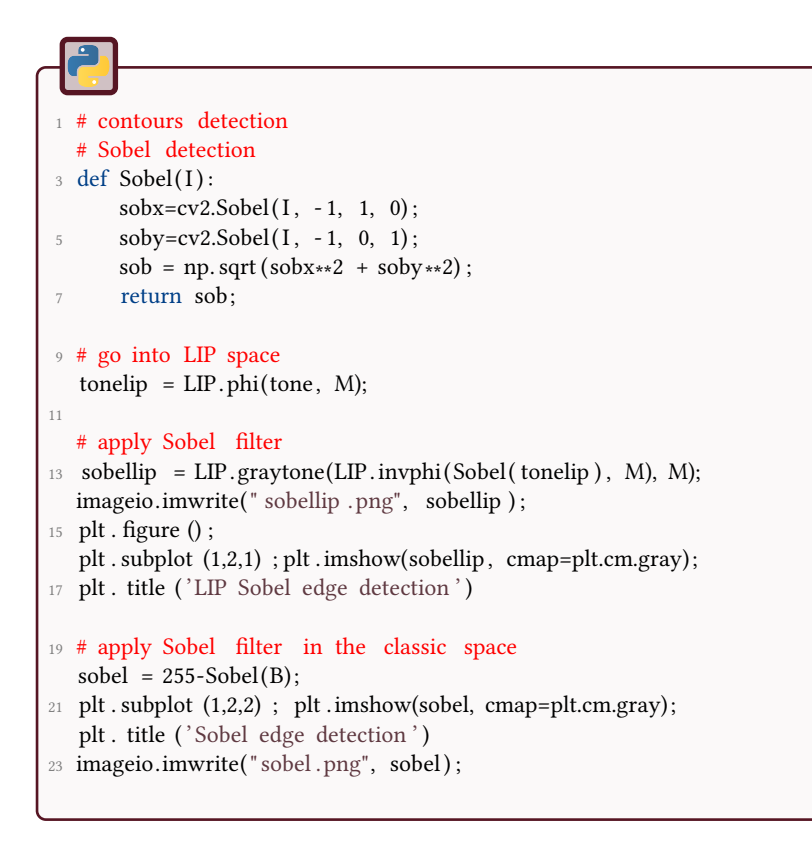

#### Figure 8.3: Sobel edge detection

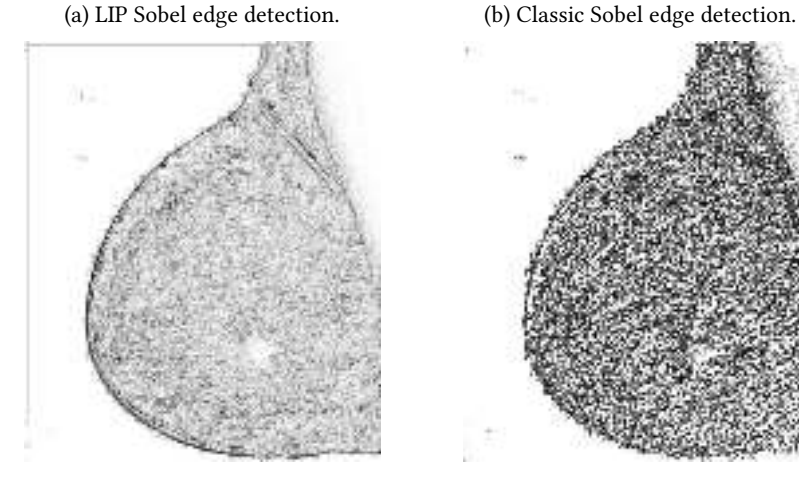

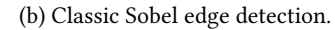

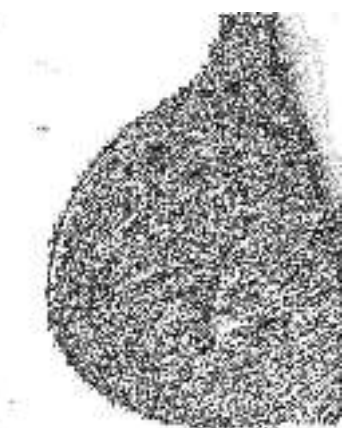

# \*\*\*

# 9 Color Logarithmic Image Processing (CoLIP)

The objective of this tutorial is to have an overview of the Color Logarithmic Image Processing (CoLIP) framework [12, 13, 9, 10]. The CoLIP is a mathematical framework for the representation and processing of color images. It is psychophysically well justified since it is consistent with several human visual perception laws and characteristics. It allows to consider color images as vectors in an abstract linear space, contrary to the classical color spaces (e.g., RGB and  $L^*a^*b^*$ ). The purpose of this tutorial is to present the mathematical fundamentals of the CoLIP by manipulating the color matching functions and the chromaticity diagram.

# **Definitions**

This diagram summarizes the transitions between the classical RGB space and the CoLIP space. The transfer matrices are presented in the following.

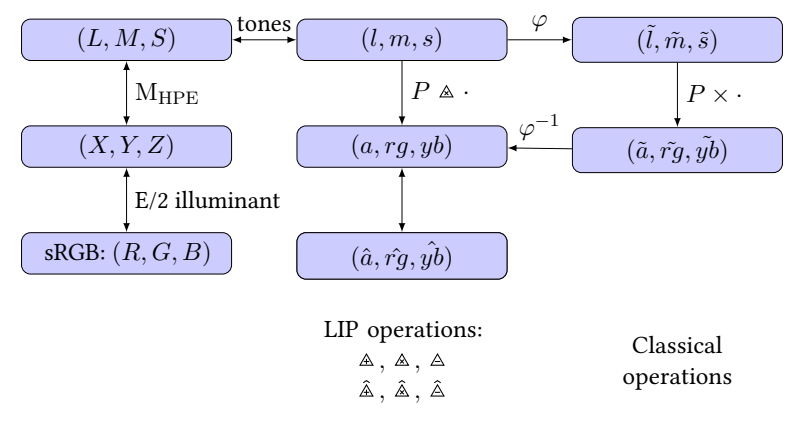

### 9.1.1 RGB to XYZ

Here, we choose to keep the conventions of the CIE 1931, i.e. a  $2^\circ$  1931 observer, with the equal energy illuminant E and the sRGB space. Depending on the illuminant, there exist many conversion matrices.

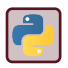

Use the module skimage.color.

## 9.1.2 XYZ to LMS

The matrix  $M_{HPE}$  (Hunt, Pointer, Estevez) is defined by:

$$
\begin{pmatrix} L \\ M \\ S \end{pmatrix} = M_{\text{HPE}} \times \begin{pmatrix} X \\ Y \\ Z \end{pmatrix}, \tag{9.1}
$$

with

$$
M_{\text{HPE}} = \left( \begin{array}{ccc} 0.38971 & 0.68898 & -0.07868 \\ -0.22981 & 1.18340 & 0.04641 \\ 0.00000 & 0.00000 & 1.00000 \end{array} \right). \tag{9.2}
$$

### 9.1.3 LMS to lms

$$
\forall c \in \{l, m, s\}, C \in \{L, M, S\}, c = M_0 \left(1 - \frac{C}{C_0}\right),\tag{9.3}
$$

with  $C_0$  is the maximal transmitted intensity value.  $M_0$  is arbitrarily chosen at normalized value 100. Notice that  $C \in ]0; C_0]$  and  $c \in [0; M_0[$ .

# 9.1.4 CoLIP homeomorphisme

$$
\forall f \in S, \ \varphi(f) = -M_0 \ln \left( 1 - \frac{f}{M_0} \right).
$$

The logarithmic response of the cones, as in the LIP theory, is modeled through the isomorphism *ϕ*:

for 
$$
c \in \{l, m, s\}, \ \tilde{c} = \varphi(c) = -M_0 \ln\left(1 - \frac{c}{M_0}\right)
$$
, (9.4)

where  $(\tilde{l},\tilde{m},\tilde{s})$  are called the logarithmic chromatic tones.

#### 9.1.5 Opponent process

$$
\begin{pmatrix} \tilde{a} \\ \tilde{r}g \\ \tilde{y}b \end{pmatrix} = P \times \begin{pmatrix} \tilde{l} \\ \tilde{m} \\ \tilde{s} \end{pmatrix},
$$
\n(9.5)

with

$$
P = \begin{pmatrix} 40/61 & 20/61 & 1/61 \\ 1 & -12/11 & 1/11 \\ 1/9 & 1/9 & -2/9 \end{pmatrix}.
$$
 (9.6)

# 9.1.6 Bounded vector space

Three channels  $\hat{f} = (\hat{a}, \hat{rg}, \hat{yb})$  are defined by:

$$
\hat{a} = a \tag{9.7}
$$

$$
\hat{rg} = \begin{cases}\nrg & \text{if } rg \ge 0 \\
-\Delta rg & \text{if } rg < 0\n\end{cases}
$$
\n(9.8)

$$
\hat{yb} = \begin{cases} yb & \text{if} \quad yb \ge 0 \\ -\Delta yb & \text{if} \quad yb < 0 \end{cases}
$$
\n(9.9)

# **Applications**

# 9.2.1 CMF

? Represent the classical chromaticity by using the color matching functions.

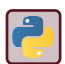

The color matching functions in the different spaces, as well as the wavelength and the purple line, are provided in the matrix 'cmf.npz'. Load it with numpy.load.

# 9.2.2 CoLIP chromaticity diagram

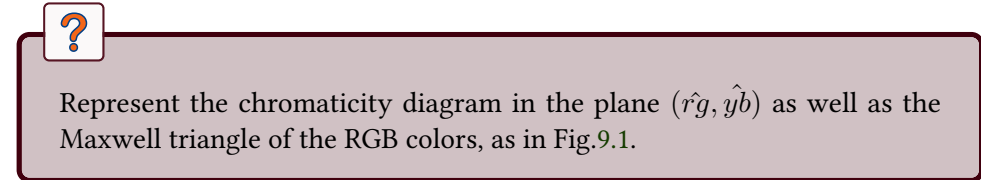

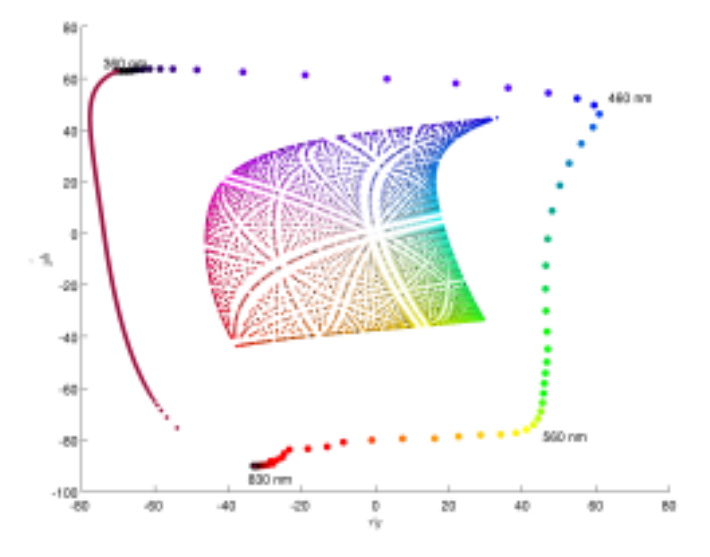

Figure 9.1: Chromaticity diagram in the plane  $(\hat{rg}, \hat{yb})$ .

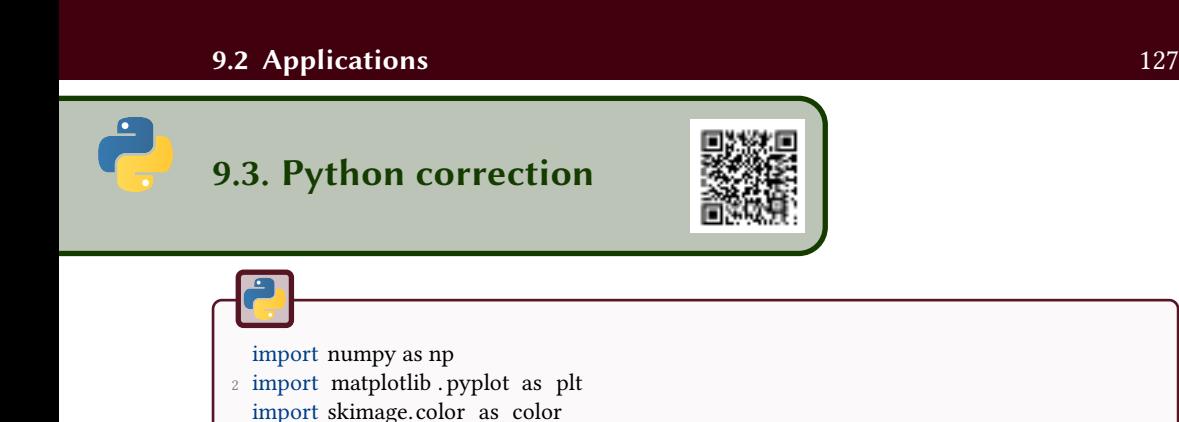

First of all, the maximal value  $M_0$  is arbitrarily fixed at 100.

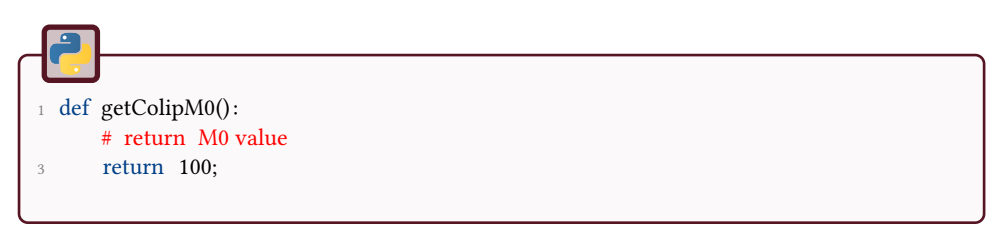

## 9.3.1 LMS tones

This is the difficult part of LIP and CoLIP. Be careful with the use of the function eps that returns the precision at a given double value.

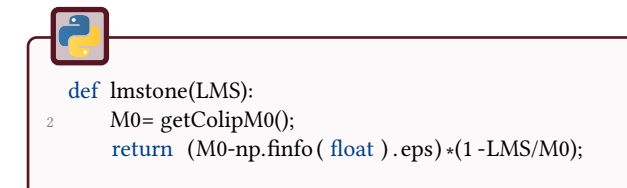

# 9.3.2 Isomorphism

The isomorphism is the conversion into/back from the logarithmic space.

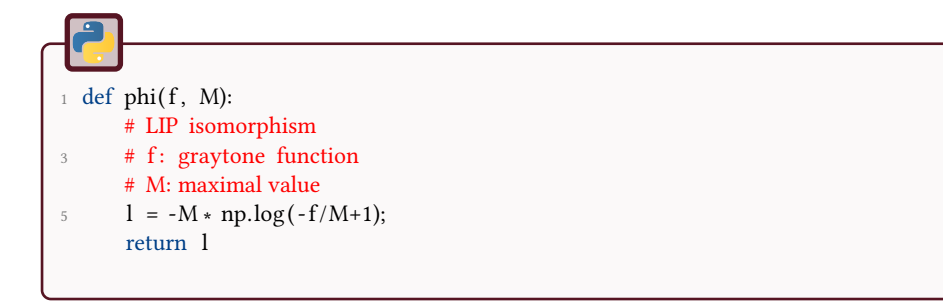

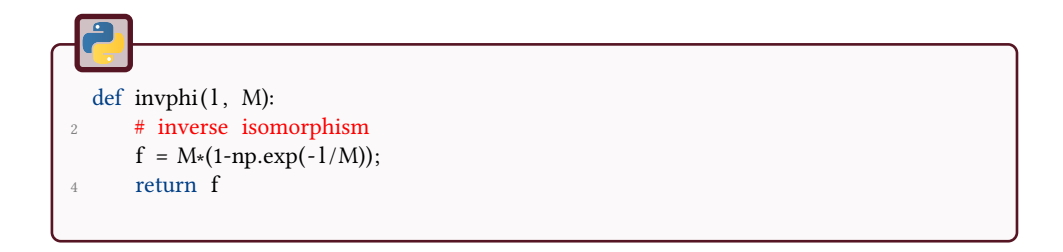

## 9.3.3 XYZ to LMS

This conversion uses the HPE matrix (Hunt, Pointer, Estevez).

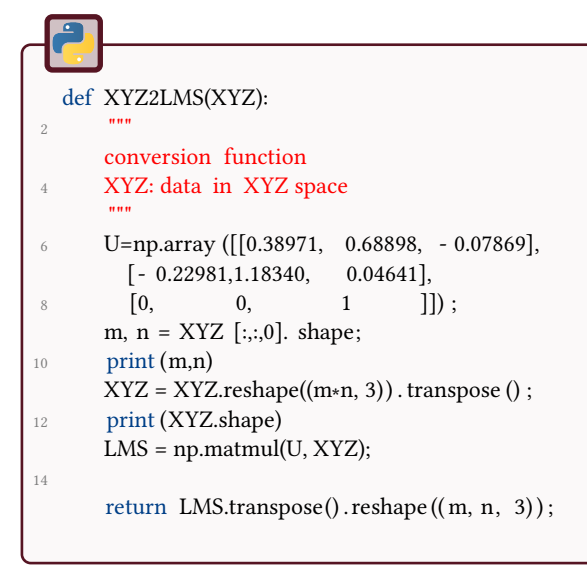

## 9.3.4 Conversions into Colip space

The conversion into  $(\hat a,\hat{rg},\hat{yb})$  goes first into  $(\tilde a,\tilde{rg},\tilde{yb}).$  It consists on a conversion matrix followed by the absolute value and the operation to get symmetric channels in the colip space.

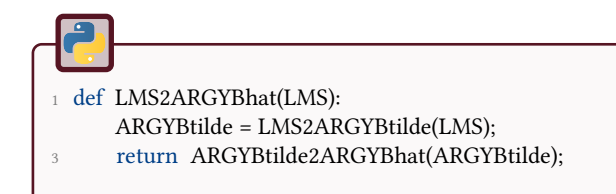

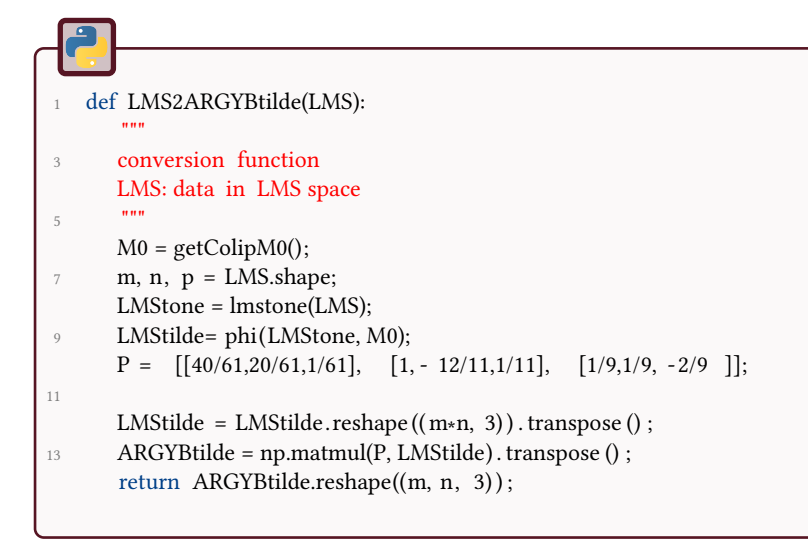

```
1 def ARGYBtilde2ARGYBhat(ARGYBtilde):
      """
3 conversion into ARGYB tilde space
      ARGYBtilde: data in ARGYB tilde space
5
      """
7 M0 = getColipM0();
9 ARGYBhat = np.zeros(ARGYBtilde.shape);
      ARGYBhat[:,:0] = invphi(ARGYBtilde[:,:0], M0);11
      for c in (1,2):
13 tmp = np.abs(ARGYBtilde [:,:, c]);
15 ARGYBhat[:,c] = np \text{.sign}(\text{ARGYBtilde}[:,:,c]) * invphi(\text{tmp}, M0);17 return ARGYBhat;
```
### 9.3.5 CMF

The color matching functions are provided for convenience. There exist many resources on the internet where they can be found. The classical diagram in the xy space (the horseshoe) is shown in Fig.9.2.

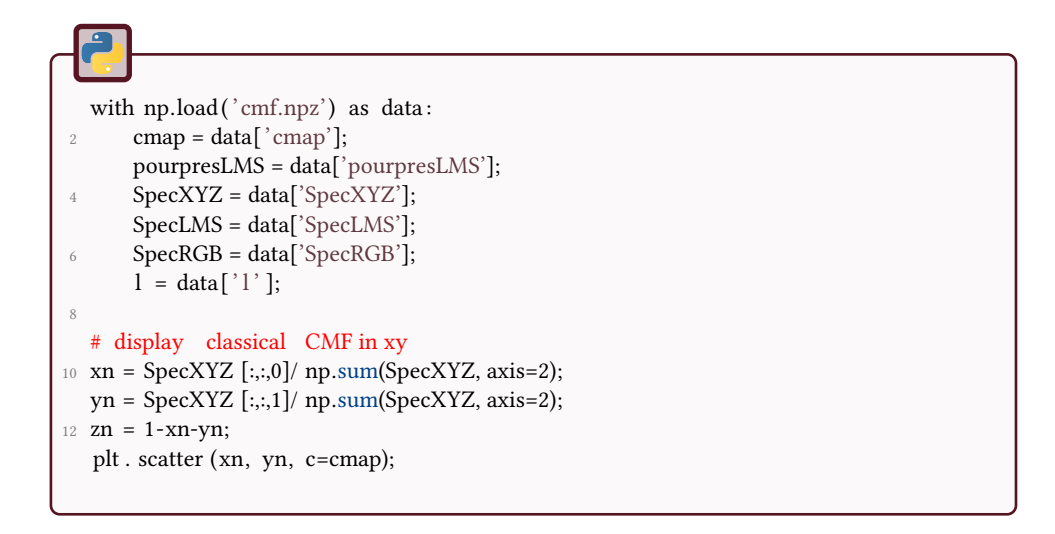

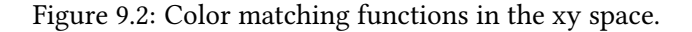

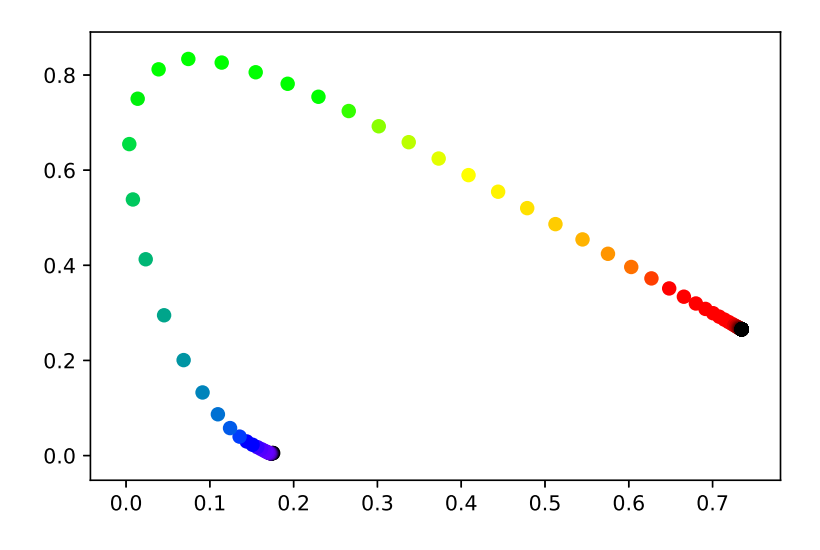

To display the CMF and the cube of all RGB colors in the  $(\hat{r}g, yb)$  space, the following code is used: The result is shown in Fig.9.3.

```
1 #Color matching functions in colip space
 ARGYB_hat = LMS2ARGYBhat(SpecLMS);
3 plt . figure () ;
  plt . scatter (ARGYB_hat[:,0,1], ARGYB_hat[:,0,2], c = cmap);
5 # purple line
  purple_ARGYB_hat = LMS2ARGYBhat(pourpresLMS);
7 plt . scatter (purple_ARGYB_hat [:,0,1], purple_ARGYB_hat [:,0,2], c='black ' ) ;
```
The RGB cube is first generated and then converted into the colip space.

```
1 # number of color in each direction
  N=10:
3 \text{ coils} = \text{np}. linspace (0, 255, \text{num=N});
  R, G, B = np.messagerid(cols, cols, cols);5
  # reshape the cube for manipulation
7 R = R.reshape((R \text{. size}, 1));
  G = G.\text{reshape}((G.\text{size}, 1));9 \text{ B} = B.reshape((B \text{. size}, 1));
  NN = R. size :
11 colRGB = np.concatenate ((R, G, B), axis=1);cubeRGB = colRGB.reshape((NN, 1, 3)) ;
13 colRGB = colRGB / 255;
15 # conversions
  cubeXYZ = color.rgb2xyz(cubeRGB);
17 cubeLMS = XYZ2LMS(cubeXYZ);
  cubeARGYBhat = LMS2ARGYBhat(cubeLMS);
19 plt . scatter (cubeARGYBhat[:,0,1], cubeARGYBhat[:,0,2], c=colRGB);
```
The color matching functions in the colip space are represented in Fig.9.3. A lot could be said about this diagram. For examples, one can notice the approximations in the high (red) wavelengths: this comes from the numerical approximations and the lack of data of the original CMFs. Moreover, the purple line (represented here in black) is not a line in this diagram. This raises the question of the choice of this line in (xy), which was made only by simplicity.

Figure 9.3: Color matching functions in the  $(\hat{rg}, \hat{yb})$  space.

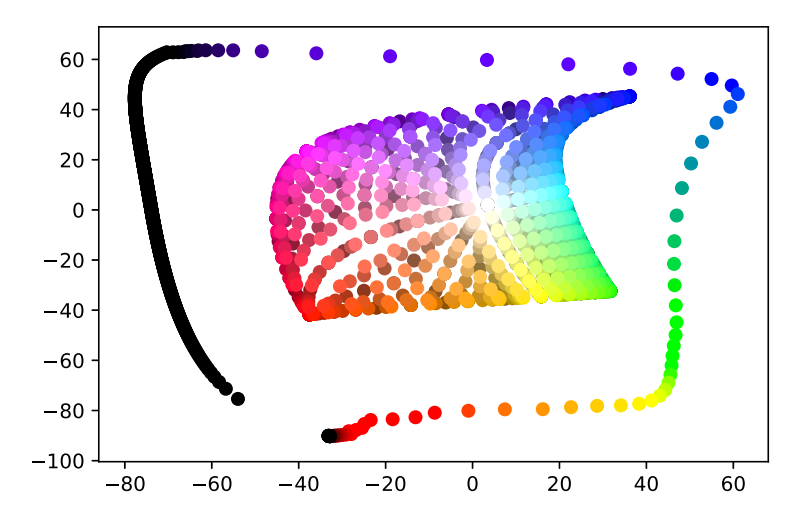

#### \*\*\* 10 GANIP

This tutorial aims to test the elementary operators of the GANIP framework. The General Adaptive Neighborhood Image Processing (GANIP) is a mathematical framework for adaptive processing and analysis of gray-tone and color images. An intensity image is represented with a set of local neighborhoods defined for each pixel of the image to be studied. Those so-called General Adaptive Neighborhoods (GANs) are simultaneously adaptive with the spatial structures, the analyzing scales and the physical settings of the image to be addressed and/or the human visual system.

The following figure illustrates the GANs of two points on an image of retinal vessels.

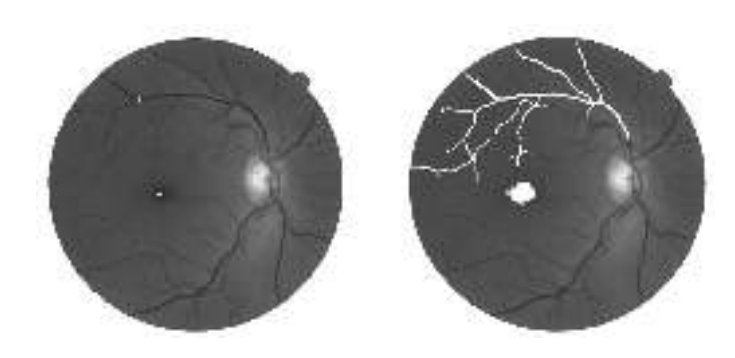

The GANs are then used as adaptive operational windows for local image transformations (morphological filters, rank/order filters...) and for local image analysis (local descriptors, distance maps...).

The different processes will be applied on the following gray-tone images:

# GAN

Let *f* be a gray-tone image. The GAN of a point *x* using the luminance criterion and the homogeneity tolerance *m* within the CLIP framework is defined as:

$$
V_m^f(x) = C_{\{y; |f(y) - f(x)| \le m\}}(x)
$$
\n(10.1)

where  $C_X(x)$  denotes the connected component of X holding x.

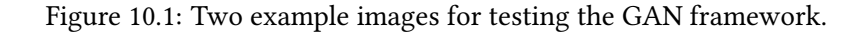

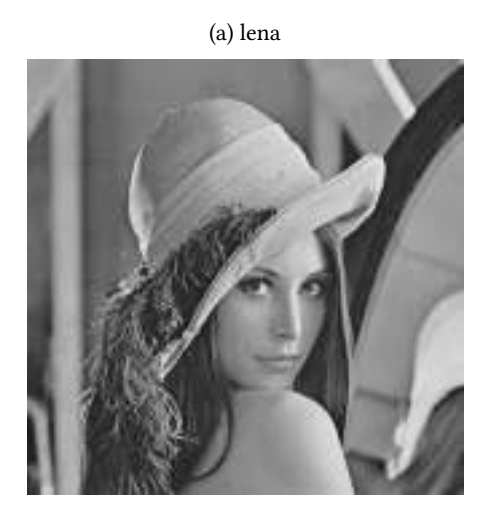

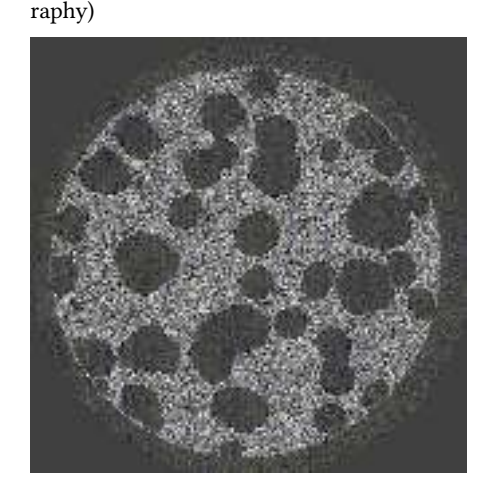

(b) cement paste (2-D section / X-ray tomog-

#### 1. Load the image 'lena' and compute the GAN of a selected point in the image.

- 2. Look at the influence of the homogeneity tolerance.
- 3. Compute the GAN of different points and comment.

# **GAN Choquet filtering**

The Choquet filters generalize the rank-order filters. In this exercise, we are going to implement some GAN Choquet filters such as the GAN mean operator. For each point *x* of the image, the mean value of all the intensities of the points inside the GAN of  $x$  is computed. So, a first algorithm consists in making a loop on the image points for computing the different GAN and the mean intensity values, but it is time consuming. Nevertheless, by using some properties of the GAN (particularly the one giving that iso-valued points can have exactly the same GAN), it is possible to create a second algorithm by making a loop on the gray-tone range:

```
Data: original (8-bit) image f, homogeneity tolerance m
Result: GAN mean filtered image g
for s = 0 to 255 do
   seed = points x with intensity f(x) = s;
   thresh = points y with intensity satisfying s - m \leq f(y) \leq s + m;
   threshGAN = connected components of thresh holding seed;
   foreach label of threshGAN do
       currentLabel = current connected component of threshGAN;
       meanValue = intensity mean value of the image points inside
        currentLabel;
       set g(x) = meanValue to the points x of seed belonging to
        currentLabel;
   end
end
```
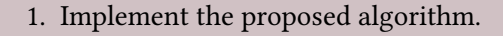

- 2. Test this operator on the 'lena' image with different homogeneity tolerances.
- 3. Compare the result with a classical mean filtering.

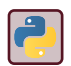

 $\overline{2}$ 

See scipy . ndimage. filters .

# **GAN morphological filtering**

As previously explained, it is also possible to compute the GAN dilation and GAN erosion by making a loop on the gray-tone range. The algorithm for the GAN dilation is:

```
Data: original (8-bit) image f, homogeneity tolerance m
Result: GAN dilated image g
set q(x) = 0 for all points x;
for s = 0 to 255 do
   seed = \text{points } x \text{ with intensity } f(x) = s;thresh = points y with intensity satisfying s - m \leq f(y) \leq s + m;
   threshGAN = connected components of thresh holding seed;
   foreach label of threshGAN do
       currentLabel = current connected component of threshGAN;
       maxValue = intensity maximum value of the image points inside
        currentLabel;
       set g(x) = max(g(x), maxValue) to the points x belonging to
        currentLabel;
   end
end
```
#### Algorithm 2: GAN dilation

The algorithm for the GAN erosion is similar.

# $\overline{\mathcal{C}}$

- 1. Implement the GAN dilation and GAN erosion.
- 2. Test this operator on the 'lena' image with different homogeneity tolerances.
- 3. Compare the results with the classical morphological dilation and erosion..
- 4. Compute, test, compare and check the properties (idempotence, extensivity/anti-extensivity) of the GAN opening and GAN closing.

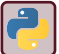

Compare with the functions dilation and erosion from skimage.morphology.

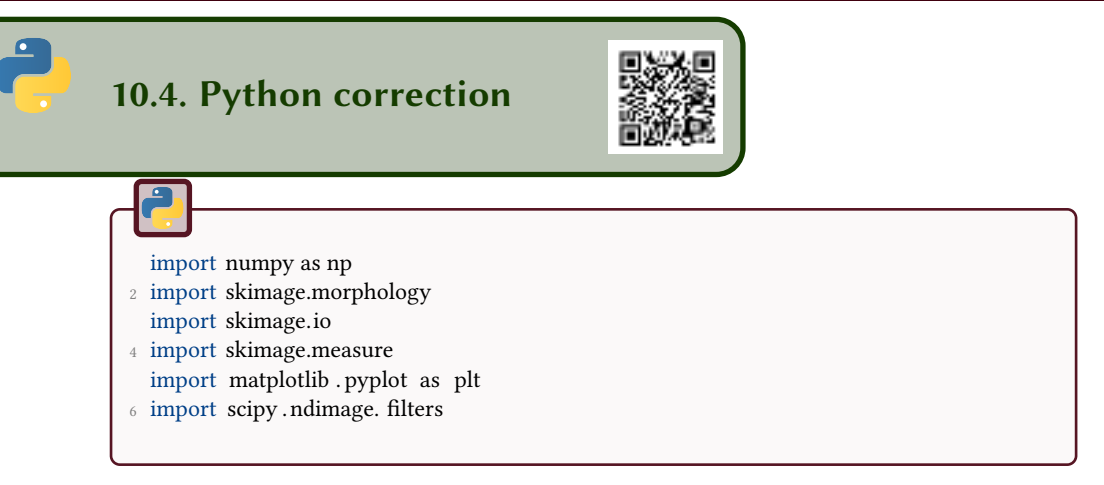

### 10.4.1 GAN

In order to show the General Adaptive Neighborhood (GAN) of one image point, the following function is implemented. Note that the function is given within the Classical Linear Image Processing (CLIP) framework, i.e. with the usual addition, subtraction and scalar multiplication. But the function could be generalized to other models such as the Logarithmic Image Processing (LIP).

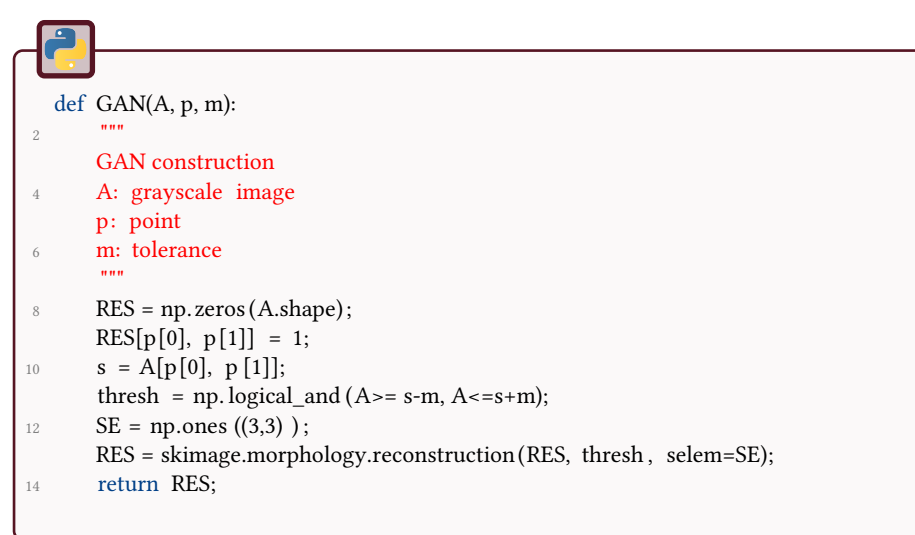

In this way, we can visualize the GAN of any point of the 'Lena' image:

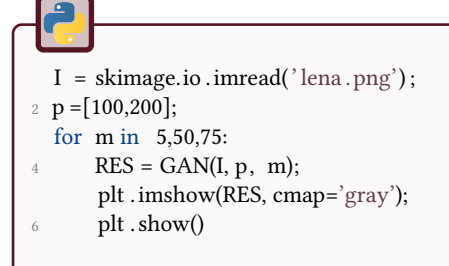

# 10.4.2 GAN Choquet filtering

In order to compute the GAN mean filtering, the basic idea is to make a loop on the image points, compute the GAN of the current point and then calculate the mean intensity of the points within the GAN. But this is time computing in the sense that two points with the same intensity can have exactly the same GAN (when one point is included in the GAN of the second point with same intensity). Therefore, a more effective way is to make a loop on the gray levels of the image. The GAN mean filtering is then implemented as:

Figure 10.2: GAN of a specific point of the 'Lena' image using different homogeneity tolerances *m* within the CLIP framework.

(a) Original image. (b) Point location.

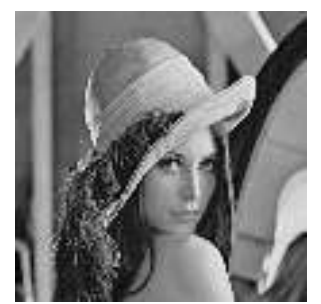

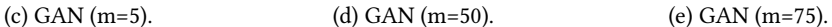

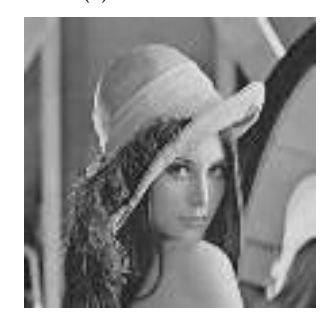

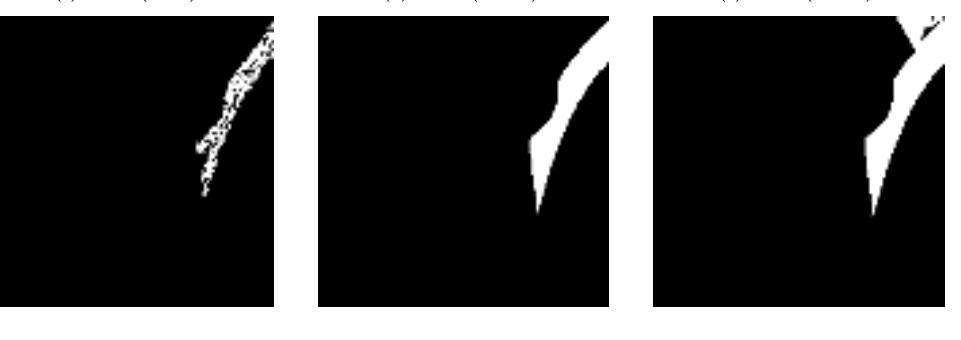

```
def GANmean(A, m):
2 ^{\text{min}}GAN mean filter
      4 Apply mean value of the adaptive neighborhood to result
      A: original image
6 m: homogeneity tolerance
      return : GAN mean filter
8 \, \mathrm{mm}RES = np{\cdot}zeros(A,\text{shape}). astype(' float '));
10 SE = np.ones ((3,3));
      for s in np.arange(256):
12 thresh = np. logical and (A>=s-m, A<=s+m);
          seed = A==s;
14 thresh = skimage.morphology.reconstruction(seed, thresh, selem=SE);
          L,n = skimage.measure. label (thresh, connectivity =2, return_num=True);
16 for 1 in np.arange (1, n+1):
              currentLabel = L==l;
18 values = A[currentLabel];
              meanValues = np.mean(values);
20 result = meanValues ∗ np. logical_and (seed , currentLabel ) . astype( ' float '
                   ֒→ ) ;
              RES = RES + result;
22 return RES;
```
Looking at this function, for the first loop on the gray levels *s*, we detect the GANs of the pixels with gray level *s*. So 'thresh' contains all these connected components (GANs), where some points with identical gray levels *s* can have the same GAN. 'label' enables the different GANs to be labeled. For the second loop on these GANs, we extract for each GAN its gray levels which are stored in 'values'. Afterwards, we take the mean value 'meanVaue' that is stored as the resulting gray level for pixels inside the GAN with the same gray level *s*.

We can compare this GAN filtering with the classical one using a fixed operational window.

```
B=scipy.ndimage. filters . uniform_filter (I, size=5);
2 m=30;
  C = GAMmean(I, m);
```
You can see the blurring effect caused by the classical filtering, contrary to the adaptive GAN filtering where the transitions are much more preserved while smoothing the image.

Figure 10.3: Classical  $(r = 5)$  vs. GAN  $(m = 30)$  mean filtering of the 'Lena' image.

- 
- (a) Original image. (b) Classical filtering  $(r = 5)$ . (c) GAN filtering  $(m = 30)$ .
	-

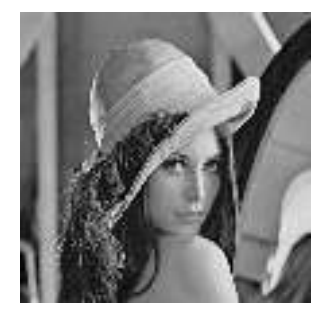

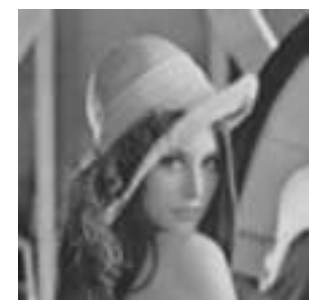

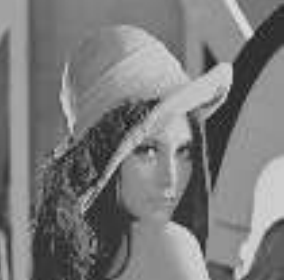

#### GAN morphological filtering

The following codes enable the GAN dilation and erosion to be computed. As previously mentioned, it is based on a loop on the gray levels and not on the image points. Note that the GANs ae computed on the criterion image (it is important for satisfying the good properties of opening and closing, such as idempotence). Please notice that this function as well as the following will have the same parameters:

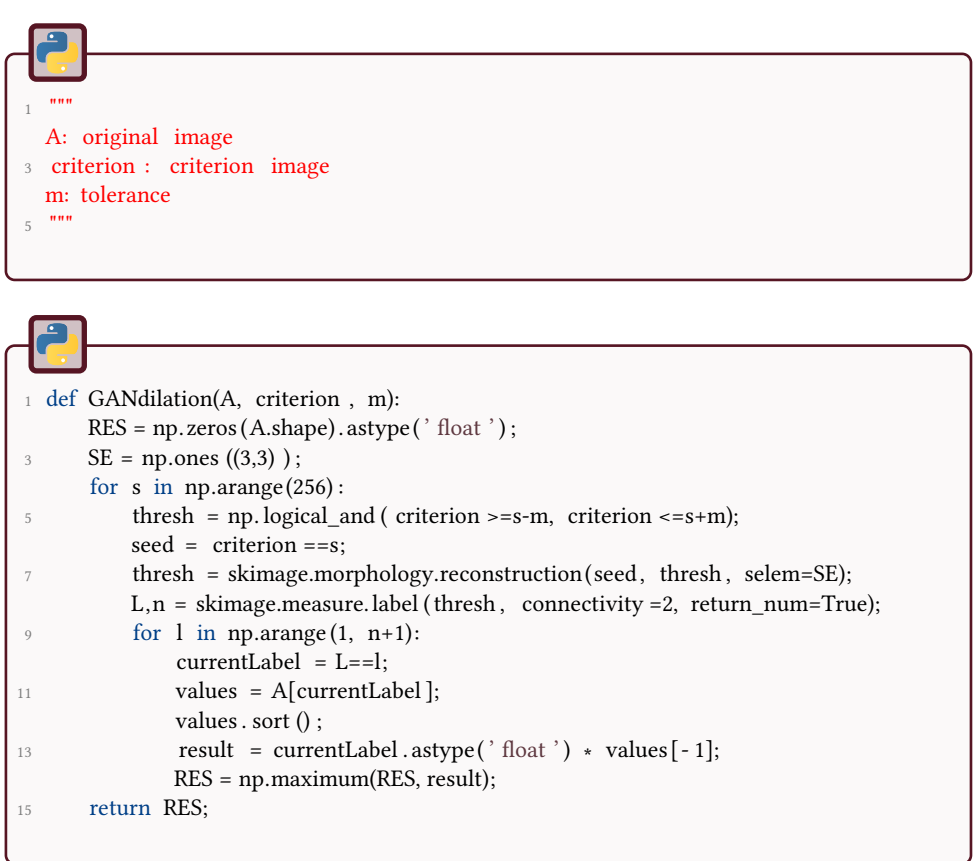

```
def GANerosion(A, criterion , m):
RES = 255 * np.ones(A.shape).astro(' float');SE = np.ones ((3,3)) ;
4 for s in np.arange(256) :
          thresh = np. logical_and ( criterion >=s-m, criterion <=s+m);
seed = criterion == s;thresh = skimage.morphology.reconstruction(seed, thresh, selem=SE);
8 L,n = skimage.measure.label (thresh, connectivity =2, return num=True);
          for 1 in np.arange(1, n+1):
10 currentLabel = L==l;
              values = A[currentLabel ];
12 values . sort ();
              result = currentLabel .astype(' float ') * values [0] + 255*np. logical_not
                  ֒→ ( currentLabel . astype( ' float ' ) ) ;
14 RES = np.minimum(RES, result);
      return RES;
```
The following script shows the difference between classical and adaptive morphology.

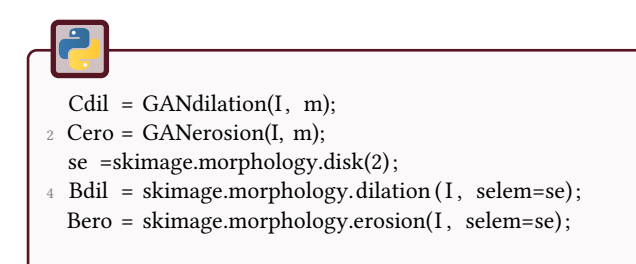

As previously mentioned with the Choquet filtering, you can see the blurring effect caused by the classical filtering, contrary to the adaptive GAN filtering where the transitions are much more preserved while smoothing the image.

Now, we can compute the GAN opening and closing as combined operators of dilation and erosion.

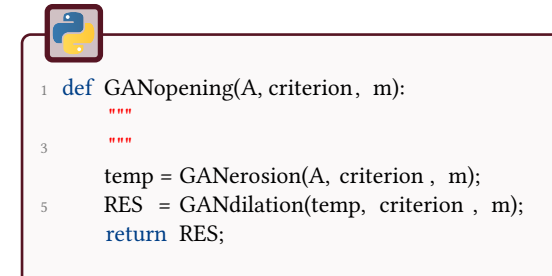

#### Figure 10.4: Classical  $(r = 2)$  vs. GAN  $(m = 30)$  morphological filtering of the 'Lena' image.

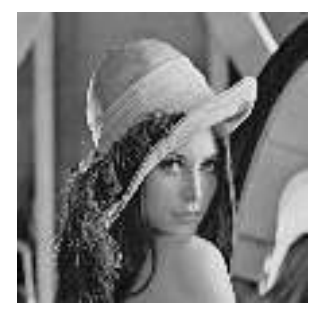

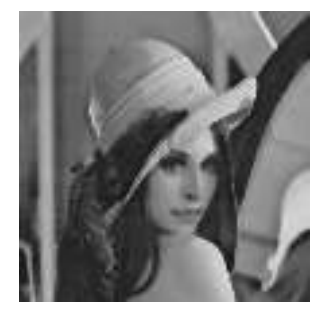

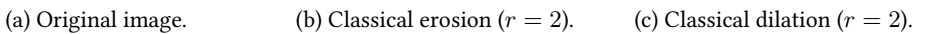

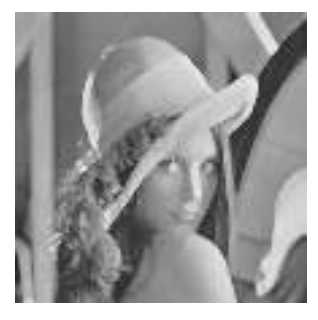

(d) GAN erosion ( $m = 30$ ). (e) GAN dilation ( $m = 30$ ).

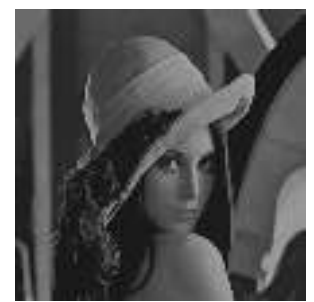

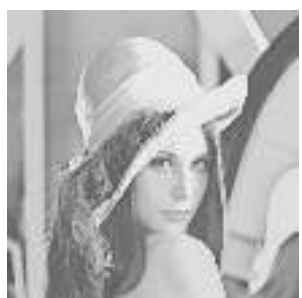

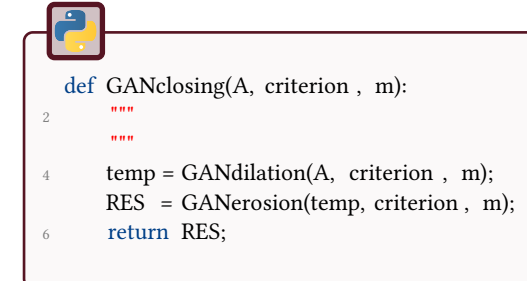

It is very important to use the same criterion *h* when combining these two operators of GAN dilation and erosion. It means that we compute the GANs at the beginning and therefater we use these same GANs for computing dilation and erosion. It enables the idempotence, extensivity/anti-extensivity of the GAN opening and GAN closing to be satisfied.

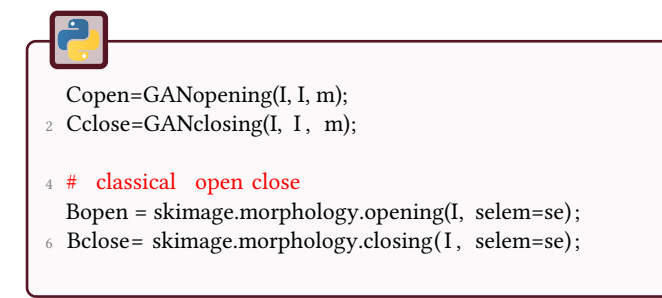

The result of such morphological filters is presented in Fig.10.5.

Figure 10.5: GAN ( $m = 30$ ) opening and closing of the 'Lena' image.

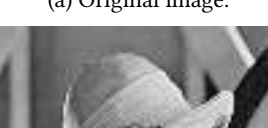

(a) Original image. (b) GAN opening  $(m = 30)$ . (c) GAN closing  $(m = 30)$ .

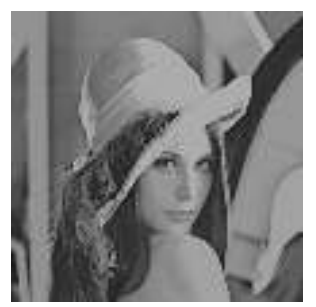

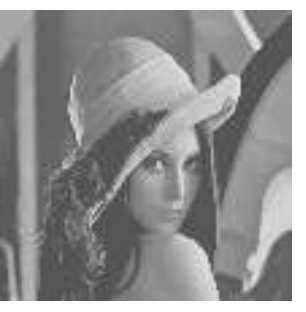

We can check some properties of these morphological filters such as extensivity/antiextensivity and idempotence:
```
Copen2 = GANopening(Copen, I, m);
2 Cclose2= GANclosing(Cclose, I, m);
   if np.max(np.abs(Copen2-Copen))==0:
4 print ("OK: idempotence in opening");
   else :
6 print (" error in opening") ;
8 if np.max(np.abs(Cclose2-Cclose) )==0:
       print ("OK: idempotence in closing ") ;
10 else :
      print (" error in opening");
```

```
1 #%% check extensivity and anti−extensivity
  if np. all (Copen<=I):
3 print ("OK: extensivity ") ;
  else :
5 print (" error in extensivity ") ;
7 if np. all (Cclose >=I):
      print ("OK: anti−extensivity ") ;
9 else :
      print (" error in anti−extensivity ") ;
```
Result verifies these properties.

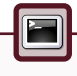

OK: idempotence in opening <sup>2</sup> OK: idempotence in closing OK: extensivity <sup>4</sup> OK: anti - extensivity

# 11 Image Filtering using PDEs

This tutorial aims to process images with the help of partial differential equations.

The different processes will be applied on the following MR image Fig. 11.1.

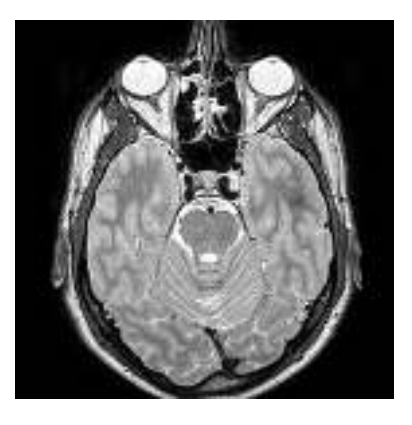

Figure 11.1: MRI image of a human brain.

### **Notations**

The different operators used here are:

$$
\vec{A} = \left(\begin{array}{c} A_x \\ A_y \end{array}\right) \tag{11.1}
$$

$$
\operatorname{div} \overrightarrow{A} = \frac{\partial A_x}{\partial x} + \frac{\partial A_y}{\partial y} \tag{11.2}
$$

$$
\vec{\text{grad}}\,u(x,y) = \nabla u = \begin{pmatrix} \frac{\partial u}{\partial x} \\ \frac{\partial y}{\partial y} \end{pmatrix} \tag{11.3}
$$

The Laplacian operator is denoted  $\Delta u = \nabla^2 u = \text{div }\overrightarrow{\text{grad}} u$ . A numerical approximation can be used, but is not recommanded in this tutorial.

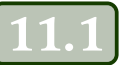

### Linear diffusion

The heat equation is defined as follows:

$$
\begin{cases}\n\frac{\partial u}{\partial t}(x, y, t) = \operatorname{div}(\nabla u(x, y, t)) \\
= \frac{\partial^2 u}{\partial x^2}(x, y, t) + \frac{\partial^2 u}{\partial y^2}(x, y, t) \\
u(x, y, 0) = f(x, y)\n\end{cases}
$$
\n(11.4)

If  $f(x, y)$  is an image (with  $(x, y) \in D \subset \mathbb{R}^2$ , *D* is the spatial support), this defines a filtering method that is equivalent to the convolution of *f* by a Gaussian function [19]. This equation can be solved by a finite difference numerical method.

#### 11.1.1 Numerical scheme

The following notations are employed. *N*, *S*, *E*, *W* stand for north, south, east and west.

$$
+\delta^N u = \frac{u(x,y+h)-u(x,y)}{h}
$$
  
\n
$$
-\delta^S u = \frac{u(x,y-h)-u(x,y)}{h}
$$
  
\n
$$
-\delta^E u = \frac{u(x-h,y)-u(x,y)}{h}
$$
  
\n
$$
+\delta^W u = \frac{u(x+h,y)-u(x,y)}{h}
$$
\n(11.5)

Thus, the numerical scheme is (*h* has value 1):

$$
\frac{u^{t+1} - u^t}{\delta t} = \frac{1}{h} \left\{ \delta^N u - \delta^S u + \delta^E u - \delta^W u \right\}
$$
 (11.6)

# $\overline{\mathcal{C}}$

- 1. Code the numerical scheme. It should use two parameters: the number of iterations *n*, and the step time *δt*.
- 2. Filter the original image by varying the parameters of the discrete diffusion process.
- 3. Comment the filtering results. Compare the results with the Gaussian filter.

### Nonlinear diffusion

Image filtering by nonlinear diffusion reduces noise in a controled way. The diffusion coefficient is locally adapted, becoming negligible as object boundaries are

approached.

The heat equation is replaced by the following PDE:

$$
\begin{cases}\n\frac{\partial u}{\partial t}(x, y, t) = \text{div}\left(c(\|\nabla u(x, y, t)\|) \cdot \nabla u(x, y, t)\right) \\
u(x, y, 0) = f(x, y)\n\end{cases}
$$
\n(11.7)

with *c* the diffusion fonction satisfying the following properties:

$$
\bullet \ \ c(0)=1,
$$

• 
$$
\lim_{s \to +\infty} sc(s) = 0,
$$

• 
$$
\forall s > 0, c'(s) \leq 0.
$$

Perona and Malik have proposed 2 diffusion coefficients [27, 5]:

• 
$$
c_1 : \exp\left(-\left(\frac{s}{\alpha}\right)^2\right)
$$
,  
\n•  $c_2 : \frac{1}{1 + \left(\frac{s}{\alpha}\right)^2}$ .

#### 11.2.1 Numerical scheme

The numerical scheme is the following:

$$
\frac{u^{t+1} - u^t}{\delta t} = \frac{1}{h^2} \left\{ c(|\delta^N u|) \cdot \delta^N u + c(|\delta^S u|) \cdot \delta^S u + c(|\delta^W u|) \cdot \delta^W u \right\}
$$
\n
$$
+ c(|\delta^E u|) \cdot \delta^E u + c(|\delta^W u|) \cdot \delta^W u \right\}
$$
\n(11.8)

1. Code the numerical scheme

- 2. Filter the original image by varying the parameters of the discrete nonlinear diffusion process.
- 3. Comment and compare the filtering results with the previous scheme.

## Degenerate diffusion

The following degenerate PDEs have been shown to be equivalent to the morphological operators of dilation and erosion (using a disk as structuring element, see tutorial on mathematical morphology):

$$
\begin{cases}\n\frac{\partial u}{\partial t}(x, y, t) = +\|\nabla u(x, y, t)\| \\
u(x, y, 0) = f(x, y)\n\end{cases}
$$
\n(11.9)

$$
\begin{cases}\n\frac{\partial u}{\partial t}(x, y, t) = -\|\nabla u(x, y, t)\| \\
u(x, y, 0) = f(x, y)\n\end{cases}
$$
\n(11.10)

#### 11.3.1 Numerical schemes

The previous numerical scheme is easy to find, but the results present large differences with the dilation and erosion operators (shocks due to discontinuities in the original image). This is why the following numerical scheme is preferred [23]:

For the erosion:

$$
\frac{u^{t+1} - u^t}{\delta t} = \frac{1}{h^2} \sqrt{\frac{max^2(0, -\delta^N u) + min^2(0, -\delta^S u) \dots}{+ max^2(0, -\delta^W u) + min^2(0, -\delta^E u)}}
$$
(11.11)

For the dilation:

$$
\frac{u^{t+1} - u^t}{\delta t} = \frac{1}{h^2} \sqrt{\frac{\min^2(0, -\delta^N u) + \max^2(0, -\delta^S u) \dots}{+\min^2(0, -\delta^W u) + \max^2(0, -\delta^E u)}}
$$
(11.12)

#### $\overline{\mathcal{C}}$

- 1. Code the numerical scheme.
- 2. Filter the original image while varying the parameters of the discrete degenerate diffusion process.
- 3. Comment the morphological filtering results and compare the numerical scheme to the approach with operational windows.

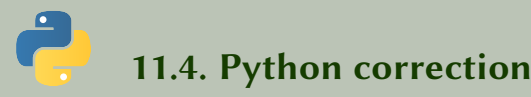

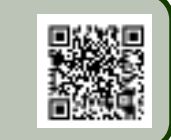

import numpy as np <sup>2</sup> from scipy import ndimage , misc

import matplotlib . pyplot as plt

#### 11.4.1 Linear diffusion

The linear diffusion filter is equivalent to the classical gaussian filter. The gradients are decomposed into the 4 directions so that the next developments (non linear diffusion filters) are made easy.

```
_1 def linearDiffusion (I, nbIter, dt):
       # linear diffusion # I: image # nbIter : number of iterations # dt : step
            ֒→ time
3 hW = np.array ([[1, -1, 0]]);
       hE = np.array ([[0, -1,1]]);
hN = np.transpose(hW);hS = np.transpose(hE);7 \quad Z = I \mathbf{.} \, \text{copy}();
       for i in range( nbIter ) :
9 gW = \text{ndimage.com}volve(Z, hW, \text{mode} = \text{'constant'});gE = \text{ndimage.comvolve}(Z, \text{hE}, \text{mode} = \text{constant}');
11 gN = ndimage.convolve(Z, hN, mode='constant');
           gS = ndimage.comvolve(Z, hS, mode='constant');13 Z = Z + dt * (gW + gE + gN + gS);return Z
```
The code to filter images is presented as follows. Results are in Fig. 11.2.

 $I = imageio.inread("cerveau.png")/255.;$  $2 F = linearDiffusion (I, 50, .05)$ ;  $F2 = linearDiffusion (I, 200, .05)$ ; <sup>4</sup> plt . subplot (1,3,1) ; plt .imshow(I, cmap=plt.cm.gray); <sup>6</sup> plt . subplot (1,3,2) ; plt .imshow(F, cmap=plt.cm.gray); <sup>8</sup> plt . subplot (1,3,3) ; plt .imshow(F2, cmap=plt.cm.gray);

Figure 11.2: Linear diffusion filter. Contours are not preserved: this is equivalent to a Gaussian filter.

(a) Original image.

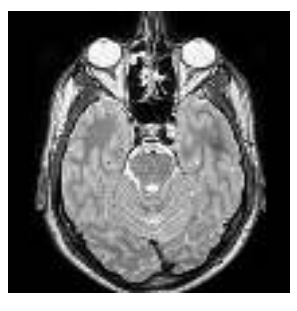

(b) Linear diffusion filter, with  $\alpha = 0.1$ ,  $dt = 0.05$  and 10 iterations.

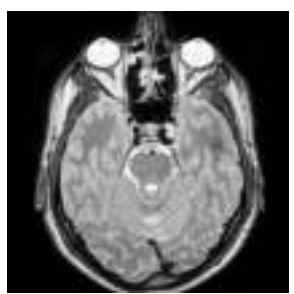

(c) Linear diffusion filter, with  $\alpha = 0.1$ ,  $dt = 0.05$  and 50 iterations.

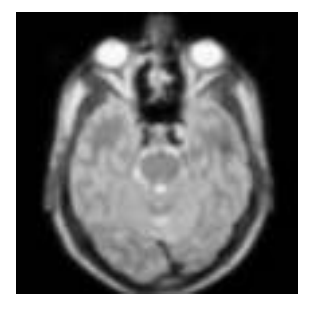

#### 11.4.2 Nonlinear diffusion

The nonlinear diffusion is an adaptation of the diffusion to the informations contained in the images. These informations are high frequency components. The following diffusion coefficient is proposed by Perona and Malik.

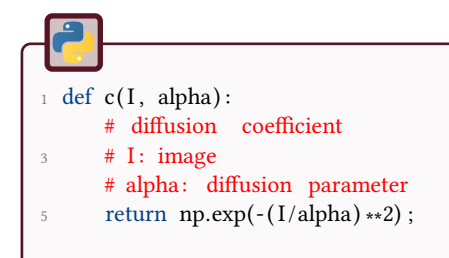

The gradients are evaluated in the 4 directions, a specific coefficient is thus applied to each one.

```
_1 def nonlinearDiffusion (I, nbIter, alpha, dt):
      # linear diffusion
3 # I: image
      # nbIter : number of iterations
5 # dt: step time
      hW = np.array ([[1, -1, 0]]);
\bar{P} hE = np.array ([[0, - 1,1]]) ;
      hN = np.transpose(hW);\theta hS = np. transpose (hE);
11 Z = I \text{ .} copy();
13 for i in range(nbIter):
           # print "%d" % i
15 gW = ndimage.convolve(Z, hW, mode='constant');
           gE = ndimage.comvolve(Z, hE, mode='constant');17 \text{ gN} = \text{ndimage.com} \text{volve}(Z, \text{ hN}, \text{mode} = \text{constant}');
           gS =ndimage.convolve(Z, hS, mode='constant');
19
           Z = Z + dt * (c(np.abs(gW), alpha) * gW + c(np.abs(gE), alpha) * gE21 + c(np.abs(gN), alpha) ∗gN + c(np.abs(gS), alpha) ∗gS);
23 return Z
```
The script to filter the images, for  $\alpha = 0.1$ ,  $dt = 0.05$  and for 10 and 50 iterations, is the following. Results are presented in Fig. 11.3.

 $1$  alpha = 0.1;  $dt = .05;$  $3$  I = imageio.imread("cerveau.png") /255.;  $5 F = nonlinearDiffusion (I, 10, alpha, dt);$ F2= nonlinearDiffusion  $(I, 50, alpha, dt)$ ;

#### 11.4.3 Degenerate diffusion

Erosion and dilation can theoretically be coded with this numerical scheme. However, some numerical problems appear in the first version, which are corrected in the second version.

#### First version

This first version is the direct transcription of the numerical scheme. As observed in Fig.11.4, shocks (peaks) appear after a few iterations.

Figure 11.3: Nonlinear diffusion filter. Contours are preserved.

(a) Original image.

(b) Non linear diffusion filter, with  $\alpha = 0.1$ ,  $dt = 0.05$  and 10 iterations.

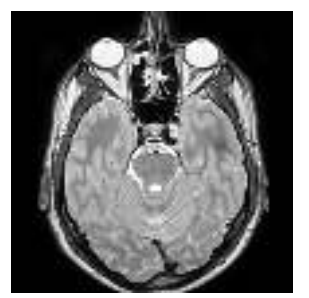

(c) Non linear diffusion filter, with  $\alpha = 0.1$ ,  $dt = 0.05$  and 50 iterations.

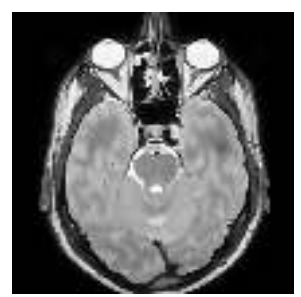

def degenerateDiffusion1 (image, nbIter , dt) : # degenerate diffusion # I: image <sup>4</sup> # nbIter : number of iterations # dt: step time 6 h = np.array ( $[[ -1, 0, 1]]$ ) ; ht= np. transpose(h); <sup>8</sup> Zdilation = image; Zerosion = image; 10 for i in range(nbIter):  $gH = ndimage.convolve(Zdilation, h, mode='constant');$  $12$  gV = ndimage.convolve(Zdilation, ht, mode='constant');  $jH = ndimage.comvolve(Zerosion, h, mode='constant');$  $i<sup>4</sup>$  jV = ndimage.convolve(Zerosion, ht, mode='constant'); Zdilation = Zdilation + dt\*np.sqrt (gV\*\*2 + gH\*\*2); 16 Zerosion = Zerosion + dt\*np.sqrt (jV\*\*2 + jH\*\*2); return ( Zdilation , Zerosion)

Figure 11.4: Mathematical morphology operations by diffusion.

(a) Dilation by diffusion, for  $dt = 0.05$  and  $nbIter = 10$ .

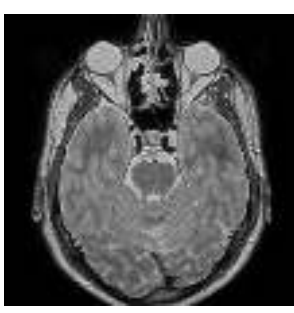

(b) Dilation by diffusion, for  $dt = 0.05$  and  $nblter = 50$ .

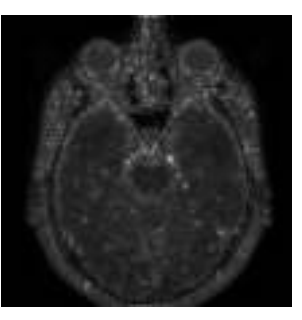

#### More sophisticated version

Another scheme, more numerically stable, can be preferred to the previous one. Results are presented in Fig. 11.5.

```
1 def degenerateDiffusion2 (image, nbIter , dt) :
      # degenerate diffusion
      # I: original image
      # nbIter : number of iterations
5 # dt: step time
      hW = np.array ([[1, -1, 0]]);7 \text{ hE} = \text{np.array } ([[0, -1, 1]]);hN = np.transpose(hW);\theta hS = np. transpose (hE);
      Zdilation = image;
11 Zerosion = image;
13 for i in range(nbIter):
          gW = ndimageconvolve(Zdilation, hW, mode='constant');qE = \text{ndimage.comvolve} (Zdilation, hE, mode='constant');
          gN =ndimage.convolve(Zdilation, hN, mode='constant');
17 gS = ndimage.convolve( Zdilation, hS, mode='constant');
19 jW = ndimage.convolve(Zerosion, hW, mode='constant');
          jE = ndimage.comvolve(Zerosion, hE, mode='constant');21 jN = ndimage.convolve(Zerosion, hN, mode='constant') ;
          jS = ndimage.convolve(Zerosion, hS, mode='constant') ;
23
          g = np.sqrt( np.minimum(0, -gW)**2 + np.maximum(0, gE)**2 + np.minimum(0,֒→ -gN)∗∗2 + np.maximum(0, gS)∗∗2);
25 j = np. sqrt ( np.maximum(0, -jW)**2 + np.minimum(0, jE)**2 + np.maximum(0,
               ֒→ -jN)∗∗2 + np.minimum(0, jS) ∗∗2) ;
27 Zdilation = Zdilation + dt * g;
          Zerosion = Zerosion - dt \star j;
29
      return Zdilation , Zerosion
```
Figure 11.5: Mathematical morphology operations by diffusion, sophisticated version.

 $dt = 0.05$  and nbIter=10.

(a) Dilation by diffusion, for

(b) Dilation by diffusion, for  $dt=0.05$  and nbIter=50.  $\,$ 

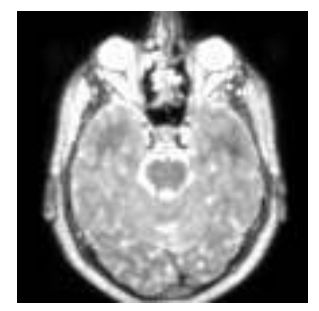

# 12 Multiscale Analysis

This tutorial aims to study some multiscale image processing and analysis methods, based on pyramidal and scale-space representations.

The different processes will be applied on the following MR image.

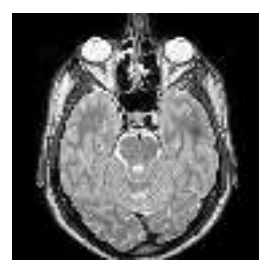

Figure 12.1: Brain MR image.

# Pyramidal decomposition and reconstruction

12.1.1 Decomposition

**Data:** image  $A_0$ **Result:** pyramid of approximations  $\{A_i\}_i$ , pyramid of details $\{D_i\}_i$ for  $i=1$  to 3 do filtering:  $F = \text{filt}(A_{i-1});$ subsampling:  $A_i = ech(F, 0.5)$ ; details:  $D_i = A_{i-1} - ech(A_i, 2);$ end

Algorithm 3: The algorithm of the pyramidal decomposition

The initial image (with the highest resolution), denoted  $A_0$ , represents the level 0 of the pyramid. To build the pyramid, we successively carry out the following steps:

- 1. a Gaussian filtering,
- 2. a subsampling,
- 3. a calculation of the details (residues).

 $\overline{2}$ Make a pyramidal decomposition with 4 levels of the image 'brain'.

### 12.1.2 Reconstruction

To reconstruct the original image, we carry out the following steps at each level of the pyramid:

- 1. an oversampling,
- 2. an addition of the details.

**Data:** image  $A_3$ , pyramid of details  $\{D_i\}_i$ Result: reconstructed pyramid {*Bi*}*<sup>i</sup>* initialization :  $B_3 = A_3$ ; for  $i=3$  to 1 do  $\blacksquare$  oversampling:  $R = ech(B_i, 2)$ ; 2 adding details:  $B_{i-1} = R + D_i$ end

Algorithm 4: The algorithm of the pyramidal reconstruction

- 1. Reconstruct the original image from the last level of the pyramid.
- 2. Make the same reconstruction without adding the details.
- 3. Calculate the resulting error between the reconstruted image and the original image.

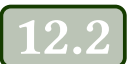

 $\mathcal{D}$ 

# Scale-space decomposition and multiscale filtering

We are going to decompose (without any sampling) the image with the highest resolution with a morphological operator, dilation or erosion. The resulting images will have the same size.

### 12.2.1 Morphological multiscale decomposition

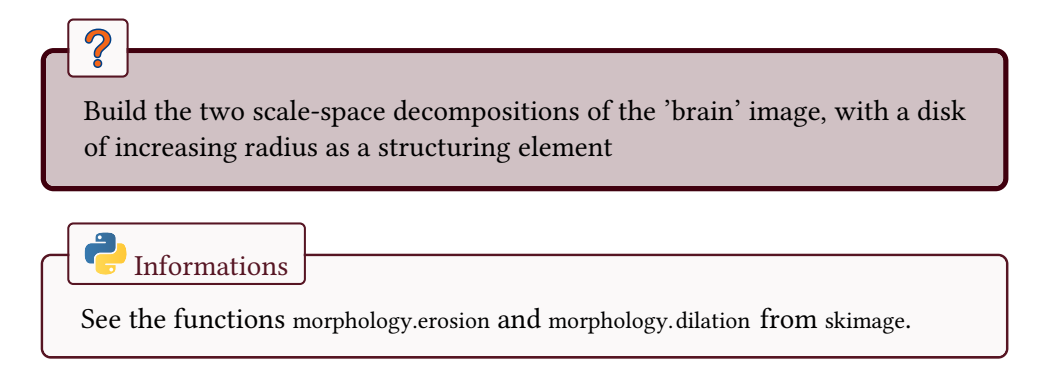

 $\overline{\mathcal{C}}$ 

#### 12.2.2 Kramer and Bruckner multiscale decomposition

Now, we are going to use the iterative filter of Kramer and Bruckner [20] defined as:

$$
MK_B^n(f) = K_B(MK_B^{n-1}(f))
$$
\n(12.1)

where  $B$  denotes a disk of a fixed radius  $r$ , and:

$$
K_B(f)(x) = \begin{cases} D_B(f)(x) & \text{if } D_B(f)(x) - f \le f - E_B(f)(x) \\ E_B(f)(x) & \text{otherwise} \end{cases}
$$
(12.2)

where  $D_B(f)$ ,  $E_B(f)$  represent respectively the dilation and the erosion of the image *f* with the structuring element *B*.

Implement and test this filter on the image 'brain' for different values of *n*.

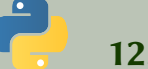

12.3. Python correction

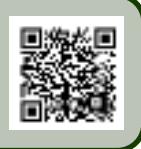

### 12.3.1 Pyramidal decomposition and reconstruction

#### Decomposition

The following function makes the decomposition of the Laplacian and Gaussian pyramids at the same time. The Laplacian pyramid can be reconstructed without any additional information. This is illustrated in Fig. 12.2.

```
def LaplacianPyramidDecomposition(Image, levels, interp = 'bilinear '):
2 ^{\text{min}}Laplacian / Gaussian Pyramid
      4 The last image of the laplacian pyramid allows a full reconstruction of the
           ֒→ original image.
      Image: original image, float32
6 levels : number of levels of decomposition
      interp : interpolation mode for downsizing the image
8
      returns : pyrL, pyrG: Laplacian and Gaussian pyramids, respectively , as a list
           ֒→ of arrays
10 """
12 pyrL = [];
      pyrG = [];
14
      sigma = 3.;
_{16} for 1 in range( levels ):
          prevImage = Image.copy();
18 g = ndimage. gaussian_filter (Image, sigma);
          print (g.dtype)
20
          Image = misc. imresize (g, .5, interp = interp, mode='F);
22 primeImage= misc.imresize(Image, prevImage.shape, interp =interp , mode='F')
               ֒→ ;
24 pyrL.append(prevImage - primeImage);
          pyrG.append(prevImage);
26
      pyrL.append(Image);
28 pyrG.append(Image);
      return pyrL, pyrG;
```
Informations

Notice that with the misc. imresize function, the float mode of the operation has to be specified.

Reconstruction

The reconstruction is straighforward and exact because of the construction of the residue. The details can be filtered (removed for example), thus giving the following result Fig. 12.3.

```
def LaplacianPyramidReconstruction(pyr, interp='bilinear'):
2 ^{\text{min}}Reconstruction of the Laplacian pyramid, starting from the last image
4 pyr: pyramid of images ( list of arrays)
      interp : interpolation mode, for upsizing the image
6 returns : Image, reconstructed image
       "''"8
      Image = pyr[-1];10 for i in range(len(pyr)-2, -1, -1):
          Image = pyr[i] + misc. imresize (Image, pyr[i]. shape, interp = interp, mode='
               ֒→ F');
12
      return Image;
```
#### 12.3.2 Scale-space decomposition and multiscale filtering

The pyramid of erosions and dilations is illustrated in Fig.12.4.

Figure 12.2: Gaussian and Laplacian pyramids, for 3 levels of decomposition. The Laplacian pyramid in addition to the last level of the Gaussian pyramid is required to exactly reconstruct the original image.

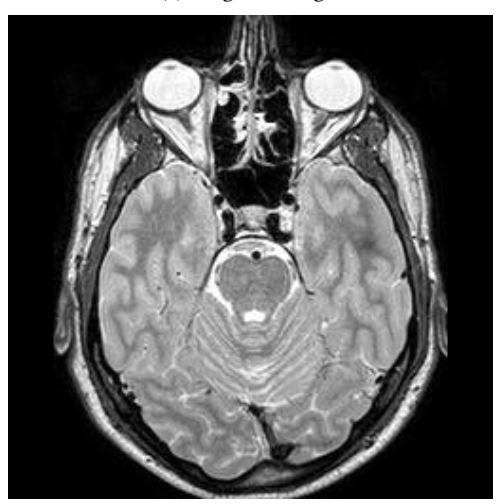

(a) Original image.

(b) Gaussian pyramid level 1. (c) Level 2. (d) Level 3.

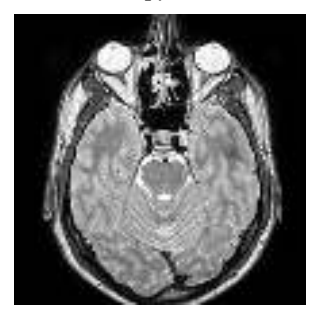

(e) Laplacian pyramid level 1. (f) Level 2. (g) Level 3.

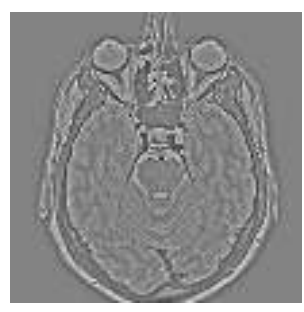

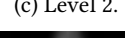

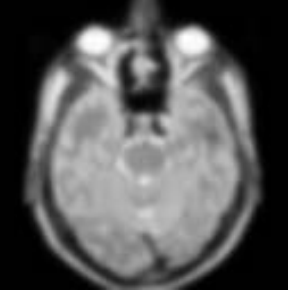

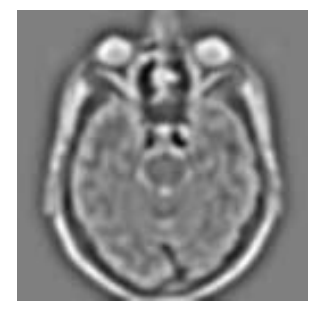

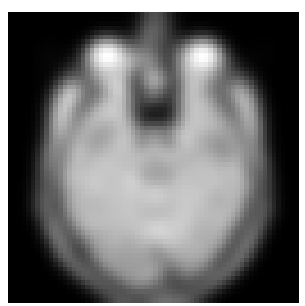

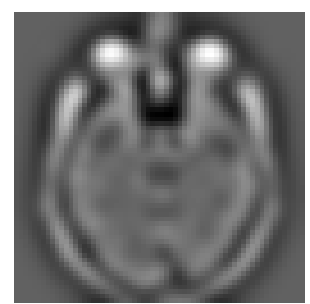

Figure 12.3: Reconstruction of the Laplacian pyramid.

(a) Reconstruction of the pyramid without any detail.

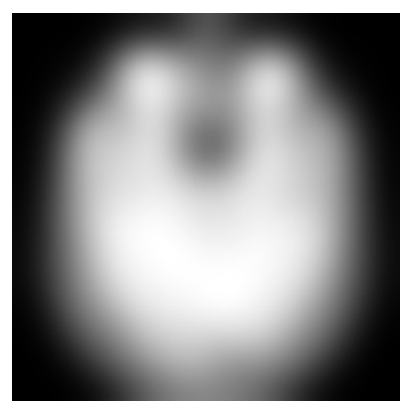

(b) Reconstruction of the pyramid with all the details.

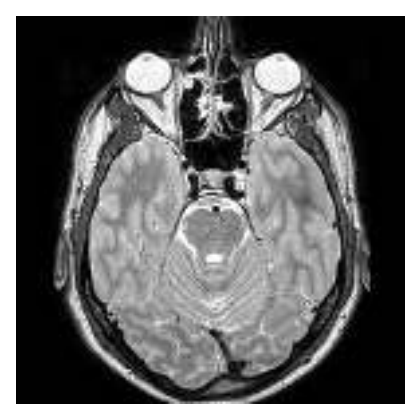

```
1 def morphoMultiscale(I, levels):
       ...
3 Morphological multiscale decomposition
      I: original image, float32
5 levels : number of levels , int
7 returns : pyrD, pyrE: pyramid of Dilations /Erosions , respectively
      ....
9 pyrD=[];
      pyrE=[];11 for r in np.arange (1, levels ):
          se = morphology.disk(r);13 pyrD.append( morphology.dilation (I, selem=se));
          pyrE.append( morphology.erosion(I , selem=se)) ;
15 return pyrD, pyrE;
```
#### 12.3.3 Kramer and Bruckner multiscale decomposition

The results are illustrated in Fig.12.5.

#### Figure 12.4: Morphological multiscale decomposition by dilation and erosion.

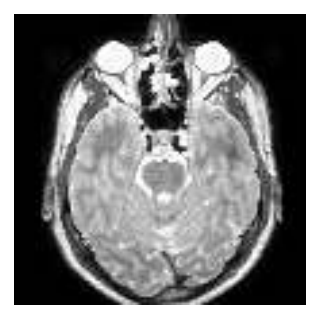

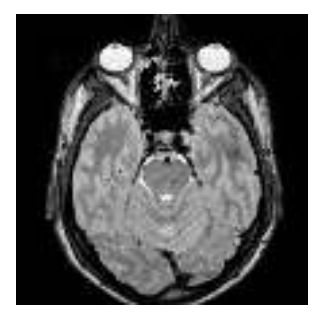

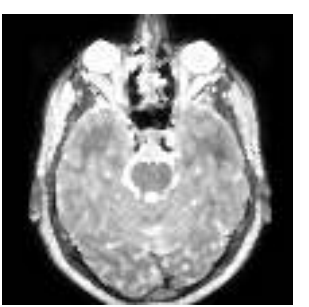

(d) Erosion scale 1. (e) Erosion scale 2. (f) Erosion scale 3.

(a) Dilation scale 1. (b) Dilation scale 2. (c) Dilation scale 3.

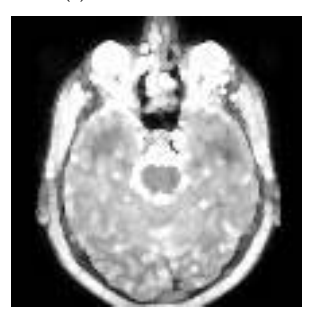

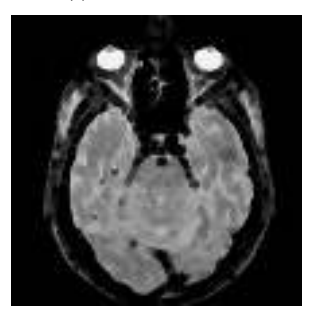

Figure 12.5: Kramer and Bruckner multiscale decomposition, with  $r=5.$ 

(a)  $MK_B^1$ .

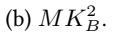

 $^{2}_{B}$ . (c)  $MK_{B}^{3}$ .

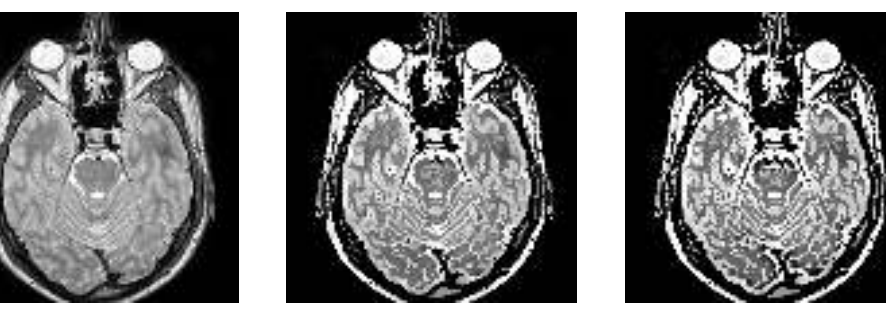

 $\mathbf{c}$ 

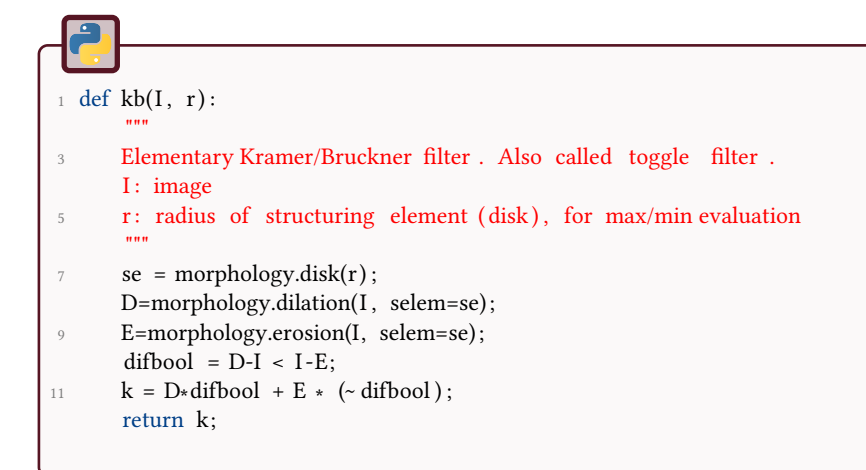

#### def KBmultiscale(I, levels,  $r=1$ ): 2  $^{\text{min}}$ Kramer and Bruckner multiscale decomposition 4 I: original image, float32 <sup>6</sup> pyrD: pyramid of Dilations pyrE: pyramid of Erosions 8 returns : MKB: Kramer/Bruckner filters  $10$  $MKB = []$ ; 12 MKB.append(I); for i in range( levels ) : 14 MKB.append(kb(MKB[i-1], r)); return MKB

### 13 Introduction to tomographic reconstruction

## X ray tomography

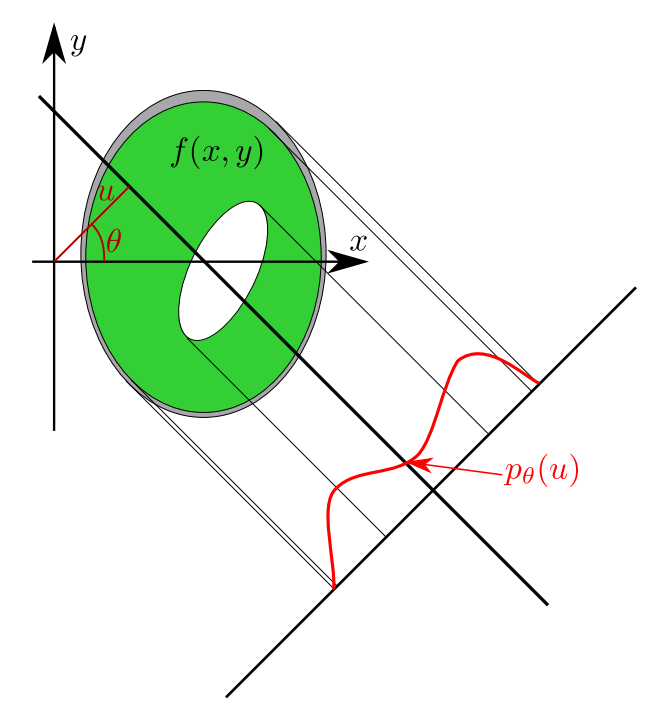

Figure 13.1: Radon transform notations.

An X-ray beam (considered as monochromatic) going through objects is attenuated, following a logarithmic law (*f* is the linear attenuation, *v* an elementary volume, *I* the intensity of the beam entering the volume  $dv$  and  $I + dI$  the intensity exiting the volume):

$$
\log \frac{I + dI}{I} = -fdv
$$

By integrating this formula on a line *D* (direction of the beam), yields:

$$
I = I_0 \exp\left(\int_D f(x, y) dv\right)
$$

where  $f(x, y)$  is the attenuation at point  $(x, y)$ . This principle is used in scanners, scintigraphy, PET...

### 13.2 Acquisition simulation

This first exercise will allow us to simulate the projections. The mathematical operator behing this is the Radon transform.

• Generate a "phantom" image of size  $256 \times 256$ . Display it. Notice that any image may be good for testing the simulation and reconstruction via backprojection.

• To simulate the attenation process, considere the sum of all gray levels of all pixels. Angles of projections will be between 0 and 180 degres with a unit step. The result is presented as a sinogram  $p_{\theta}(u)$  (see Fig. 13.2), with *u* the length (in ordinates), and *θ* the projection angle (in abscissa).

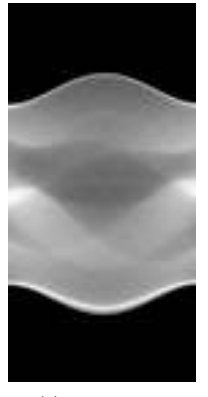

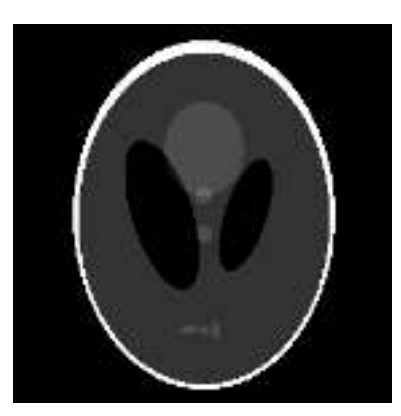

(a) Sinogram. (b) Phantom image.

Figure 13.2: Simulated sinogram of the phantom image.

# **Backprojection algorithm**

A non exact reconstruction is the backprojection operator *B* (it is not the inverse Radon transform). It attributes the value  $p_{\theta}(u)$  to each point of the projection line that gave this attenation, and sum up all contributions from all projections (at the different angles).

$$
B[p](x, y) = \int_0^{\pi} p_{\theta}(x \cos \theta + y \sin \theta) d\theta
$$

A simple (but slow) method is described to compute the backprojection.  $p_{\theta}$  is the attenuation vector for a given angle *θ*.

• Use a command to replicate a matrix to obtain the contribution of each line *D*, like on Fig. 13.3a.

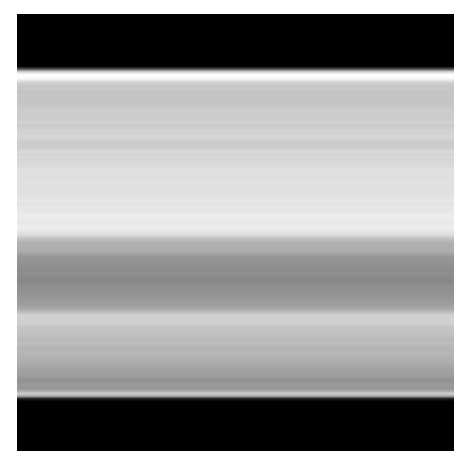

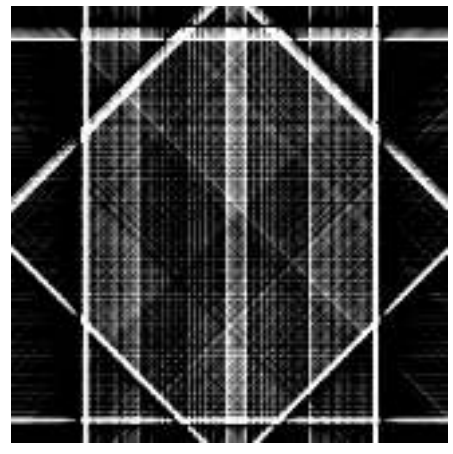

(a) Contribution of a line *D* before rotation. (b) Reconstruction after projection every 45 degrees (4 projections).

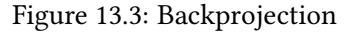

• Each contribution line *D* should be turned of a certain angle to be added to the overall contribution. This backprojection is really fuzzy compared to the original phantom image (see Fig. 13.3b).

# Filtered backprojection

It can be shown that backprojection is in fact the convolution of *f* by a filter. A solution would be to make a deconvolution in the Fourier domain. The solution used here is the filtered backprojection.

Numerous filters can be used. Among them, the Ram-Lak filter *RL* is approximated by :

$$
k \in [-B; B] \subset \mathbb{N}, RL(k) = \frac{\pi}{4} \text{ if } k = 0
$$
  
= 0 if  $|k|$  is even  
=  $\frac{-1}{\pi k^2}$  if  $|k|$  is odd

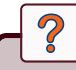

- Write a function that generates this filter (see prototype). The parameter *width* is the number of points of the resulting vector.
- Modify the backprojection algorithm to filter (by convolution of the projection vector) each contribution line before the summation. Observe the improved result.

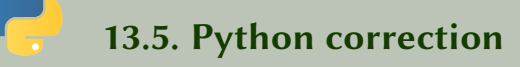

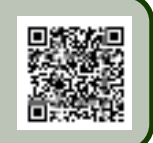

- <sup>1</sup> import numpy as np import matplotlib . pyplot as plt 3 from skimage.io import imread <sup>5</sup> from skimage.transform import radon, rescale , rotate
- from scipy . signal import convolve
- <sup>7</sup> import skimage.io

### 13.5.1 Acquisition simulation

The phantom image is first loaded and displayed.

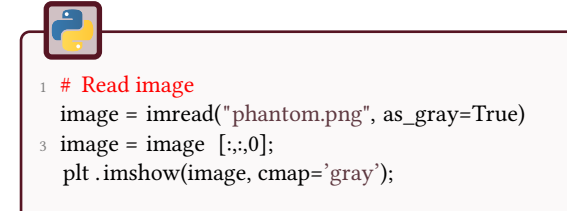

The simulation of the projection is simply an addition of all gray-levels of the pixels, after rotating the image in order to simulate the rotation of the object (or of the sensor). See Fig.13.3a

```
def simuProjection(I, theta):
 2 ^{\text{min}}simulation of the generation of a sinogram
4 I : original image (phantom for example)
       theta : angles of projection
6 \text{ mm}N = I. shape [1];
8 \qquad M = len(theta);S = np{\text{.zeros}}((N,M));10
      for i , ang in enumerate(theta) :
12 image1 = rotate (I, ang);
           S[:, i] = np.sum(image1, axis =1);
14
      return S;
```
#### 13.5.2 Backprojection algorithm

The backprojection algorithm will sum-up all the contributions of each projection.

```
1 def backprojection (P, theta, filtre):
       ....
3 Backprojection of
       P: image
5 theta : list of projection angles
       filtre : bool, True if filtered
 7 ""
\overline{N} = P \cdot \text{shape}[0];R = np. zeros (( N,N));
11
       # in case of filtered back−projection
13 if filtre :
           h = \text{RamLak}(31);15
       # loops over all angles
17 for i, ang in enumerate(theta):
           proj = P [:, i ];
19
           # filtered back−projection
21 if filtre :
               proj = convolve( proj , h, mode='same');
23
           proj2 = np.mathib. repmat(proj, N, 1);
25 proj2 = rotate (proj2, ang);
           R = R + \text{proj2};
27 return R. transpose () ;
```
The results is better in the case of a filtered backprojection. The RamLak function is provided and illustrated in Fig.13.4.

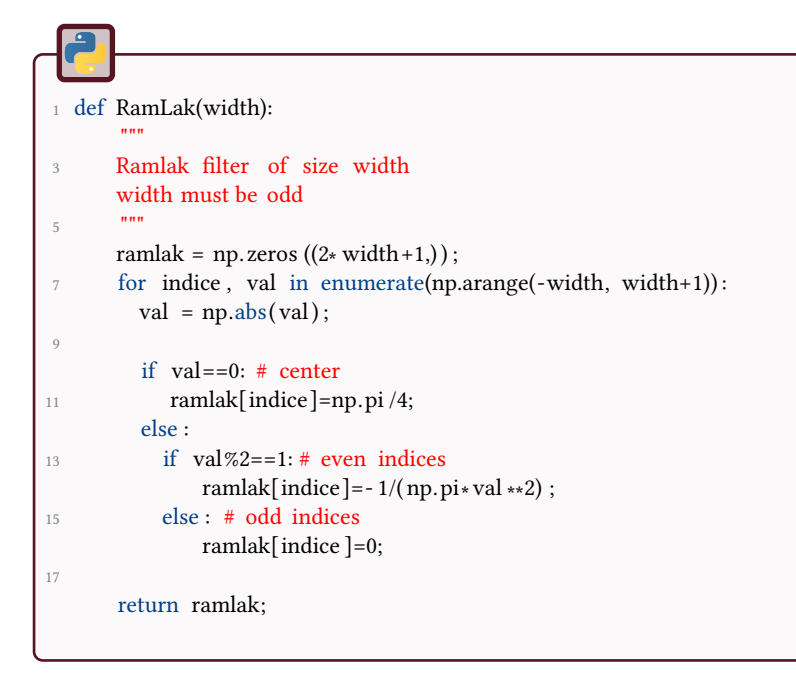

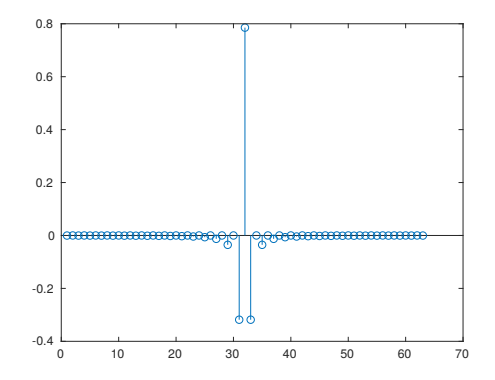

Figure 13.4: RamLak function.

The reconstruction of the original image is obtained by the following code:

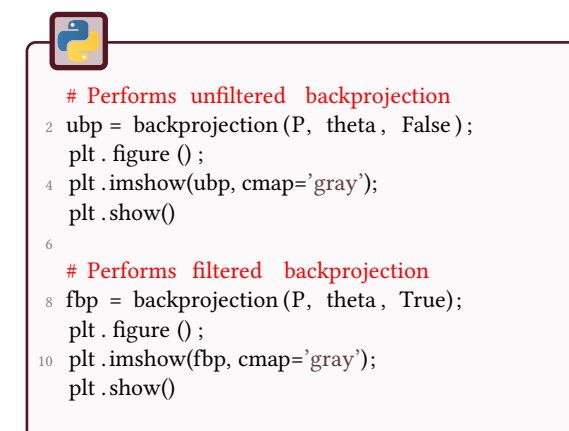

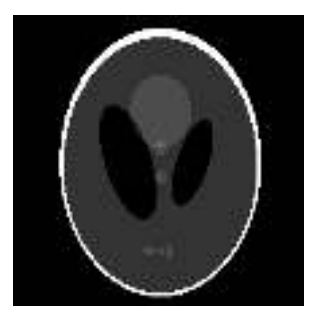

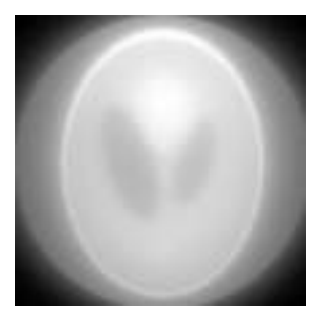

(a) Original phantom image. (b) Unfiltered backprojection. (c) Filtered backprojection.

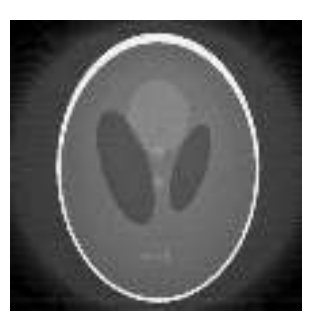

Figure 13.5: Reconstruction by backprojection.

# Part II Mathematical Morphology

# 14 Binary Mathematical Morphology

The objective of this tutorial is to process binary images with the elementary operators of mathematical morphology. More particularly, different image transformations, based on the morphological reconstruction, will be studied (closing holes, removing small objects. . .).

The different transformations will be applied on the following images Fig. 14.1:

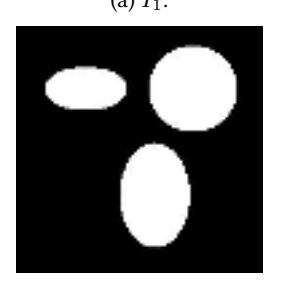

Figure 14.1: Images to use for this tutorial.

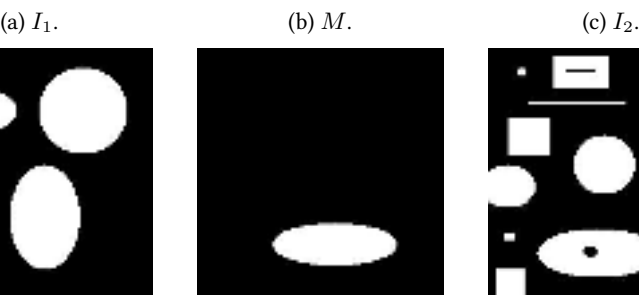

(d) Cells.

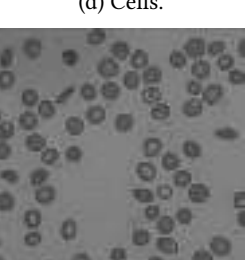

# Introduction to mathematical morphology

Mathematical morphology started in the 1960s with Serra and Matheron [38]. It is based on Minkowski addition of sets. The main operators are erosion and dilation, and by composition, opening and closing. More informations can be found in [40].

The erosion of a binary set *A* by the structuring element *B* is defined by:

$$
\varepsilon_B(A) = A \ominus B = \{ z \in A | B_z \subseteq A \}
$$
\n(14.1)

where,  $B_z = \{b + z | b \in B\}.$ 

The dilation can by obtained by:

$$
\delta_B(A) = A \oplus B = \{ z \in A | (B^s)_z \cap A \neq \varnothing \}
$$
\n(14.2)

where  $B^s = \{x \in E | -x \in B\}$  is the symmetric of *B*.

By composition, the opening is defined as:  $A \circ B = (A \ominus B) \oplus B$ . The closing is defined as:  $A \bullet B = (A \oplus B) \ominus B$ .

### **Elementary operators**

Test the functions of dilation, erosion, opening and closing on the image  $I_2$ by varying:

- 1. the shape of the structuring element,
- 2. the size of the structuring element.

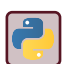

The python functions come from the python module scipy . ndimage.morphology. Useful functions are binary\_dilation , binary\_erosion, binary\_opening and binary\_closing. The function ndimage. generate\_binary\_structure creates a structuring element.

### 14.3 Morphological reconstruction

The operator of morphological reconstruction  $\rho$  is very powerful and largely used for practical applications. The principle is very simple. We consider two binary images:  $I_1$  (the studied binary image) and  $M$  (the marker image). The objective is to reconstruct the elements of  $I_1$  marked by  $M$  as illustrated in the Fig. 14.2.

To do this, we iteratively dilate the marker *M* while being included in *I*<sup>1</sup> (see Eq.14.3). In order to guarantee this inclusion in *A*, we keep from each dilated set its intersection with  $I_1$ . The algorithm is stopped when the process dilationintersection is equal to the identity transformation (convergence).

Let  $\delta_I^c(M) = \delta_{B_1}(M) \cap I$  be the dilation of the marker set  $M$  constrained to the set *I*. Then, the morphological reconstruction is defined as:

$$
\rho_I(M) = \lim_{n \to \infty} \underbrace{\delta_I \circ \dots \circ \delta_I(M)}_{n \text{ times}} \tag{14.3}
$$

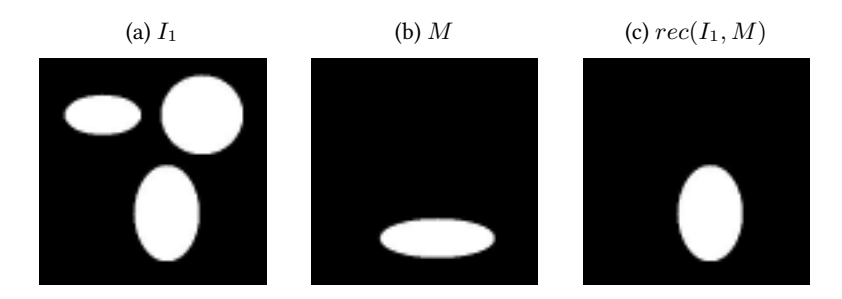

Figure 14.2: Illustration of morphological reconstruction of *I*<sup>1</sup> by *M*.

Data: image *I* and marker *M* Result: reconstructed image *rec*(*I, M*)  $r = area(M);$  $s = 0$ ; while  $r \neq s$  do  $s = r$ ;  $M = I \cap (M \oplus B_1);$  $r = area(M);$ end  $rec(I, M) = M;$ 

Algorithm 5: The algorithm of this morphological reconstruction

 $\mathcal{D}$ 

?

- 1. Implement the algorithm.
- 2. Test this operator with the images  $I_1$  and  $M$ .

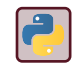

Evaluate the area of a set may be done by counting the number of its pixels.

## Operators by reconstruction

#### Using the reconstruction operator, implement the 3 following transformations:

- 1. removing the border objects,
- 2. removing the small objects,

3. closing the object holes.

Test these operators on the image *I*2.

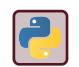

The morphological reconstruction function to use is binary\_propagation in the module ndimage.morphology.

# Cleaning of the image of cells

?

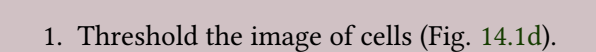

2. Process the resulting binary image with the 3 cleaning processes of the previous question.

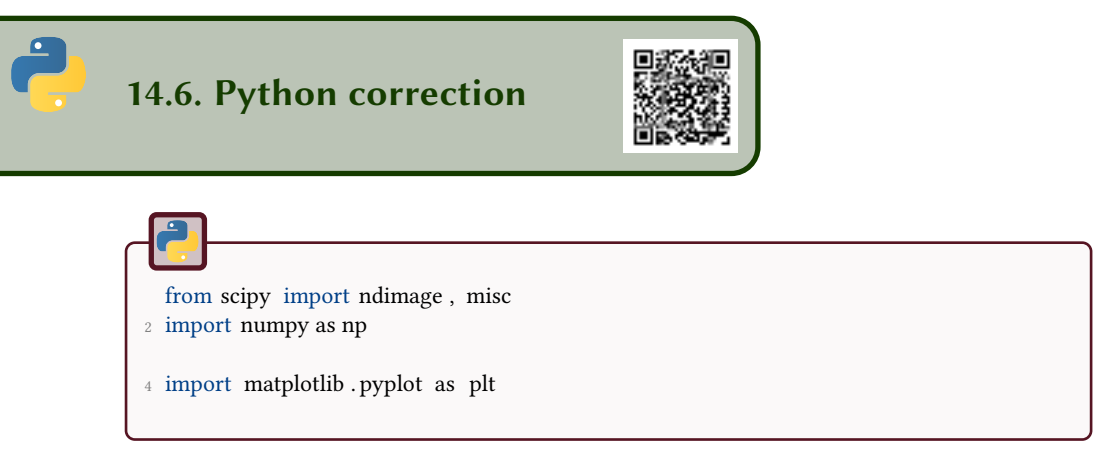

#### 14.6.1 Elementary operators

First of all, one have to create a structuring element. The following function can be used to create a circular structuring element. A square can also be used.

```
def disk( radius ) :
2 # defines a circular structuring element with radius given by ' radius '
      x = np.arange(-radius, radius +1, 1);xx, yy = np.message\{xx, x\};d = np.sqrt(xx**2 + yy**2);return d<=radius:
```
The following code presents basic mathematical morphology operations. First of all, declare the structuring element.

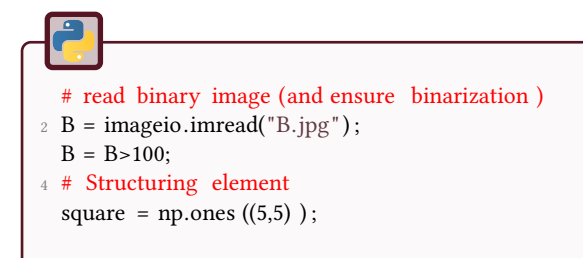

Erosion and dilation are the two elementary function of mathematical morphology.
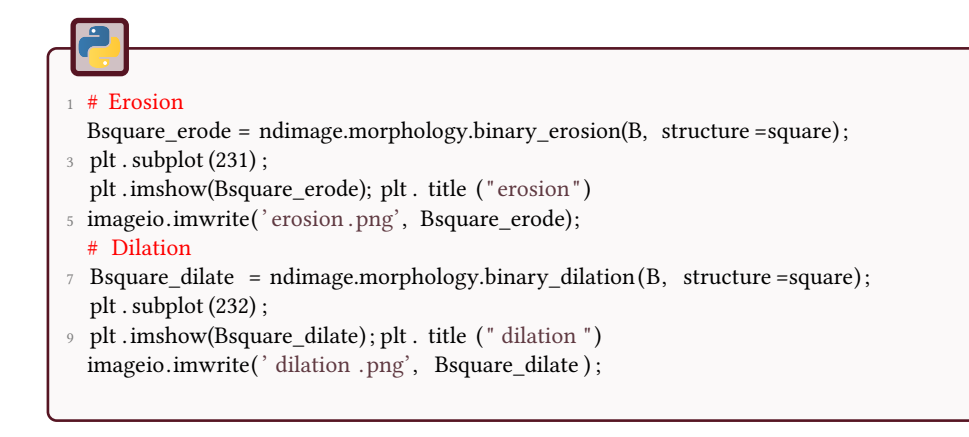

Opening and closing are a combination of the two previous functions.

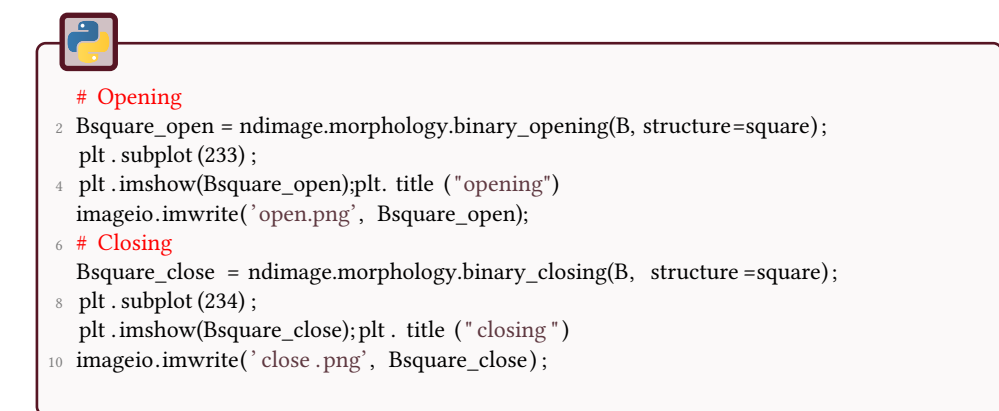

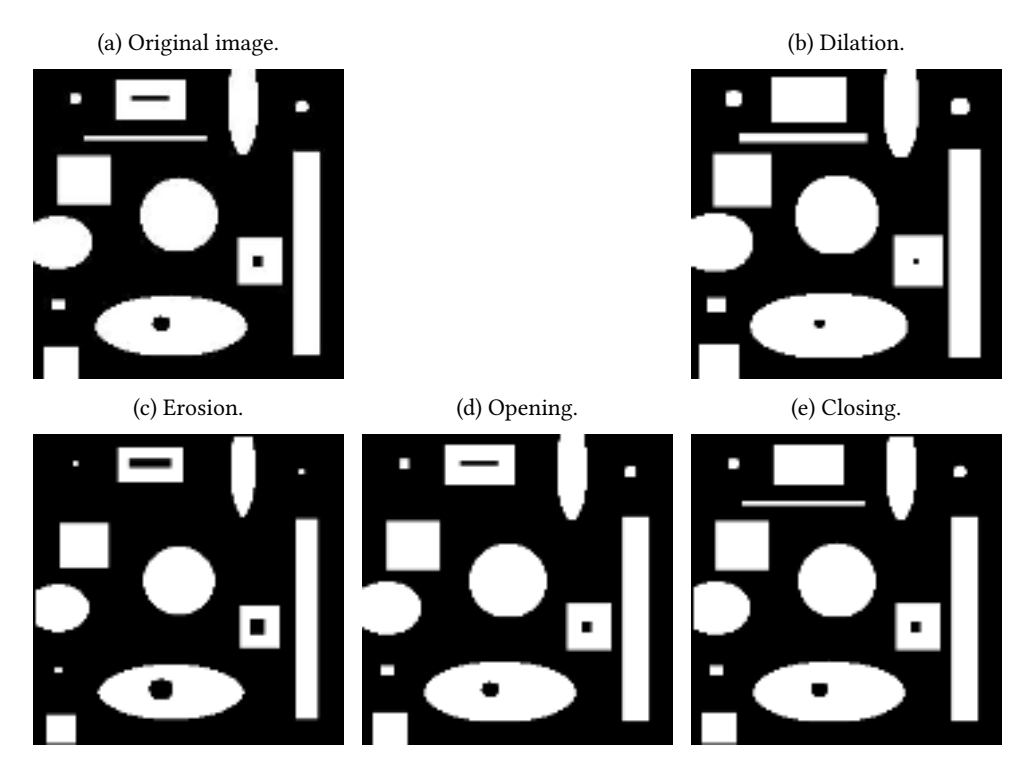

Figure 14.3: Basic mathematical morphology operations.

#### 14.6.2 Morphological reconstruction

The algorithm of morphological reconstruction is coded like this in python:

```
def reconstruct (image, mask):
2 # should be binary images
      M = np.minimum(maxk, image);4
      area = ndimage.measurements.sum(M);
6 s=0s = \text{sp. array } ([[0, 1, 0], [1, 1, 1], [0, 1, 0]]) ;while (area != s):
10 s = area;
         M = np.minimum (image, ndimage.morphology.binary_dilation(M, structure=se))֒→ ;
12 area = ndimage.measurements.sum(M);
14 return M
```
The Fig. 14.4 illustrates the morphological recontruction.

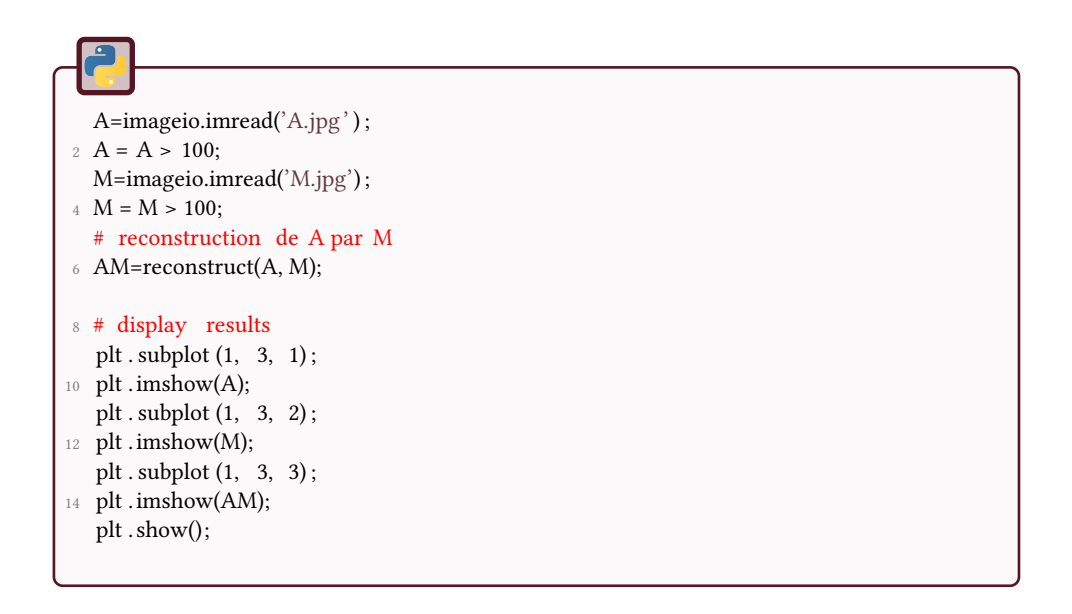

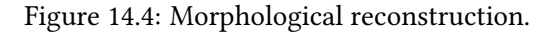

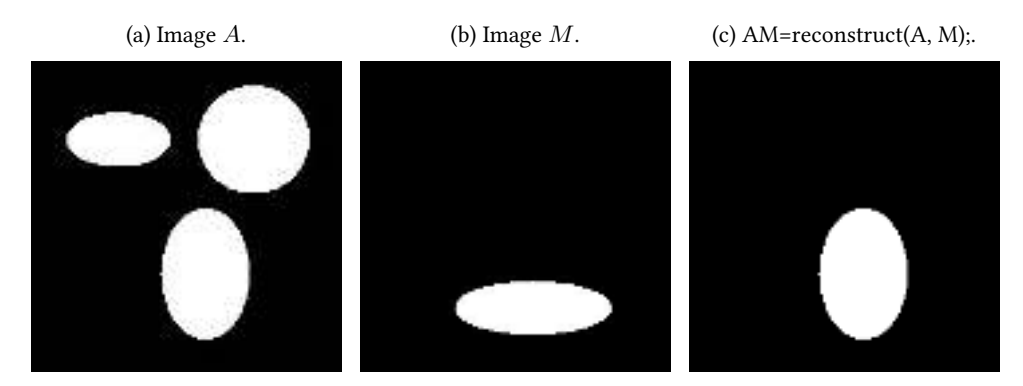

#### 14.6.3 Operators by reconstruction

#### Remove objects touching the borders

The Fig. 14.5 illustrates the suppression of objects touching the borders of the image. If  $\beta$  represents the border of the image (create an array of the same size as the image, with zeros everywhere and ones at the sides), then this operation is defined by:

killBorders $(I) = I \setminus \rho_I(\mathcal{B})$ 

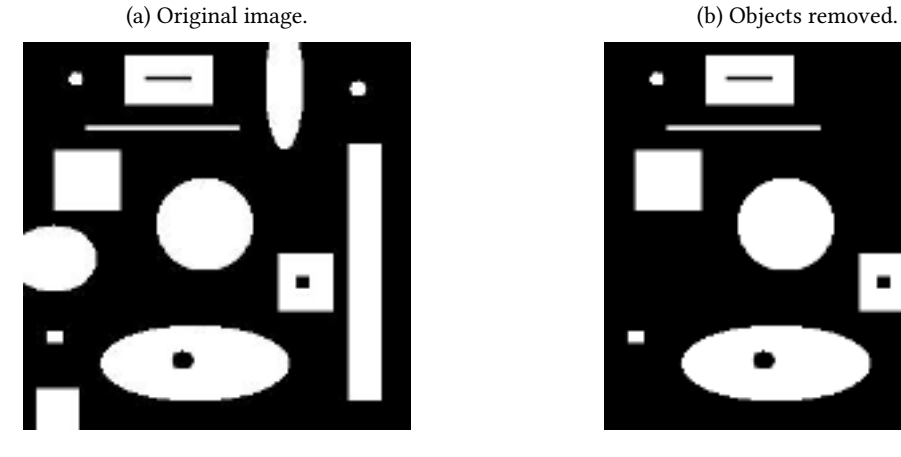

Figure 14.5: Suppress border objects.

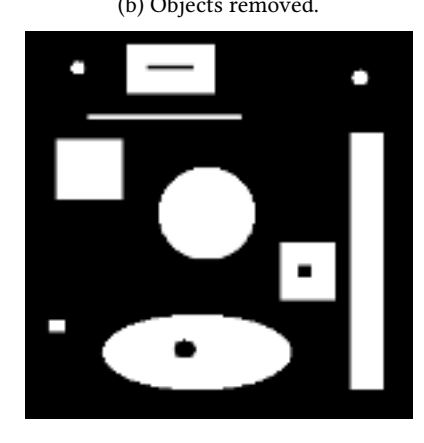

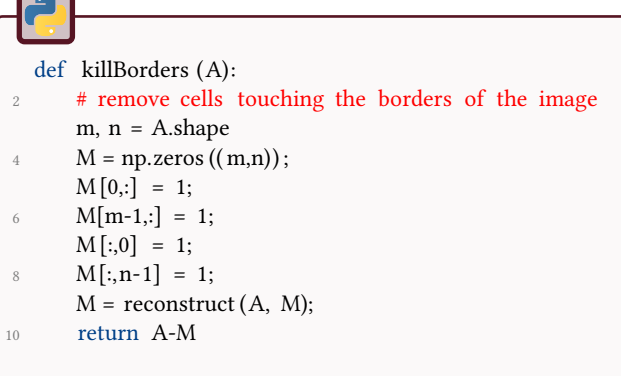

#### Remove small objects

This is illustrated in Fig. 14.6. It consists in an erosion followed by a reconstruction. The structuring element used in the erosion defines the objects considered as "small".

 $k$ illSmall $(I) = \rho_I(\varepsilon(I))$ 

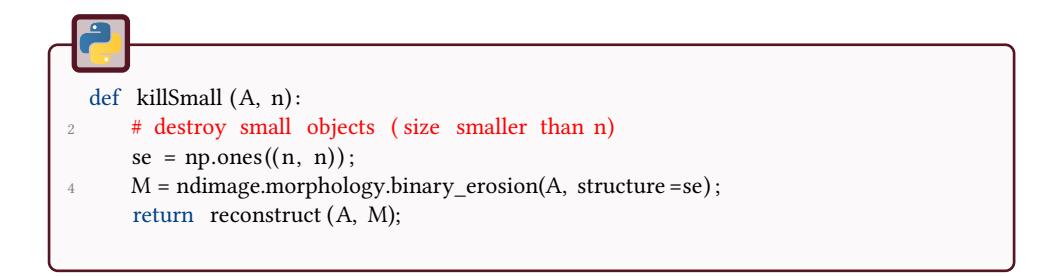

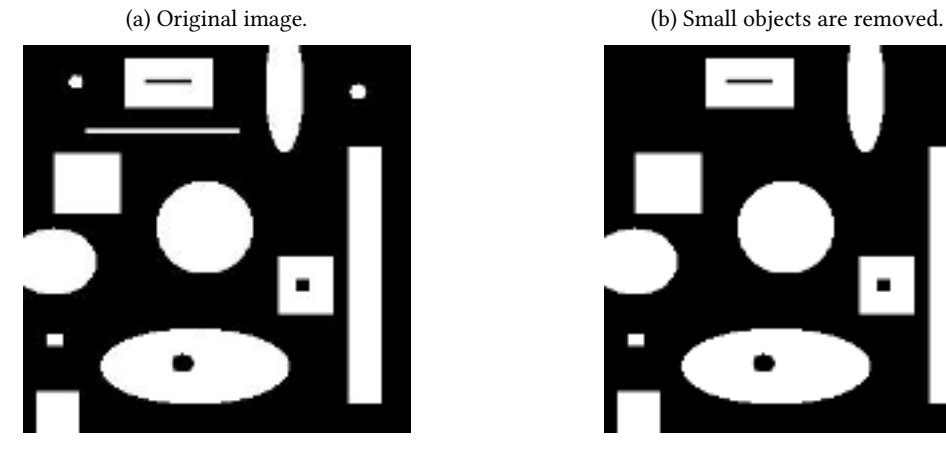

Figure 14.6: Small objects removal.

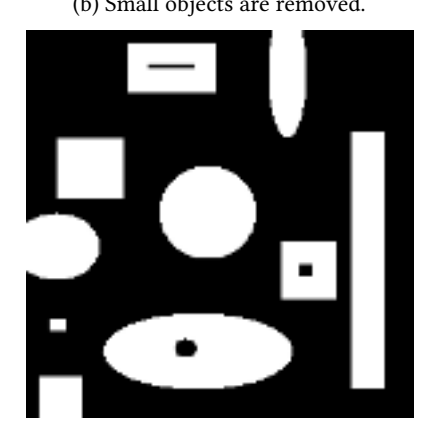

#### Close holes in objects

This is illustrated in Fig. 14.7. The operation is given by the following equation, with B the border of image I, and  $X^C$  denoting the complementary of set X:

 $\text{removeHoles}(\mathbf{I}) = \{ \rho_{I^C}(\mathcal{B}) \}^C$ 

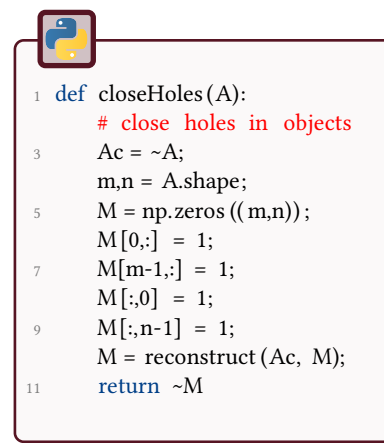

#### 14.6.4 Application

The application shown in Fig. 14.8 presents the segmentation of blood cells after removing small cells, closing holes and removing the cells touching the borders of the image.

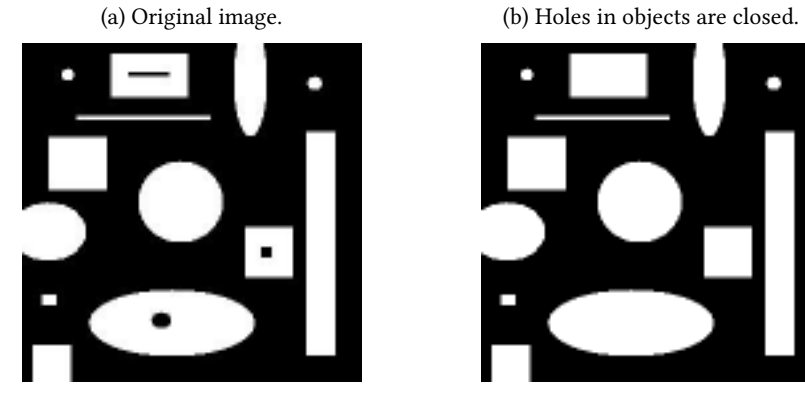

#### Figure 14.7: Hole filling.

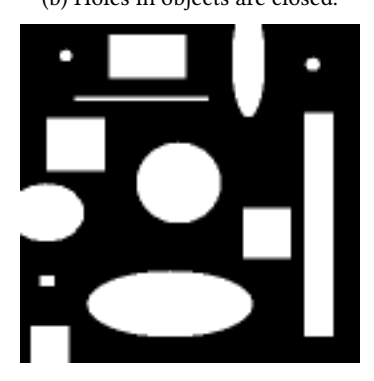

- $1$  cells = imageio.imread(' cells . jpg')<98; imageio.imwrite('cellsbw.png', cells); <sup>3</sup> B = closeHoles( cells ) ;  $B =$  killBorders (B);  $5 B =$  killSmall (B, 5);
- plt . subplot (1,2,1) ;
- <sup>7</sup> plt .imshow(cells) ; plt . subplot (1,2,2) ;
- <sup>9</sup> plt .imshow(B);
- plt . title (' clean image') <sup>11</sup> plt . show()
- imageio.imwrite(' clean . png', B);

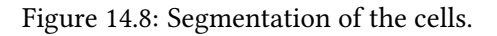

(a) Original image. (b) Binarization.

(c) Final segmentation of the cells.

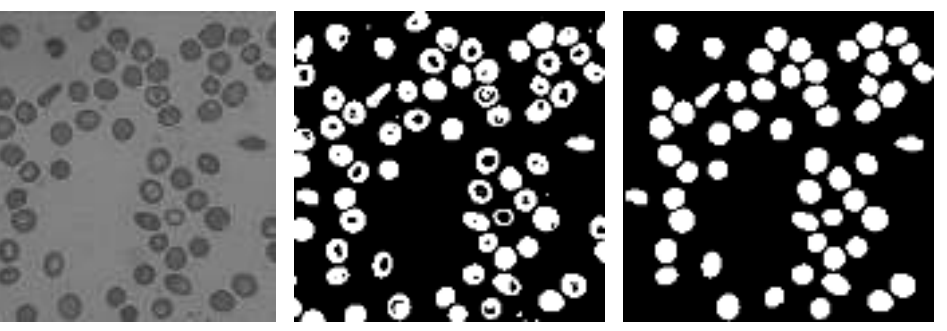

# 15 Morphological Geodesic Filtering

This tutorial aims to test different morphological filters and particularly the geodesic ones (using reconstruction) for gray-level images.

The different processes will be applied on the following images:

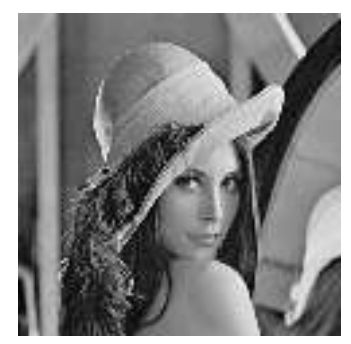

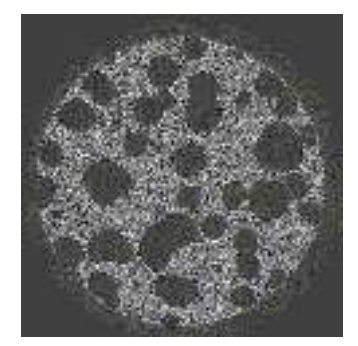

(a) Lena (b) 2-D section of a cement paste (X-ray tomography)

# Morphological centre

The morphological centre is an auto-dual filter using a family of operators  $\{\psi_i\}_i$ :

$$
C(f) = (f \vee (\wedge \{\psi_i(f)\})) \wedge (\vee \{\psi_i(f)\})
$$
\n(15.1)

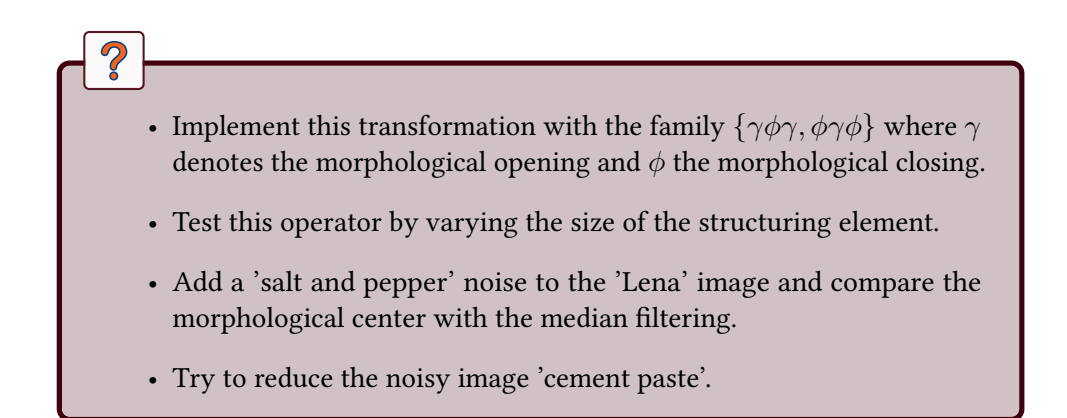

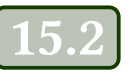

### Alternate sequential filters (ASF)

ASF can be defined from a family of openings and closings:

$$
N_i(f) = \gamma_i \phi_i \circ \gamma_{i-1} \phi_{i-1} \dots \gamma_2 \phi_2 \circ \gamma_1 \phi_1(f) \tag{15.2}
$$

$$
M_i(f) = \phi_i \gamma_i \circ \phi_{i-1} \gamma_{i-1} \dots \phi_2 \gamma_2 \circ \phi_1 \gamma_1(f) \tag{15.3}
$$

where  $\gamma_k$  (resp.  $\phi_k$ ) denotes the opening (resp. closing) with a structuring element of size *k*.

- Implement these two operators.
- Test these transformations on the noisy image by varying the parameter *i* of the filter.

### **Reconstruction filters**

The geodesic dilation of size 1 and *n* are respectively defined as:

$$
\delta_f(g) = \wedge (\delta_{B_1}(g), f) \tag{15.4}
$$

$$
\delta_f^n(g) = \delta_f(\delta_f \dots (\delta_f(g))) \tag{15.5}
$$

where  $\delta_{B_1}$  denotes the morphological dilation with a disk of radius  $1$  as structuring element. The opening  $(\gamma_k^{rec}(f))$  and closing  $(\phi_k^{rec}(f))$  by reconstruction are then defined as:

$$
\gamma_k^{rec}(f) = \vee \{ \delta_f^n(\epsilon_{B_k}(f)), n > 0 \}
$$
\n(15.6)

$$
\phi_k^{rec}(f) = M - \gamma_k^{rec}(M - f) \tag{15.7}
$$

where  $\epsilon_{B_k}$  denotes the morphological erosion with a disk  $B$  of radius  $k$  as structuring element.

- Implement these two operators  $\gamma^{rec}_k(f)$  and  $\phi^{rec}_k(f)$ .
- Test these transformations by varying the parameter *k* of the filter.
- Implement and test (on the noisy image) the filters of morphological center and ASF using the geodesic operators. Compare with the classical ones.

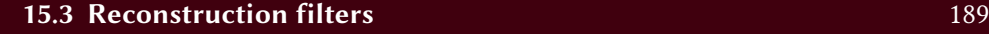

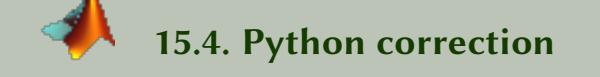

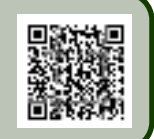

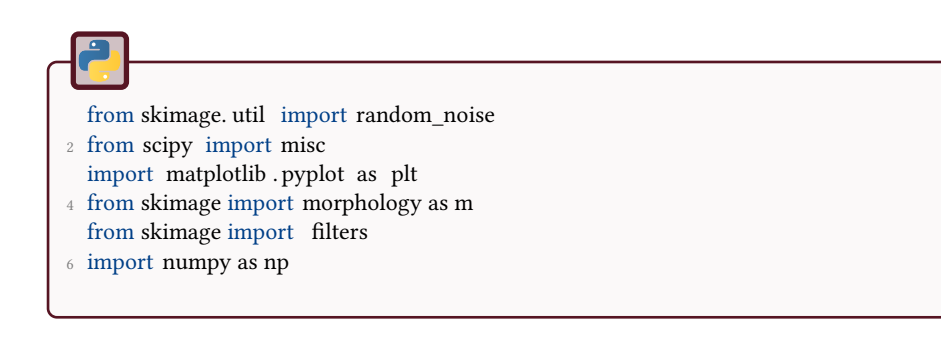

#### 15.4.1 Morphological center

The noisy image is obtained with the function random\_noise from skimage. util .

```
L = imageio.inread('lena 512.hmp');2 A = random\_noise(L, mode='s\&p', amount=.04);
```
Following the definition, the morphological center is obtained with the following code, and illustrated in Fig.15.1:

```
def morphoCenter(I, c, o, selem=m.disk(1)):
 2 ^{\text{min}}....
       \ncoc = c(o(c(1, \text{selem-selem}), \text{selem-selem}), \text{selem-selem});oco = o(c(o(I, selem=selem), selem=selem), selem=selem);cMin = np.minimum(oco, coc);cMax = np.maximum(oco, coc);
8 \qquad F = np.minimum(mp.maximum(A, cMin), cMax);return F;
10
  B = morphoCenter(A, m.closeing, m.opening);12 Bmed= filters .median(A, selem=np.ones ((3,3)));
```
- 
- (a) Noisy image. (b) Median filter of size  $5 \times 5$ . (c) Morphological center.
	-

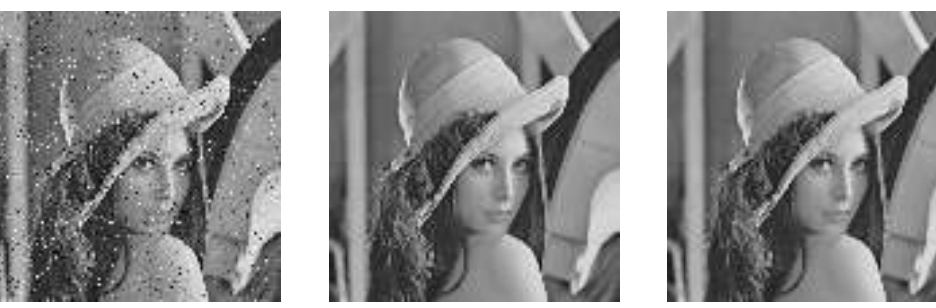

#### 15.4.2 Alternate sequential filters

The order of these filters are often chosen empirically. The results are illustrated in Fig.15.2.

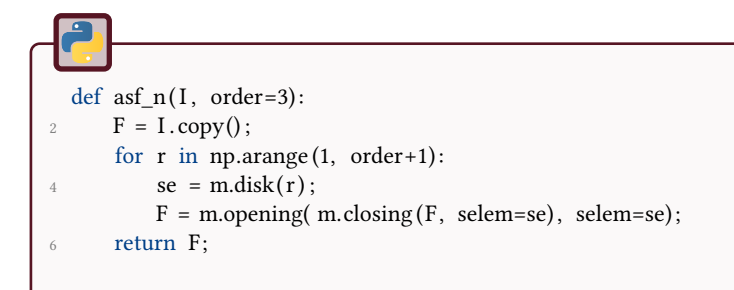

```
def asf_m(I, order=3):
2 F = I.copy();
      for r in np.arange(1, order+1) :
4 se = m.disk(r);F = m.\text{closing} (m.\text{opening}(F, \text{selem-se}), \text{selem-se});
6 return F;
```
Figure 15.2: Alternate Sequential Filters compared to original image.

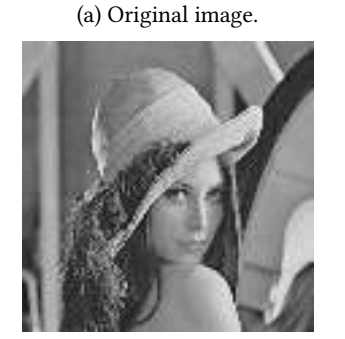

(b) ASF of order 3, starting with a closing operation (denoted N).

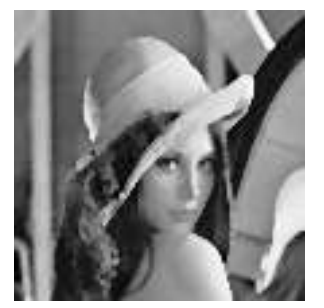

(c) ASF of order 3, starting with an opening operation (denoted M).

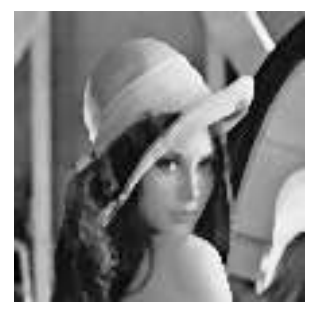

#### 15.4.3 Geodesic reconstruction filters

These two functions are simply implemented using erosion and reconstruction operators. Notice the duality property, that is used to code closerec . In this example, 8 bits images (unsigned) are considered, and the results are illustrated in Fig.15.3.

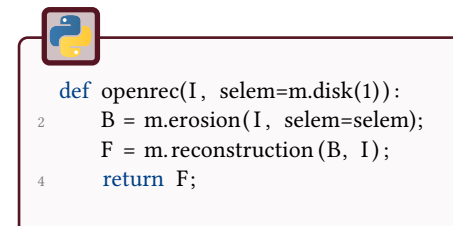

def  $closerec(I, selem=m.disk(1))$ :  $F = 255$ -openrec(255-I, selem=selem); return F;

#### Figure 15.3: Opening and closing by reconstruction.

- 
- 
- (a) Original image. (b) Opening by reconstruction. (c) Closing by reconstruction.

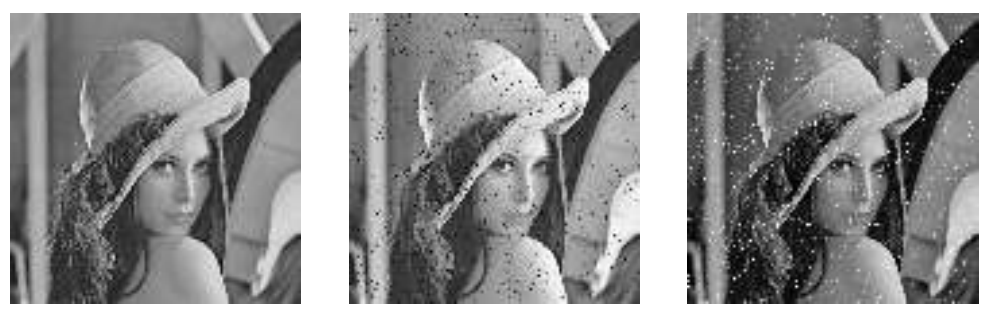

#### 15.4.4 ASF by reconstruction

This is an example of a 3rd order alternate sequential filter, illustrated in Fig.15.4.

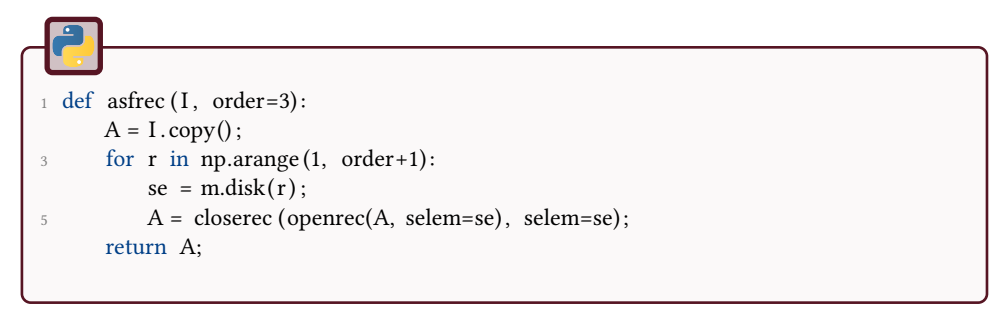

Figure 15.4: Alternate Sequential Filtering by reconstruction.

(b) ASF of order 3 by recon-

struction. (c) Noisy image.

(a) Original image.

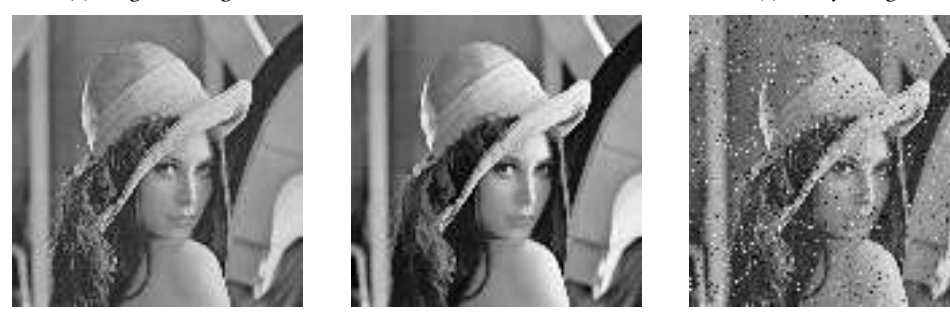

#### 15.4.5 Morphological center by reconstruction

Morphological center by reconstruction replaces the opening and closing operations by their equivalent by reconstruction (see Fig.15.5).

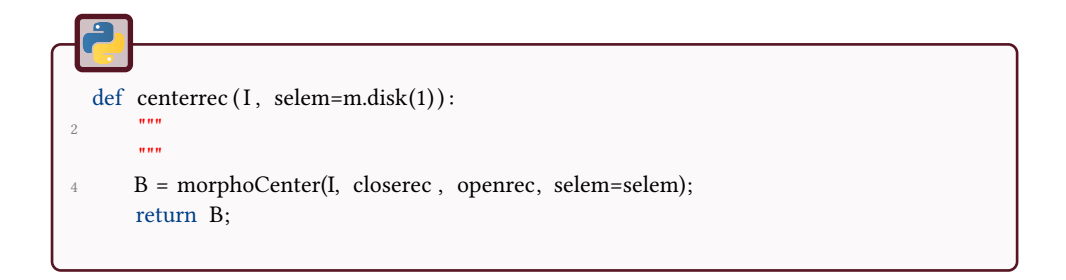

#### Figure 15.5: Morphological center by reconstruction.

- 
- (a) Original image. (b) Center by reconstruction. (c) Noisy image.

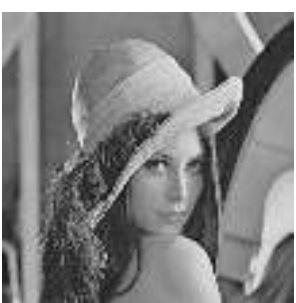

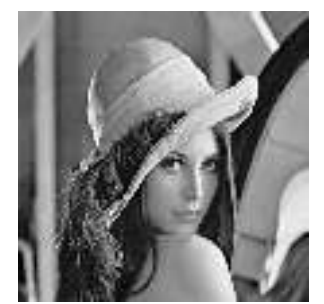

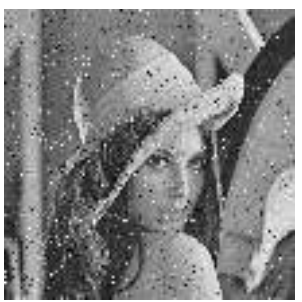

#### 合金 16 Morphological Attribute Filtering

This tutorial aims to test the attribute morphological filters for gray-level images. The objective of such filters is to remove the connected components of the level sets which do not satisfy a specific criterion (area, elongation, convexity...).

Fig.16.1 are presented some results of attribute filtering applied on the grayscale image.

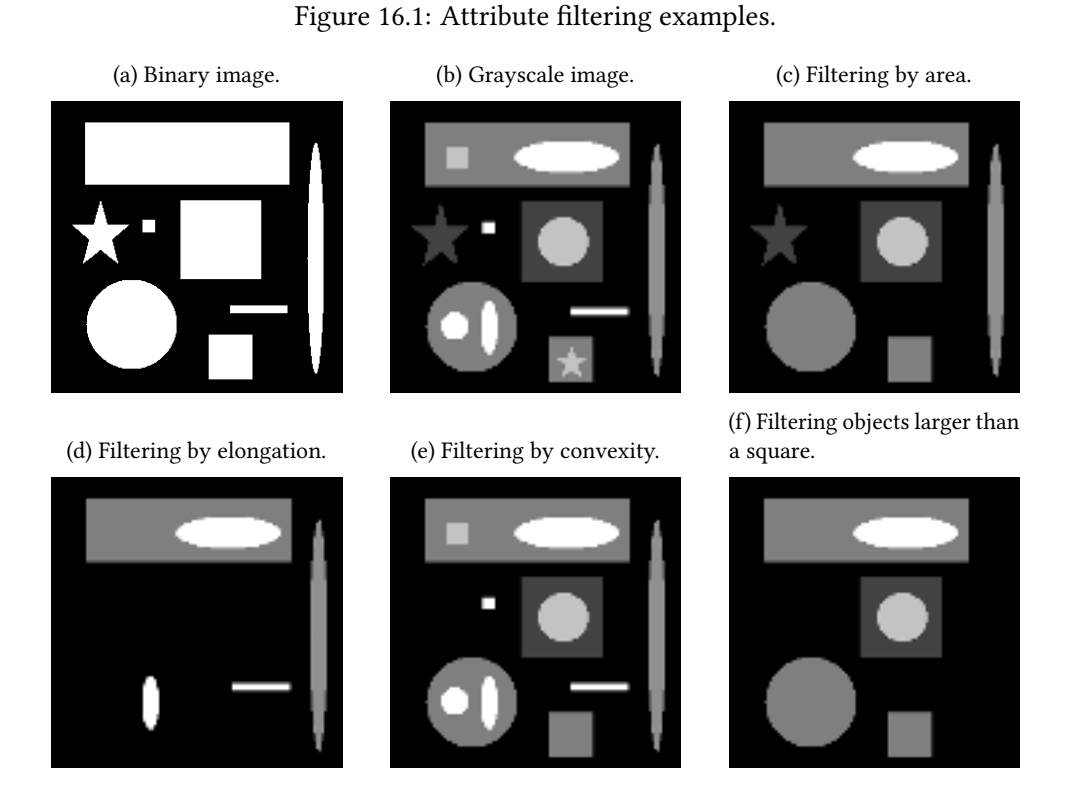

A binary connected opening Γ*<sup>x</sup>* transforms a binary image *f* given a pixel *x*, by keeping the connected component that contains *x* and removing all the others. Binary trivial opening  $\Gamma_T$  operates on a given connected component X according to an increasing criterion *T* applied to the connected component. If the criterion is satisfied, the connected component is preserved, otherwise it is removed according to:

$$
\Gamma_T(X) = \begin{cases} X & \text{if } T(X) = \text{true} \\ \emptyset & \text{if } T(X) = \text{false} \end{cases}
$$
\n(16.1)

applied, are compared to a given threshold defined by the rule. *Binary attribute opening*  $\Gamma^T$ , given an increasing criterion  $T$ , is defined as a binary trivial opening applied on all the connected components of *F*. This can be formally represented as:

$$
\Gamma^T(F) = \bigcup_{x \in F} \Gamma_T(\Gamma_x(F)) \tag{16.2}
$$

If the criterion *T* evaluated in the transformation is not increasing, e.g., when the computed attribute is not dependent itself on the scale of the regions (e.g. shape factor, orientation, etc.), the transformation also becomes not increasing. Even if the increasingness property is not fulfilled, the filter remains idempotent and antiextensive. For this reason, the transformation based on a non-increasing criterion is not an opening, but a thinning. In this case, one speak about a *binary attribute* thinning.

Attribute openings and thinnings introduced for the binary case can be extended to grayscale images employing the threshold decomposition principle. A grayscale image can be represented by thresholding the original image at each of its graylevels. Then, the binary attribute opening can be applied to each binary image and the grayscale attribute opening is given by the maximum of the results of the filtering for each pixel and can be mathematically represented as:

$$
\gamma^{T}(f)(x) = \max\{k; x \in \Gamma^{T}(Th_k(f))\}
$$
\n(16.3)

where  $Th_k(f)$  is the binary image obtained by thresholding  $f$  at graylevel  $k$ .

The extension to grayscale of the binary attribute thinning is not straightforward and not unique. For example, a possible definition of a grayscale attribute thinning can be analogously defined as Equation (3). However, other definitions are possible, according to the filtering rule considered in the analysis (max, min, subtractive, direct...). Again, if the criterion  $T$  is increasing (i.e. the transformation is an opening), all the strategies lead to the same result.

Attribute openings are a family of operators that also includes openings by reconstruction. If we consider a binary image with a connected component *X* and the increasing criterion "the size of the largest square enclosed by *X* must be greater than  $\lambda^{\prime\prime}$ , the result of the attribute opening is the same as applying an opening by reconstruction with a squared structuring element of size *λ*.

## Binary attribute opening/thinning

We are going to implement and test some binary attribute filters according to different criteria (area, elongation, convexity).

 $\overline{2}$ 

 $\boldsymbol{Q}$ 

- Regarding the area criterion, implement the associated binary attribute opening. Test on the binary image.
- Regarding the elongation criterion, implement the associated binary attribute thinning (non-increasing criterion). Test on the binary image.

Code your own function bwFilter based on regionprops from skimage.measure.

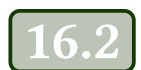

### Grayscale attribute opening/thinning

We are going to extend the binary filters to grayscale images.

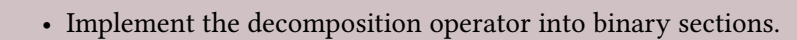

- Conversely, implement the reconstruction operator from binary sections.
- Implement and test the grayscale attribute filters according to the following criteria: area, elongation, convexity.

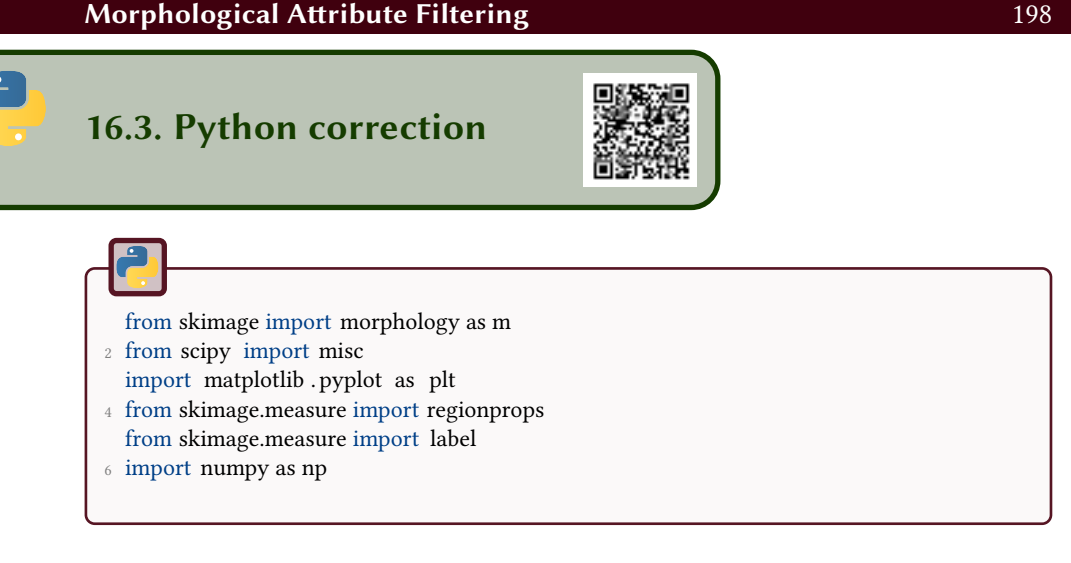

#### 16.3.1 Binary attribute filtering

If bw is a binary image, the different attribute are evaluated with regionprops and filtered according to the given upper and lower thresholds.

```
def \frac{1}{\|u\|} bwFilter (bw, attribute, thresholds):
 2 ^{\text{min}}binary filtering according to attribute
4 bw: binary image
       attribute : string representing attribute , defined by regionprops
6 thresholds : threshold values , inside which objects are removed
       returns binary image
8 \, \mathrm{mm}F = bw.copy();10 L = label (bw);
       for region in regionprops(L) :
12 a = getattr (region, attribute);
           if a \leq thresholds [1] and a \geq thresholds [0]:
F[L == region, label] = False;return F;
```
#### 16.3.2 Grayscale filtering

The grayscale filtering is the previous binary filtering process applied to all level-sets of the original image.

```
_1 def grayFilter (I, attribute, thresholds):
       """
3 grayscale image filtering by attribute
      for 8 bits unsigned images
5 I : original grayscale image (N, M) ndarray
      attribute : string representing attribute , defined by regionprops
7 thresholds : threshold values, inside which objects are removed
      returns grayscale filtered image
9 ""
      N, M = I. shape11 F = np.zeros ((N, M, 256));
      for s in range(256):
13 F [:,:, s] = s * bwFilter (I>=s, attribute = attribute, thresholds = thresholds);
15 # reconstruction
      R = np amax(F, axis=2);17 return R;
```
Then, for each level, the binary set is filtered by some attribute, and the resulting image is reconstructed by taking the maximum value on all levels.

The shape filtering process do not take the results from the regionprops function. The shape is filtered by using the morphological function of reconstruction.

```
def shapeFilter (I, selem=m.square(25)):
 2 ^{\text{min}}image filtering when attribute is a shape of a given size , defined by selem
4 I: grayscale image
      selem: structuring element
6 returns : grayscale filtered image
       "''"8 \text{ N}, M = I. shape
      F = np{\text{.}zeros} ((N, M, 256));
10 for s in range(256) :
          F [:,:, s] = s * m. reconstruction (m.opening(I>=s, selem=selem), I>=s);
12
      # reconstruction
R = np amax(F, axis=2);return R;
```
The examples are generated via the following code:

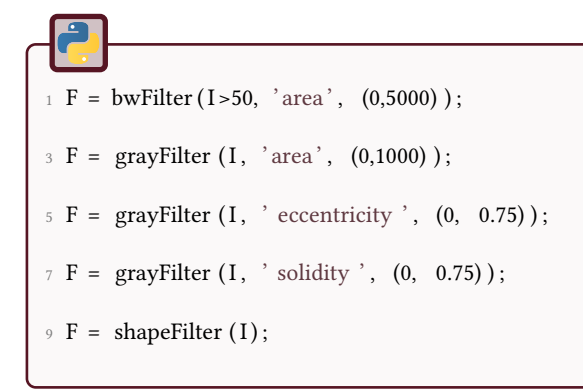

Results are illustrated in Fig.16.1.

#### 合金 17 Morphological skeletonization

This tutorial aims to skeletonize objects with specific tools from mathematical morphology (thinning, maximum ball. . .).

The different processes will be applied on the following image:

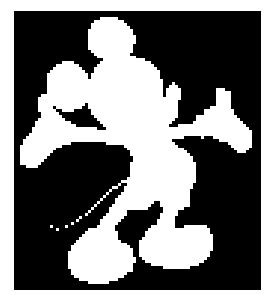

# 17.1 Hit-or-miss transform

The hit-or-miss transformation enables specific pixel configurations to be detected. Based on a pair of disjoint structuring elements  $T=(T^1,T^2)$ , this transformation is defined as:

$$
\eta_T(X) = \{x, T_x^1 \subseteq X, T_x^2 \subseteq X^c\} \tag{17.1}
$$

$$
= \epsilon_{T^1}(X) \cap \epsilon_{T^2}(X^c) \tag{17.2}
$$

where  $\epsilon_B(X)$  denotes the erosion of X using the structuring element *B*.

\n- 1. Implement the hit-or-miss transform.
\n- 2. Test this operator with the following pair of disjoint structuring elements:
\n- $$
\frac{+1 + 1 + 1}{0 + 1 + 0} \begin{pmatrix} 1 & 1 & 1 \\ T^1 = \overline{0 & 1 & 0 \\ \hline 0 & 0 & 0 & 0 \\ \hline 0 & 0 & 0 & 0 \end{pmatrix}, \quad T^2 = \overline{0 & 0 & 0 \\ \overline{1 & 1 & 1} \end{pmatrix}
$$
\n where the points with +1 (resp. -1) belong to  $T^1$  (resp.  $T^2$ ).
\n

### **Thinning and thickening**

Using the hit-or-miss transform, it is possible to make a thinning or thickening of a binary object in the following way:

$$
\theta_T(X) = X \setminus \eta_T(X) \tag{17.3}
$$

$$
\chi_T(X) = X \cup \eta_T(X^c) \tag{17.4}
$$

These two operators are dual in the sense that  $\theta_T(X) = (\chi_T(X^c))^c$ .

- 1. Implement these two transformations.
- 2. Test these operators with the previous pair of structuring elements.

## **Topological skeleton**

By using the two following pairs of structuring elements with their rotations (90°) in an iterative way (8 configurations are thus defined), the thinning process converges to a resulting object which is homothetic (topologically equivalent) to the initial object.

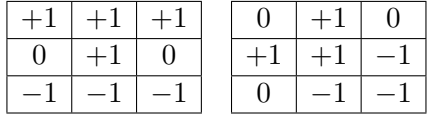

1. Implement this transformation (the convergence has to be satisfied).

2. Test this operator and comment.

### Morphological skeleton

A ball  $B_n(x)$  with center *x* and radius *n* is maximum with respect to the set *X* if there exists neither indice *k* nor centre *y* such that:

*B<sub>n</sub>*(*x*) ⊂ *B<sub>k</sub>*(*y*) ⊂ *X* 

In this way, the morphological skeleton of a set  $X$  is constituted by all the centers of maximum balls. Mathematically, it is defined as:

$$
S(X) = \bigcup_{r} \epsilon_{B_r(0)}(X) \setminus \gamma_{B_1(0)}(\epsilon_{B_r(0)}(X))
$$
\n(17.5)

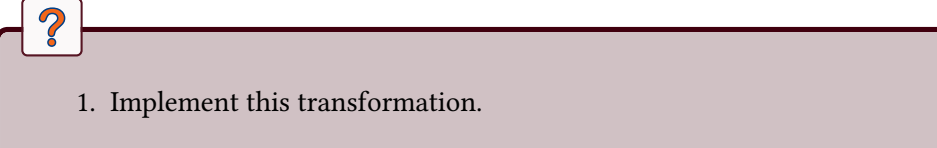

2. Test this operator and compare it with the topological skeleton.

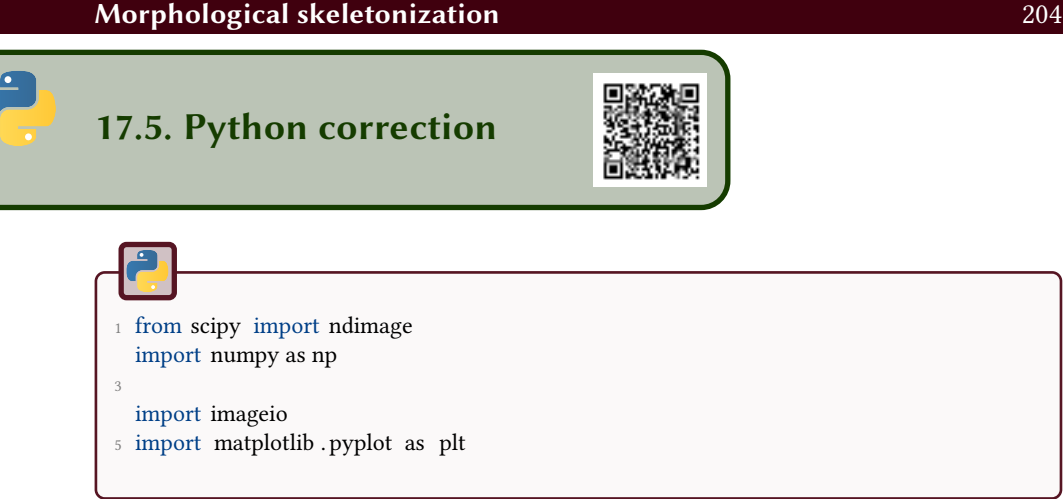

#### 17.5.1 Hit or miss transform

The hit-or-miss transform is illustrated in Fig.17.1.

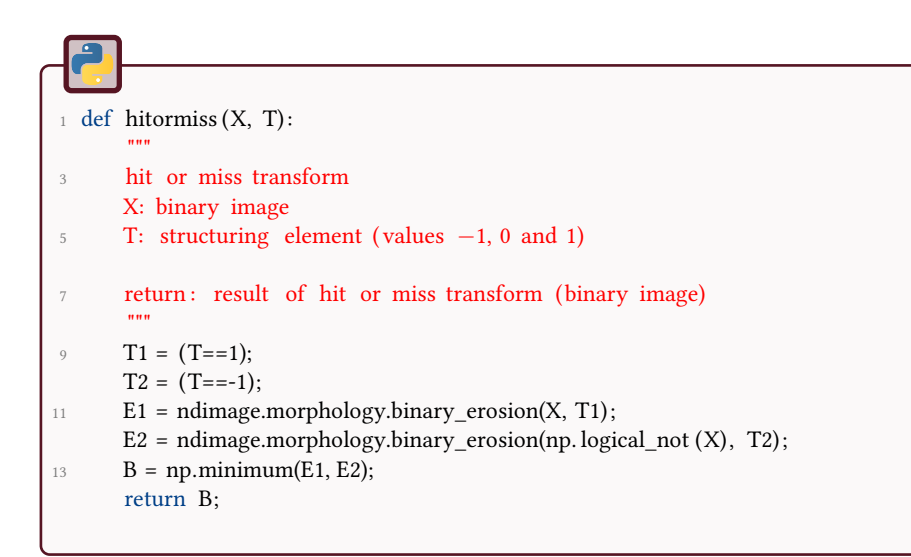

#### 17.5.2 Thinning and thickening

The code is split into 2 elementary operations of thinning and thickening, so that the thinning consists in iterating this operation. The thickening operation is obtained by thinning the complementary set.

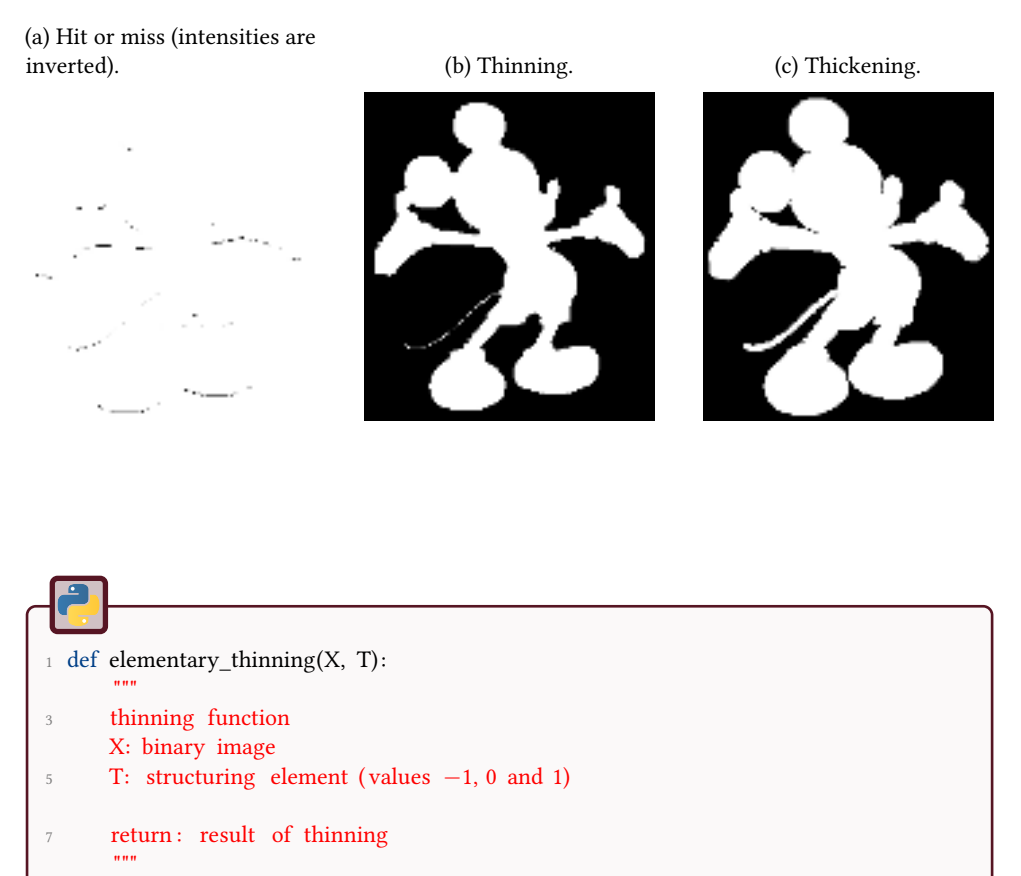

```
\beta = np.minimum(X, np.logical not(hitormiss(X, T)));
     return B;
```

```
def elementary_thickening(X, T):
2^{\degree} """
      thickening function
4 X: binary image
      T: structuring element ( values −1, 0 and 1)
6
      return : result of thickening
8 \text{ mm}B = not(elementary_thinning(not(X), T));
10 return B;
```
### Figure 17.1: Elementary functions

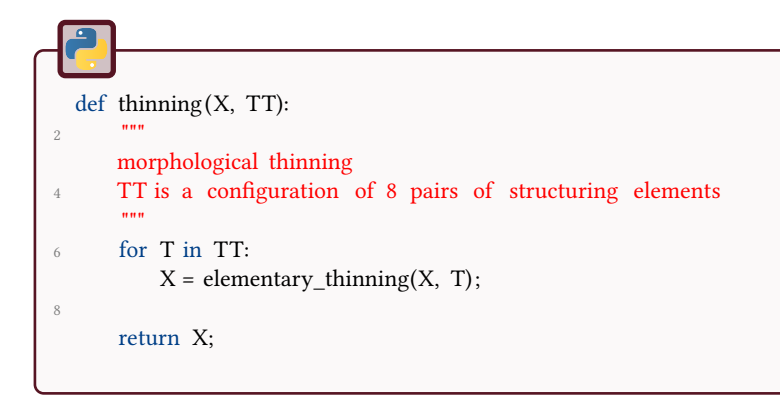

#### 17.5.3 Skeletons

The topological skeleton is the iteration of the operation of thinning, for structuring elements defined like:

```
1 TT = [ :
  TT.append(np.array([[-1, -1, -1, -1],[0,1,0],[1,1,1]]) );
3 TT.append(np.array ([[0, -1, -1], [1,1, -1], [0,1,0]]));
  TT.append(np.array ([[1,0,-1],[1,1,-1],[1,0,-1]]));
5 TT.append(np.array ([[0,1,0],[1,1,-1],[0,-1,-1]]));
  TT.append(np.array ([[1,1,1],[0,1,0],[-1,-1,-1]]));
7 TT.append(np.array ([[0,1,0],[ - 1,1,1],[ - 1, - 1,0]]) ) ;
  TT.append(np.array([[ - 1,0,1],[ - 1,1,1],[ - 1,0,1]]) );
9 TT.append(np.array([[-1, -1, 0], [-1, 1, 1, 1], [0, 1, 0]]));
```

```
1 def topological_skeleton (X, TT):
       """
3 Topological skeleton : preserves topology
      X: binary image to be transformed
5 TT: set of pairs of structuring elements
      return skeleton
 7 """
      B = np. logical_not (np.copy(X));
9 while not(np. all (X == B)):
          B = X;
11 X = \text{thinning}(X, TT);return B;
```
The topological skeleton is the iteration of the thinning with structuring elements in all 8 directions. It has the property of preserving the topology of the

discrete structures, contrary to the morphological skeleton (see Fig.17.2). The morphological skeleton does not preserve the connexity of the branches, but it can be used to reconstruct the original image. Pay attention to the construction of structuring elements, which should be homothetic  $(B_r = \underline{B_1 \oplus \cdots \oplus B_1}).$  $\overline{r}$  times

```
def morphological_skeleton(X):
 2 ^{\text{min}}morphological skeleton
      X: binary image
      using disk structuring elements
6
      in order to perform the reconstruction from the skeleton , one has to store
8 the value of S for each size of structuring element
10 return : S, morphological skeleton , grayscale image
       """
12 strel_size = -1;
      pred = True;
14 \qquad S = np{\text{.}zeros(X,\text{shape})};se = ndimage. generate_binary_structure (2, 1) ;
_{16} E = np.copy(X);while pred:
18 strel size +=1;E = ndimage.morphology.binary\_erosion(X, se);20 if np. all (E==0):
              pred = False ;
22 D = ndimage.morphology.binary_dilation(E, se);
          S = np.maximum(S, (strel_size + 1)*np.minimum(X, np.logical_not(D)));
24 X = E;
      return S;
```

```
_1 def reconstruction skeleton (S):
       """
3 Reconstruction of the original image from the morphological skeleton
      S: Skeleton, as constructed by morphological_skeleton
5
      return : original image I
 7 ""
      X = np{\text .}zeros(S,\texttt{shape}).astro("bool");p = np.max(S);se = ndimage. generate\_binary_structure (2, 1);11
      for strel_size in range(int(n)):
13 Sn = S == strel_size +1;
15 # this is for preserving homothetic structuring elements
          for k in range( strel size ):
17 Sn = ndimage.morphology.binary_dilation(Sn, se);
19 X = np.maximum(X, Sn);return X;
```
Figure 17.2: Skeletons. The topology is not preserved in the morphological skeleton, but it can be used to reconstruct the original image. The intensities are inverted in order to facilitate the display.

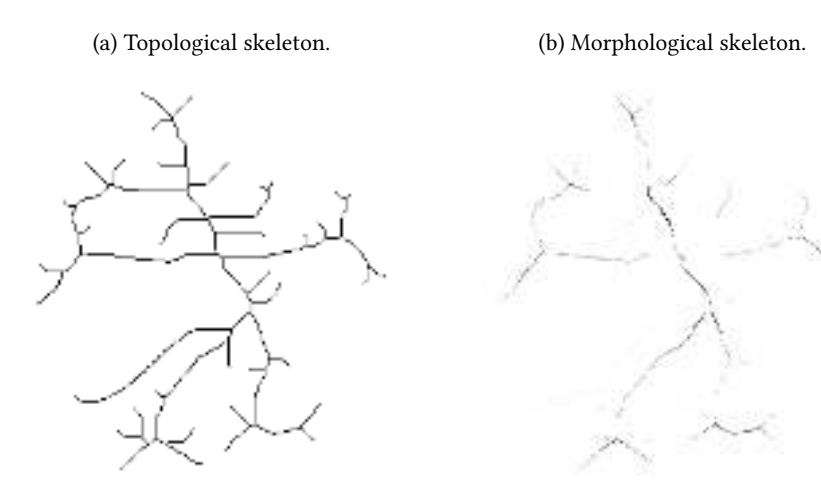

# 18 Granulometry

This tutorial aims to compute specific image measurements on digital images. It consists in determining the size distribution of the 'particles' included in the image to be analyzed.

The image measurements will be realized on a simulated image of disks and an image of silicon carbide powder acquired by Scanning Electron Microscopy (SEM, Fig. 18.1).

Figure 18.1: These images are used for computing a granulometry of objects by mathematical morphology.

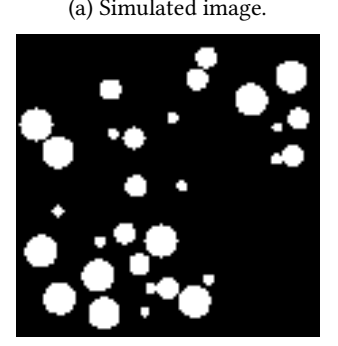

(a) Simulated image. (b) Real image of powder, by SEM.

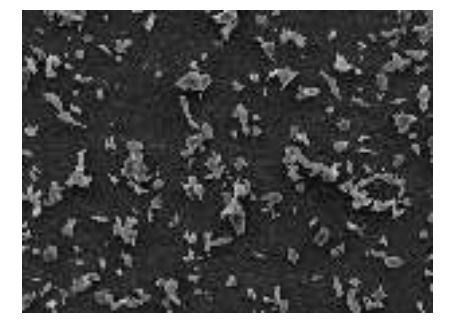

# Morphological granulometry

### 18.1.1 Introduction to mathematical morphology

The tutorial 14 introduces the basic operations of the mathematical morphology, as well as the morphological reconstruction. More informations can be found in [40].

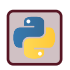

With Python, the useful functions are binary\_opening of the module scipy . ndimage for the morphological opening, binary\_propagation for the geodesic reconstruction. For counting the number of objects, one can use measurements.label for a labelling and counting algorithm.

#### 18.1.2 Granulometry

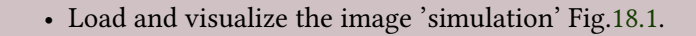

- Generate *n* images by applying morphological openings (with reconstruction) to the binary image with the use of homothetic structuring elements of increasing size:  $1 < \cdots < n$ .
- Compute the morphological granulometry expressed in terms of surface area density. It consists in calculating the specific surface area of the grains in relation with the size *n* of the structuring element.
- Compute the morphological granulometry expressed in terms of number density. It consists in calculating the specific number of grains in relation with the size *n* of the structuring element.
- Compare and discuss.

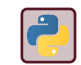

Use generate\_binary\_structure and iterate\_structure from python module scipy . ndimage to define homothetic structuring elements.

### **Real application**

 $\overline{2}$ 

- Load and visualize the image 'powder' of Fig. 18.1b.
- Realize the image segmentation step. I can simply consist in a binarization by a global threshold, followed by hole filling. Noise can also be removed my mathematical morphology opening.
- Compute the morphological granulometry (surface area, number).
- What can you conclude?

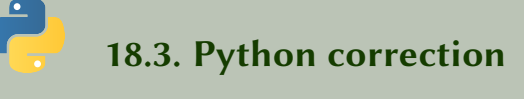

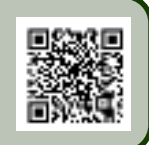

#### 18.3.1 Simulation

The construction of an homothetic structuring element is necessary for computing a granulometry (through the function iterate\_structure .

```
def granulometry(BW, T=35):
2 # total original area
      A = ndimage-measurements.sum(BW);4
      # number of objects
6 label, N = ndimage.measurements.label(BW);
\alpha area=np.zeros ((T,), dtype=np. float);
      number=np.zeros((T,), dtype=np.float);
10
       """
12 Warning: the structuring elements must verify B(n) = B(n-1) o B(1).
       """
14 se = ndimage. generate_binary_structure (2, 1);
      for i in np.arange(T):
SE = \text{ndimage.} iterate_structure (se, i-1);
          m = ndimage.morphology.binaryerosion(BW, structure=SE);18 G = ndimage.morphology.binary_propagation(m, mask=BW);
           area[ i ]=100∗ndimage.measurements.sum(G)/A
20 label, n = \text{ndimage}.measurements. \text{label}(G);number[i] = 100 \times n/N; # beware of integer division
22plt . figure ()
_{24} plt . plot (area, label = 'Area')
      plt . plot (number, label ='Number')
_{26} plt .legend ()
      # plt . savefig (" granulo_poudre1.pdf ") ;
28 plt . show()
30 plt . figure () ;
      plt . plot (-np. diff (area), label = 'Area derivative');
32 plt . plot ( -np. diff (number), label = 'Number derivative');
      plt .legend ()
34 # plt . savefig (" granulo_poudre2.pdf ") ;
       plt . show()
```
The results are shown in Fig. 18.2, generated by the following code:

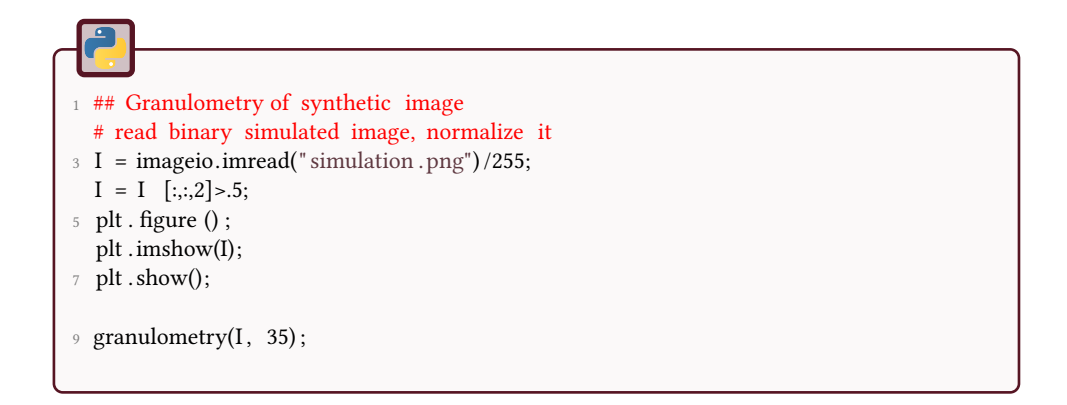

Figure 18.2: Granulometry on simulated image.

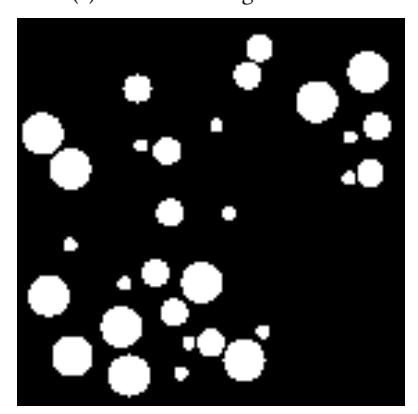

(a) Simulated image of disks.

(b) Granulometry in number and area.

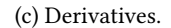

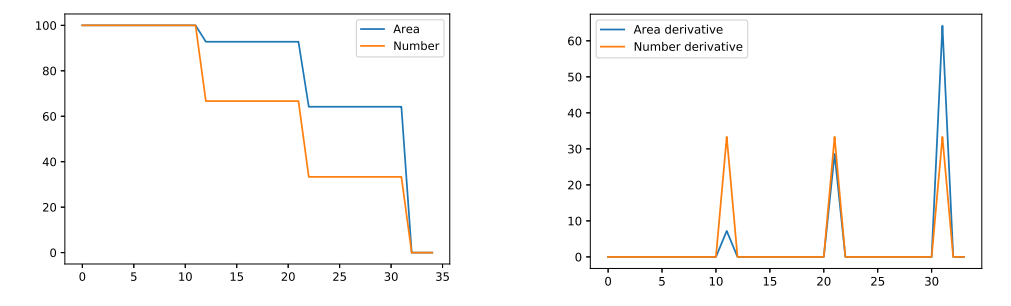

#### 18.3.2 Powder image and segmentation

First of all, the image must be binarized, i.e. segmented. The following code is a proposition of segmentation, leading to the result presented in Fig. 18.3c.

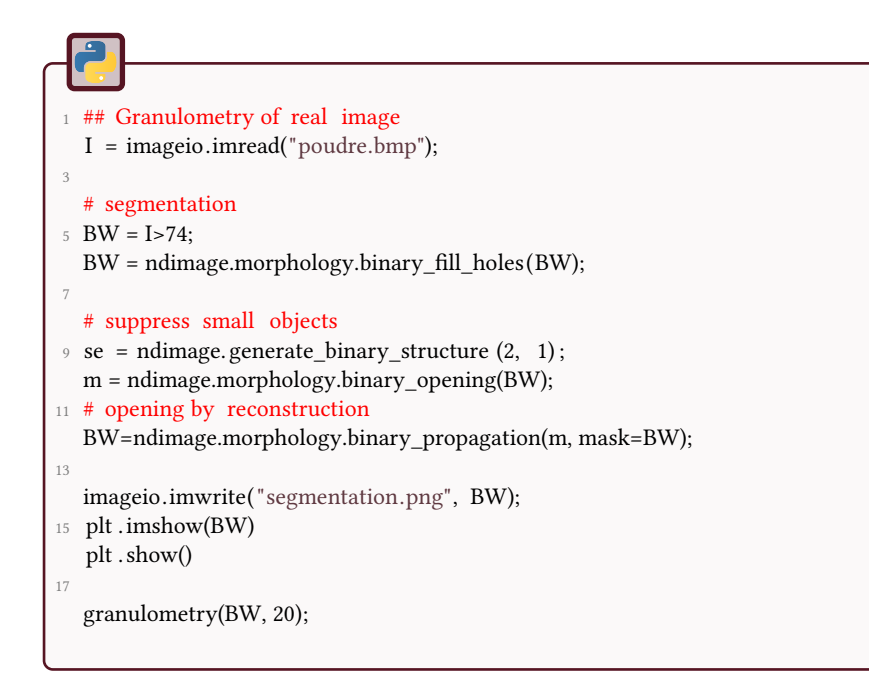

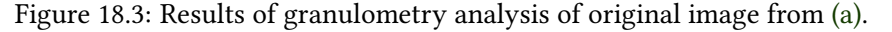

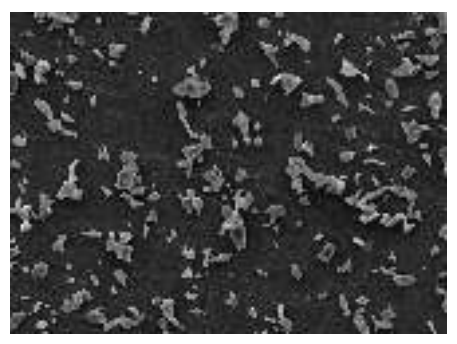

(c) Granulometry.

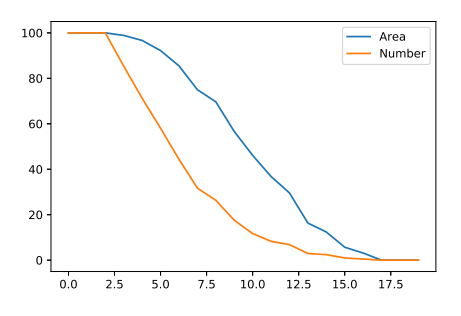

(a) Original image of powder. (b) Segmentation of image of (a).

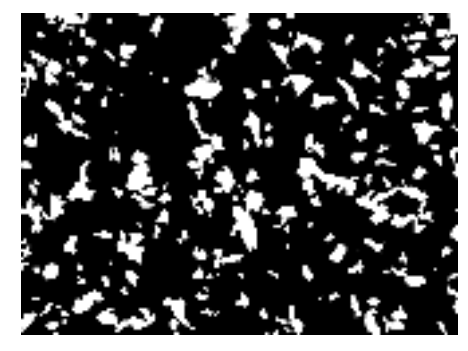

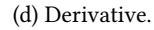

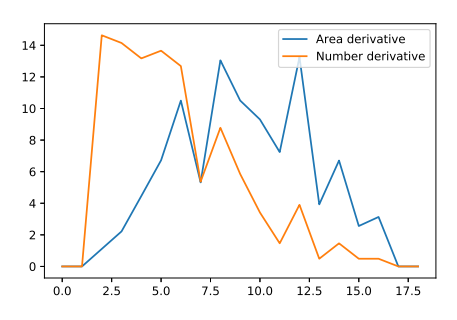

# Part III Registration and Segmentation
## 19 Histogram-based image segmentation

This tutorial aims to implement some image segmentation methods based on histograms (thresholding and "*k*-means" clustering).

The different processes will be applied on the following images:

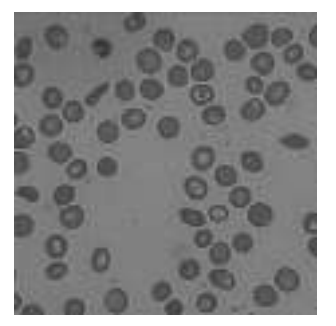

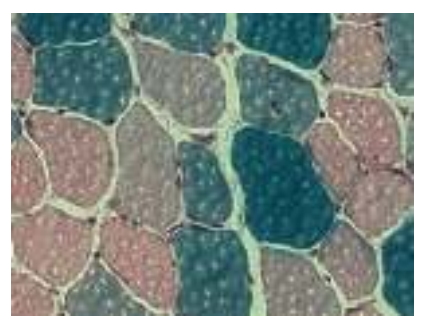

(a) Cells. (b) Muscle cells, author: Damien Freyssenet, University Jean Monnet, Saint-Etienne, France.

# **Manual thresholding**

The most simple segmentation method is thresholding.

- Visualize the histogram of the grayscale image 'cells'.
- Make the segmentation with a threshold value determined from the image histogram.

# k-means clustering

Let  $X = \{x_i\}_{i \in [1;n], n \in \mathbb{N}}$  be a set of observations (the points) in  $\mathbb{R}^d$ . The  $k$ -means clustering consists in partitioning *X* in  $k (k < n)$  disjoint subsets  $\tilde{S}$  such that:

$$
\tilde{S} = \arg \min_{S = \{S_i\}_{i \le k}} \sum_{i=1}^{k} \sum_{x_j \in S_i} ||x_j - \mu_i||^2
$$
\n(19.1)

where  $\mu_i$  is the mean value of the elements in  $S_i.$  The  $k$ -means algorithm is iterative. From a set of  $k$  initial elements  $\{m_i^{(1)}\}$  $\binom{1}{i}$ <sub>*i*</sub> $\in$ [1;*k*] (randomly selected), the algorithm iterates the following (*t*) steps:

• Each element of  $X$  is associated to an element  $m_i$  according to a distance criterion (computation of a Voronoi partition):

$$
S_i^{(t)} = \left\{ \mathbf{x}_j : ||\mathbf{x}_j - \mathbf{m}_i^{(t)}|| \le ||\mathbf{x}_j - \mathbf{m}_{i^*}^{(t)}||, \forall i^* \in [1; k] \right\}
$$
(19.2)

• Computation of the new mean values for each class:

$$
\mathbf{m}_{i}^{(t+1)} = \frac{1}{|S_{i}^{(t)}|} \sum_{\mathbf{x}_{j} \in S_{i}^{(t)}} \mathbf{x}_{j}
$$
(19.3)

where  $|S_i^{(t)}|$  $\left| \begin{smallmatrix} (t) \ i \end{smallmatrix} \right|$  is the number of elements of  $S_i^{(t)}$  $\binom{u}{i}$ .

# Grayscale image,  $k = 2$  in one dimension

The objective is to binarize image image 'cells', which is a grayscale image. The set *X* is defined by  $X = \{I(p)\}\$ , for *p* being the pixels of the image *I*.

- Implement the algorithm proposed below (Alg. 6).
- Test this operator on the image 'cells'.
- Test another method of automatic thresholding (defined by Otsu in [26]).
- Compare the values of the thresholds (manual and automatic).

```
Data: Original image A
Data: Stop condition ε
Result: thresholded image
Initialize T_0, for example at \frac{1}{2}(\max(A) + \min(A));done \leftarrow False;
while NOT done do
   Segment the image A with the threshold value T;
    it generates two classes G_1 (intensities \geq T) and G_2 (intensities \lt T);
   Compute the mean values, denoted \mu_1, \mu_2, of the two classes G_1, G_2,
     respectively;
    Compute the new threshold value T_i = \frac{1}{2}\frac{1}{2}(\mu_1+\mu_2);if |T_i - T_{i-1}| < \varepsilon then
    done ← True
   end
end
Segment the image with the estimated threshold value.
```
Algorithm 6: K-means algorithm for automatic threshold computation of grayscale images.

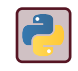

For use with python, use the module skimage. filter and the function threshold\_otsu.

# **Simulation example,**  $k = 3$  in two dimensions

The objective is to generate a set of 2-D random points (within  $k = 3$  distinct classes) and to apply the *k*-means clustering for separating the points and evaluating the method (the classes are known!).

Write a function for generating a set of *n* random points around a point with coordinates (*x, y*).

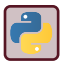

We will use the python function randn from the module numpy.random.

• Use this function to generate 3 set of points (in a unique matrix) around the points (0*,* 0), (3*,* 4) and (−5*,* −3).

• Use the python function sklearn . cluster .KMeans for separating the points. The result is presented in Fig.19.1.

Verify the utility of the option n\_init =10.

Figure 19.1: Resulting clustering of random points.

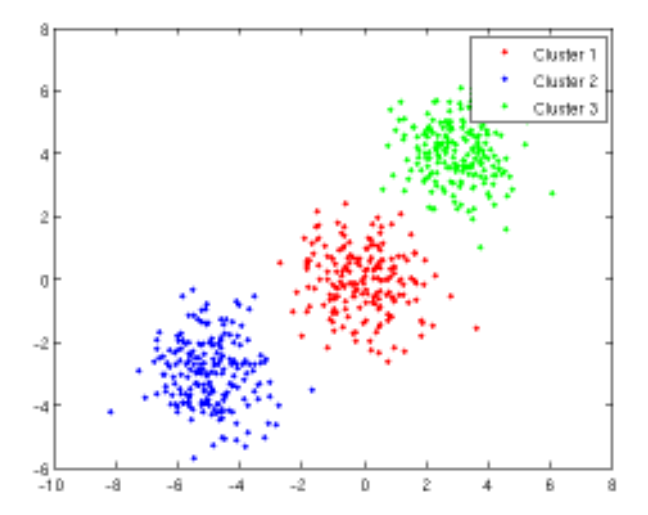

 $\overline{\mathbf{S}}$ 

# 19.5 Color image segmentation using K-means:  $k = 3$  in 3D

The *k*-means clustering is now used for segmenting the color image representing the muscle cells 'Tv16.png'.

Which points have to be separated? Transform the original image into a vector of size  $N \times 3$  (where  $N$  is the number of pixels) which represent the 3 components R, G and B of each image pixel.

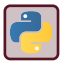

The python function numpy.reshape does the same transformation.

- Visualize the 3-D map (histogram) of all these color intensities.
- Make the clustering of this 3-D map by using the K-means method.
- Visualize the corresponding segmented image.

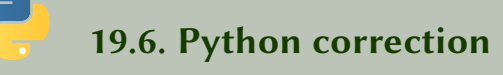

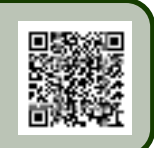

### 19.6.1 Manual thresholding

Visual analysis of histogram

When manually choosing a threshold value, one has to analysis the histogram (Fig. 19.2).

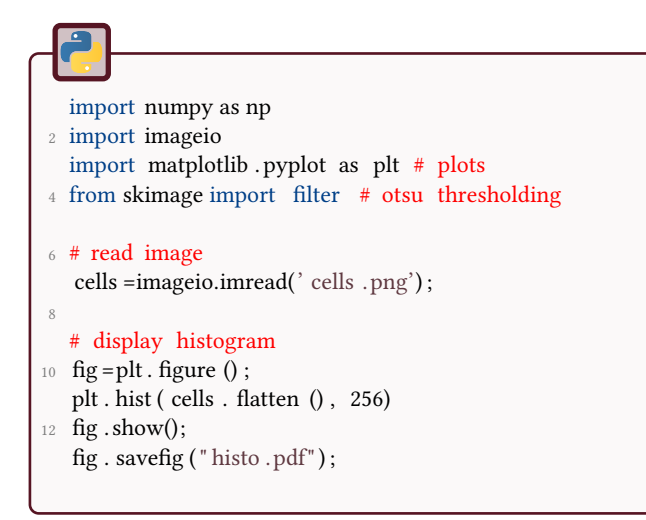

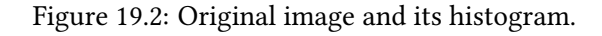

(a) Original image. (b) Histogram.

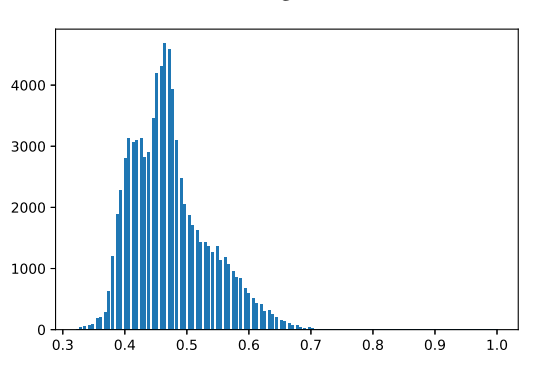

#### Segmentation

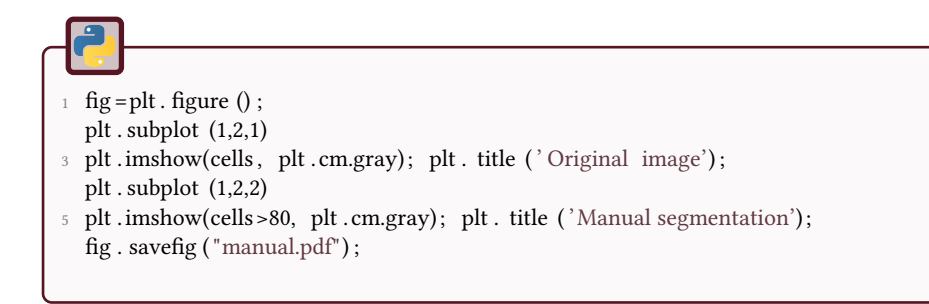

### 19.6.2 Automatic thresholding

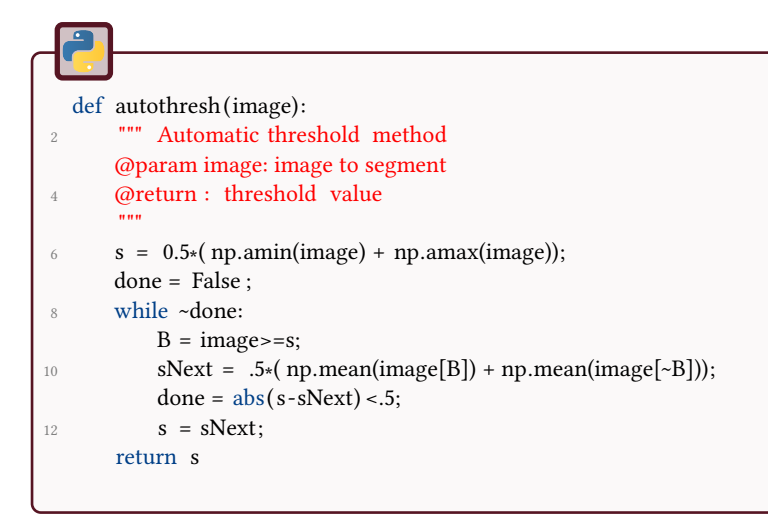

The results are displayed using the following code (Fig. 19.3):

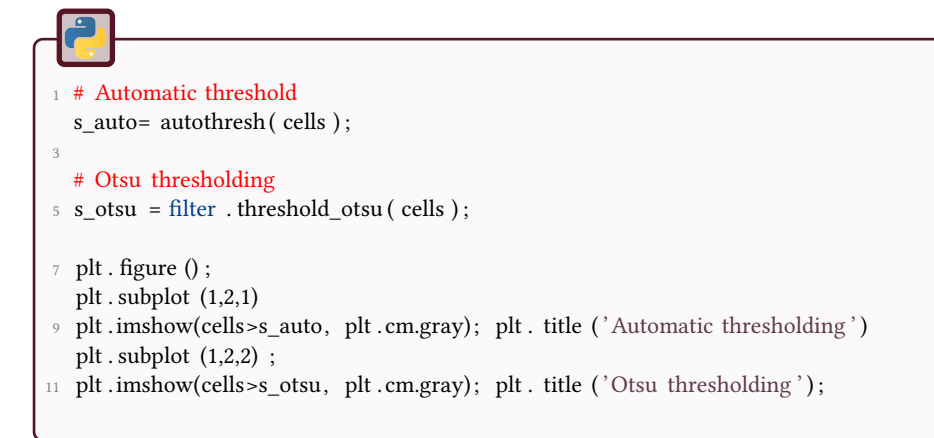

Figure 19.3: Automatic thresholding and thresholding by Otsu. Results are almost identical because threshold values are 105.3 and 105, respectively.

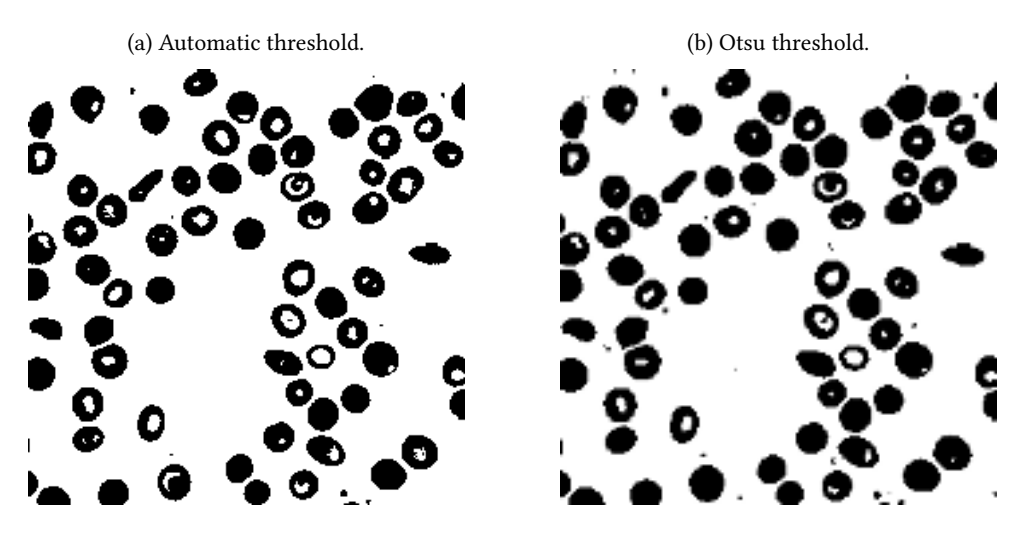

### 19.6.3 *k*-means clustering

Different techniques can be found in the scikit documentation. A point cloud will first be generated, from 3 clustered cloud points. The objective is then to segment all the points into their original cluster.

Imports

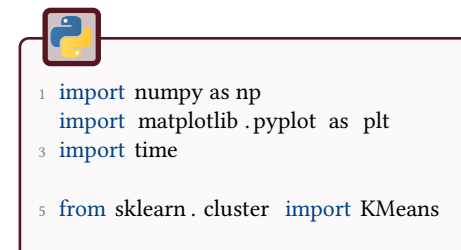

### Generation of point clouds

```
1 def generation(n, x, y):
       \widetilde{Y} = np.random.randn(n, 2) + np.array ([[x, y]]);
3 return Y
5 points1=generation (100, 0, 0);
  points2=generation (100, 3,4) ;
\frac{7}{7} points3=generation (100, -5, -3);
9 pts=np.concatenate (( points1 , points2 , points3) ) ;
  plt . plot ( pts [:,0], pts [:,1], 'ro' );
11
  plt . show();
```
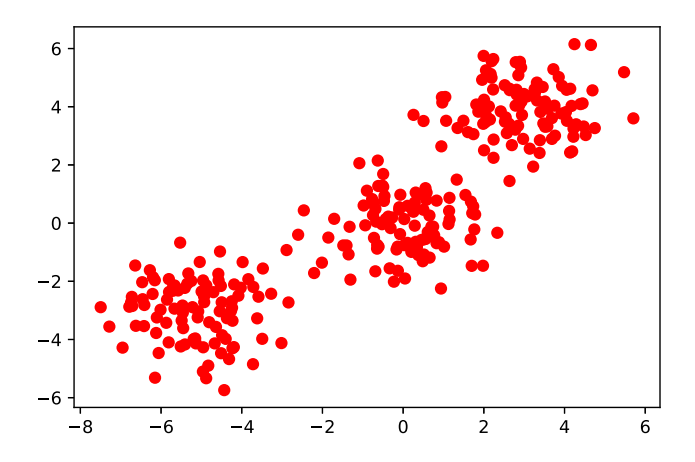

Figure 19.4: Point cloud.

#### *k*-means clustering

```
n=3; # number of clusters
\alpha# k−means initialization
4 \text{ k} means = KMeans(init='k–means++', n_clusters=n, n_init =10)
   t0 = time.time(); # computation time6 \text{ k-means.} \text{ fit} (\text{pts}); # kmeans segmentation
8 \text{ t} batch = time. time() - t0;
10 # retrieve results
  k means labels = k means.labels ;
12 k_means_cluster_centers = k_means. cluster_centers_;
14 # plot
   fig = plt . figure()16 colors = ['#4EACC5', '#FF9C34', '#4E9A06']
18 # k−means
  # zip agregates values two by two
20 for k, col in zip(range(n), colors):
       my_members = k_means_labels == k
22 cluster_center = k_means_cluster_centers[k]
24 # display points
       plt . plot ( pts [my_members, 0], pts[my_members, 1], 'w',
26 markerfacecolor=col, marker='.')
28 # display centroid
       plt . plot ( cluster_center [0],  cluster_center [1],  'o',
30 markerfacecolor=col , markeredgecolor='k',
                markersize=6)
32 plt . title ( 'KMeans')
   plt . show()
34 fig . savefig ("kmeans.pdf") ;
```
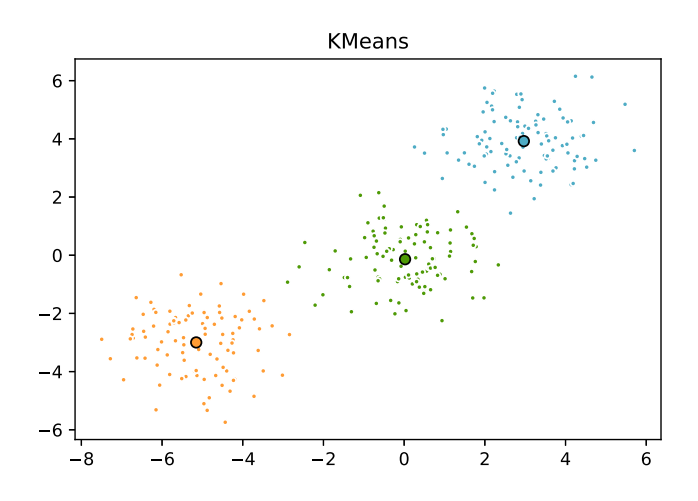

### 19.6.4 Color image segmentation

Three different colors can be observed in the image. The objective is to separate the 3 colors with the help of the K-means algorithm. Thus, the segmentation is performed in the RGB color space, and each pixel is represented by a point in this 3D space. Initialization steps are identical to previous code. The data is converted from a color image (of size  $(n, m, 3)$ ) to a vector (of size  $(n \times m, 3)$ ), done by the reshape function of numpy.

```
# load color image
2 cells =imageio.imread('Tv16.png') ;
  [nLines,nCols,channels] = cells .shape
4 # reshape data
  data = np.reshape( cells , (nLines∗nCols, channels)) ;
6 \; k_means. fit (data) ;
  # convert result to an image
8 # as we got labels , we expand the dynamic (multiply by 70)
  segmentation = 70∗np.reshape(k_means.labels_, (nLines, nCols));
10
  fig = plt. figure ();
12 plt .imshow(segmentation, cmap=plt.cm.gray);
  imageio.imwrite("segmentation_kmeans.png", segmentation);
```
#### 3D scatter plot

This is a method to display colors in the RGB cube. This method is really slow, depending on your GPU.

### Figure 19.5: Segmentation result.

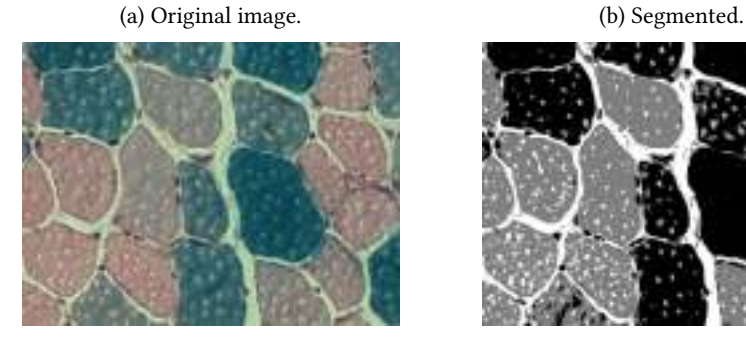

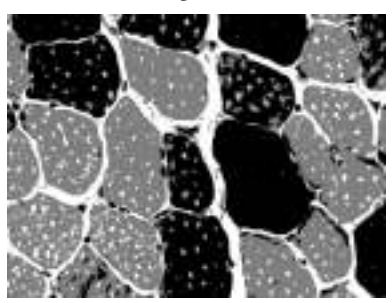

```
1 from mpl_toolkits .mplot3d import Axes3D # 3D scatter plot
  # plot
3 \text{ colors } = ['#4EACC5', '#FF9C34', '#4E9A06']5 fig = plt . figure ()
  ax = fig.addsubplot(111, projection='3d')7
  # Plot scatter points
9 for k, col in zip (range(n), colors):
      my_members = k_means_labels == k11 cluster_center = k_means_cluster_centers[k]
      ax. scatter ( data[my_members, 0], data[my_members, 1],
13 data[my_members, 2], c=col)
      ax. scatter ( cluster_center [0], cluster_center [1],
15 cluster_center [2], s=30, c=col)
```
# 20 Segmentation by region growing

This tutorial proposes to program the region growing algorithm.

# **Introduction**

The region growing segmentation method starts from a seed. The initial region first contains this seed and then grows according to

- a growth mechanism (in this tutorial, the  $N_8$  will be considered)
- an homogeneity rule (predicate function)

The algorithm is simple and barely only needs a predicate function:

```
Data: I: image
Data: seed: starting point
Data: queue: queue of points to considere
Result: visited: boolean matrix, same size as I
begin
   queue.enqueue( seed );
   while queue is not empty do
       p =queue.dequeue();
       foreach neighbor of p do
           if not visited(p) and neighbor verifies predicate then
              queue.enqueue( neighbor );
              visited( neighbor ) = true;
           end
       end
   end
   return visited
end
```
### Algorithm 7:

To get the coordinate of the mouse click, use the matplotlib connect utilities. Define a function def onpick.

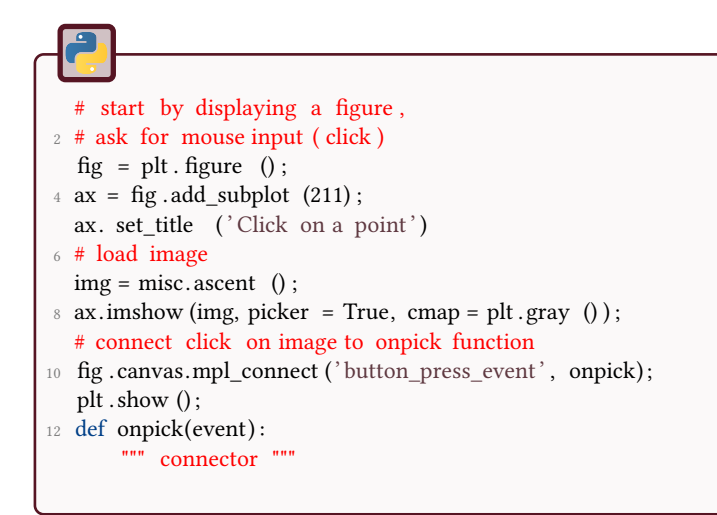

### **Region growing implementation**

The seed pixel is denoted *s*.

- Code the predicate function: for an image *f* and a pixel *p*, *p* is in the same segment as *s* implies  $|f(s) - f(p)| \leq T$ .
- Code a function that performs region growing, from a starting pixel (seed).
- Try others predicate functions like:
	- pixel *p* intensity is close to the region mean value, i.e.:

$$
|I(p) - m_s| \le T
$$

– Threshold value *T<sup>i</sup>* varies depending on the region *R<sup>i</sup>* and the intensity of the pixel  $I(p)$ . It can be chosen this way:

$$
T_i = (1-\frac{\sigma_i}{m_i}) \cdot T
$$

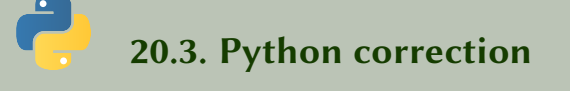

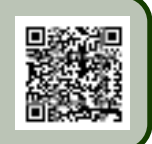

### 20.3.1 imports

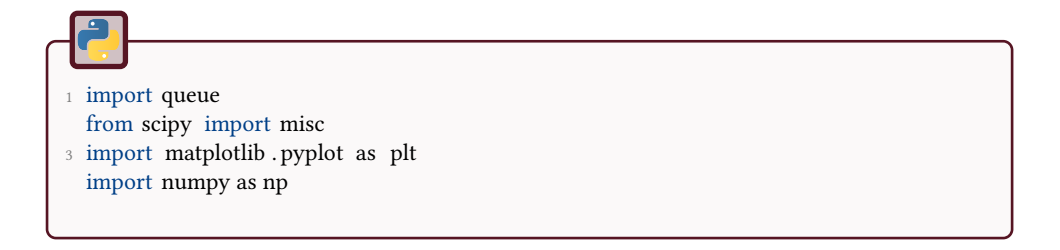

### 20.3.2 Predicate

This function defines the agregation condition.

```
def predicate (image, i, j, seed) :
   f=image[i, j];g=image[seed[0], seed [1]];
   return abs(f-g) < 20
```
The following code is used to start the region growing from a pixel manually clicked on an image.

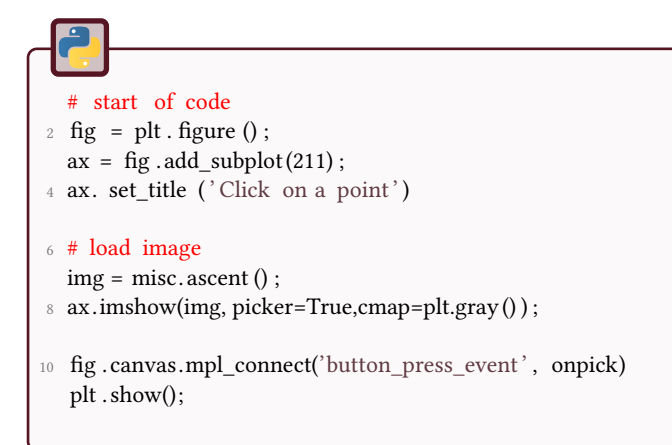

And here comes the main function for region growing. The result is illustrated in Fig.20.1.

```
1 def onpick (event) :
       """
3 this functions gets the event ' click ', and starts the region growing algorithm
      Notice that img is a global variable
 5 """
      print ("x, y: ", event.xdata, event.ydata);
7 # original pixel
      seed = np.array ([int (event.ydata), int (event.xdata)]);
9 \qquad q = \text{queue}.\text{Queue}();
11 myfunctions = [ predicate , predicate2 , predicate3 ];
13 for index , f in enumerate(myfunctions):
15 # initializes the queue
          q.put (seed) ;
17
          # Visited matrix : result of segmentation
19 # this matrix will contain 1 if in the region , −1 if visited but not in the
               ֒→ region , 0 if not visited
           visited = np.zeros (img.shape)
21 \#−−−−−−−
          # Start of algorithm
23 visited [seed [0], seed [1]] = 1;
25 while not q.empty ():
              p = q.get();
27
              for i in range (max (0, p[0] - 1), min (img.shape [0], p[0] + 2)):
29 for j in range (max (0, p[1] - 1), min (img.shape [1], p[1] + 2)):
                      if not visited [i, j]:
\text{if } f(\text{img}, i, j, seed, visited):visited [i, j] = 1;q.put (np.array ([i, j]));
                          else :
35 visited [i, j] = -1;
37 # visited matrix contains the segmentation result
          # display results
39 \quad \text{ax} = \text{fig} \cdot \text{add} \text{ subplot} (142+\text{index});
          ax.imshow (visited == 1);
41
          imageio.imsave(f._{name_ +}^'.seg.python.png', (visited == 1).astype('int'))43
      fig . canvas.draw () ;
45 plt . show();
      return ;
```
Notice that values  $-1$  of the visited matrix avoid testing multiple times the same pixel. In the predicate function, the visited matrix is used in case of adapting the predicate to the current region. In the next case, the candidate pixel's graylevel is compared to the mean gray value of the region. The results are illustrated Fig.20.1.

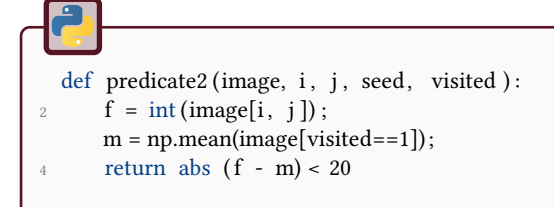

Another predicate function would be:

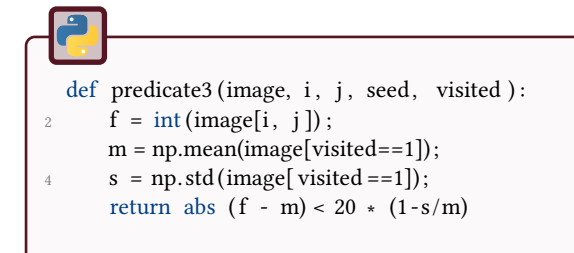

Figure 20.1: Region growing illustration for pixel (189,136). The segmentation result highly depend on the order used to populate the queue, on the predicate function and on the seed pixel.

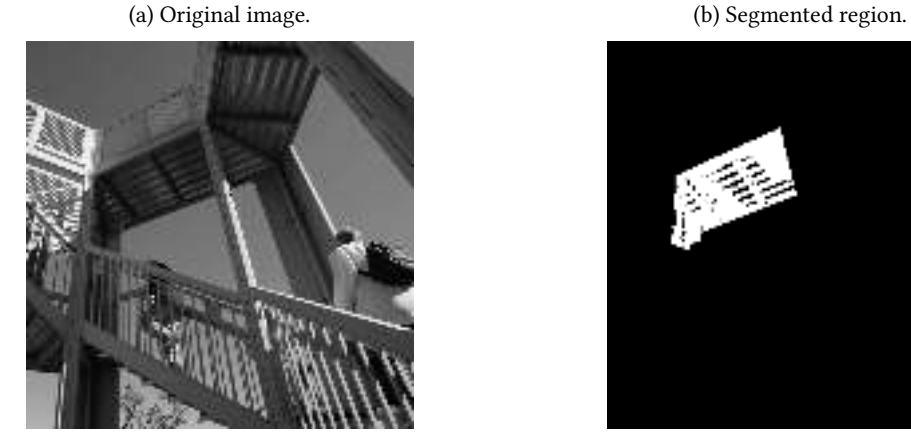

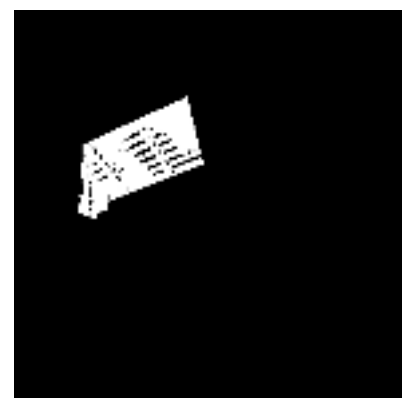

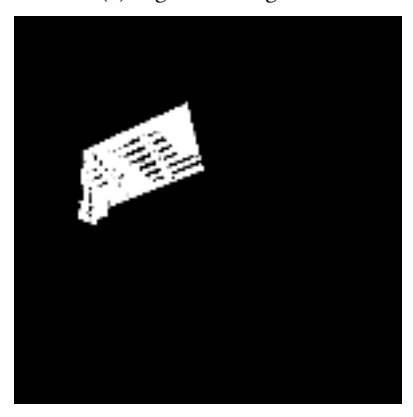

(c) Segmented region. (d) Segmented region.

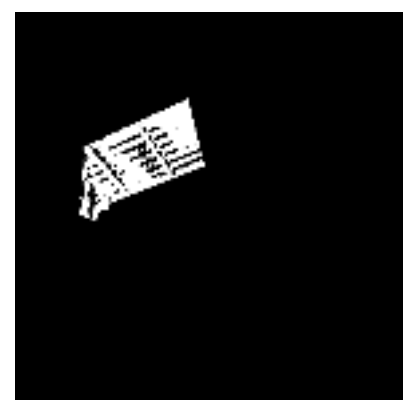

### 合金 21 Hough transform and line detection

This tutorial introduces the Hough transform. Line detection operators are implemented.

# **Introduction**

This tutorial deals with line detection in an image. For a given point of coordinates  $(x, y)$  in  $\mathbb{R}^2$ , there exists an infinite number of lines going by this point, with different angles *θ*. These lines are represented by the following equation:

 $\rho = x \cdot \cos(\theta) + y \cdot \sin(\theta)$ .

Thus, for each point (*x, y*) (Fig. 21.1a) corresponds a curve parametered by  $[\theta, \rho]$ , where  $\theta \in [0;2\pi]$  (Fig. 21.1b). The intersection of these curves represents a line (in this case,  $y = x$ ).

Figure 21.1: Representation of the Hough transform.

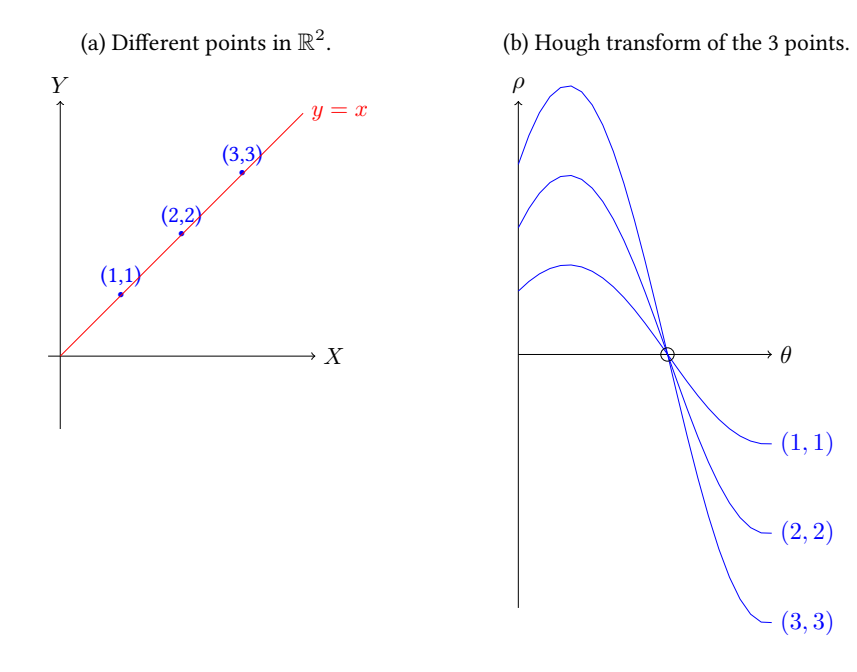

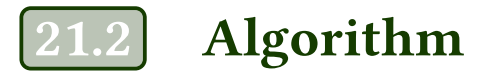

The (general and simple) method for line detection is then:

- 1. Compute contours detections (get a binary image BW).
- 2. Apply the Hough transform on the contours BW.
- 3. Detect the maxima of the Hough transform.
- 4. Get back in the Euclidean space and draw the lines on the image.

Results should look like in Fig. 21.2.

Figure 21.2: Lines detection via Hough transform.

(a) Hough transform and maxima detection. Angles *θ* are represented in abscissa, pixels *ρ* are represented in ordinates. The detection of the absolute maxima of this images will lead to the lines.

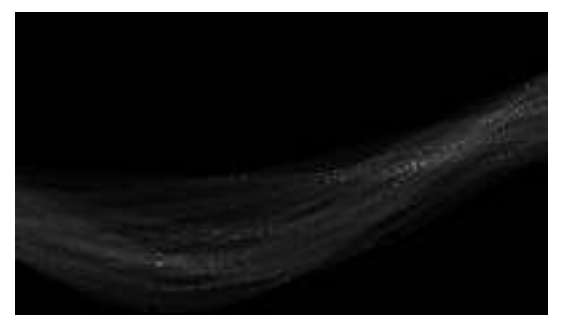

(b) Line detection.

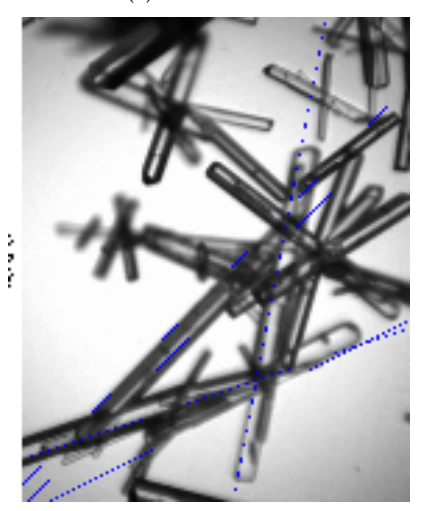

# Hough transform

### $\frac{7}{6}$

Code a function that will transform each point of a binary image into a curve in the Hough space. For each curve, increment each pixel by one in the Hough space.

# **Maxima detection**

### ?

Use or code a function to detect maxima (regional maxima). For each maximum, keep only one point.

# **Display lines**

?

For each maximum, display the corresponding line above the original image.

### 21.6. Python correction

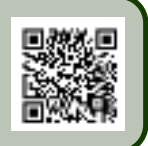

This correction makes use of the python modules numpy, opencv, skimage and matplotlib.

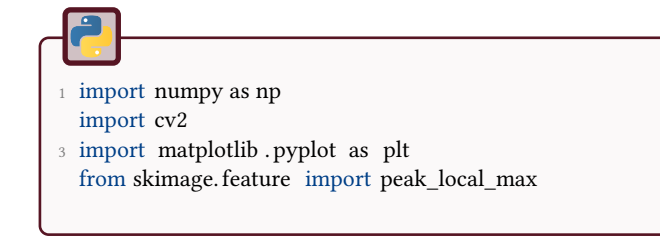

### 21.6.1 Contours detection

The contours are detected using the Canny edge detection method. In this code, the method from OpenCV is employed, see Fig.21.3a.

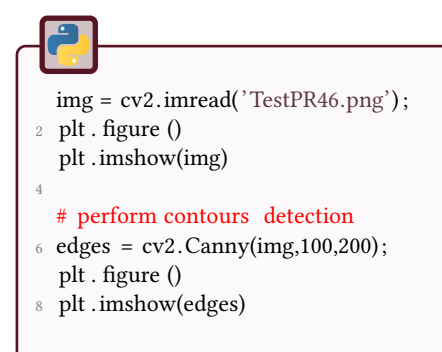

### 21.6.2 Hough transform

Notice that OpenCV contains Hough fonctions: HoughLines and HoughLinesP. The result (sinogram) of the image is presented Fig.21.3b.

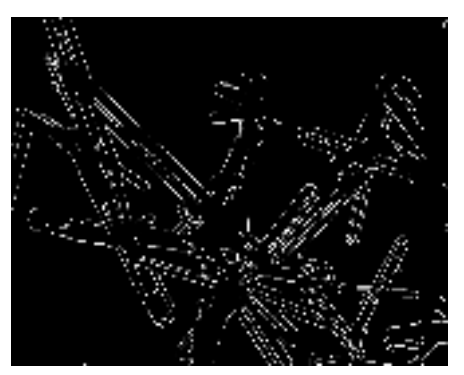

(a) Canny edge detection.

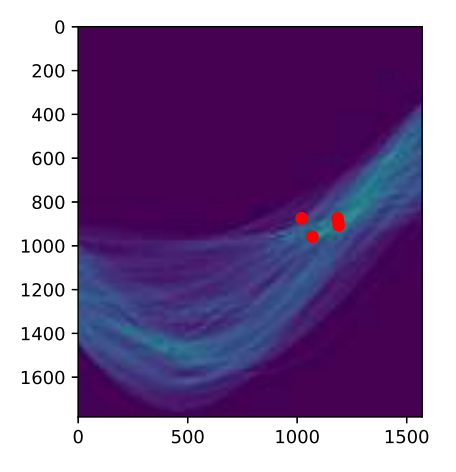

(b) Representation of the sinogram and detection of the maxima in the Hough space.

Figure 21.3: The algorithm of the Hough line detection consists in detecting the edges, then representing each pixel in the Hough space and finally detecting the maximal value in the sinogram.

```
## Hough transform
2 # size of image
  X = img.shape [0];4 Y = img.shape [1];
6 angular_sampling = 0.01; # angles in radians
8 # initialization of matrix H
  rho_max = np.hypot(X,Y);
10 rho = np.arange(-rho_max, rho_max, 1);
  theta = np.arange(0, np.pi , angular_sampling);
12 cosTheta = np(cos(theta);
  sinTheta = np sin (theta);
14 H = np.zeros ([rho. size, theta. size]);
16 # Hough transform
  # loop on all contour pixels
18 for i in range(X):
      for j in range(Y):
20 if \text{(edges}[i,j] := 0):
              R = i * cosTheta + j * sinTheta;R = np.room(d(R + rho.size / 2) . astype(int));H[R, range(theta.size)] += 1;24plt .imshow(H);
```
### 21.6.3 Maxima detection

The function peak local max from skimage is used to detect local maxima in the Hough transform. Matrix H is first smoothed with a Gaussian filter and represented in Fig.21.3b.

# Maxima detection 2  $G = cv2.GaussianBlur(H, (5,5), 5);$ maxima = peak\_local\_max(H, 5, threshold\_abs =150, num\_peaks=5);  $4$  plt . figure (); plt .imshow(G); 6 # display maxima on Hough transform image G 8 plt . scatter (maxima [:,1], maxima [:,0],  $c='r')$ ; plt . show();

### 21.6.4 Resulting lines

The result is shown in Fig.21.4.

```
1 # display the results as lines in image
   for i_rho , i_theta in maxima:
3 print rho [i_rho ], theta [ i_theta ]
       a = np(cos(theta[i_{th} that]]5 \qquad b = np \sin(\theta) theta [ i_theta ])
      y0 = a *rho[i_rho]7 \times 0 = b \cdot \text{rho}[i_\text{rho}]y1 = int (y0 + 1000*(-b))9 x1 = int(x0 + 1000*(a))y2 = int(y0 - 1000*(-b))11 x2 = int(x0 - 1000*(a))13 cv2. line (img,(x1,y1),(x2,y2),(0,0,255),2)
15 # display in window
  cv2.imshow('hough transform', img);
17 # write resulting image
  cv2.imwrite('cv_hough.png', img);
```
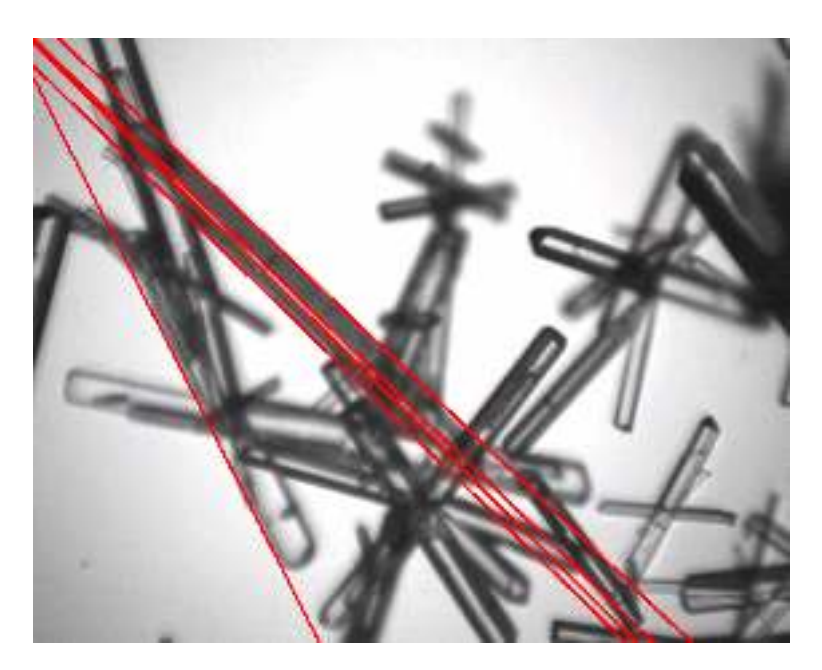

Figure 21.4: Lines detected with the Hough transform.

### 21.6.5 OpenCV builtin function

```
import cv2
2 import numpy as np
4 # read image and convert it to gray
  img = cv2.imread('TestPR46.png')
6 gray = cv2. cvtColor(img,cv2.COLOR_BGR2GRAY)
  edges = cv2.Canny(gray, 100, 200, apertureSize = 3)8
  # threshold value for lines selection :
10 # lower value means more lines
  threshold = 150;
12
  # perform lines detection
14 lines = cv2.HoughLines(edges, 1, np.pi /180, threshold )
16 # display lines
  for rho, theta in lines [0]:
18 print rho, theta
      a = np.cos( theta )
20 b = np.sin (theta)
      x0 = a * rho22 y0 = b∗rho
      x1 = int (x0 + 1000*(-b))24 y1 = int(y0 + 1000*(a))x2 = int(x0 - 1000*(-b))26 y2 = int (y0 - 1000*(a))
      print x1, y1, x2, y2
28 cv2. line (img,(x1,y1) ,( x2,y2) ,(0,0,255) ,2)
```
### \*\*\* 22 Active contours

This tutorials aims at introducing the active contours (a.k.a. snakes) method as originally presented in [18]. It is a segmentation method based on the optimization of a contour that will converge to a specific object.

## **Definition**

A snake is a parametric curve  $v(s)$  with  $s \in [0, 1]$ . The energy functional is represented by:

$$
E_{snake} = \int_0^1 E_{int}(v(s))ds + \int_0^1 E_{ext}(v(s))ds.
$$

The internal energy is detailed in Eq.22.1. The first order derivation constrains the length of the curve, the second order derivation constrains the curvature. The parameters  $\alpha$  and  $\beta$  a priori depend on *s*, but for simplicity, constant values will be taken.

$$
E_{\rm int}(v(s)) = \frac{1}{2} \left( \underbrace{\alpha(s)|v'(s)|^2}_{length} + \underbrace{\beta(s)|v''(s)|^2}_{curvature} \right) \tag{22.1}
$$

The snake will be attracted by some edges points from the external energy (the image to be segmented). The, the energy functional will be in a local minimum: it is shown that the Euler-Lagrange equation is satisfied:

$$
-\alpha v^{(2)} + \beta v^{(4)} + \nabla E_{\text{ext}} = 0
$$

with  $v^{(2)}$  and  $v^{(4)}$  denoting the 2nd and 4th order derivatives. To solve this equation, the gradient descent method is employed: the snake is now transformed into a function of the position *s* and the time *t*, with  $F_{ext} = -\nabla E_{ext}$ 

$$
\frac{\partial s}{\partial t} = \alpha v^{(2)} - \beta v^{(4)} + F_{\text{ext}}
$$

Figure 22.1: Illustration of the active contours segmentation method. Two energies are at stake: internal energies depend only on the snake shape and control points, external energies are related to the image properties.

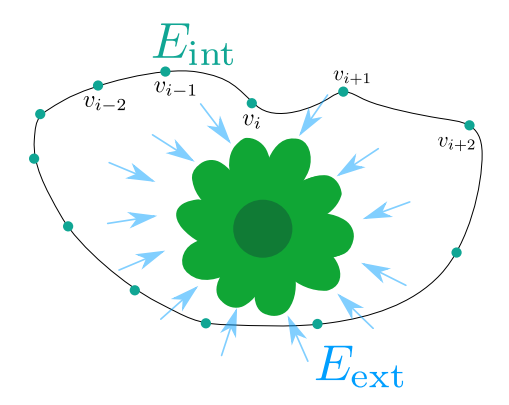

## Numerical resolution

The spatial derivatives are approximated with the finite difference method, and the snake is now composed of *n* points,  $i \in [1; n]$ :

$$
x^{(2)} = x_{i-1} - 2x_i + x_{i+1}
$$
  

$$
x^{(4)} = x_{i-2} - 4x_{i-1} + 6x_i - 4x_{i+1} + x_{i+2}
$$

The gradient descent method can be written as, with *γ* being the time step and controls the convergence speed:

$$
\frac{x_t - x_{t-1}}{\gamma} = A \cdot x_t + f_x(x_{t-1}, y_{t-1})
$$
  

$$
\frac{y_t - y_{t-1}}{\gamma} = A \cdot y_t + f_y(x_{t-1}, y_{t-1})
$$

with

$$
A = \begin{bmatrix} -2\alpha - 6\beta & \alpha + 4\beta & -\beta & 0 & \cdots & 0 & -\beta & \alpha + 4\beta \\ \alpha + 4\beta & -2\alpha - 6\beta & \alpha + 4\beta & -\beta & 0 & \cdots & 0 & -\beta \\ -\beta & \alpha + 4\beta & -2\alpha - 6\beta & \alpha + 4\beta & -\beta & 0 & \cdots & 0 \\ 0 & -\beta & \alpha + 4\beta & -2\alpha - 6\beta & \alpha + 4\beta & -\beta & 0 & \cdots \\ \vdots & \vdots & \ddots & \vdots & \ddots & \ddots & \vdots & \vdots \\ 0 & \cdots & -\beta & \alpha + 4\beta & -2\alpha - 6\beta & \alpha + 4\beta & -\beta & 0 \\ 0 & \cdots & 0 & -\beta & \alpha + 4\beta & -2\alpha - 6\beta & \alpha + 4\beta & -\beta \\ -\beta & 0 & \cdots & 0 & -\beta & \alpha + 4\beta & -2\alpha - 6\beta & \alpha + 4\beta \\ \alpha + 4\beta & -\beta & 0 & \cdots & 0 & -\beta & \alpha + 4\beta & -2\alpha - 6\beta \end{bmatrix}
$$

The forces  $f_x$  and  $f_y$  are the components of  $F_{ext}$ . For example for an image *I*, if  $*$  denotes the convolution and  $G_{\sigma}$  a gaussian kernel of standard deviation  $\sigma$ :

$$
F_{\text{ext}} = -\nabla(||\nabla (G_{\sigma} * I)||)
$$

 $\overline{\mathcal{C}}$ 

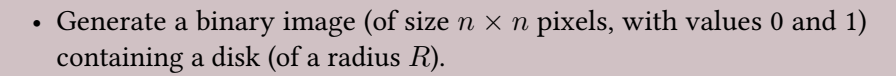

- Generate the initial contour as an ellipse, with the same center as the disk.
- Generate the pentadiagonal matrix *A*. The different parameters can be  $\alpha = 10^{-5}$  and  $\beta = 0.05$ .
- Program the iterations and visualize the results. For example,  $\gamma = 200$ and 1000 iterations may give an idea of the parameters to use.

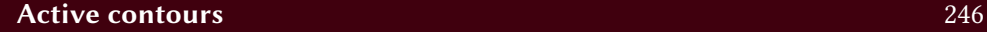

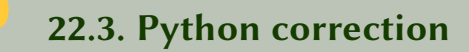

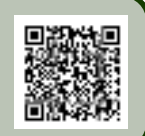

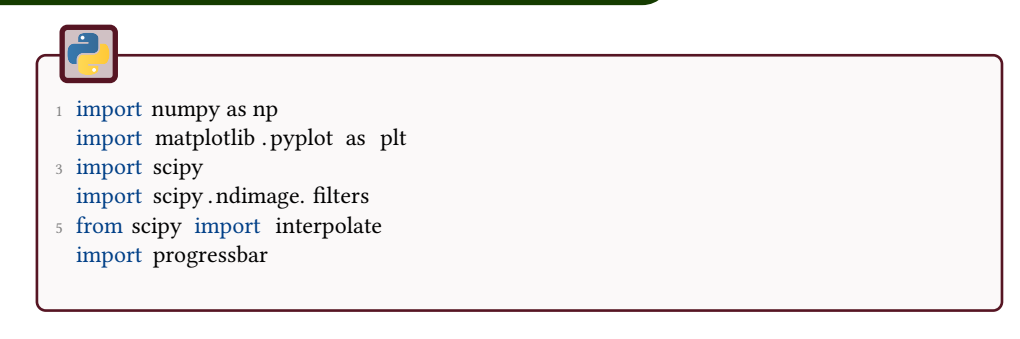

### 22.3.1 Binary image generation

A disk (Fig.22.2) is generated via the meshgrid function.

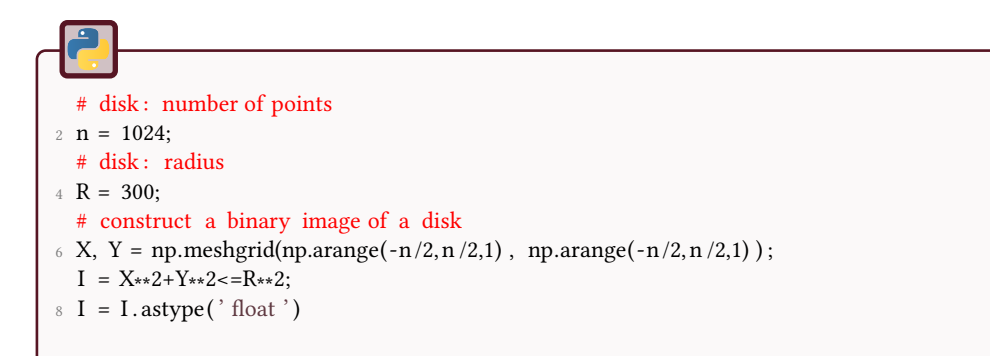

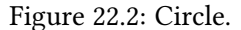

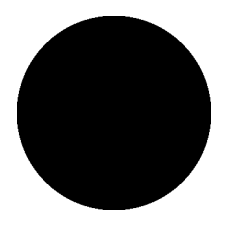

### 22.3.2 Initial contour

The choice of the initial contour (Fig.22.3) is crucial in this method. The parameters used in this example ensure the convergence of the snake.

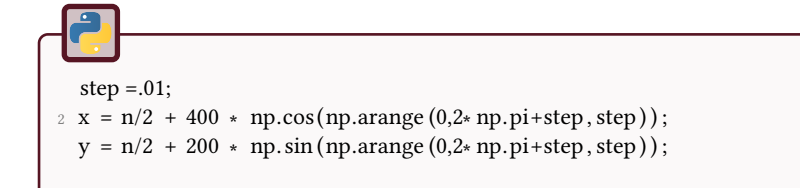

The different parameters are defined by:

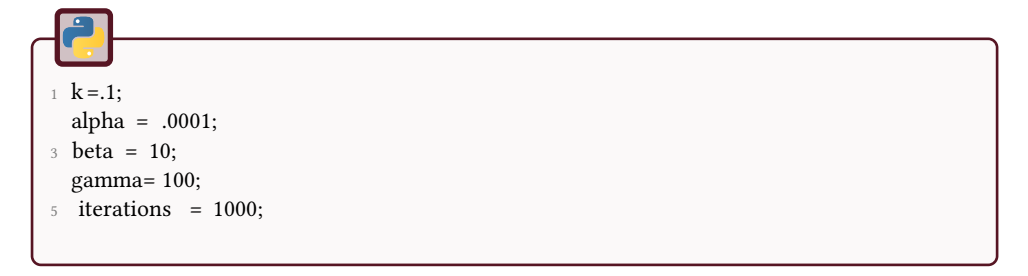

Figure 22.3: Circle.

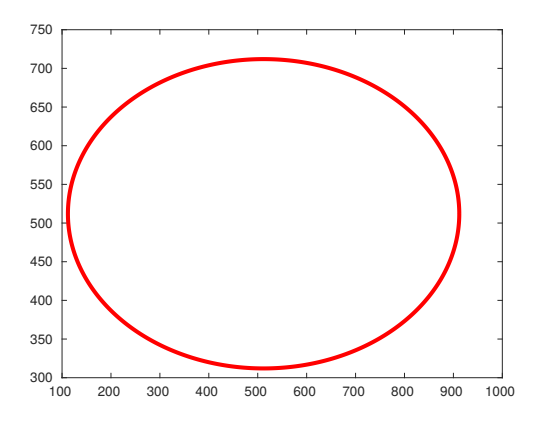

### 22.3.3 Matrix construction

This is maybe the hardest part of this code, with the use of the scipy sparse diags function.

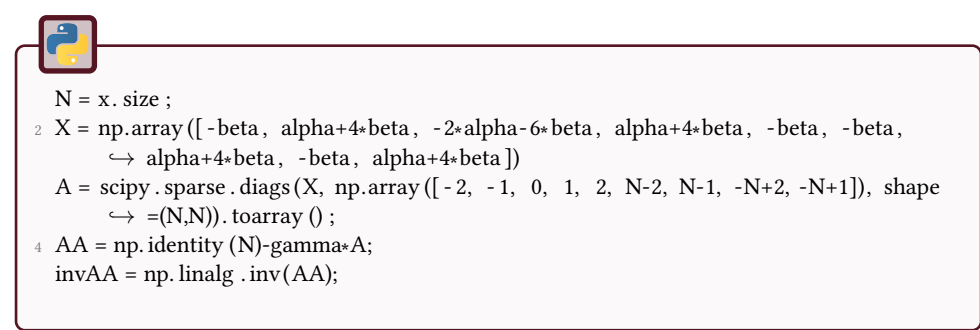

### 22.3.4 External forces

The external forces are computed with the following code. Notice that axis 0 correspond to the vertical axis (y) and and the axis 1 corresponds to the horizontal axis (x).

```
1 # external forces computation
 G = scipy . ndimage. filters . gaussian_gradient_magnitude(I, 30);
3 # Notice that horizontal axis x is 1, and vertical axis is 0
 Fy = scipy.ndimage.prewitt(G, axis=0);5 Fx = scipy . ndimage.prewitt (G, axis = 1);
```
### 22.3.5 Display results

To enhance the role of the external forces, the arrows showing the force are displayed (quiver function, see Fig.22.4).

```
imshow(I ,[])
2 hold on
  plot ([x; x(1)], [y; y(1)], 'g', 'linewidth', 3);
4 # display arrows for external forces
  step=20;
6 subx = 1: step : size (I,1);
  \text{suby} = 1: \text{step} : \text{size} (1,2);8 [Xa, Ya] = meshgrid(subx, suby);
  quiver(Xa, Ya, Fx(subx, suby), Fy(subx, suby));
```
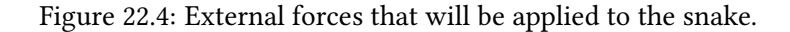

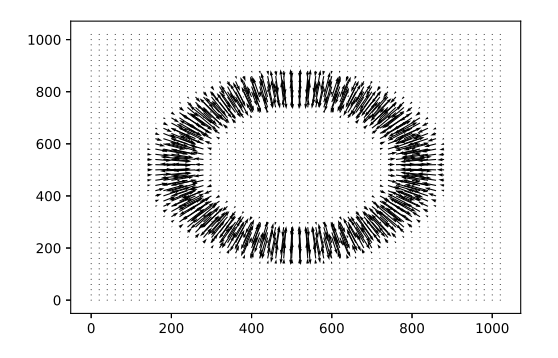

### 22.3.6 Convergence algorithm

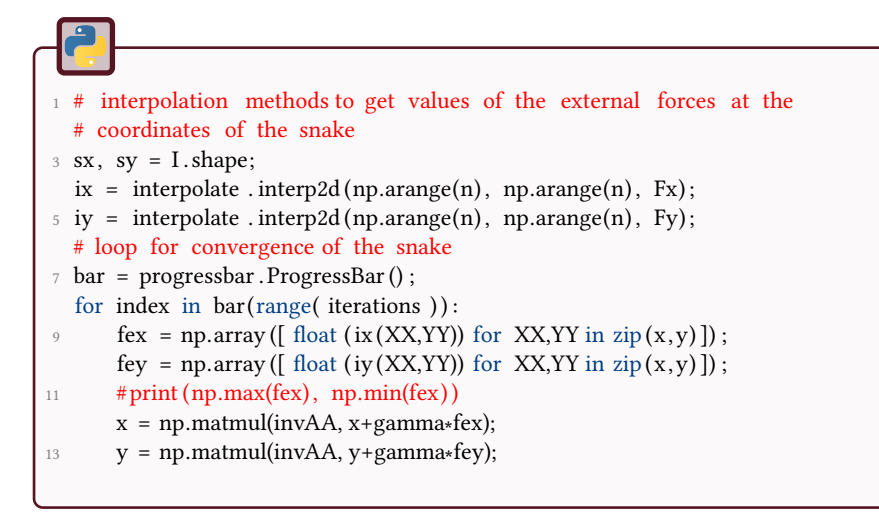

The results are displayed in Fig.22.5.

Figure 22.5: Result of the snake converging toward the disk, after 1000 iterations with the proposed parameters.

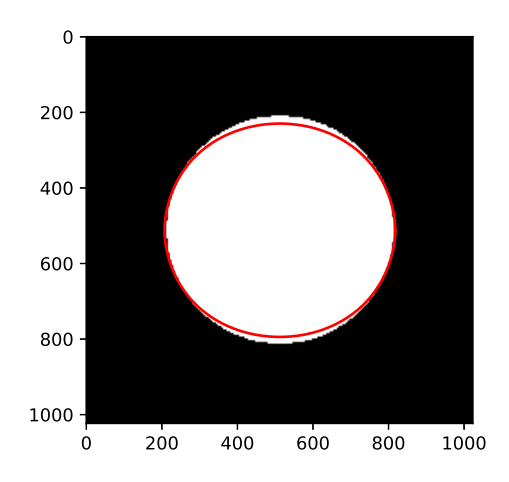

### \*\*\* 23 Watershed

This tutorial aims to study the watershed transform for image segmentation. In image processing, an image can be considered as a topographic surface. If we flood this surface from its minima and if we prevent the merging of the water coming from different sources, we partition the image into two different sets: the catchment basins separated by the watershed lines.

The different processes will be applied on the following images:

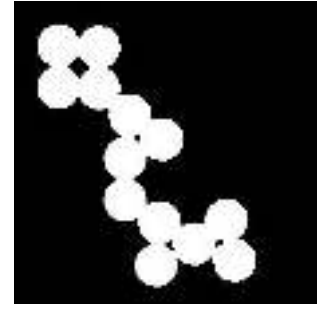

(a) circles (b) gel

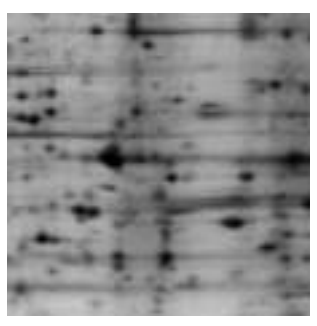

 $\, \Omega \,$ 

# Watershed and distance maps

The objective is to individualize the disks by disconnecting them with the distance map.

- Calculate the distance map of the image 'circles'.
- Take the complementary of this distance map and visualize its minima.
- Calculate the watershed transform of the inverted distance map.
- Subtract the watershed lines to the original image.

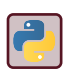

Look at the documentation of scipy . ndimage.morphology for Euclidean or Chamfer distance transform. Reconstruction operator can be found in skimage.morphology.
# Watershed and image gradients

# $\overline{2}$

- Calculate the Sobel gradient of the image 'gel'.
- Visualize the minima of the image gradient.
- Apply the watershed transform on the gradient image.

The watershed transform, applied in a direct way, leads to an over-segmentation. To overcome this limitation, the watershed operator can be applied on a filtered image.

- Smooth the original image with a low pass filter. To stay in the mathematical morphology field, you can use an alternate morphological filter (opening followed by closing). A Gaussian filter is also a good solution.
- Calculate the gradient operator on the filtered image.
- Calculate the corresponding watershed.

# **Constrained watershed by markers**

In order to indivudualize the image spots, we have to determine the internal and external markers for the constrained watershed.

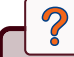

- Calculate the gradient (Sobel) of the filtered image.
- Calculate the internal markers (minima of the filtered image) and external (watershed of the filtered image) as minima of the gradient image.
- Calculate the corresponding watershed.
- Superimpose the watershed lines of the resulting segmentation to the original image.

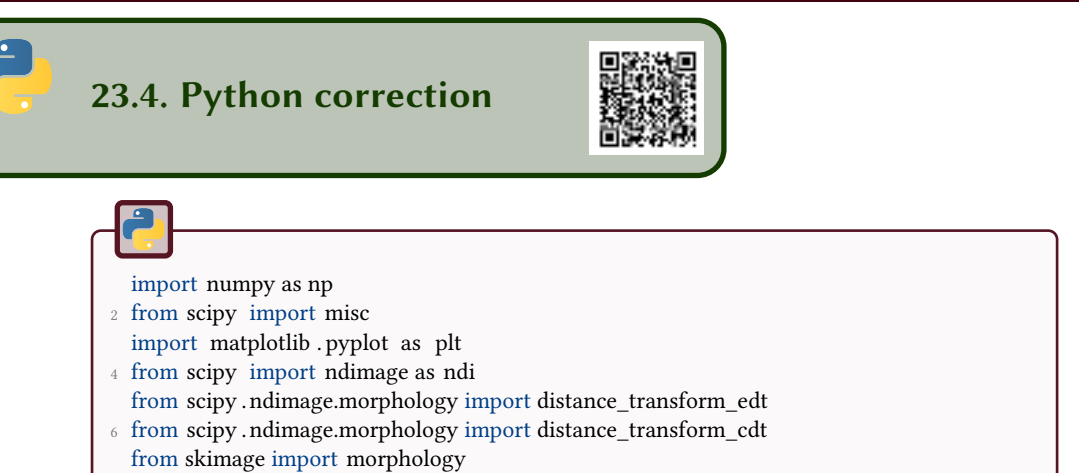

## 23.4.1 Watershed and distance map

#### Regional maxima

The following code is an implementation of the regional maxima (from mathematical morphology definition). It deals with the case of float images as input.

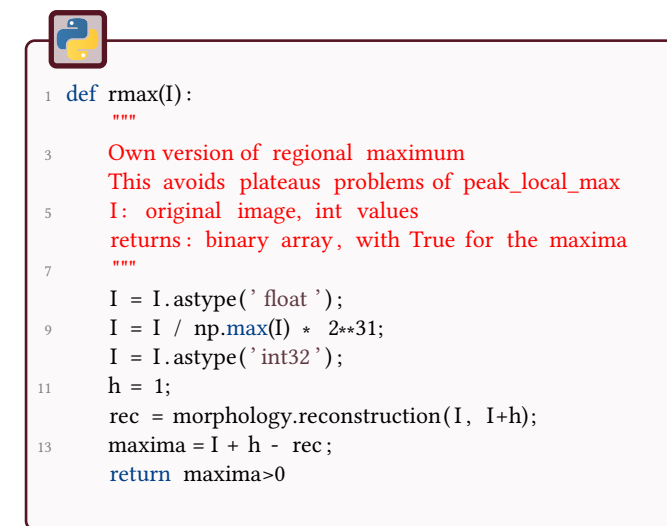

### Distance map followed by a watershed

This method is a classical way of performing the separation of some objects by proximity or influence zones. It is illustrated in Fig.23.1.

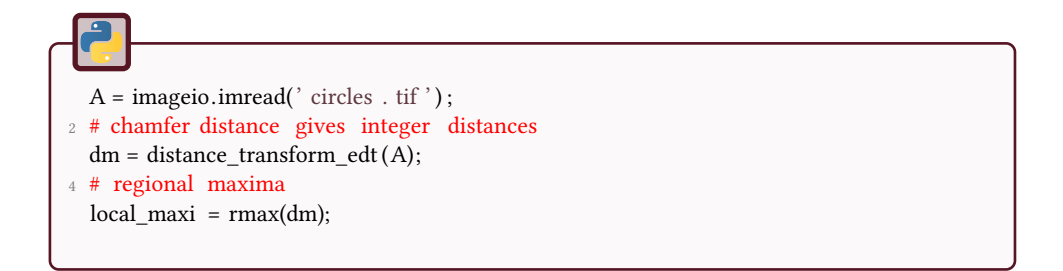

The local maxima will be used as a marker for the watershed operation, in order to perform the separation of the grains, see Fig.23.1.

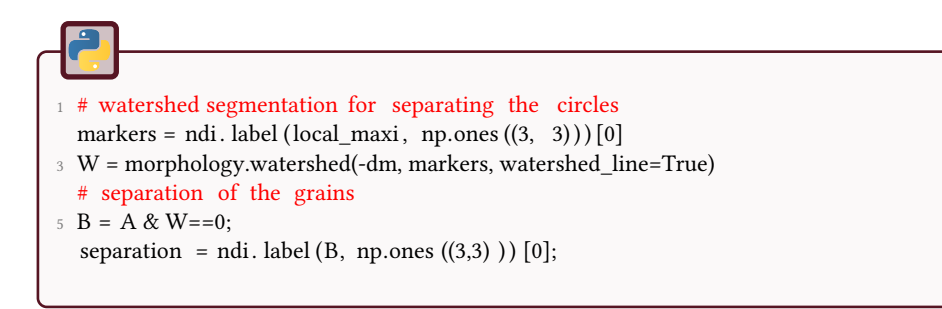

Figure 23.1: Steps of the separation of the grains.

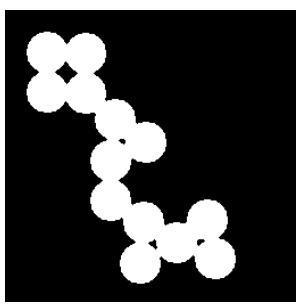

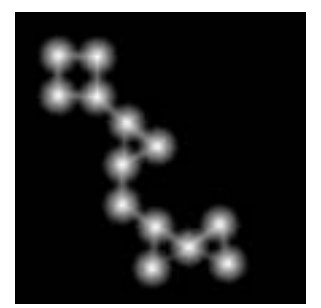

(a) Original image. (b) Distance map. (c) Separation of the grains.

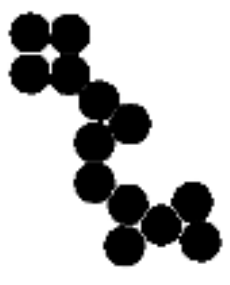

## 23.4.2 Watershed and image gradients

The gradient image amplifies the noise. Thus, the watershed operator directly applied to the gradient of the image produces an over-segmented image (see Fig.23.2).

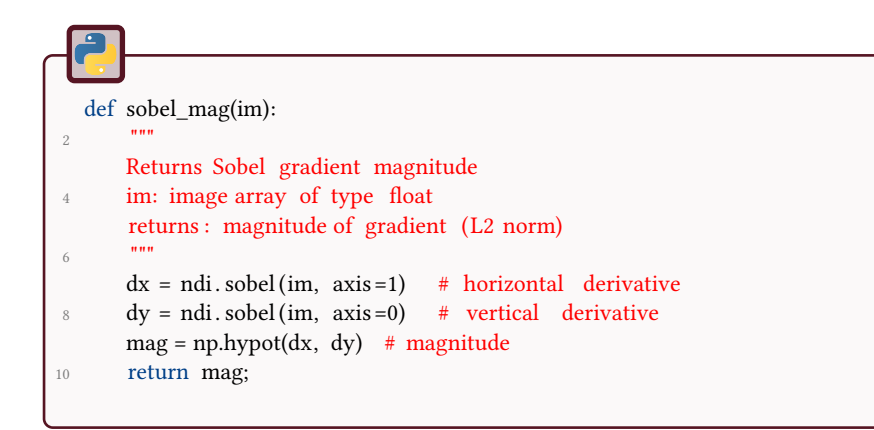

Figure 23.2: Performing the watershed on the gradient image is usually not a good idea.

(a) Original image.

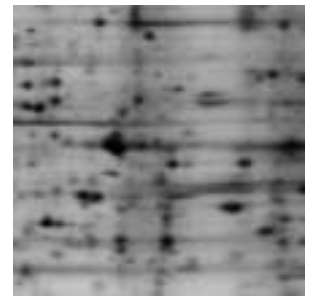

(b) Amplitude of the gradient (So-

bel). (c) Watershed segmentation.

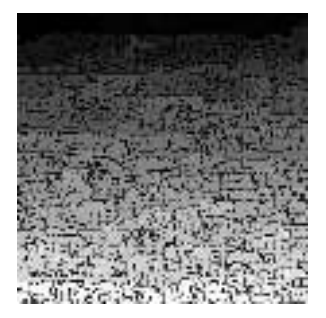

In fact, this method produces as many segments as there are minima in the gradient image Fig.23.3.

Figure 23.3: Local minima of the gradient image.

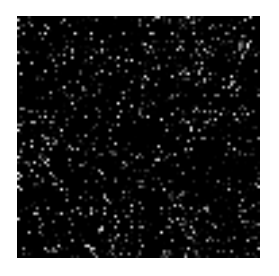

Solution: filtering the image

Before evaluating the gradient, the image is filtered. The number of minima is lower and this leads to a less over-segmented image (Fig.23.4).

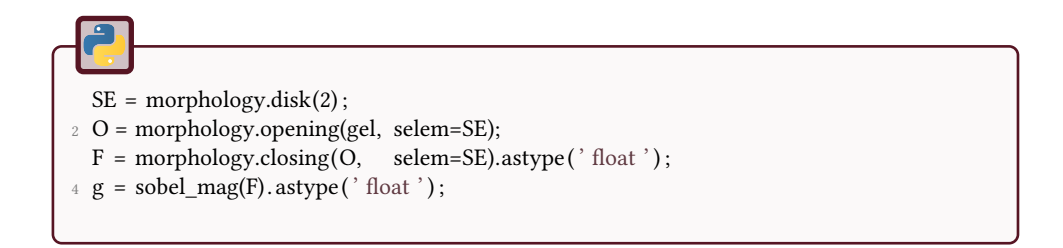

Figure 23.4: Even if the gradient is performed on the filtered image, there is still a high over-segmentation.

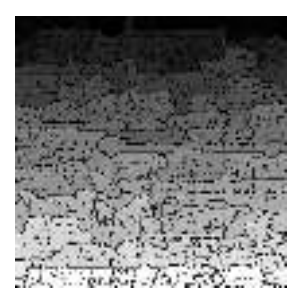

## 23.4.3 Watershed constrained by markers

The watershed can be constrained by markers: the markers can provide the correct number of regions. This method imposes both the background (external markers) and the objects (internal markers). The results are illustrated in Fig.23.5. The ultimate erosion of the internal markers is used to deconnect these markers from the external markers.

```
local\_maxi = rmax(255-F);2 markers = ndi. label (local maxi, np.ones ((3, 3)) [0]W = morphology.watershed(F, markers, watershed_line=True)
 4
  markers2 = local_max | (W==0);
6 M = ndi. label (markers2, np.ones ((3, 3))) [0]
  segmentation = morphology.watershed(g, M, watershed_line=True);
 8
  gel [segmentation == 0] = 255;10 plt .imshow(gel);
   plt . show();
12 imageio.imwrite("segmentation.python.png", gel);
```
## Figure 23.5: Watershed segmentation by markers.

(a) Markers of the background and of the objects. (b) Final segmentation.

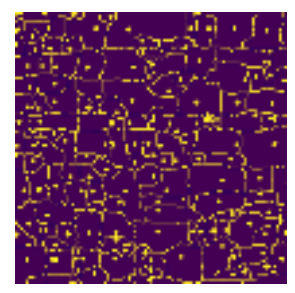

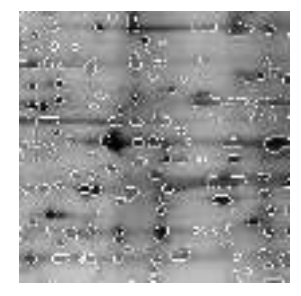

# 24 Segmentation of follicles

This practical work aims to investigate image segmentation with a direct application to ovarian follicles. The overall objective is to extract and quantify the granulosa cells and the vascularization of each follicle included in an ewe's ovary.

The image to be processed is a 2D histological image of an ewe's ovary acquired by optical microscopy in Fig.24.1. The presented image contains one entire follicle (the white region and its neighborhood) and a part of a second one (right-upper corner). The follicle is composed of different parts shown in: antrum, granulosa cells and vascularization. The theca is the ring region around the antrum where the follicle is vascularized.

Figure 24.1: Different parts of the follicles, to be segmented.

(a) Original image with one entire follicle (white region and its neigborhood).

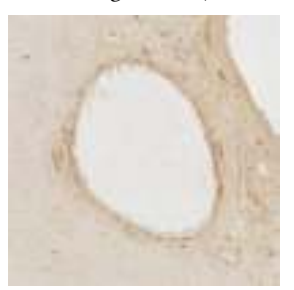

(b) Antrum (dark gray), granulosa cells (light gray) and vascularization (white) of the follicle. (c) Theca.

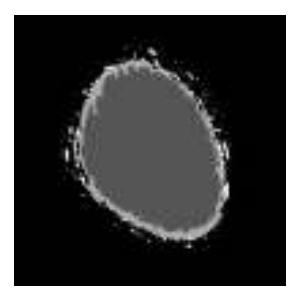

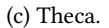

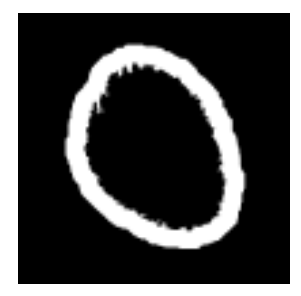

# **Vascularization**  $\overline{Q}$

- Load and visualize the image.
- Extract the antrum of the follicle.
- Extract the vascularization (inside a ring around the antrum).

# Granulosa cells

## Which kind of processing could be suitable for extracting the granulosa cells?

# Quantification

# ?

 $\overline{\mathcal{C}}$ 

Provide some geometrical measurements of the different entities of the follicle (antrum, vascularization, granulosa cells).

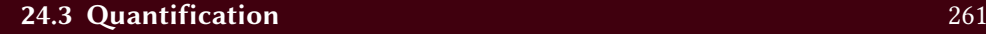

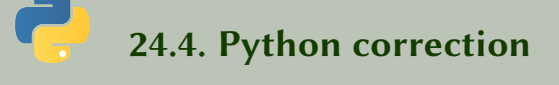

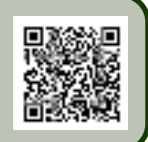

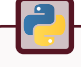

import numpy as np

- <sup>2</sup> import matplotlib . pyplot as plt from scipy import misc,ndimage
- <sup>4</sup> from skimage import morphology

## 24.4.1 Vascularization

## Antrum segmentation

The first step consists in the segmentation of the antrum by thresholding the blue component. Some post-processes are used to remove artifacts such as holes. This is illustrated in Fig. 24.2.

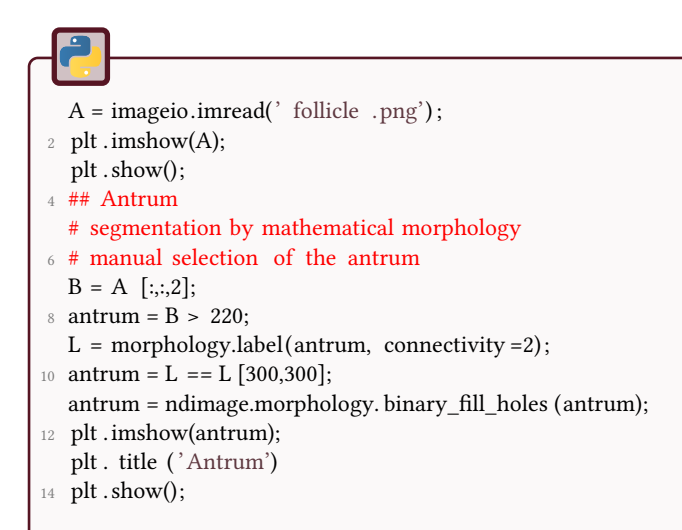

## Theca segmentation

The second step provides the segmentation of the theca which is extracted as a spatial region (corona) adjacent to and outside the antrum. The width of the corona is selected by the user (expert).

 $se40 = morphology.disk(40);$ 2 theca = morphology.binary\_dilation (antrum, selem =  $se40$ ); theca = theca -  $\arctan x$ ; <sup>4</sup> plt .imshow(theca); plt . title ( 'Theca') plt . show()

Vascularization segmentation

The final step extracts the vascularization of the considered follicle. Pixels belonging to the vascularization are considered to have a low blue component and they should also be included in the antrum of the follicle.

```
1 vascularization = B < 140;
  vascularization = vascularization ∗ theca ;
3 plt .imshow(vascularization ) ;
  plt . title (' vascularization')
5 plt . show();
```
Results

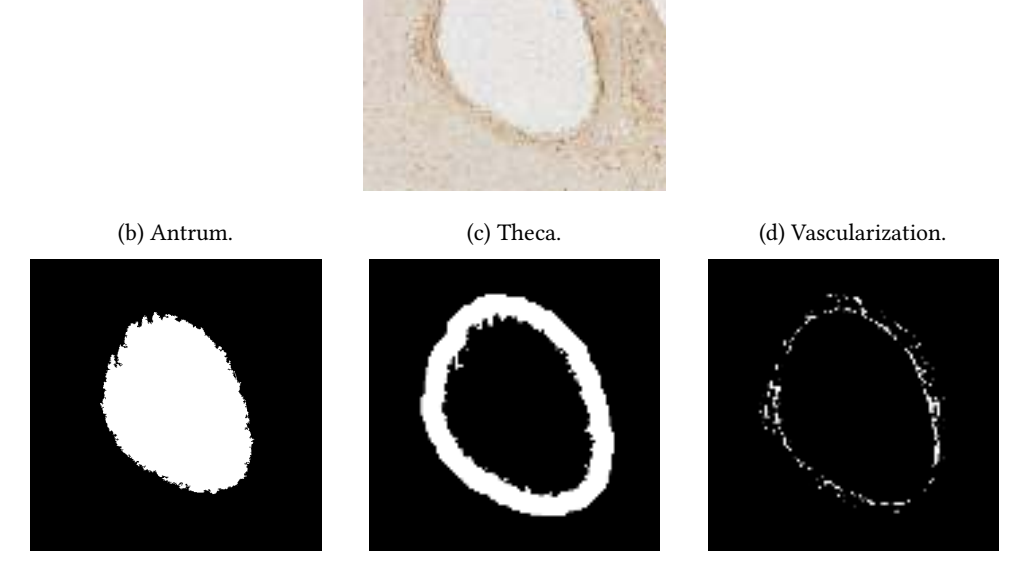

Figure 24.2: Extraction of the different components of the follicle.

(a) Original image.

## 24.4.2 Granulosa cells

## First solution

The granulosa cells have a low contrast, so it is difficlut to use thresholding techniques. But we know they are localized between the antrum and the vascularization. Nevertheless the vascularization is not a closed region outside the antrum. Therefore, the proposed solution consits in firt trying to close the vascularization region and taking the corona between this region and the antrum. The result is shown in Fig. 24.3.

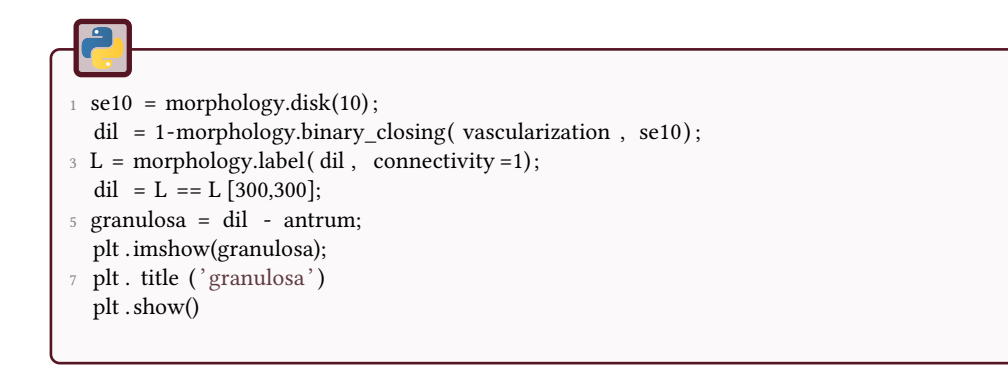

### Figure 24.3: Extraction of the granulosa cells of the follicle.

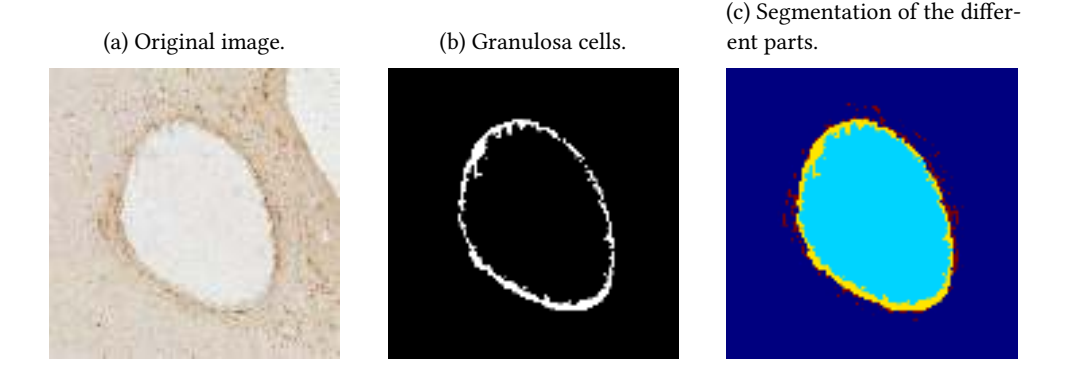

#### Second solution

This first solution is not really robust. The closing of the vascularization region is not really accurate. A more robust solution consists in using deformable models to get the corona between the vascularization and the antrum. But this kind of method is out of the scope of this tutorial.

## 24.4.3 Quantification

The quantification is easy to process. In addition, we can represent the different extracted components of the follicle in false colors.

```
result = antrum + 2∗granulosa + 3∗ vascularization ;
2 plt .imshow(result, cmap='jet');
   plt . show();
4 plt .imsave(" result . png", result , cmap='jet' ) ;
6 follicle = \text{antrum} + \text{theca};
   q_vascularization = np.sum( vascularization ) / np.sum( follicle ) ;
8 print (' vascularization : ', q_vascularization )
  q_granulosa = np.sum(granulosa)/np.sum( follicle ) ;
10 print ('Granulosa: ', q_granulosa);
```
This quantification gives:

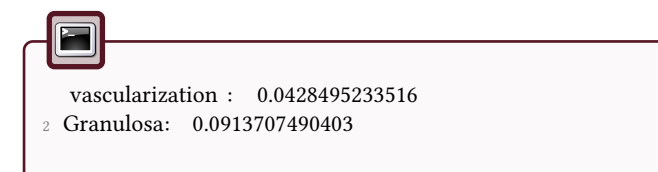

## \*\*\* 25 Image Registration

This tutorial aims to implement the Iterative Closest Point (ICP) method for image registration. More specifically, we are going to estimate a rigid transformation (translation + rotation without scaling) between two images.

The different processes will be applied on T1-MR images of the brain in Fig.25.1.

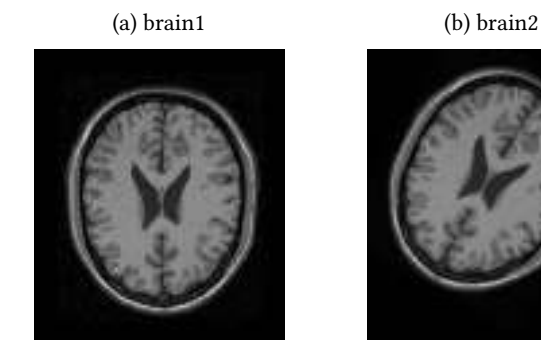

Figure 25.1: Original images.

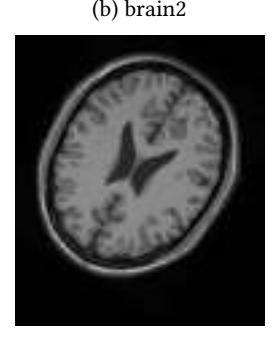

# **Transformation estimation**

A classical method in image registration first consists in identifying and matching some characteristic points by pairs. Thereafter, the transformation is estimated from this list of pairs (displacement vectors).

## 25.1.1 Preliminaries

Pairs of points are first manually selected.

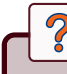

- Read and visualize the two MR images 'brain1' and 'brain2' (moving and source images).
- Manually select a list of corresponding points.

There is no built-in function for manual selection of pairs of points. You can use the following points or code your own function, see tutorial 20

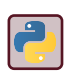

```
# define control points
2 A_points = np.array ([[136, 100], [127, 153], [96, 156], [87,
       ֒→ 99]]) ;
  B_points = np.array ([[144, 99] , [109, 140], [79, 128], [100,
       ֒→ 74]]) ;
```
## 25.1.2 Rigid transformation

With this list of pairs  $(p_i, q_i)_i$ , this tutorial proposes to estimate a rigid transformation between these points. It is composed of a rotation and a translation (and not scaling). For doing that, we make a Least Squares (LS) optimization, which is defined as follows. The parameters of the rotation *R* and the translation *t* minimize the following criterion:

$$
C(R, t) = \sum_{i} ||q_i - R.p_i - t||^2
$$

### Calculation of the translation :

The optimal translation is characterized by a null derivative of the criterion:

$$
\frac{\partial C}{\partial t} = -2\sum_{i} (q_i - R.p_i - t)^{\mathrm{T}} = 0 \Leftrightarrow \sum_{i} q_i - R. \left(\sum_{i} p_i\right) = N.t
$$

where  $N$  denotes the number of matching pairs. By denoting  $\bar{p} = \frac{1}{N}$  $\frac{1}{N} \sum_i p_i$  and  $\bar{q}=\frac{1}{N}$  $\frac{1}{N}\sum_{i}q_{i}$  the barycenters of the point sets and by changing the geometrical referential:  $p'_i = p_i - \bar{p}$  et  $q'_i = q_i - \bar{q}$ , the criterion can be written as:

$$
C'(R) = \sum_{i} ||q'_i - R.p'_i||^2
$$

The estimated rotation  $\hat{R}$  will provide the expected translation:

$$
\hat{t} = \bar{q} - \hat{R}.\bar{p} \tag{25.1}
$$

#### calculation of the rotation by the SVD method:

We will use the following theorem: Let  $U.D.V^T = K$  a singular decomposition of the correlation matrix  $K = q^{\prime T} p'$ , for which the singular values are sorted in the increasing order. The minimum of the criterion:  $C(R) = \sum_i ||q'_i - R.p'_i||^2$  is reached by the matrix :

$$
\hat{R} = U.S.V^{\mathrm{T}} \tag{25.2}
$$

with  $S = D I A G (1, \ldots, 1, \det(U) \cdot \det(V)).$ 

 $\overline{2}$ 

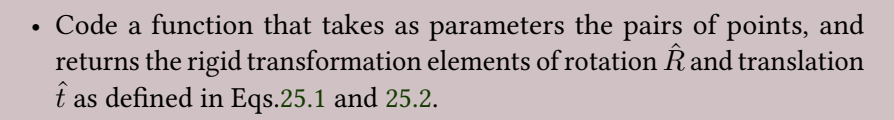

- Apply the transformation to the moving image.
- Visualize the resulting registered image.
- See svd function from scipy . linalg or numpy.linalg.
- See cv2.warpAffine and cv2. transform for transformation application

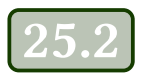

# **ICP-based registration**

When the points are not correctly paired, it is first necessary to reorder them before estimating the transformation. In this way, the ICP (iterative Closest Points) consists in an iterative process of three steps: finding the correspondence between points, estimating the transformation and applying it. The process should converge to the well registered image.

To simulate the mixing of the points, randomly shuffle them selected on the first image and perform the registration with the previous method.

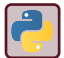

See np.random.permutation.

# $\mathcal{D}$

- 1. From the list of the characteristic points *p* of the image 'brain1', find the nearest neighbors *q* in the image 'brain2'. Be careful to the order of the input arguments.
- 2. Estimate the transformation *T* by using the LS minimization coded previously.
- 3. Apply this transformation to the points *p*, find again the correspondence between these resulting points  $T(p)$  and q and estimate a new transformation. Repeat the process until convergence.

### 4. Visualize the resulting registered image.

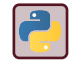

Look at scipy . spatial . cKDTree for nearest neighbor search.

# Automatic control points detection

The manual selection of points may be fastidious. Two simple automatic methods for detecting control points are the so-called Harris corners detection or Shi-Tomasi corner detector.

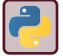

 $\overline{\mathcal{C}}$ 

The function goodFeaturesToTrack returns the corners from the Shi-Tomasi method.

Replace the manual selection in the two previous parts of this tutorial.

Notice that the automatic points detection does not ensure to give the same order in the points of the two images. More generally, other salient points detectors do not give the same number of points, and thus the algorithms have to remove outliers (non matching points). This case is not taken into account in this tutorial.

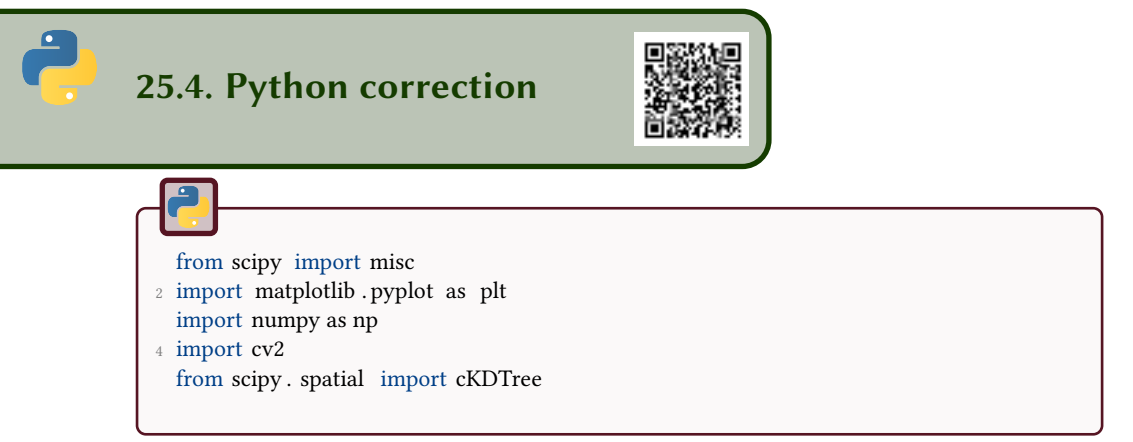

## 25.4.1 Transformation estimation based on corresponding points

#### Image visualization

The following code is used to display the images (see Fig.25.2).

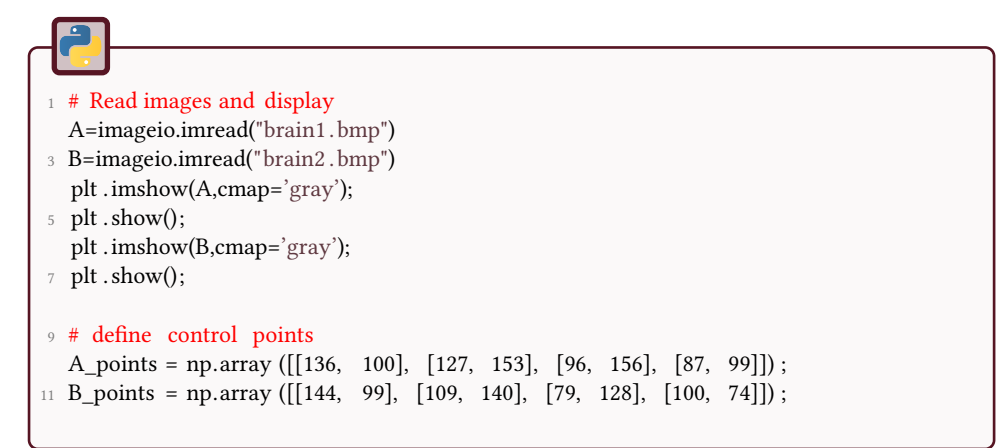

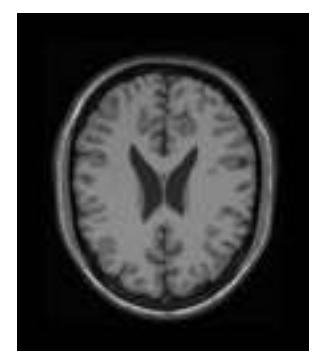

(a) Moving image. (b) Source image. (c) Superimposition.

Figure 25.2: Initial images.

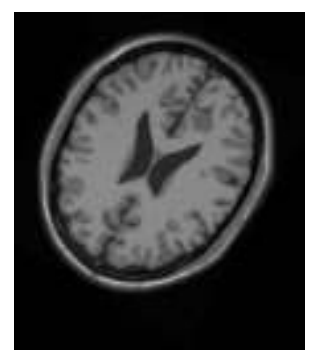

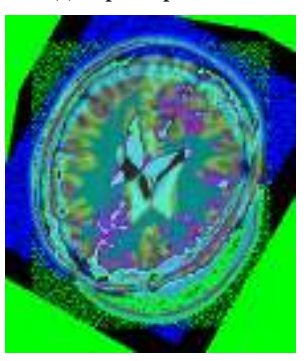

If you want to display and save the fusion of both images, you can use this function:

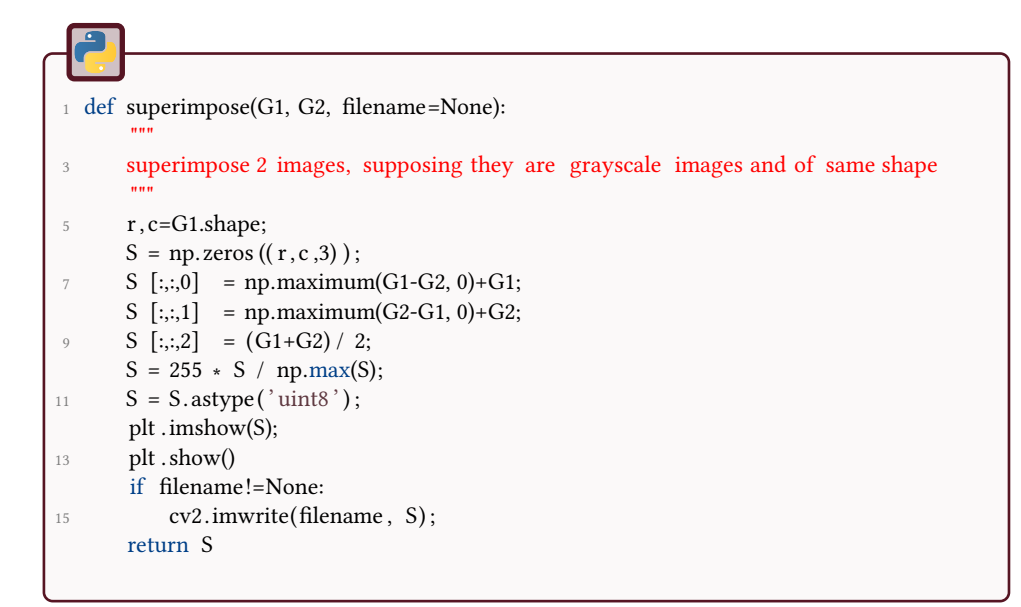

Manual selection of corresponding points

With openCV, there is not built-in function to make a manual selection of pairs of control points. The following code uses a global variable I in order to manage the display of the points, which are finally stored into the pts variable. First, the callback function on\_mouse is defined to handle mouse event.

```
pts = [];
2 def on_mouse(event, x, y, flags , param):
      """
4 callback method for detecting click on image
      It draws a circle on the global variable image I
6 """
      global pts, I;
8 if event == cv2.EVENT_LBUTTONUP:
         pts.append((x, y));
10 cv2. circle (I,(x,y), 2, (0,0,255), -1)
```
The function cpselect allows the selection of multiple points.

```
def cpselect () :
 2 ^{\text{min}}method for manually selecting the control points
4 It waits until 'q' key is pressed .
      ....
6 cv2.namedWindow("image")
      cv2.setMouseCallback("image", on_mouse)
8 print (" press 'q' when finished ")
      # keep looping until the 'q' key is pressed
10 while True:
        # display the image and wait for a keypress
12 cv2.imshow("image", I)
        key = cv2.waitKey(1) & 0xFF
14
        # if the 'c' key is pressed , break from the loop
16 if key == ord("q"):
           break
18
      # close all open windows
20 cv2.destroyAllWindows()
      return pts ;
```
### Transformation estimation

```
_1 def rigid registration (data1, data2):
       """
3 Rigid transformation estimation between n pairs of points
      This function returns a rotation R and a translation t
5 data1 : array of size nx2
       data2 : array of size nx2
7 returns transformation matrix T of size 2x3
       """
9 data1 = np.array(data1);
       data2 = np.array(data2);11
       # computes barycenters , and recenters the points
13 m1 = np-mean(data1,0);m2 = npmean(data2,0);15 data1_inv_shifted = data1-m1;
       data2 inv shifted = data2-m2;
17
       # Evaluates SVD
19 K = np.matmul(np.transpose( data2_inv_shifted ) , data1_inv_shifted ) ;
       U, S, V = np. linalg . svd(K);
21
       # Computes Rotation
23 S = np.everye(2);
      S[1,1] = np. linalg . det(U)∗np. linalg . det(V);
25 R = np.mathull(U,S);R = np.mathmul(R, np.transpose(V));27
      # Computes Translation
29 t = m2-np.matmul(R, m1);
31 \text{ T} = \text{np}.\text{zeros } ((2,3));
      T [0:2,0:2] = R;33 \text{ T} [0:2,2] = t;return T;
```
Then, you can apply this function to the manually selected points.

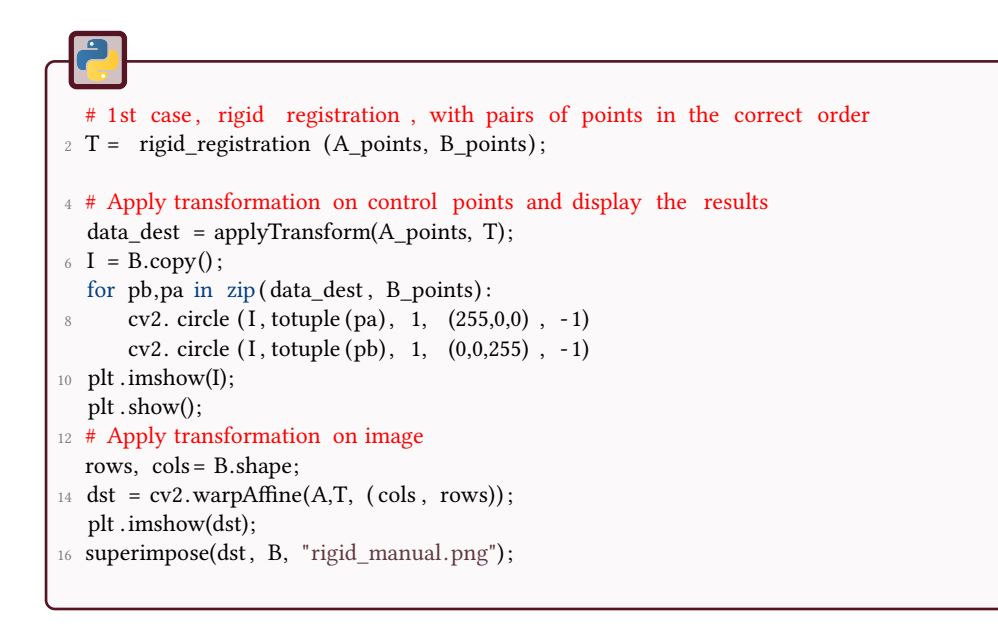

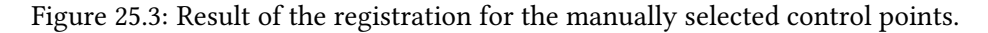

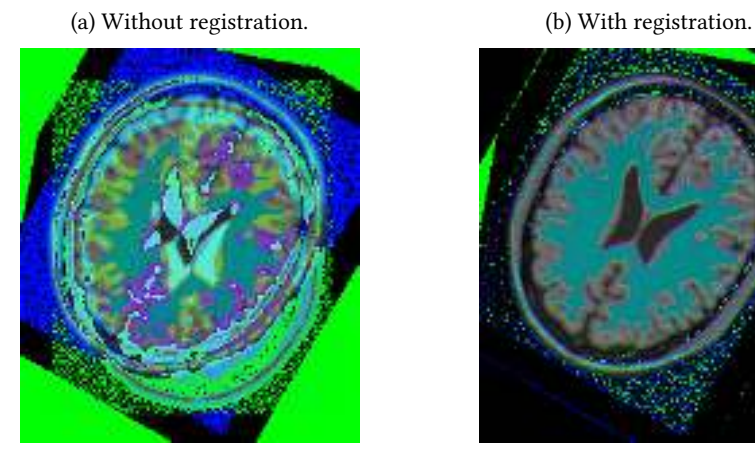

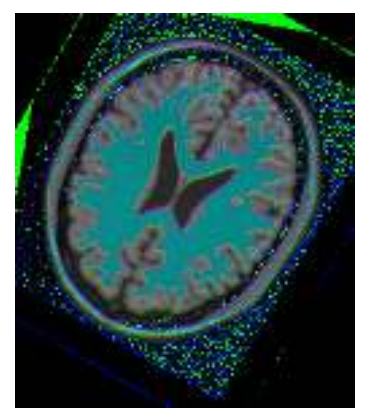

The result is good, because the manual selection of the points is good (the points are given in the correct order for both images).

## 25.4.2 ICP registration

## Random permutation of points

The following code randomly shuffles the points of the first vector. The result is of course a wrongly registered image, see Fig.25.4.

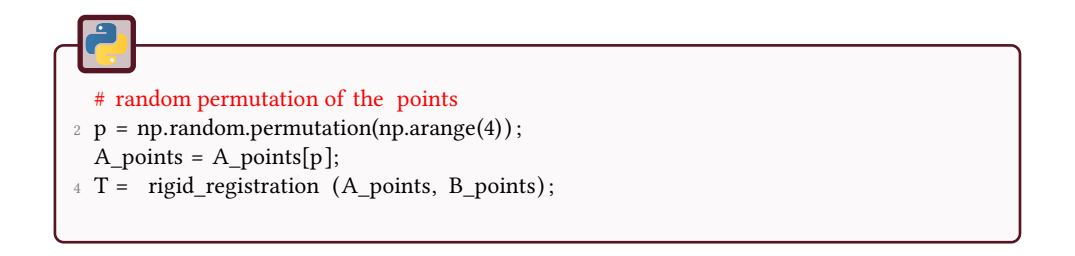

Figure 25.4: Result of the registration for when the control points are not found in the same order.

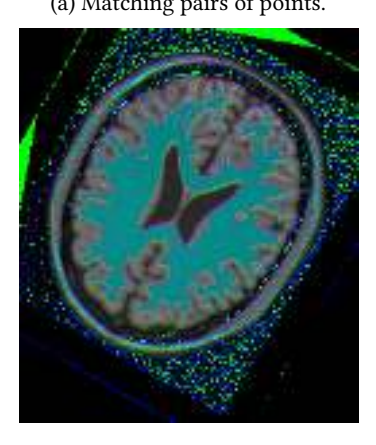

(a) Matching pairs of points. (b) Permulation of the points.

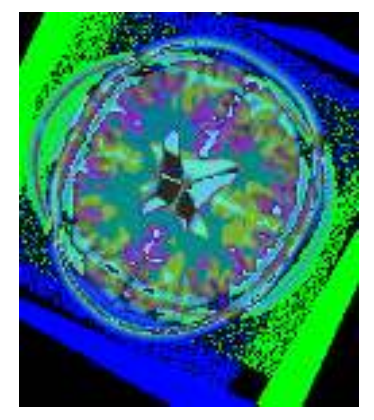

ICP

The previous operations simulates a general non-manual selection of the control points: there is not reason to finding the points by matching pairs. Thus, a reordering is necessary. This propositions implies that the number of points is exactly the same in order to perform the registration process, and that these are matching points (every point has a matching point in the other image). The ICP method (see code for icp\_transform) reorders the points via a nearest neighbor rule.

```
def icp_transform(dataA, dataB):
 2 ^{\text{min}}Find a transform between A and B points
      with an ICP ( Iterative Closest Point) method.
      dataA and dataB are of size nx2, with the same number of points n
6 returns the transformation matrix of shape 2x3
       """
\delta data2A = dataA.copy();
      data2B = np{\cdot}zeros(data2A{\cdot}shape);10 T = np{\text{.}zeros} ((2,3));
      T [0:2,0:2] = np.\text{eye}(2);12 \quad T [0:2,2] = 0;14 nb_loops=5;
       tree = cKDTree(dataB);
16
      for loop in range(nb loops):
18 # search for closest points and reorganise array of points accordingly
          d, inds = tree . query(data2A);
20
          data2B = dataB[inds;];
22 # find rigid registration with reordered points
           t_loop = rigid_registration (data2A, data2B) ;
24
          T = \text{compositeTransform}(t\_loop, T);26 # evaluates transform on control points , to make the iteration
          data2A = applyTransform(dataA, T);28
      return T;
```
#### Automatic extraction of corner points

Generally, the points are automatically detected, and thus, there is no warranty that they are found in the same order, nor that each pair of point correspond to matching points (some points –called outliers– need to be eliminated to compute the correct transformation). In this tutorial, we do not address the problem of outliers. Please notice that with these parameters and images, by chance, the same points are detected in the correct order.

Figure 25.5: Result of the registration for when the control points are not found in the same order. The ICP algorithm reorders the points and gives a good result.

(a) Random shuffle of points and direct rigid transformation estimation.

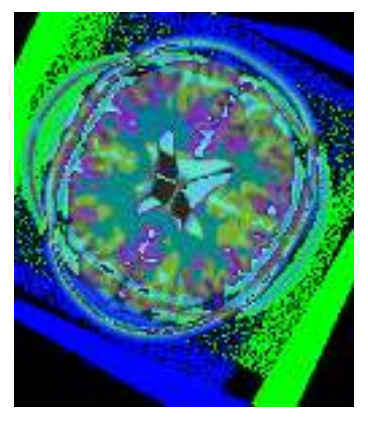

(b) ICP registration on the same points.

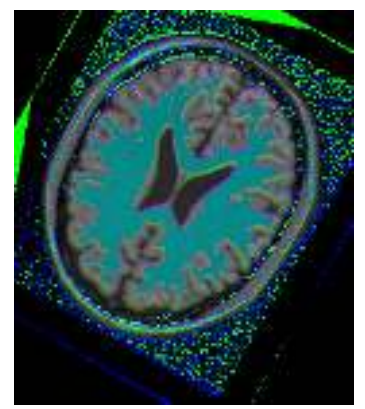

```
1 # Automatic extraction of corner points
  # Harris corners detection or Shi and Tomasi
3 # this method do not ensure the correct order in the points (A_points and
  # B_points)
5 nb_points = 4; # number of points to detect
  corners = cv2.goodFeaturesToTrack(A,nb_points ,0.01,10, blockSize =3,
       ֒→ useHarrisDetector=False)
\tau corners = np. int0 (corners)
  a, b, c = corners.shape;9 A_points = np.reshape(corners, (a, c));
11 corners = cv2.goodFeaturesToTrack(B,nb_points ,0.01,10, blockSize =3,
       ֒→ useHarrisDetector=False)
  corners = np.int0 (corners)13 a, b, c = corners . shape;
  B_points = np.reshape(corners, (a, c));
```
The Fig.25.6 displays the results with the automatic detection of corners (in this case, the method from Shi and Tomasi). Notice that by chance, the points in both images match. In other cases, one would have to remove outliers.

Figure 25.6: Shi and Tomasi corners detection. By chance, the points correspond and the ICP method gives a correct result.

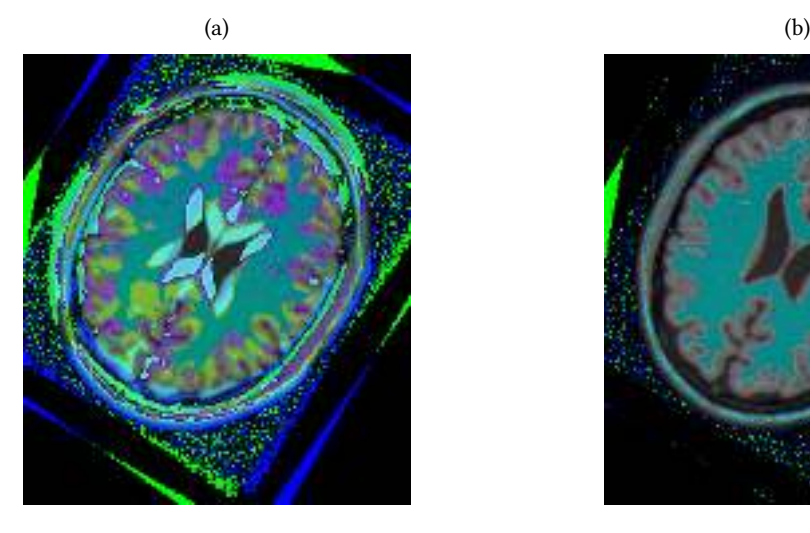

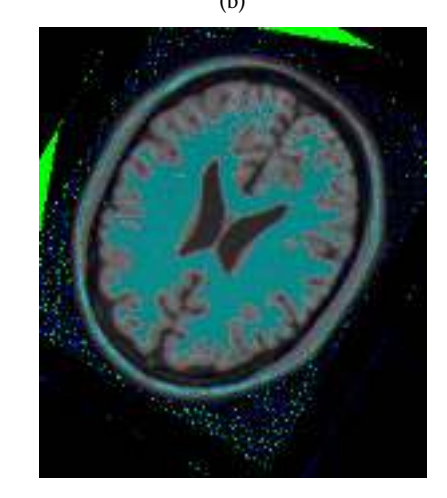

# Part IV Stochastic Analysis

## 26 Stochastic Geometry / Spatial Processes

This tutorial aims to simulate different spatial point processes.

# Poisson processes

This process simulates a conditional set of *pointnb* points in a spatial domain *D* defined by the values *xmin, xmax, ymin, ymax*. In order to simulate a non conditional Poisson point process of intensity  $\lambda$  within a domain *S*, it is necessary to generate a random number of points according to a Poisson law with the parameter *λS* :  $point_{nb} = poisson(\lambda S)$  (i.e. the number of points is a random variable following a Poisson Law).

The coordinates of each point follow a uniform distribution.

Figure 26.1: Conditional Poisson point process, with 200 points.

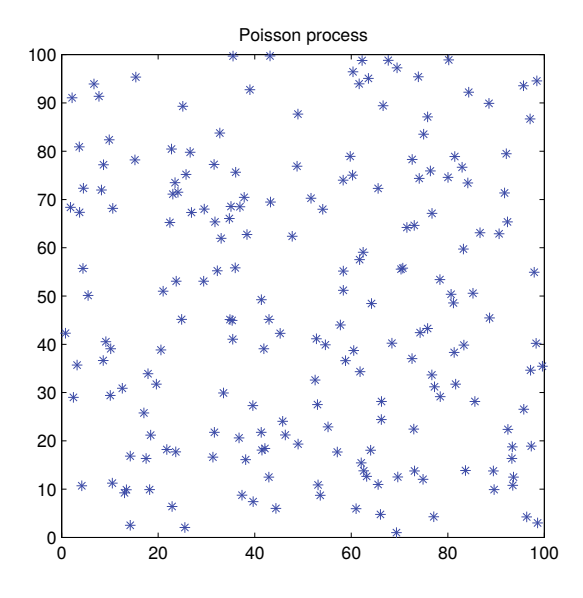

## $\boldsymbol{v}$

- 1. Simulate a conditional Poisson point process on a spatial domain *D* with a fixed number of points (see Fig. 26.1).
- 2. Simulate a Gaussian distribution of points around a given center.

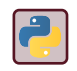

Import scipy . stats to use the function poisson and np.random for more classical stochastic functions.

# 26.2 Neyman-Scott processes

This process simulates aggregated sets of points within a spatial domain *D* defined by the values *xmin, xmax, ymin, ymax*. For each aggregate (*npar*), we first generate the random position of the 'parent' point. Then, the 'children' points are simulated in a neighborhood (within a square box of size  $r_{child}^2$ ) of the 'parent' point. The number of points for each aggregate is either fixed or randomized according to a Poisson law of parameter *nchild* (see Fig. 26.2).

Figure 26.2: Neyman-Scott point process with  $h_{child} = 10$  and  $n_{par} = 10$ 

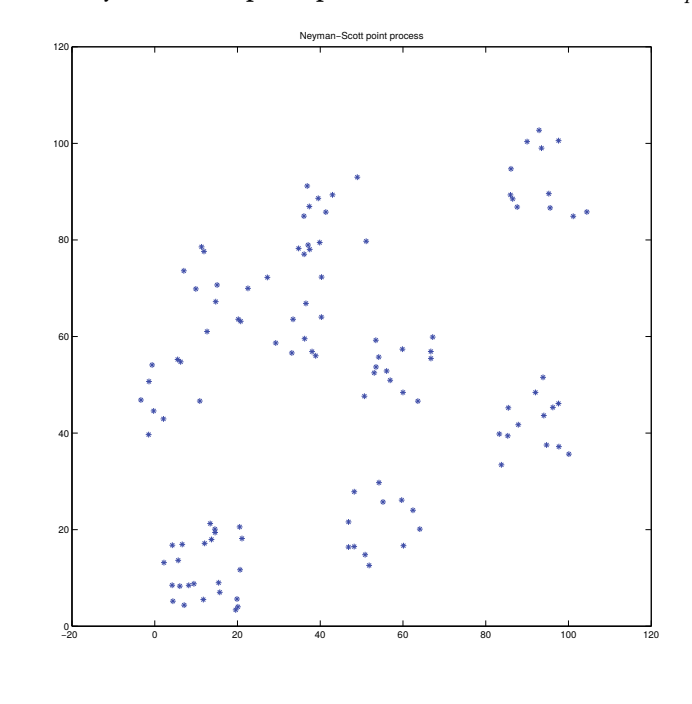

# 1. Simulate a process of 3 aggregates with 10 points.

2. Simulate a process of 10 aggregates with 5 points.

# Gibbs processes

The idea of Gibbs processes is to spatially distribute the points according to some laws of interactions (attraction or repulsion) within a variable range.

Such a process can be defined by a cost function  $f(d)$  that represents the cost associated to the presence of 2 separated points by a distance *d* (see Fig. 26.3). For a fixed value  $r$ , if  $f(d)$  is negative, there is a high probability to find 2 points at a distance *d* (attraction). Conversely, if *f*(*d*) is positive, there is a weak probability to find 2 points at a distance *d* (repulsion).

• Code such a function, with prototype function  $e = f(d)$  or def energy(d):, where

$$
f(d) = \begin{cases} 50 & \text{if } 0 < d \le 15 \\ -10 & \text{if } 15 < d \le 30 \\ 0 & otherwise \end{cases}
$$

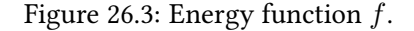

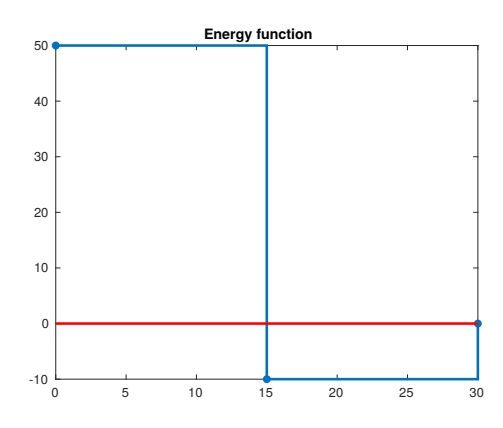

The generation process reorganizes an initial Poisson point process within the spatial domain according to a specific cost piecewise constant function. The reorganization consists in a loop of *nbiter* iterations. For each iteration, we calculate the total energy:

$$
e = \sum_{(i,j), i \neq j} f(dist(x_i, x_j))
$$
\n(26.1)

The objective is to reduce this energy iteratively. At each iteration step, we try to replace a point by four (for example) other random points and we calculate the energy for each new configuration. The initial point is either preserved or replaced (by one of the four points) according to the configuration of minimal energy (see Fig.26.4).

1. Code a function with the following prototype (the function energy-Function is previously noticed *f*). It computes the energy between all the points present in an array of coordinates  $[x, y]$  (the points that

### Figure 26.4: Illustration of iterative construction of the Gibbs point process.

(a) Start with an initial distribution of points. The energy is computed (b) A random point is se-new configurations is is retained, other points for all pairs of points. lected.

(c) Four candidate points are randomly generated, (d) The configuration the energy of these four with the minimal energy evaluated.

are discarded.

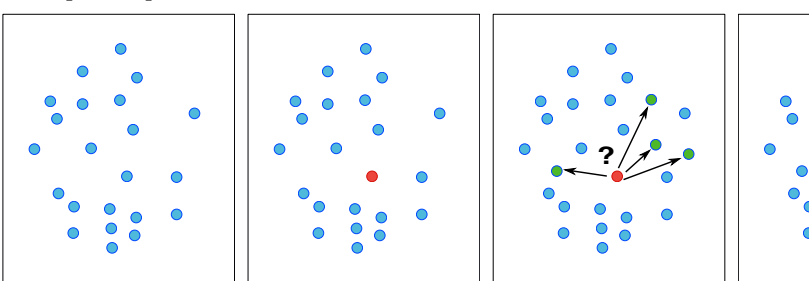

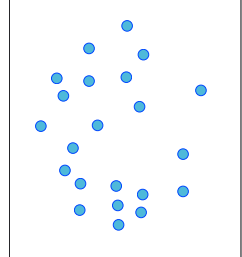

do not move) and point  $[x_k, y_k]$  (the new point). The *energyFunction* converts a distance to an 'energy', reflecting attractivity or repulsivity.

def energy(P, eFunction=exampleEnergyFunction):

- 2. Simulate a regular point process by choosing a specific energy function.
- 3. Change the cost function and simulate a few aggregated point processes (see Fig. 26.5).

Informations

Use the function pdist from scipy . spatial . distance , which computes pairwise distances of all points.

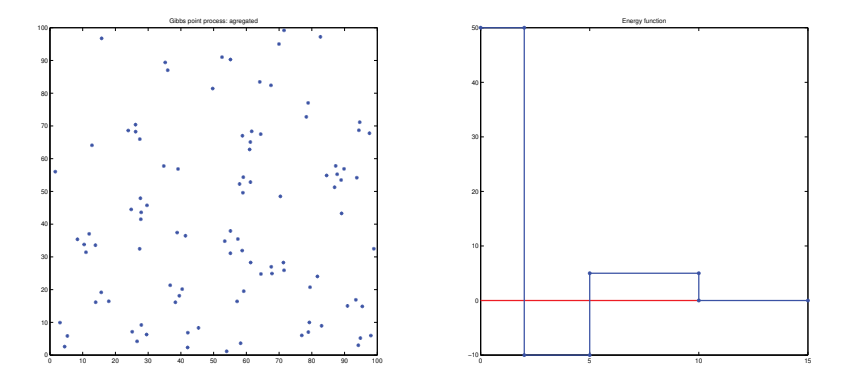

Figure 26.5: Gibbs agregated point process and its energy function.

# **Ripley function**

The Ripley function  $K(r)$  characterizes the spatial distribution of the points. For a Poisson process of density  $\lambda$ ,  $\lambda K(r)$  is equal to the mean value of the number of neighbors at a distance lower than *r* to any point. In the case where the process is not known  $(\lambda$ ?), the Ripley function has to be estimated (approximated) with the unique known realization. It is the first estimator of  $K(r)$ :

$$
K(r) = \frac{1}{\lambda} \frac{1}{N} \sum_{i=1}^{N} \sum_{i \neq j} k_{ij}
$$
 (26.2)

where *N* is the number of points in the studied domain  $D, \lambda = N/D$  is the estimator of the density of the process and  $k_{ij}$  takes the value 1 if the distance between the point *i* and the point *j* is lower than *r*, and 0 in the other case.

We denote:

?

$$
L(r) = \sqrt{K(r)/\pi} \tag{26.3}
$$

- 1. Code a function to compute K (function K=ripley(points, box, r)), with points being the considered points, box the simulation domain, and *r* the distance (or an array of all distances).
- 2. Calculate the Ripley function for an aggregated point process, a Poisson point process and a regular point process.
- 3. Display the value  $L(r) r$  as in Fig 26.6.
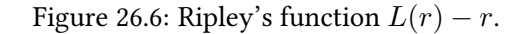

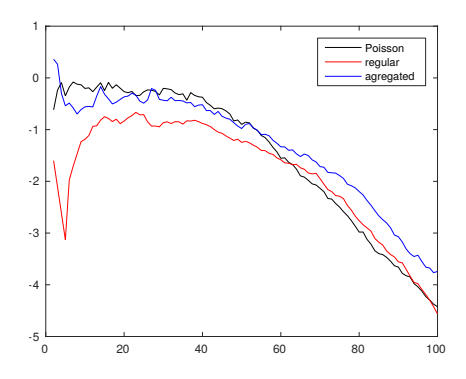

# **Marked point processes**

To simulate a complex point process, it can be useful to associate several random variables (marks) for each point.

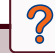

- 1. Simulate a disk process, where the points (disk centers) are defined according to a Poisson process and the radii are selected with a Gaussian law.
- 2. Add a second mark for allocating a color to each disk (uniform law).

An example result is shown in Fig. 26.7

Figure 26.7: A Poisson point process is used to generates the center of the circles. The radii are chosen according a Gaussian law, and the color according a uniform law.

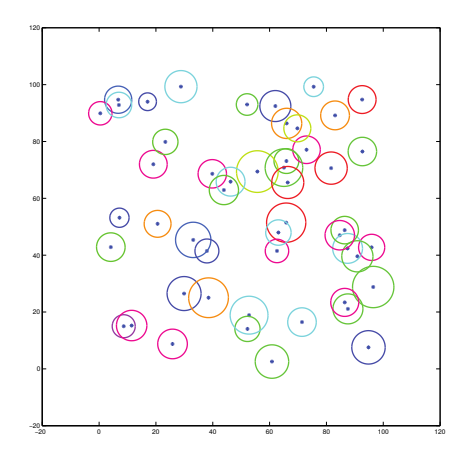

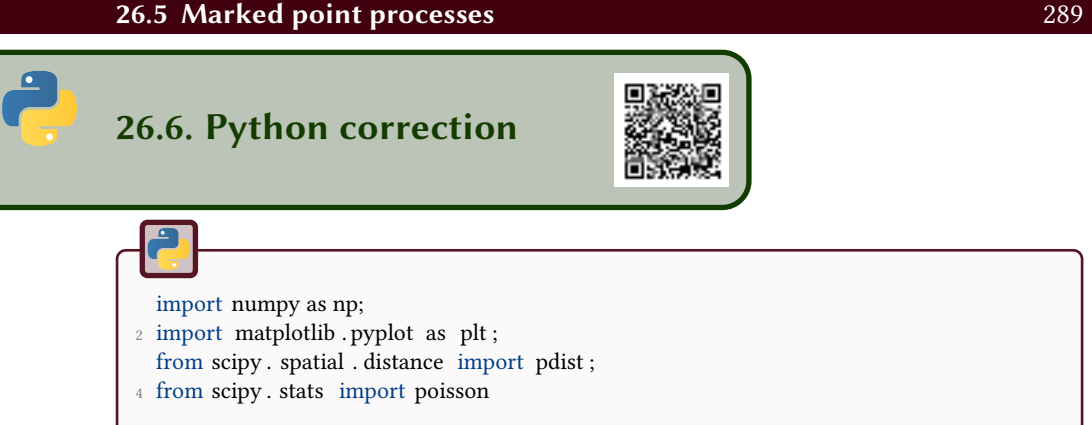

#### 26.6.1 Conditional Poisson Process

The conditional Poisson Point Process uses a given number of point, contrary to the Poisson Process where the number of points follows a Poisson law. The result is illustrated in Fig.26.8.

Figure 26.8: Conditional Poisson point process, with N=100 points.

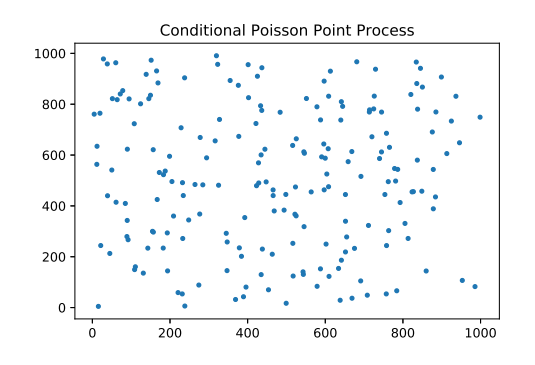

#### def cond\_Poisson(nb\_points, xmin, xmax, ymin, ymax): <sup>2</sup> # Conditional Poisson Point Process # uniform distribution <sup>4</sup> # nb\_points: number of points # xmin, xmax, ymin, ymax: defined the domain (window)  $x = xmin + (xmax-xmin) * np.random.randn(nb\_points)$ y = ymin + (ymax-ymin)∗np.random.rand(nb\_points); <sup>8</sup> return x,y <sup>10</sup> def test\_ppp () : # testing function <sup>12</sup> x,y = cond\_Poisson(100, 0, 100, 0, 100) ; plt . plot  $(x,y,'')$  ;

#### 26.6.2 Normal distribution

The normal distribution is illustrated in Fig.26.9. Each marginal distribution (distribution on each axis) follows the normal distribution.

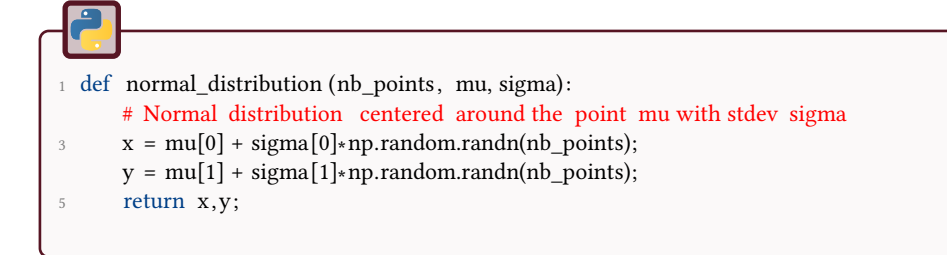

Figure 26.9: Normal distribution of points around  $(0,0)$ , with  $\sigma = (10, 20)$ .

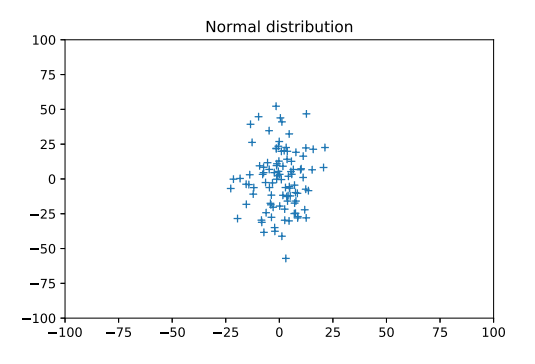

#### 26.6.3 Neyman-Scott Process

Neymann-Scott point process is an agregated Poisson point process. It is illustrated in Fig.26.10. It consists on a "sub" point processes generated at locations corresponding to a point process.

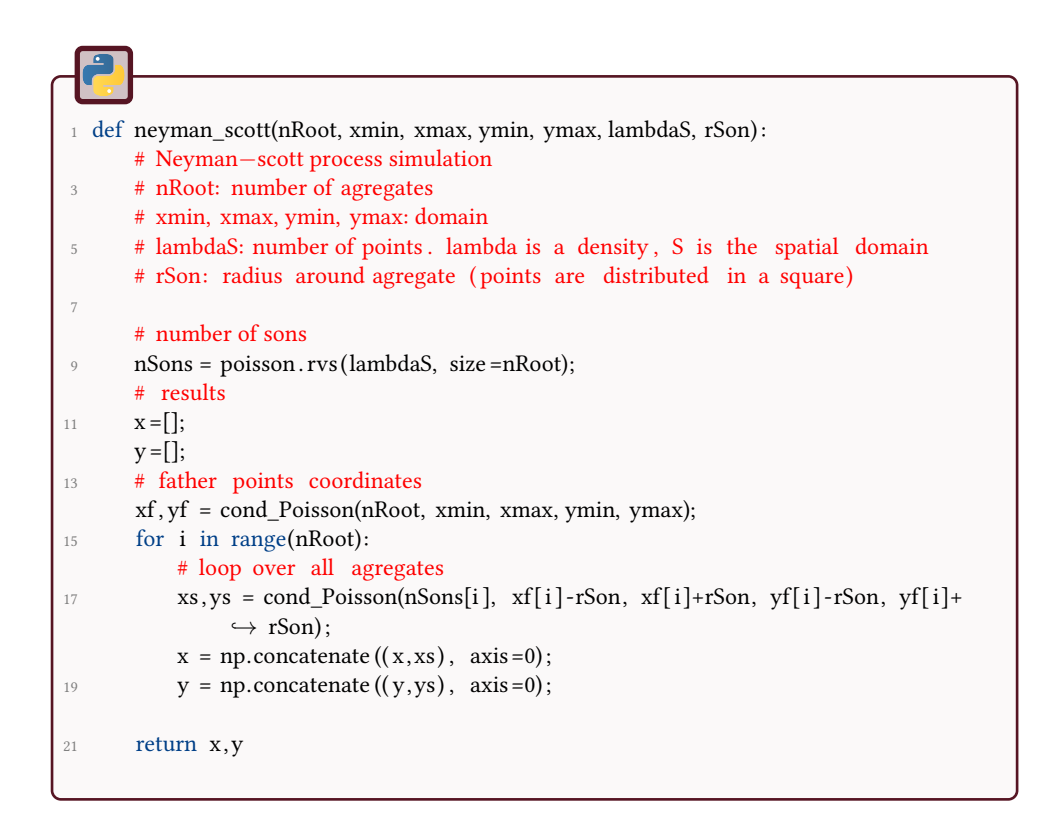

Figure 26.10: Neyman-Scott point process, with lambdaS=10 and rSon=10.

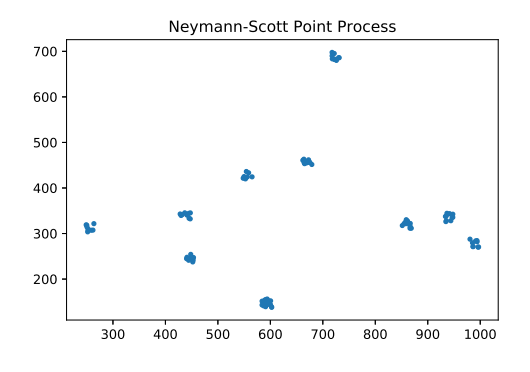

#### 26.6.4 Gibbs Point Process

Gibbs point process allows attraction and repulsion at different distances. It is illustrated in Fig.26.11. The attraction/repulsion law is given by the following code for regular or agregated point process.

def exampleEnergyFunction(distance) : <sup>2</sup> """ This function returns e with the same size as distance e takes the value given in the variable energy according to the steps  $4$  """ e = np.zeros( distance . shape) ; 6 e  $\left[ \text{distance} \times 10 \right] = 10$ ; return e; 8 def agregatedEnergyFunction(distance ) :  $10$  """ Agregated energy function  $12$ e = np.zeros( distance . shape) ; 14 **e** [ distance  $\leq$  2] = 50; e  $[np. \text{logical} \text{and} (\text{distance} \geq 2, \text{ distance} \leq 5)] = -10;$ 16 e  $[np.logical and ( distance >=5, distance <10)] = 5;$ <sup>18</sup> return e;

The evaluation of the energy computes all pairwise distances and sum up the energies associated, or it computes the distances between one single point to a set of points.

```
def energy(P, eFunction=exampleEnergyFunction):
 2 ^{\text{min}}This computes the energy in the set of points P, with the energy function
4 given as a parameter.
      return a float value
 6 \text{ mm}P = np.transpose(P);d = \text{pdist}(P);e = exampleEnergyFunction(d);
10 return np.sum(e);
12 def energyFromPoint(p, P, eFunction=exampleEnergyFunction):
       """
14 Compute energy from point p to all points of P
       """
16 dist = np. sqrt (( p[0] - P [0,: ]) ** 2 + ( p[1] - P [1,: ]) ** 2);
      ee = eFunction(dist);
18 return np.sum(ee);
```
The principle of the algorithm is to iteratively add one point that minimizes the energy after several trials. In order to speed up the process, notice that only one point is moved, and it is thus sufficient to only compute the distances from this point to all others.

```
def gibbs(nb points, xmin, xmax, ymin, ymax, nbiter, eFunction=
       ֒→ exampleEnergyFunction):
2 """
      Gibbs point process
4 xmin, xmax, ymin, ymax represents the spatial window
      nb_points: number of generated points
6 nbiter : number of iterations
      returns (x,y) coordinates of the points
8 \text{ mm}10 # start with a Poisson Point Process
      x, y =spat_pp.cond_Poisson(nb_points, xmin, xmax, ymin, ymax);
12 nb moves = 0;
      e_{prev} = energy(np. vstack ((x,y)), eFunction);
14 print (" initial energy: \{0: f\}" .format (e_prev));
16 for i in range(nbiter):
         # choose a random point
18 j = np.random.randint(0, nb_points);
         x2 = np. delete (x, j);
20 y2 = np. delete (y, j);
22 P = np.vstack ((x2, y2));
         e1 = energyFromPoint([x[j], y[j]], P, eFunction);24
          for m in range(10):
26 xm,ym = spat_pp.cond_Poisson(1, xmin, xmax, ymin, ymax);
e2 = energyFromPoint([xm, ym], P, eFunction);if e2<e1:
30 nb_moves+=1;
                 x[j] = xm;y[j]=ym;e1=e2;
34
      print ( "Number of moves: " + str (nb_moves));
36 print ("Final energy: " + str (e1));
      return x, y
```
Figure 26.11: Gibbs point processes (with the same number of points).

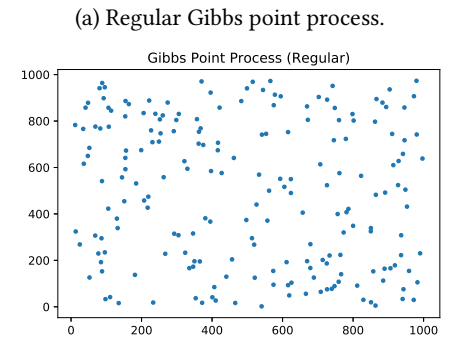

(b) Agregated Gibbs point process.

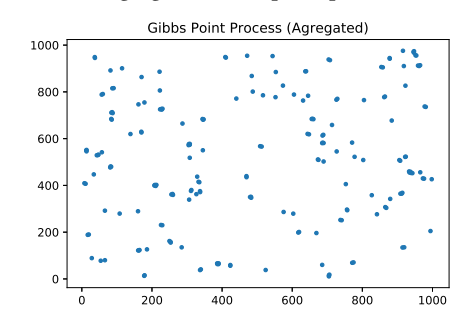

#### 26.6.5 Ripley functions

The Ripley functions are useful to characterize a point process. Agregation and repulsion can be observed with regard to the distance (see Fig.26.12). Notice that this function is biased because points in border of window are counted as points in the center. This could be corrected by the use of scipy . spatial . distance . cdist .

```
def ripley (x, y, xmin, xmax, ymin, ymax, edges):
2 # Ripley K and L functions , vals is values of radius
      # this function has border effects !
4 # x, y: coordinates of points
      # xmin, xmax, ymin, ymax: window
6 # edges: values of bins for histogram evaluation
8 # number of points
      nb points = x. size ;
10
      # compute pairwise distances
12 P = np. transpose (np. vstack ((x,y)));
      d = \text{pdist}(P);
14
      # compute cumulative histogram
16 h, edges = np.histogram(d, edges);
      H = np.cumsum(h);18
      # normalization of K
20 K = 2*H/nb_points;
      area = (xmax-xmin) * (ymax-ymin);22 density = float (nb_points) / area ;
      K = K / density;24
      # L
26 L = np. sqrt (K/np.pi);
28 # edge values
      vals = edges[:-1] + np. diff (edges);
30
      return K, L, vals
```
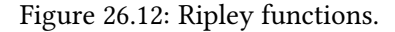

0 20 40 60 80 100 0 5000 10000 15000 20000 25000 K function Poisson Regular Gibbs Agregated Gibbs

(a) Ripley K function.

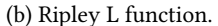

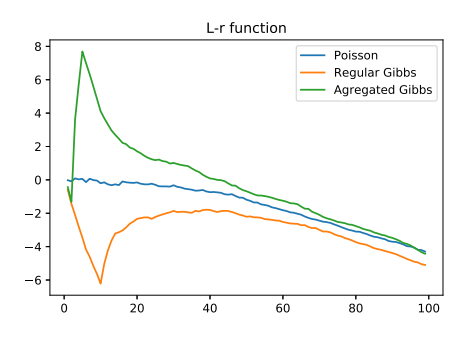

#### 26.6.6 Marked Point Process

An illustration is presented in Fig.26.13. The algorithm simply consists in adding two new random variables in order to generate the radius and the color of each point.

```
1 def marked(nb_points, xmin, xmax, ymin, ymax):
       "''"3 marked point process
       """
5
      # points
7 x,y = spat_pp.cond_Poisson(nb_points, xmin, xmax, ymin, ymax);
9 # first mark: radii
      sigma = 5;
11 mu = 10;
      r = sigma ∗ np.random.randn(nb_points) + mu;
13 r[r < 0.1] = 0.1;15 # second mark: colors
      nb_colors = 10;
17 c = np.random.randint(nb_colors, size = nb_points);
19 # plot
       plt . scatter (x, y, r \rightarrow 2, c, alpha = .5);
21
      # save pdf figure
23 plt . savefig ("marked.pdf") ;
25 nb_points = 100;
  N=100;
27 marked(nb_points, 0, N, 0, N);
```
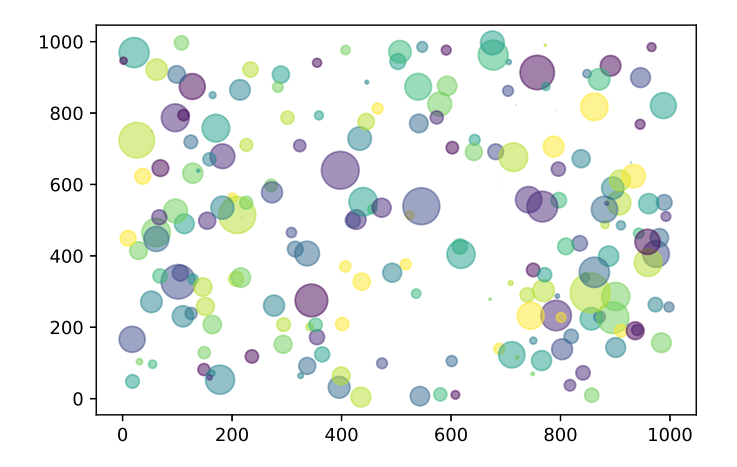

Figure 26.13: Marked point process.

#### \*\*\* 27 Boolean Models

This tutorial aims to study a classical model coming from stochastic geometry: the Boolean model. The first objective is to simulate some realizations of a Boolean model of 2-D disks representing a population of overlapped particles. Thereafter, the geometrical characteristics of the individual disks (from a statistical point of view) will be analyzed.

Figure 27.1: Illustration of 2-D Boolean models observed in a squared window *W*.

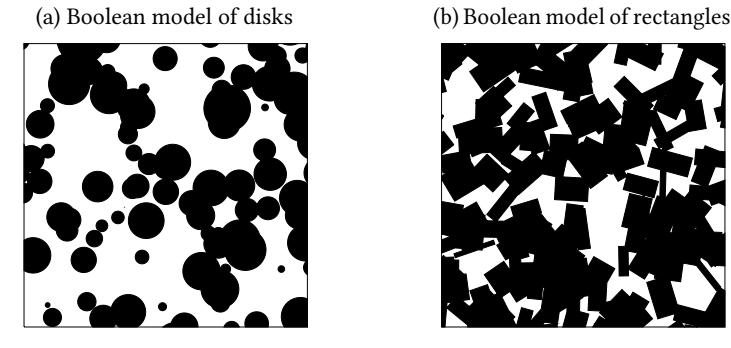

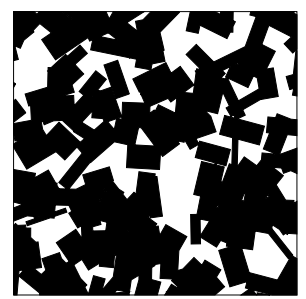

## Simulation of a 2-D Boolean model

Let  $\{x_i; i \in \mathbb{N}\}$  be a random collection of points in  $\mathbb{R}^2$  forming a stationary Poisson point process with intensity  $\gamma > 0$ . Let  $Z_0, Z_1, Z_2, \ldots$  be independent, identically distributed random 2-D convex bodies (nonempty, compact, convex sets) with distribution  $\mathbb{Q}$ , which are independent of the point process  $\{x_i; i \in \mathbb{N}\}$ . The random points  $x_1, x_2, \ldots$  are the germs and the random sets  $Z_1, Z_2, \ldots$  are the grains of the Boolean model. The random set  $Z_0$  is called the typical grain. The union of the translated grains:

$$
Z = \bigcup_{i=1}^{\infty} (Z_i + x_i)
$$
\n(27.1)

is a random closed set, which is called the stationary Boolean model with intensity  $\lambda$  and grain distribution Q. The random collection  $X = \{Z_1 + x_1, Z_2 + x_2, \dots\}$ of the shifted grains is the particle process underlying the Boolean model.

Figure 27.1 shows a realization of two different Boolean models *Z* observed in a compact and convex observation window *W*.

We are going to simulate some realizations of a Boolean model of 2-D disks in a squared observation window. The final simulated model will be represented as a discrete binary image.

 $\overline{\mathcal{C}}$ 

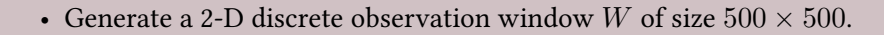

- Generate the random germs that follows a Poisson law with intensity  $\lambda = 100/(500 * 500)$ . Take care of the edge effects (a grain with a germ outside the observation window could intersect it!)
- Generate the random grains (as disks). The disk radius will follow a uniform distribution  $U(10, 50)$ .
- Vizualize the realization.

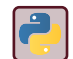

Look at the numpy functions random.poisson and random.randint. Use skimage.draw. circle to generate the disks in an array.

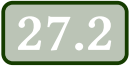

## 27.2 Geometrical characterization of a 2- D Boolean model

Assume we observe *Z* in a compact, convex observation window *W* with positive volume (as shown in Figure 27.1). Our aim is to extract distributional information from the geometric properties of the sample  $Z \cap W$ . Thus, we assume we can measure geometric functionals like the perimeter of the sample *Z* ∩ *W* which is a finite union of convex bodies (a polyconvex set). By a geometric functional *φ* we mean a real-valued functional defined on the space of polyconvex sets with specific additional properties. Important examples of geometric functionals are the Minkowski functionals  $W_{\nu}$  that are related in the 2-D space to the measures of area (*A*), perimeter (*P*) and Euler number ( $\chi$ ):

$$
W_0 = A \tag{27.2}
$$

$$
W_1 = P/2 \tag{27.3}
$$

$$
W_2 = \pi \chi \tag{27.4}
$$

The boundary of the observation window *W* has a disturbing effect. It is therefore of advantage to assume a sufficiently large observation window and to consider only limits as the window tends to infinity. This motivates the introduction of the density (or specific value) of the Boolean model for a geometric functional *φ*. The density of  $\phi$  is the combined spatial and probabilistic mean value:

$$
\overline{\phi}(Z) = \lim_{r \to \infty} \frac{\mathbb{E}[\phi(Z \cap rW)]}{W_0(rW)} \tag{27.5}
$$

The crucial problem when studying a Boolean model is, that the particles overlap and can therefore not be observed individually.

For this purpose, the Miles formula gives relationships between the global Minkowski densities and the Minkowski densities of the particle. For isotropic Boolean models and by using the densities of the particle process *X*:

$$
\overline{\phi}(X) = \gamma \mathbb{E}[\phi(Z_0)] \tag{27.6}
$$

Miles formulas express the observable Minkowski densities  $\overline{W}_{\nu}(Z)$  in terms of the Minkowski densities  $\overline{W}_{\nu}(X)$  and can be inverted. For example in 2-D:

$$
\overline{W}_0(Z) = 1 - e^{-\overline{W}_0(X)} \tag{27.7}
$$

$$
\overline{W}_1(Z) = e^{-\overline{W}_0(X)} \overline{W}_1(X) \tag{27.8}
$$

$$
\overline{W}_2(Z) = e^{-\overline{W}_0(X)} \left( \overline{W}_2(X) - \overline{W}_1(X)^2 \right) \tag{27.9}
$$

- Generate different realizations of the previous Boolean model and compute the Minkowski densities of *Z* (by using the functions done in the tutorial "Integral Geometry").
- Compute the theoretical Minkowski densities of *Z* by using the Miles formulas.
- Compare the computed and theoretical values.

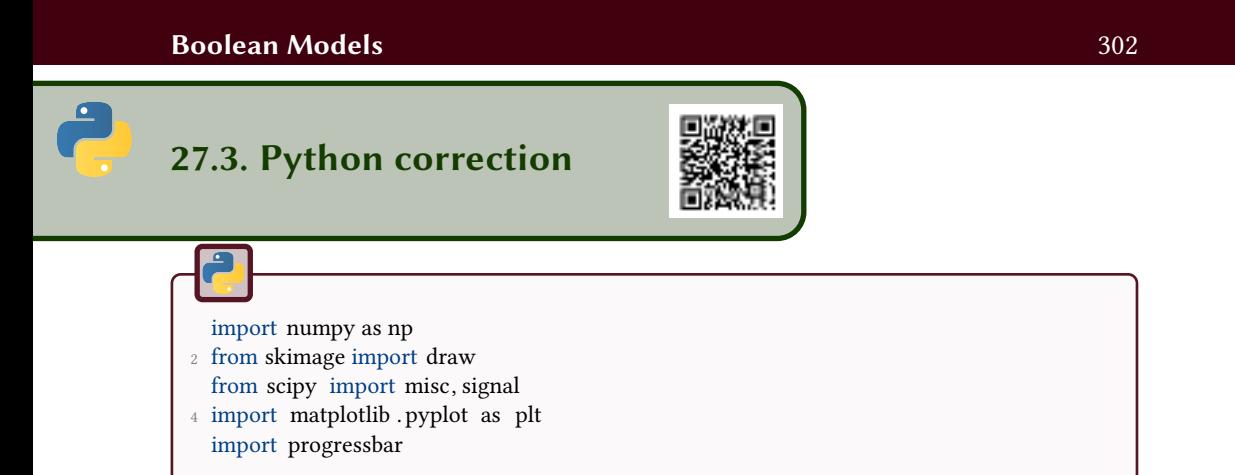

### 27.3.1 Simulation of a 2-D Boolean model

The process for simulating the proposed Boolean model of 2-D disks consists in four steps:

1. Generate the random number of points (by using the intensity parameter of the Poisson distribution). In order to avoid edge effects, one consider a larger window than the obser-

vation window to generate the disks. Indeed, a germ outside the observation window can generate a disk that intersects the observation window.

- 2. Generate the random locations of the germs (random coordinates from a uniform distribution).
- 3. Generate the random size of the disks (random radius from a probability distribution).
- 4. Generate the union of disks.

Figure 27.2: Boolean model of disks, with *Wsize* = [1000*,* 1000] and *RadiusParam* = [10*,* 30].

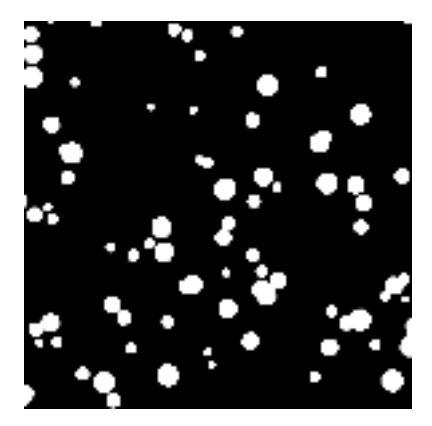

When executing this simulation with the following parameters, we get a realization of the Boolean model as a binary image in Fig.27.2.

```
1 Wsize=[1000, 1000];
  gamma = 100 / (Wsize[0] * Wsize[1]);
3 \text{ radius} = [10, 30];Z = booleanModel(Wsize, gamma, radius);
5 plt .imshow(Z);
  plt . show();
```
Here is the global function for generating such a Boolean model as a binary image:

```
def booleanModel(Wsize, gamma, radius):
 2 ^{\text{min}}Generation of a 2D boolean model of disks , in a window of size Wsize
      Wsize: 2x1 array
      gamma: numerical value to control the Poisson process
      radius : min and max values of radii, 2x1 array
      returns : boolean array of size Wsize
8 \, \mathrm{mm}edgeEffect =2 * np.max(radius) + 100;
10 WsizeExtended = Wsize + 2∗ edgeEffect ;
      # nb of points
12 areaW = WsizeExtended[0] * WsizeExtended[1];
      nbPoints = np.random.poisson(lam = gamma * areaW);
14 # positions of the germs
      x = np.random.random(0, WsizeExtended[0], nbPoints);16 \text{ } y = \text{np.random.random}(0, \text{WsizeExtended}[1], \text{nbPoints});# grains
18 rGrains = np.random.randint( radius [0], radius [1], nbPoints) ;
      # union of grains
20 Z = np.zeros ((WsizeExtended[0], WsizeExtended[1]));
      for r, xx, yy in zip (rGrains, x, y):
22 rr, cc = draw. circle (xx, yy, radius=r, shape=Z.shape)
          Z[\text{rr}, \text{cc}] = 1;24 # restrain window for side effects
      Z = Z[edgeEffect : edgeEffect +Wsize[0], edgeEffect : edgeEffect +Wsize[1]];
26 return Z;
```
#### 27.3.2 Geometrical characterization of a 2-D Boolean model

We can use the following function to compute the Minkowski functionals of the Boolean model (see the tutorial on Integral Geometry). The regionprops function from skimage.measure is not used because it computes the properties of each object.

```
def minkowskiFunctionals(X):
 2 ^{\text{min}}Evaluation of the Minkowski functionals
4 X: boolean 2D array
       returns area , perimeter , euler number N8, euler number n4
6
        """
8 \t F = np.array ([[0, 0, 0], [0, 1, 4], [0, 2, 8]]);
       XF = signal.convolve2d(X, F, mode='same);
10 edges = np.arange(0, 17, 1);
       h, edges = np.histogram(XF[:, bins = edges);12 f intra = [0,1,0,1,0,1,0,1,0,1,0,1,0,1,0,1];
       e_intra = [0,2,1,2,1,2,2,2,0,2,1,2,1,2,2,2];
\text{v}_\text{intra} = \left[ 0,1,1,1,1,1,1,1,1,1,1,1,1,1,1\right];EulerNb8 = np.sum(h∗v_intra - h∗ e_intra + h∗ f_intra )
16 f inter = [0,0,0,0,0,0,0,0,0,0,0,0,0,0,0,1];e_inter = [0,0,0,1,0,1,0,2,0,0,0,1,0,1,0,2];
18 v_inter = [0,1,0,1,0,1,0,1,0,1,0,1,0,1,0,1];
       EulerNb4 = np.sum(h∗v_inter - h∗ e_inter + h∗ f_inter)
20 Area = sum(h*f_intra)Perimeter = sum(-4∗h∗ f_intra + 2∗h∗ e_intra ) ;
22
       return Area, Perimeter , EulerNb8, EulerNb4;
```
So we can estimate the Minkowski densites on different realizations of the Boolean model:

```
def realizations (Wsize, gamma, radius, n=100):
 2 ^{\text{min}}This function iterates the different realizations
      Wsize: window size
      gamma: value of gamma, see booleanModel
6 radius : min and max values of the radii of the generated disks
       """
8 W = np.zeros((n, 3));
      areaWsize = Wsize[0] * Wsize[1];10 bar = progressbar. ProgressBar ();
      for i in bar(range(n)):
12 Z = booleanModel(Wsize, gamma, radius);
          a, p, chi8, chi4 = \text{minkowskiFunctions}(Z);
14 W[i,:] = np.array ([a, p/2, chi8*np.pi]) / areaWsize;
16 return W;
```
Therefater, we can compare the estimated Minkowski mean densities of the Boolean model with the theoretical ones (by using the known parameters of the different probability distributions of this Boolean model):

```
W = realizations (Wsize, gamma, radius, 1000);
2 \text{ W} = \text{np} \cdot \text{mean}(\text{W}, \text{axis=0});# comparison with analytical values
4 rMean = np.mean(radius);
   areaMean = np.pi ∗rMean∗∗2;
6 perMean = 2 \times np.pi\timesrMean;
8 \text{ W}_X = \text{gamma} * \text{np.array}(\text{areaMean}, \text{perMean}/2, \text{np.pl});W_0 = 1-np.exp(-W_X[0]);
10 W 1 = np.exp(-W \ X[0]) * W \ X[1];W_2 = np.exp(-W_X[0]) * (W_X[2] - W_X[1]*2);12
   error 0 = np.abs(W_0-W[0]) / W_0;
14 error_1 = np.abs(W_1-W[1]) / W_1;error_2 = np.abs(W_2-W[2]) / W_2;
```
Here are the results for 100 specific realizations:

## <sup>1</sup> errorW0: 0.0190201754056 errorW1: 0.200478931771 <sup>3</sup> errorW2: 0.0342984925035

The errors can be large due to the biais estimation of the Minkowski densities within an observation window (specifically for the perimeter and the Euler number). But you can use unbiased estimators which can be found in the literature. Note that the Miles formulas can be inverted to estimate the Minkowski functionals of the typocal grain from the Minkowski mean densities of the Boolean model.

## 28 Geometry of Gaussian Random Fields

This tutorial aims at simulating Gaussian random fields and analyzing their geometry.

## **Introduction**

Let  $\phi$  be a real-valued stationary Gaussian Random Field (GRF) on  $\mathbb{R}^2$ .  $\forall p \in \mathbb{R}^2$ ,  $\phi(p)$  defines a random variable. The family  $(\phi(p), p \in \mathbb{R}^2)$  consists of identically distributed random variables on a probability space  $\Omega$ , F, P that satisfies for any subset of  $\{p_1, ..., p_n \in \mathbb{R}^2\}$  and  $\alpha_k \in \mathbb{R}$  that the random variable  $\sum_{k=1}^n \alpha_k \phi(p_k)$  is normally distributed. The reader could find more informations in [43, 2, 3].

Thus,  $\phi$  is completely characterized by its mean and its covariance:

$$
m = \mathbb{E}(\phi(p)) = \mathbb{E}(\phi(0)) , p \in \mathbb{R}^2
$$
 (28.1)

$$
C(p) = \mathbb{E}(\phi(0)\phi(p)) - m^2 = \mathbb{E}(\phi(q)\phi(p+q)) - m^2, p, q \in \mathbb{R}^2
$$
 (28.2)

In this tutorial, we will assume  $m = 0$ . The goal is to construct  $\phi$  for a given covariance *C*.

# Simulation

For more details on algorithms simulating GRFs in  $\mathbb{R}^d$ , see [22].

#### 28.2.1 Gaussian white noise random field

- Generate a white noise on  $\mathbb{R}^2$ . Choose an  $n \times n$  size. Display it on the screen (see for example Fig. 28.1).
- Modify the variance and observe the results.

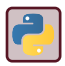

Use randn from numpy.random. Use imshow from matplotlib . pyplot.

Figure 28.1: Gaussian White Noise, with  $m = 128$  and  $\sigma = 30$  for display purposes.

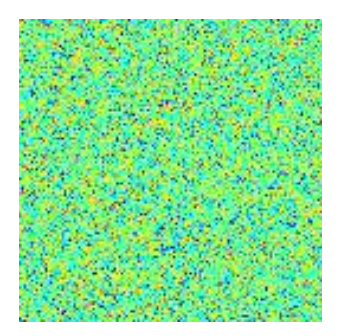

### 28.2.2 Gaussian Random Field

Let *W* be an independent centered white noise random fields.  $F$  is the Fourier Transform. The gaussian random field *φ* is defined by:

$$
p \in \mathbb{R}^2, \phi(p) = \mathcal{F}^{-1}(\hat{\phi})(p)
$$

and

 $\overline{?}$ 

$$
\hat{\phi}(k) = \sqrt{\mathcal{F}(C)(k)\mathcal{F}(W)}
$$

• Generate a 2D Gaussian covariance function , see Fig. 28.2a (we recall the definition,  $u^2 = x^2 + y^2$ ):

$$
C(u) = e^{-\frac{u^2}{2\sigma^2}}
$$

• Generate the Gaussian random field (see Fig. 28.2b). Test with different values of *σ*.

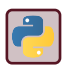

Figure 28.2: Covariance and Gaussian random field examples.

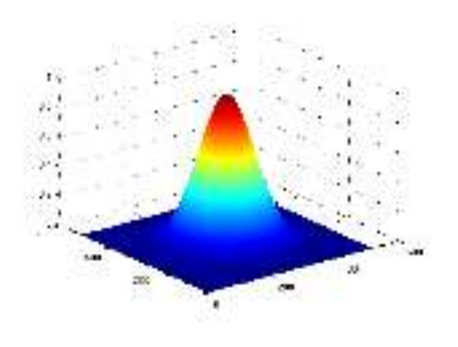

(a) Generation of a 2D Gaussian function.

(b) Generation of a 2D Gaussian random field with Gaussian covariance.

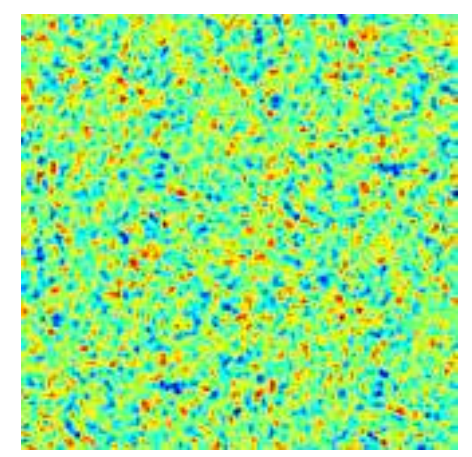

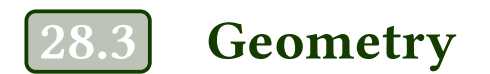

#### 28.3.1 Excursion set

Let  $Y(x)$ ,  $x \in \mathbb{R}^2$ , be a stationary real-valued random field. An excursion set, denoted by  $E_h(Y, S)$ , of  $Y$  inside a compact subset  $D \subset \mathbb{R}^2$  above a level  $h$ , is defined as:

$$
E_h(Y, D) = \{p \in D : Y(p) \ge h\}
$$

In  $D \subset \mathbb{R}^2$ , an excursion set is a binary image.

 $\overline{2}$ 

Represent, for each level *h*, the area *A*, the perimeter *P* and the Euler number  $\chi$  of  $E_h(Y, D)$  (see Fig. 28.3). You can have a look at the tutorial about integral geometry for perimeter, area and Euler number computation. Figure 28.3: Example of computation of Area, Perimeter and Euler number of level sets *Eh*.

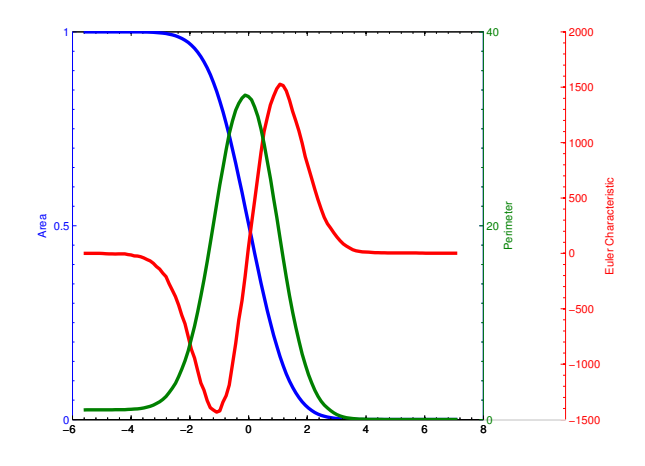

#### 28.3.2 Analytical values

?

We define three values, area *A*, perimeter *C* (Contour length) and Euler number  $\chi$ , as functions of the level *h*, with:

$$
A(h) = \mathcal{L}_2(D)\rho_0(h) \tag{28.3}
$$

$$
C(h) = 2\left(\mathcal{L}_1(D)\rho_0(h) + \frac{\pi}{2}\mathcal{L}_2(D)\rho_1(h)\right)
$$
 (28.4)

$$
\chi(h) = \mathcal{L}_0(D)\rho_0(h) + \mathcal{L}_1(D)\rho_1(h) + \mathcal{L}_2(D)\rho_2(h) \tag{28.5}
$$

with  $\mathcal{L}_0(D) = \chi(D) = 1$ ,  $\mathcal{L}_1(D)$  is half the boundary length of the rectangle *D* and  $\mathcal{L}_2(D)$  is its area.

• First, compute the following values:

$$
\rho_0(h) = \int_h^{\infty} \frac{1}{\sqrt{2\pi}} e^{-u^2/2} du
$$
 (28.6)

$$
\rho_1(h) = \frac{\sqrt{\lambda}}{2\pi} e^{-h^2/2}
$$
 (28.7)

$$
\rho_2(h) = \frac{\lambda}{(2\pi)^{\frac{2}{3}}} e^{-h^2/2} h \tag{28.8}
$$

$$
\lambda = \frac{1}{\sigma^2} \tag{28.9}
$$

- Then, compute the analytical values of  $A$ ,  $C$  and  $\chi$ .
- Compare the analytical values to the empirical ones.

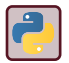

Use erfc from scipy . special .

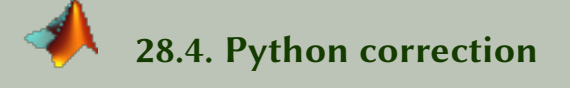

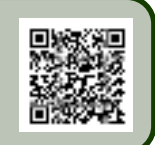

#### 28.4.1 White noise

The white noise is generated with the following code.

%% white noise simulation  $2 \text{ W} = \text{np.random.random (N, N)}$ ;

#### 28.4.2 Gaussian Random Field

The Gaussian function that will serve as a covariance function is generated via the given code. Pay attention to the discretization grid: the FFT implies that functions are periodic, and in order to do that, the discretization must be set between [−*N/*2 : *N/*2[.

The Gaussian Random Field can be generated via the formula already presented (see Fig.28.4).

```
def grf2D(N, sigma):
     2 # Discrete space
      x = np.arange(-N/2, N/2);
4 \quad [\ X, Y] = np.message\{ Y \} ;# Covariance function
6 C = np.exp(-1/2 * ( (X/\sigma) (X) (X) (X) = + (2) ) ** 2+(Y/sigma/np.sqrt (2) ) ** 2 ) ) ;
      Cmat = np. fft . fftshift (C);
8 # real positive part, then square root
      Cf = np.read(np. fft . fft2 (Cmat) );
10 Cf = np. sqrt ( np.maximum ( np.zeros ( Cf. shape ), Cf ) );
      # Complex white noise
12 W = np.random.randn (N, N);
14 A = Cf * np. fft . fft2 (W);
      G = np.read ( np. fft. ifft2 (A) );
16 return G;
```
#### 28.4.3 Minkowski functionals

The Minkowski functionals are illustrated in Fig.28.5. The code follows. The measures can be performed with the code from the tutorial 32.

Figure 28.4: Gaussian Random Field, with  $\sigma = 10$  (pixels) and  $N = 2^{10} = 1024$ pixels.

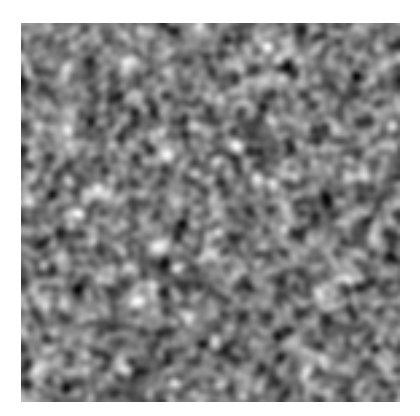

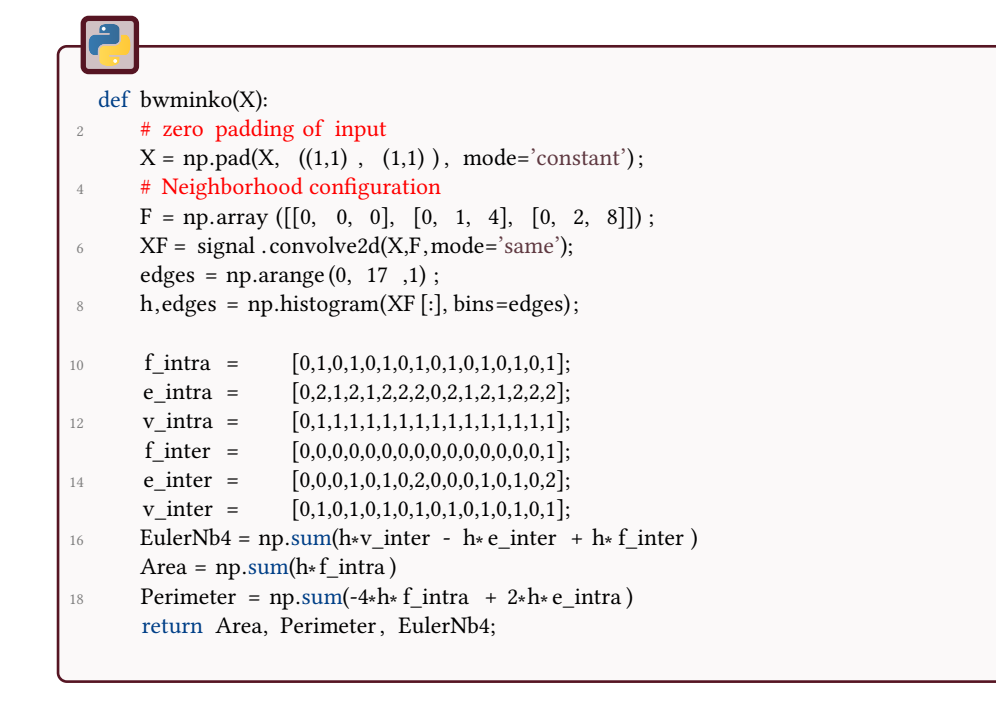

Then, the measurements consists in taking all the level-sets and evaluating the properties from these binary sets. Notice that the perimeter is allways a difficult task and is not really precise.

Figure 28.5: Illustration of the simulated and analytical values of the Minkowski functionals of the level sets of the Gaussian Random Field, for  $\sigma = 10$  and  $N =$ .

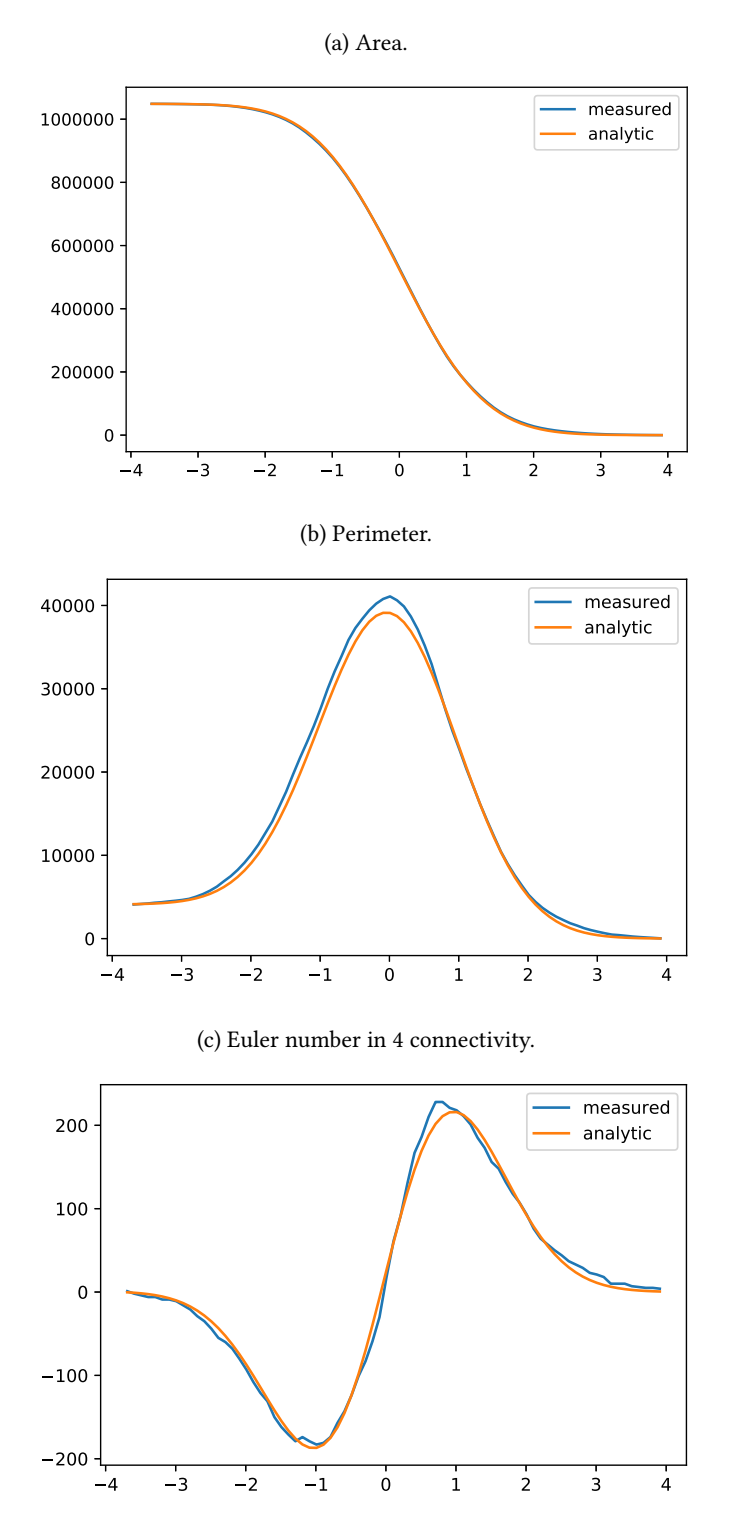

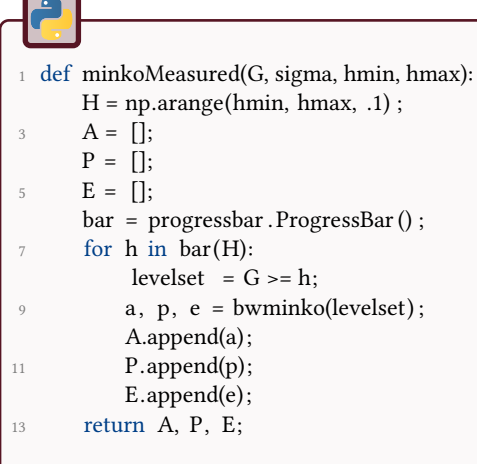

The analytical values are simply evaluated with the formulas.

```
g
1 def minkoAnalytical(N, sigma, hmin, hmax):
      l = 1/(2* sigma**2);
3 # analytical values
      H = np.arange(hmin, hmax, .1);5 \text{rho}_0 = 1/2 \cdot \text{erfc} (H / \text{np.sqrt} (2));rho_1 = np.sqrt(1) * np.exp(- H**2 / 2) / (2*p pip);\tau rho_2 = 1 / (2* np.pi) **(3/2) * np.exp(- H**2 / 2) * H;
9 Aa = N∗∗2 ∗ rho_0;
      Pa = 4*N*rho_0 + np.pi*N**2*rho_1;11 Ea = rho_0 + 2∗N∗rho_1 + N∗∗2∗rho_2;
      return Aa, Pa, Ea;
```
#### \*\*\* 29 Stereology and Bertrand's paradox

This tutorial introduces the problems of stereological measurements, based on simple probes (points, lines...). In a second part, the Bertrand's paradox is explored in the case of the analysis of the distribution of chord lengths of disks and spheres. This tutorial uses the notation that can be found in [35] (among others).

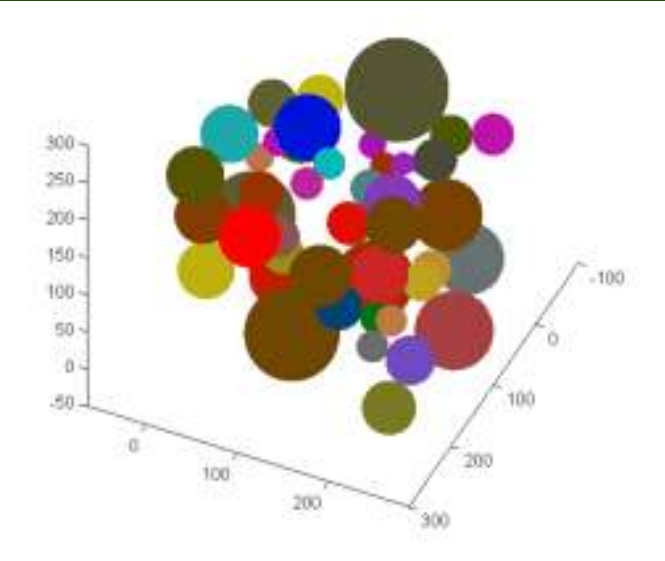

## Classical measurements of stereology

Let start by some definitions. The stereology is based on some measures, that can be seen as samples, called probes. A probe can be a point, a line, a curve, a plane, a surface... These probes allow us to estimate global geometrical properties through partial measures. Very simple and practical probes are now presented and used. The notation  $\langle \cdot \rangle$  denotes an expected count for some normalized value.

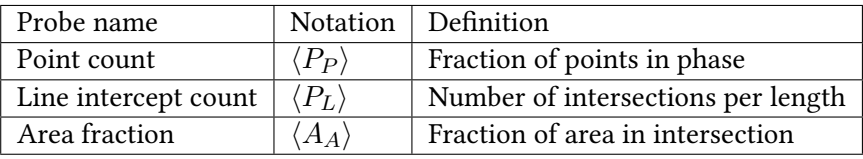

#### 29.1.1 Probes

The measures are performed with the following definitions:

(a) Evaluation of  $P_P$ : count the number of points that lie in the objects, normalized by

- $\langle P_P \rangle$ : the count of the points that lie in the phase, normalized by the total number of points.
- $\langle P_L \rangle$ : the count of the number of intersection of lines and the surface of the phase, normalized by the total length of the lines (in  $\mathrm{m}^{-1}$ , see Fig.29.1).  $L_A$ is the ratio between the perimeter of the phase and the total area.
- $\langle A_A \rangle$ : in a 3D object, the probes are planes and  $\langle A_A \rangle$  is the area of the intersections of the planes and the phase, normalized by the total area of the planes.

Figure 29.1: Probes examples: points and lines.

(b) Evaluation of *PL*: count the number of intersection of some lines with the surface of the phase (object). Then, perform a ratio with the total length of the lines.

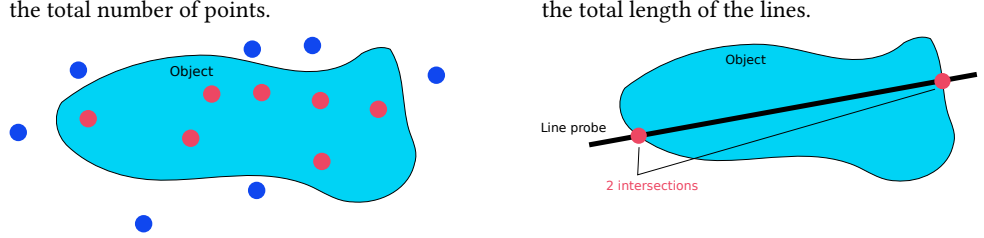

• Generate a 2-D binary image containing a population of disks.

- Estimate its area fraction by using points as probe population (*<*  $P_P$  >=  $A_A$ ).
- Estimate its length per area by using lines as probe population (*<*  $P_L \geq \frac{2}{\pi}$  $\frac{2}{\pi}L_A$ ).
- Load the 3-D image and verify the following relation:  $\langle A_A \rangle = V_V$ with  $V_V$  being the volume fraction.

# 29.2 Random chords of a disk, and Bertrand's paradox

The goal of this exercise is to simulate the distribution of random chord lengths on a disk. In the field of process engineering, optical particle sizers provide chord length distributions of objects that are considered as spheres. These developments are not only theoretical, they have a practical use in laboratories or in industrial reactors.

#### 29.2.1 Bertrand's paradox

From Wikipedia $^1$ , the Bertrand paradox goes as follows: Consider an equilateral triangle inscribed in a circle. Suppose a chord of the circle is chosen at random. What is the probability that the chord is longer than a side of the triangle?

Bertrand provided three different methods in order to evaluate this probability. These gave three different values.

The objective is to evaluate the distribution of the chord lengths for two of these methods. The bertrand's paradox lays on the fact that the question is ill-posed, and the choice "at random" must be clarified. The reader will find more details in the different citations.

#### 29.2.2 Random radius

The intersection of a random line with a disk of radius *R* is a segment whose half length *r* is linked to the distance *x* between the segment and the center of the disk (Eq. 29.1 and Fig. 29.2).

$$
r = \sqrt{R^2 - x^2} \tag{29.1}
$$

Figure 29.2: Relation between the radius of the chord and the distance to the center of the disk.

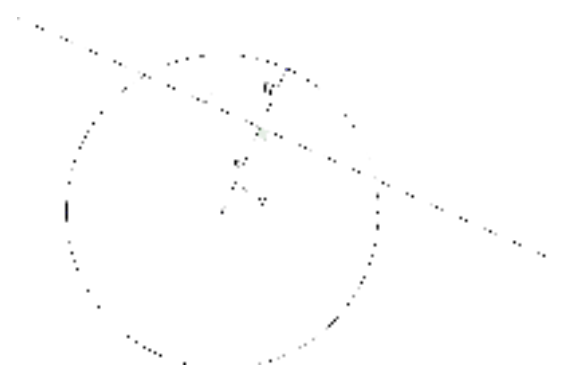

As presented in Fig. 29.2,  $\theta$  is randomly chosen in [0;  $2\pi$ ] (uniform law), and *x* is randomly chosen in [0; *R*] (uniform law).

<sup>1</sup> https://en.wikipedia.org/wiki/Bertrand\_paradox\_(probability)

 $\overline{2}$ 

Repeat the simulation of *r* by the so-called random radius method a large number of times ( $N = 1e7$ ), and compute the probability density function of the distribution.

This method is in agreement with the analytical results.

#### 29.2.3 Random endpoints

In this second case, two random angles  $\theta_1$  and  $\theta_2$  are randomly chosen (uniform law in  $[0; 2\pi]$ ). This defines two points and thus a chord (see Fig 29.3).

Make the simulation for the "random endpoints" and compare it to the analytical values and to the first simulation. Notice that this simulation gives different values (search for the Bertrand paradox for more details).

This method is NOT in agreement with the analytical results.

Figure 29.3: Second method for simulating a random chord of the disk.

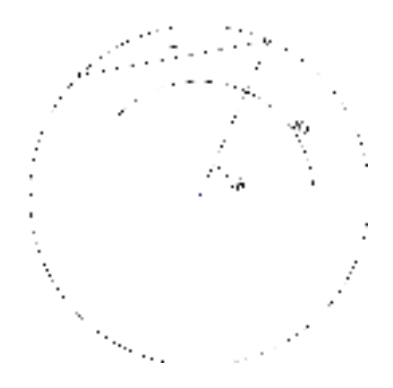

#### 29.2.4 Analytical values

The probability to obtain a chord of half length *x* between *a* and *b* is given by Eq. 29.2:

$$
\mathbb{P}(x \in [a;b]) = \int_{a}^{b} \frac{\rho}{R\sqrt{R^2 - \rho^2}} d\rho \tag{29.2}
$$

 $\overline{2}$ 

By discretizing the interval  $[0; R]$ , compute the analytical value of the probability density function of the distribution of the radii with the Eq. 29.2.

# Random sections of a sphere and a plane

The two previous strategies can be applied on the sphere. What we are looking for are radii of the intersection of the sphere with a random plane.

#### 29.3.1 First simulation: random radius

To find and random plane  $P$  intersecting a sphere  $S$  of radius  $R$ , one have to choose a direction  $\vec{u}$  (i.e. a point on the sphere), find a point  $P$  between the latter and the center  $O$  of the sphere, and considere the plane  $P$  that is orthogonal to the direction  $\vec{u}$  and passing at this point *P* (Fig. 29.4).

Code the following method:

• A random point on the sphere is chosen with the following method (see [24]): let *x*, *y* and *z* be 3 Gaussian random variables, the point on the sphere is defined by the normed vector  $\vec{u}$ , such that:

$$
\vec{u} = \frac{1}{\sqrt{x^2 + y^2 + z^2}} \begin{pmatrix} x \\ y \\ z \end{pmatrix}
$$
 (29.3)

• The point *P* is chosen as  $\vec{OP} = \alpha \vec{u}$ , with *O* being the center of the sphere, and  $\alpha$  being a uniform random variable in [0; *R*]. The plane P is orthogonal to  $\vec{u}$ , passing at P (see Fig. 29.4).

Notice that this simulation is equivalent to the first presented case (random radius) of the random chords of a disk, and that the choice of the random point on the sphere is useless.

The method that consists to choose a point by two angles does not provide a uniform distribution of the points on the sphere.

Figure 29.4: First simulation method of a random intersection of a sphere and a plane.

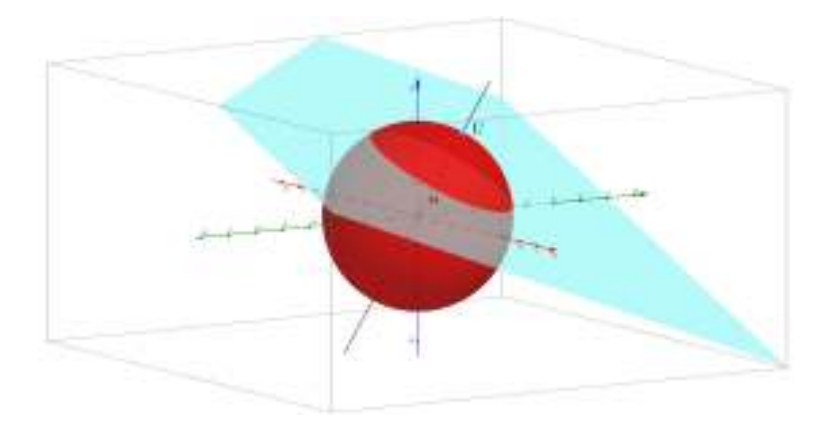

#### 29.3.2 Second simulation: 3 random endpoints

The random plane  $P$  is defined by 3 random points laying on the sphere (see Eq. 29.3).

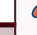

- Analytically, find the distance between the center of the sphere *O* and the plane P.
- Simulate a high number of intersections and find numerically the distribution of the radii of these intersection disks.

#### 29.3.3 Third simulation: 2 random endpoints

Choose 2 random points laying on the sphere (see Eq. 29.3) and evaluate their half distance.

Simulate a high number of couple of points and evaluate the distribution of their half distances.

The distribution of the length of the chords on a sphere is linear, and is different from the distribution of the radii resulting from the intersection of a random plane and the sphere.

## 29.3.4 Comparison

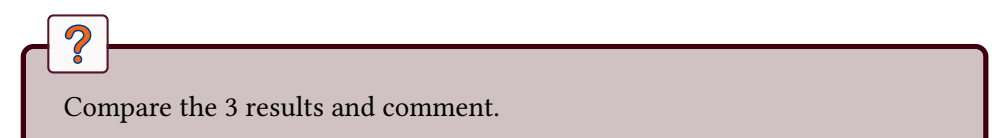
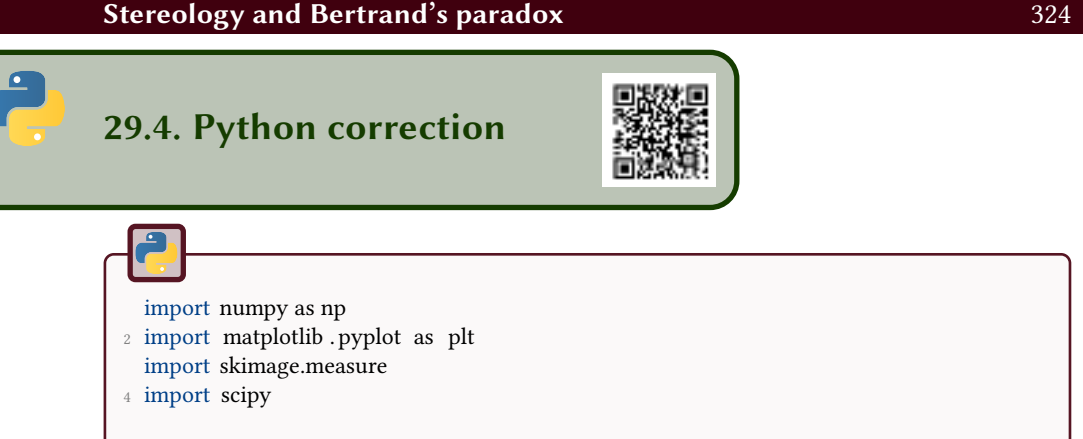

### 29.4.1 Classical measurements of stereology

To generate a binary image with overlapping random disks (see Fig.29.5), the following function is used:

```
def popDisks(nb_disks, S, Rmax):
2 """ Generates an image with random disks, with uniform distribution of the
            ֒→ centers , and of the radii .
       @param nb_disks: number of disks
4 @type S: int
       @param S: Size of spatial support
6 @param rmax: maximum radius of disks
       @return: binary image of disks
 8 \, \mathrm{mm}centers = np.random.randint(S, size =(nb_disks,2));
10 radii = Rmax * np.random.rand(nb_disks);
12 N=1000:
       x = np. linspace (0, S, 1000);
14 \text{ } y = \text{np. } \text{linspace } (0, S, 1000);X, Y = np.messagemid(x, y);16 I = np{\text{.}zeros} ((N,N));for i in range(nb_disks) :
18 I2 = (X-centers [i,0]) ** 2 + (Y-centers [i,1]) ** 2 <= radii [i ]** 2;
           I = np. logical_or (I, I2);
20
       return I;
```
#### Area fraction

The area fraction counts the number of probes that lay inside the objects. In order to verify this probe, the next function evaluates the real area covered by the disks.

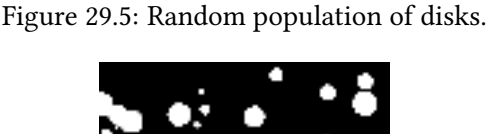

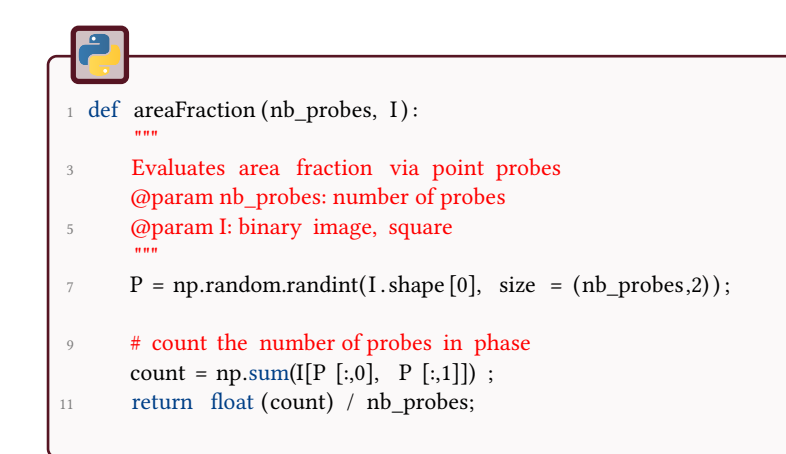

```
1 def verifyAreaFraction () :
        """
3 Verify area fraction
       """
I = popDisks(50, 1000, 20);plt .imshow(I);
7 \text{ AA} = \text{float}(\text{np.sum}(I)) / \text{np.size}(I);PP = areaFraction (3000, I);\overline{9}print ("AA (true number of pixels ): \{-.2\% \}".format(AA));
11 print ("PP ( evaluated fraction ) : \{::.2\%}\}" .format(PP));
```
There is a good agreement between *AA* and *PP*. The method is illustrated in Fig.29.6a.

1 AA (true number of pixels ): 2.05% PP ( evaluated fraction ) : 1.87%

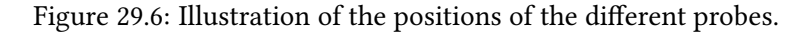

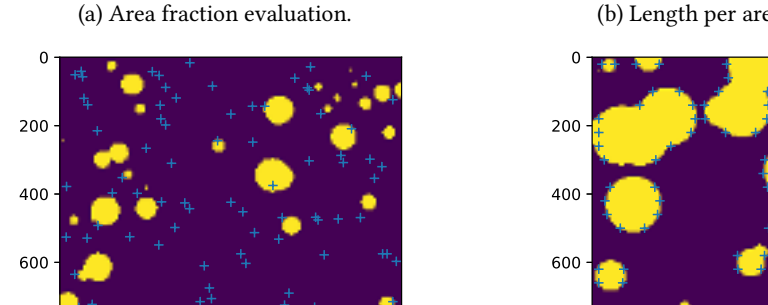

(b) Length per area evaluation.

## 0 200 400 600 800 1000 1000 0 200 400 600 800 1000 800 1000

### Length per area

800

A certain number of segments are used in order to perform the probing. The number of times a segment goes through the surface of the object is evaluated. This is illustrated in Fig.29.6b.

```
def lengthPerArea(I):
 2 ^{\text{min}}Evaluates the length per area
 4 """
       perim= skimage.measure.perimeter(I.astype(int), 8);
6 LA = perim / np.sum(I);
       print ("LA (true count): \{-.2\% \}".format(LA));
8
       # lines probes, every 10 pixels
10 probe = np \cdot zeros(I \cdot shape);
       probe [20: - 20:10, 20: -20] = 1;
12 lines = I. astype(int) * probe;
14 # count number of intercepts
       h = np.array ([[1, -1, 0]]);16 points = scipy . signal . convolve2d(lines, h, mode='same');
18 nb_lines = np.sum(lines);
       nb_points= np.sum(np.abs(points ) ) ;
20 PL = float (nb points) / nb lines;
       print (" pi /2∗ PL ( true count) : {:.2%} " .format(np.pi /2∗ PL)) ;
```
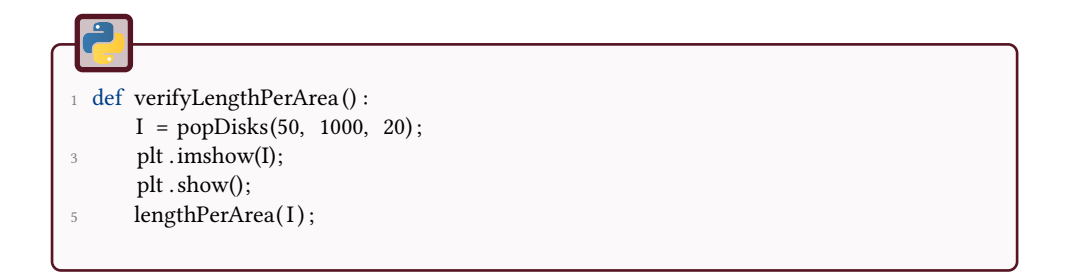

The perimeter evaluation may vary a lot according to the implementations or to the connectivity chosen.

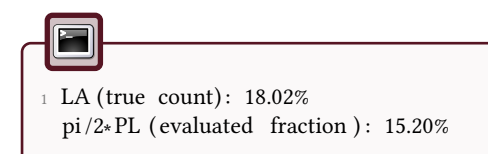

#### Volume fraction

This example loads a MATLAB® matrix.

```
def volumeFraction(volume):
2^{\frac{1}{2}} """
       """
4 VV = float (np.sum(volume)) / np. size (volume);
      probe= np.zeros(volume.shape);
6 probe [10:-10:50, 10:, 10:] = 1;s = np.sum(pred);
      probe = probe ∗ volume;
10 AA = float(np.sum(probe)) / s;12 print ("VV (true count): \{::2\% " .format(VV));
      print ("AA (true count): {:.2%} ".format(AA));
14
  def verifyVolumeFraction () :
16 sphere = scipy . io . loadmat("spheres . mat");
      volumeFraction(sphere['A']) ;
```
As for the area fraction, the volume fraction is precise. The results on this example are:

Figure 29.7: Random population of 3D overlapping spheres. This function uses povray and the vapory python API.

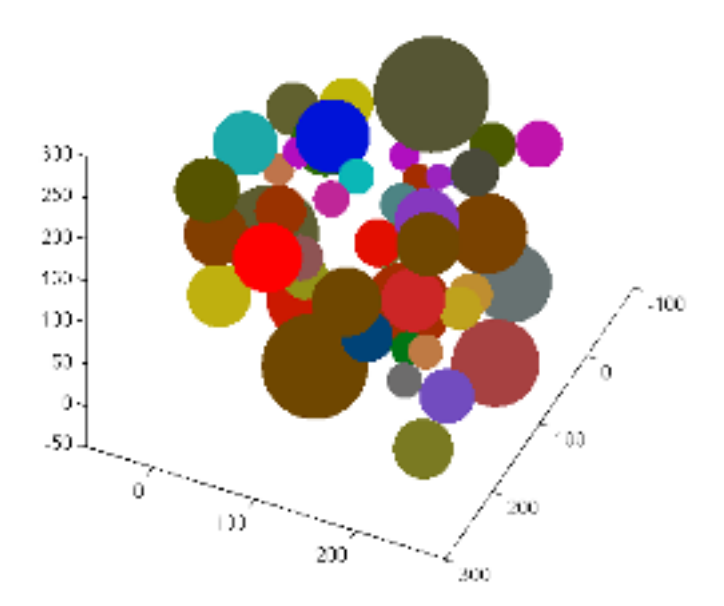

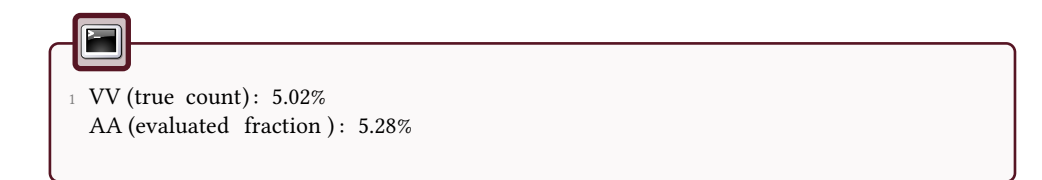

### 29.4.2 Random sections of a disk

The value *N* is the number of simulations performed. To find the probability, *N* values *x* are randomly chosen between 0 and *R*. The formula  $r = \sqrt{R^2 - x^2}$  yields to the half length *r* of the chord. After discretizing the interval [0; *R*] in *nBins*, the number of values *x* in each bin is counted (with python np.histogram function). The results are presented in Fig. 29.8.

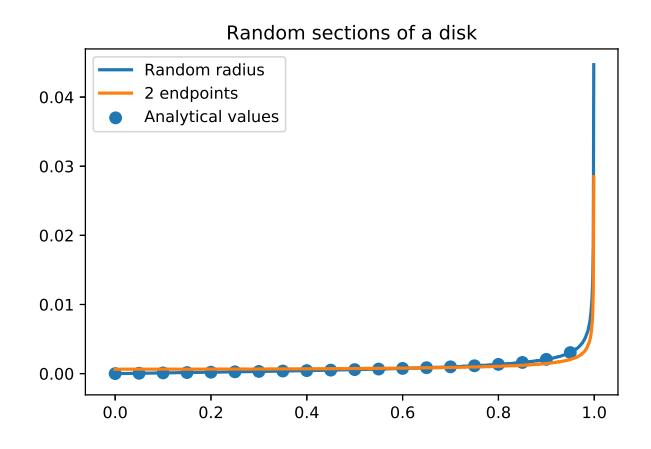

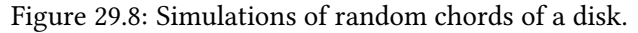

import numpy as np <sup>2</sup> import matplotlib . pyplot as plt  $N = 10000000$ ; <sup>4</sup> nBins = 1000;  $R = 1.$ ; <sup>6</sup> # first simulation method: random radius  $d = R * np.random.randn()$ ; 8 radii = np. sqrt (R∗∗2 - d∗∗2); probaSimu = np.histogram( radii , bins=nBins); 10 plt . plot (probaSimu[1][: - 1], probaSimu[0]/N, linewidth=2);

The second method consists in choosing 2 random points on the circle, given by two random angles.

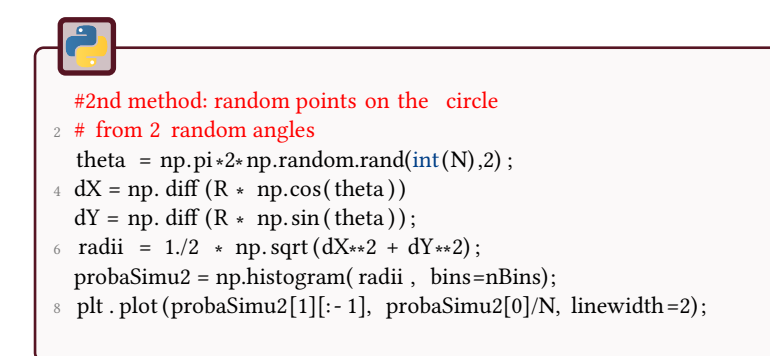

Finally, the analytical results are computed for comparison.

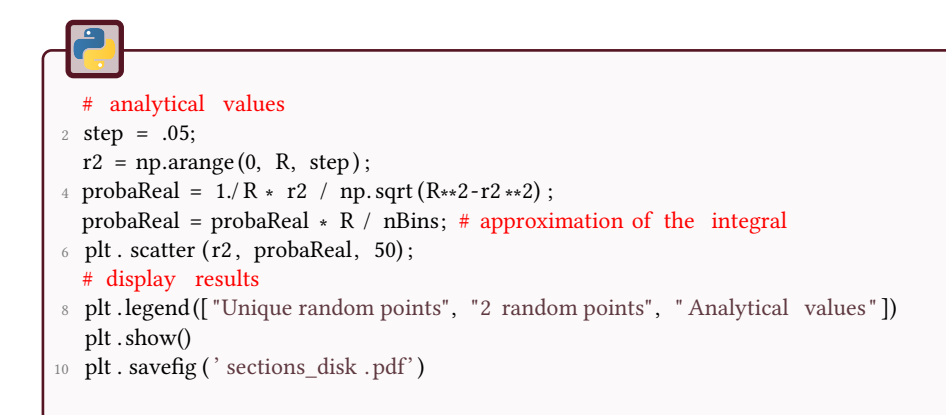

### 29.4.3 Random planar sections of a sphere

Figure 29.9: Simulations of random chords of a sphere.

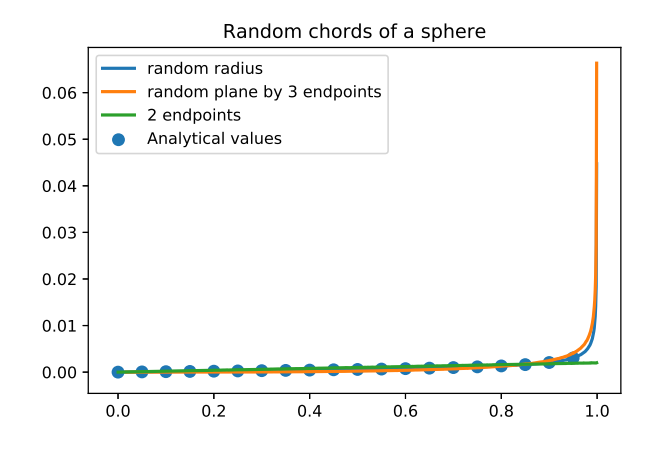

```
import numpy as np
2 import matplotlib . pyplot as plt
4 def generatePointsOnSphere(nb_points, R):
       """
6 Generate points on a sphere
      @param nb_points: number of points
8 @return n: array of size nb_points x 3
       """
10 \quad n = np.random.randn(nb\_points, 3);mynorm = np.linalg.norm(n, axis=1);
n = R * n / np.transpose(np.mathib.repmat(fmynorm, 3, 1));14 return n
16 def dot(A, B, ax=1):
      """ dot product for arrays
18return np.sum(A.comj() * B, axis = ax);
```
#### First simulation: random radius

This method is equivalent to the first case of the disk chord. The 3D property of the sphere is not used and thus the code is strictly equivalent to the 2D case.

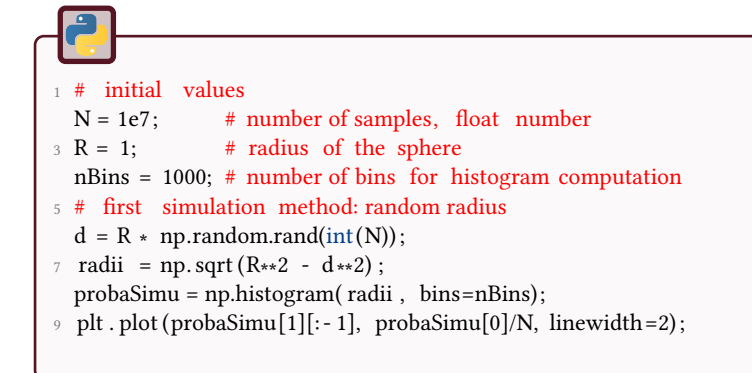

#### Second simulation: 3 endpoints

Define a random plane from 3 points randomly chosen on the sphere. Let  $n_1$ ,  $n_2$ and  $n_3$  be 3 points on the sphere. These points define the plane  $P$ . The distance between the center of the sphere  $O$  and the plane  $P$  is given by the relation:

$$
d(0,\mathcal{P}) = \frac{|\vec{n} \cdot \vec{u}|}{||\vec{n}||}
$$

with  $\vec{u} = \vec{n_2} - \vec{n_1}$ ,  $\vec{v} = \vec{n_3} - \vec{n_1}$ , and  $\vec{n} = \vec{u} \wedge \vec{v}$  the normal vector to the plane. The results are presented in Fig. 29.9.

This is a case of Bertrand's paradox: the definition of randomness is not good in the present case.

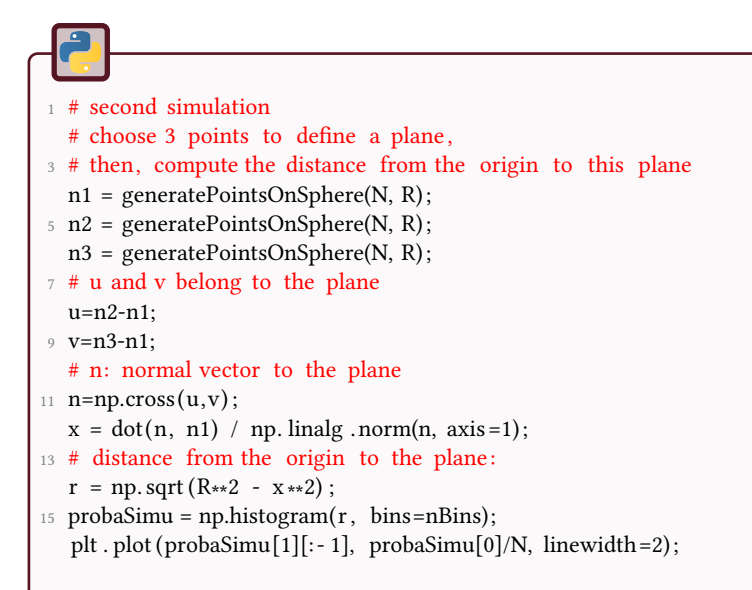

#### 3rd simulation: 2 endpoints

This situation presents the random choice of two points on the sphere, and the computation of their distance. This produces a linear probability (see Fig.29.9).

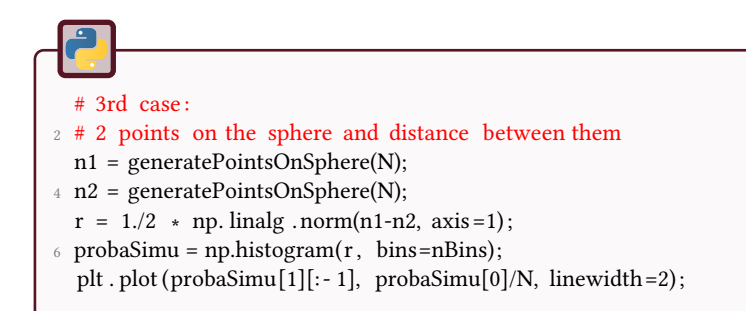

#### Analytical values

This code evaluates analytical values.

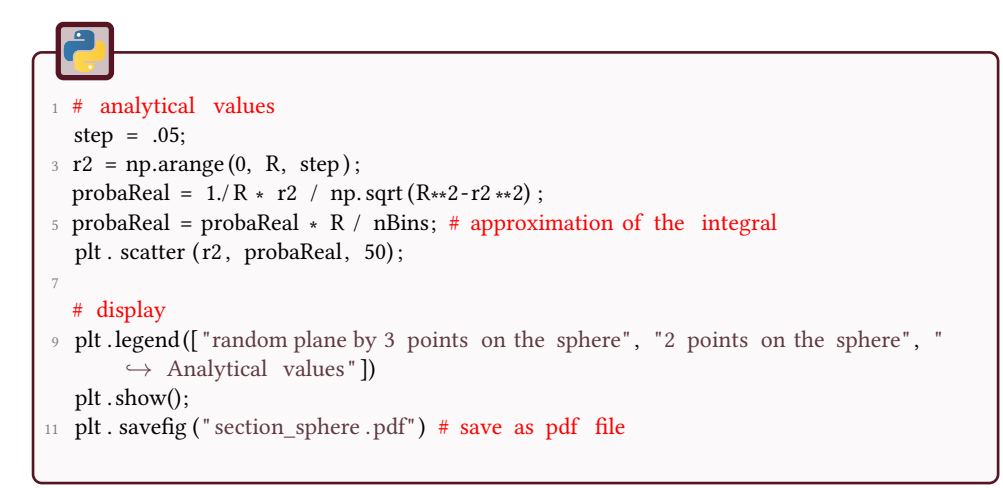

The results are displayed in Fig. 29.9.

The Bertrand's paradox is illustrated by the fact that "at random" can provide several different interpretations. The objective here is to focus on the computational choices that can be made in order to provide random chords or random points on a sphere.

## 30 Convex Hull

This tutorial aims to determine the convex hull of a set of 2D points with a simple and classical algorithm. This tool is largely used in computational geometry and image modeling. This tutorial is widely inspired of the Wikipedia page https://en.wikipedia.org/wiki/Graham\_scan.

Figure 30.1: Convex Hull example.

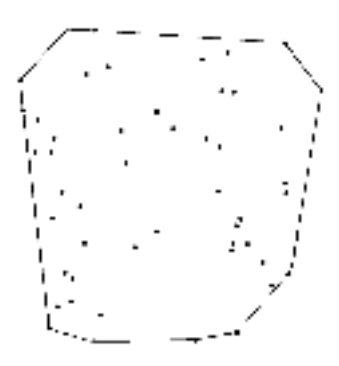

## Graham scan

The Graham scan is a method of computing the convex hull of a finite set of points in the plane with time complexity  $O(n \log n)$ , *n* is the number of points. It is an evolution of the Gift wrapping algorithm  $(O(nh), h)$  is the number of points in the hull) in the sense that it avoids evaluating all pairs of angles by first sorting the points.

### 30.1.1 Lowest y-coordinate point

The first step, as in the gift wrapping algorithm, is to find the point with the lowest y-coordinate. If two points exist in the set, choose the one with the lowest *x*-coordinate: it is denoted *P*. This step obviously takes  $O(n)$ .

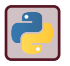

Use the numpy.lexsort function.

### 30.1.2 Sort by angle

Next, the set of points must be sorted in increasing order of the angle they and the point *P* make with the *x*-axis.

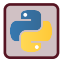

Use the numpy.argsort function.

This is the limiting step, it takes  $O(n \log n)$ . Notice that the cosine of the angle is a decreasing function between 0 and 180 degrees, and will thus avoid to evaluate the angle itself. The sorted set of points is denoted  $S$  (it does not contain  $P$ ).

### 30.1.3 Check angles: left or right turn?

From the star-like shape issued from the sorting algorithm, construct a list  $\mathcal L$  of points as:  $\mathcal{L} = \{P, \mathcal{S}, P\}.$ 

Then, for each triplet of consecutive points  $(P_i, P_{i+1}, P_{i+2})$  of  $\mathcal{L}$ , check if the angle  $P_i \dot{P}_{i+1} P_{i+2}$  is a right turn or a left turn. In case of a right turn, remove  $P_{i+1}$ from the list  $\mathcal{L}$ . Process the entire list this way.

### 30.1.4 Left or right turn?

Again, determining whether three points constitute a "left turn" or a "right turn" does not require computing the actual angle between the two line segments, and can actually be achieved with simple arithmetic only. Consider the cross product of the vectors  $\overrightarrow{P_i P_{i+1}}$  and  $\overrightarrow{P_i P_{i+2}}$ .

Procedure  $ccw(p_1, p_2, p_3)$ return  $(p_2.x - p_1.x) * (p_3.y - p_1.y) - (p_2.y - p_1.y) * (p_3.x - p_1.x)$ ;

Three points are a counter-clockwise turn if *ccw >* 0, clockwise if *ccw <* 0, and collinear if *ccw* = 0 because *ccw* is a determinant that gives the signed area of the triangle formed by  $p_1$ ,  $p_2$  and  $p_3$ .

### 30.1.5 Convex hull algorithm

This pseudo-code shows a different version of the algorithm, where points in the hull are pushed into a new list instead of removed from  $\mathcal{L}$ .

Data: *n*: number of points **Data:**  $\mathcal{L}$ : sorted list of  $n + 1$  elements Data: First and last elements are the starting point *P*. Data: All other points are sorted by polar angle with *P*. stack will denote a stack structure, with push and pop functions. **Data:** stack.push $(\mathcal{L}(1))$ **Data:** stack.push( $\mathcal{L}(2)$ ) for  $i = 3$  to  $n + 1$  do while stack.size $\geq 2$  AND ccw(stack.secondlast, stack.last,  $\mathcal{L}(i)$ ) < 0) do stack.pop(); end stack.push $(\mathcal{L}(i))$ ; end

In this pseudo-code, stack.secondlast is the point just before the last one in the stack. When coding this algorithm, you might encounter problems with floating points operations (collinearity or equality check might be a problem).

- 1. Generate a set of random points.
- 2. Implement and apply the algorithm, and visualize the result.

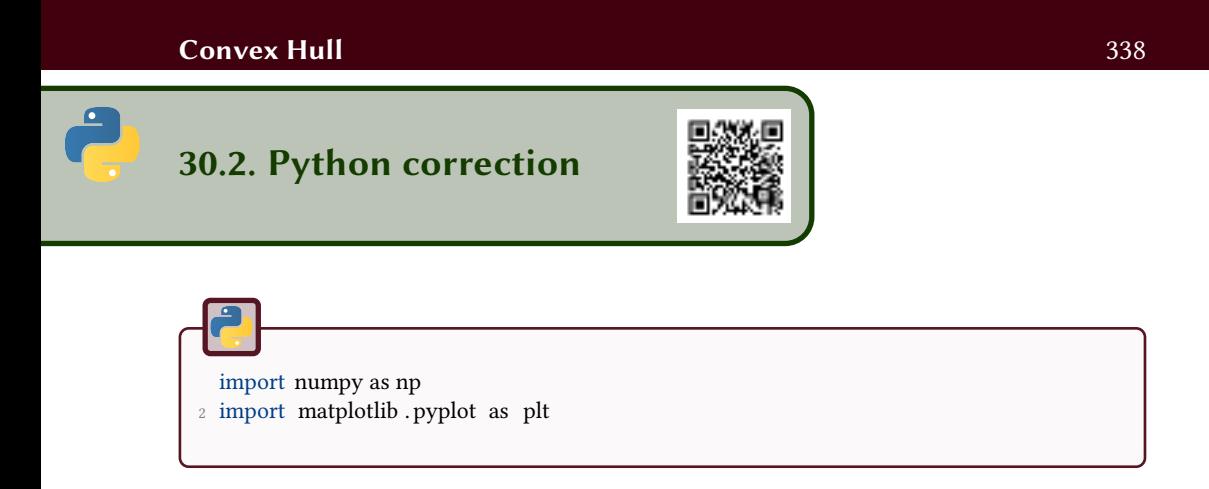

### 30.2.1 Graham scan algorithm

For convex hull and other computational geometry algorithms, robustness must be handled with special care. Floating points operations may be really tricky and the following code is not ensured to work for all cases.

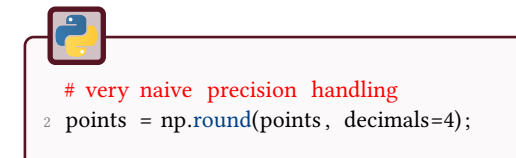

The first step is to get the starting point.

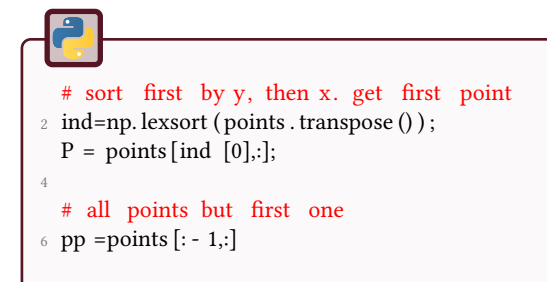

Then, the points are sorted by the cosinus of the angle. This step has complexity  $O(n \log n)$ .

```
# sort all points by angle
2 hypothenuse=np.sqrt( (pp [:,0] -P [0]) **2 + (pp [:,1] -P [1]) **2 );
   adj\_side = pp[:,0] - P[0];4 # as cos is decreasing , we use minus
  cosinus= - adj_side /hypothenuse;
6 ind=cosinus . argsort ();
8 # construct ordered list of points
   list points = [];
10 list_points . append(P. tolist () ) ;
   list\_points = list\_points + pp[ind, :]. tolist ();
12 list_points .append(P. tolist () );
```
Finally, the sorted points allow to construct the convex hull by testing the orientation of the turn of the hull (see Fig.30.2).

first = list\_points .pop $(0)$ ;  $2$  second= list points . pop $(0)$ ; hull =  $[]$ ; # convex hull <sup>4</sup> hull . append( first ) ; hull . append(second); 6 for  $i$ ,  $p$  in enumerate( list\_points ): 8 while  $len(hull) >= 2$  and  $crossProduct(hull, p) < 0$ : hull  $.pop()$ ; 10 hull .append(p); 12 # display result every 10 points 14 if  $i\%10 == 0$ : displayPointsAndHull(points, P, hull, 'chull\_'+str(i)+'.python.pdf');

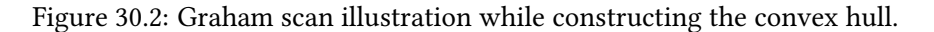

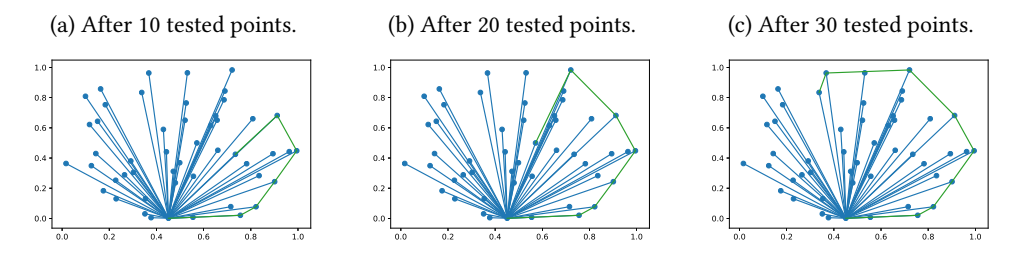

### 30.2.2 Useful functions

The cross-product function first extract the last two points of the hull, and check if there is a left-turn or a right-turn to go to the point *p*3.

```
def crossProduct(hull, p3):
       \ldotsCross product
4 hull : list that should contain at least 2 points
      p3 : point
6 \text{ mm}p1 = \text{hull}[-2];
8 p2 = hull[-1];10 c= (p2[0] - p1[0]) * (p3[1] - p1[1]) - (p3[0] - p1[0]) * (p2[1] - p1[1]);return c;
```
In order to display the results, one function is proposed.

```
1 def displayPointsAndHull(points, P, hull, filename=None):
       """
3 Fonction for display points and hull
       optionally save figure into pdf file
5 """
       fig = plt . figure ();
7 if P is not(None):
           for i in np.arange(points.shape[0]):
9 plt . plot ([P[0], points[i, 0]], [P[1], points[i, 1]], C0');
       plt . scatter ( points [:,0], points [:,1]) ;
11
       hull = np.array(hull);
13 plt . plot ( hull [:,0], hull [:,1], 'C2');
       plt . show()
15 if filename :
           fig . savefig ( filename , bbox_inches=' tight ' ) ;
```
### 30.2.3 Simple tests

For 5 points:

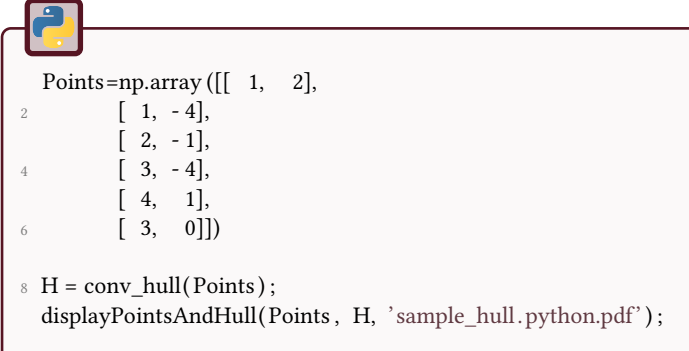

For a few random points:

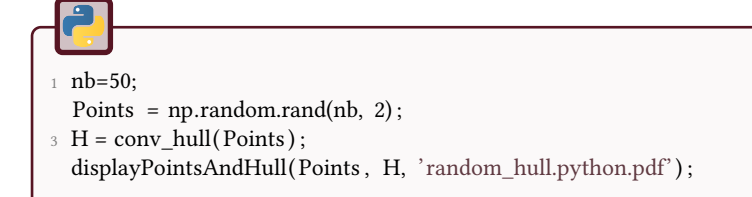

The results are illustrated in Fig.30.3.

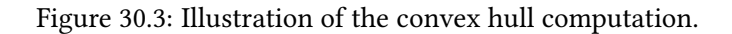

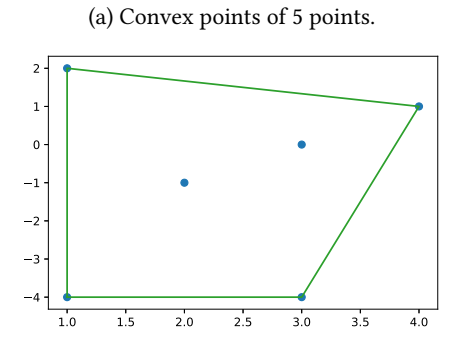

(b) Convex hull of 50 random points.

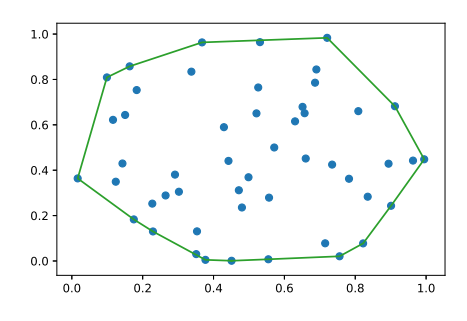

### Voronoï Diagrams and Delaunay **Triangulation**

This tutorial aims to spatially characterize a spatial point pattern by using some tools of computational geometry: the Voronoi diagram, the Delaunay triangulation and the Minimum Spanning Tree (MST), illustrated in Fig.31.1. For biomedical issues, this point pattern analysis can help the biologists to classify different populations of cells.

Figure 31.1: Random point pattern and some geometrical structures used to characterize it.

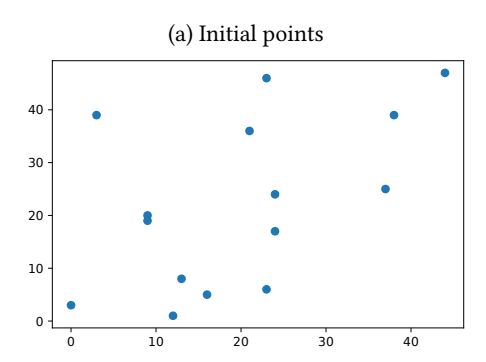

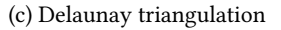

10 20 30 40

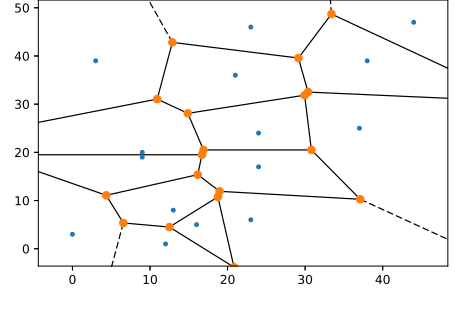

(b) Voronoi diagram

(d) Minimum spanning tree of the Delaunay triangulation

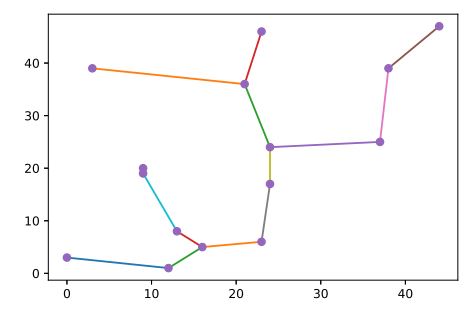

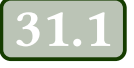

### Voronoi and Delaunay

A voronoi diagram, in 2D, is defined as a partition of the plane into cells *R<sup>k</sup>* according to a distance function *d* and a set of seeds (germs) *Pk*.

$$
R_k = \{ x \in X \mid d(x, P_k) \le d(x, P_j) \text{ for all } j \neq k \}
$$

The Delaunay graph is the dual graph that links the germs of the neighborhing Voronoi cells.

### 31.1.1 Random tesselation

Follow these instructions to generate a random tesselation:

- 1. Generate a random point process.
- 2. Determine the Delaunay triangulation.
- 3. Determine the Voronoi diagram.

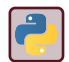

Use the python functions Delaunay and Voronoi from scipy . spatial .

### 31.1.2 Characterization of the Voronoi diagram

This basic approach characterizes the set of the cells. With the help of the Voronoi diagram, it is possible to make the two following measurements, Area Disorder (AD) and Round Factor Homogeneity (RFH), defined by:

$$
AD = 1 - \frac{1}{1 + \frac{\sigma(A)}{\mu(A)}}
$$
(31.1)

$$
RFH = 1 - \frac{\sigma(RF)}{\mu(RF)} \tag{31.2}
$$

where *A* and *RF* are calculated on the regions  $R_k$  of the Voronoi diagram.  $\mu$  and  $\sigma$ are the mean and standard deviation of the areas of the Voronoi cells. The circularity (RF) of a polygon can be defined as the ratio between its area and the area of the disk of an equivalent perimeter.

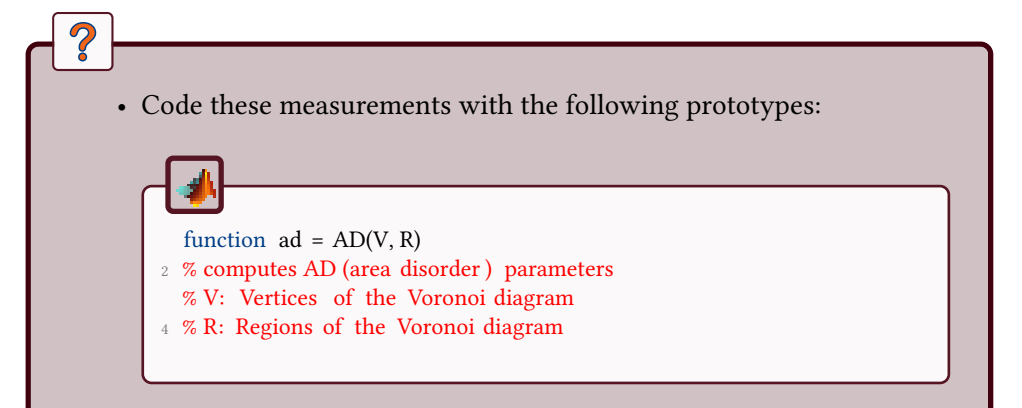

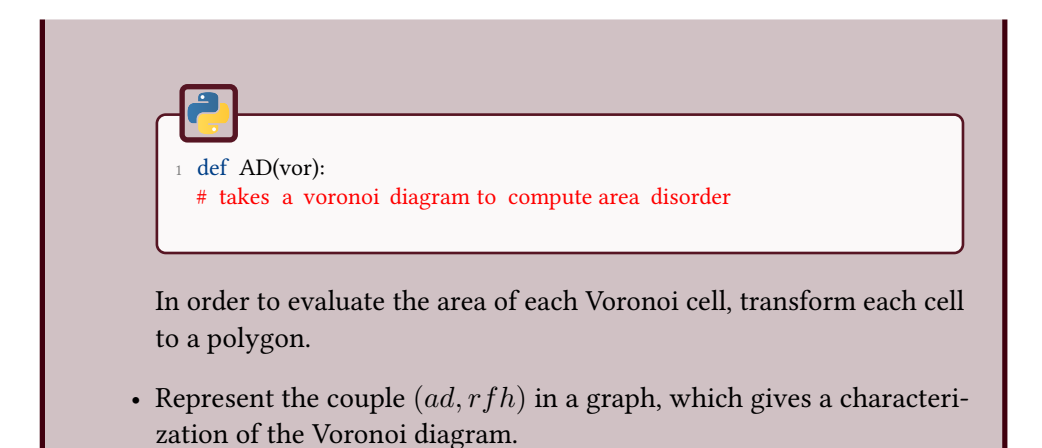

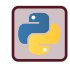

See shapely . geometry.Polygon for evaluating the area of a polygon.

### 31.1.3 Characterization of the Delaunay graph

If *L* denotes the set of the edge lengths of the Delaunay triangulation, the mean and the standard deviation of *L* can also give informations on the graph.

• Compute and display in a graph the point of coordinates  $(\mu(L), \sigma(L))$ , with  $\mu$  representing the mean and  $\sigma$  the standard deviation.

## **Minimum spanning tree**

Definition from Wikipedia: a minimum spanning tree (MST) or minimum weight spanning tree is a subset of the edges of a connected, edge-weighted undirected graph that connects all the vertices together, without any cycles and with the minimum possible total edge weight. That is, it is a spanning tree whose sum of edge weights is as small as possible.

One of the methods to compute the MST is the Kruskal algorithm.

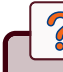

- Compute the MST.
- Compute  $(\mu(L^*), \sigma(L^*))$  where  $L^*$  denotes the set of the edge lengths of the MST.

### Characterization of various point patterns

### $\overline{2}$

- 1. Generate *n* condition Poisson point processes of 100 points each. For each realization, calculate the parameters  $(AD, RFH)$ ,  $(\mu(L), \sigma(L))$ and  $(\mu(L^*),\sigma(L^*))$ . Display these  $n$  points in a 2D diagram in order to analyze the robustness of the quantification.
- 2. Generate 3 different point processes with regular, uniform and Gaussian dispersion. Display the different diagrams. Which one is the most discriminant?

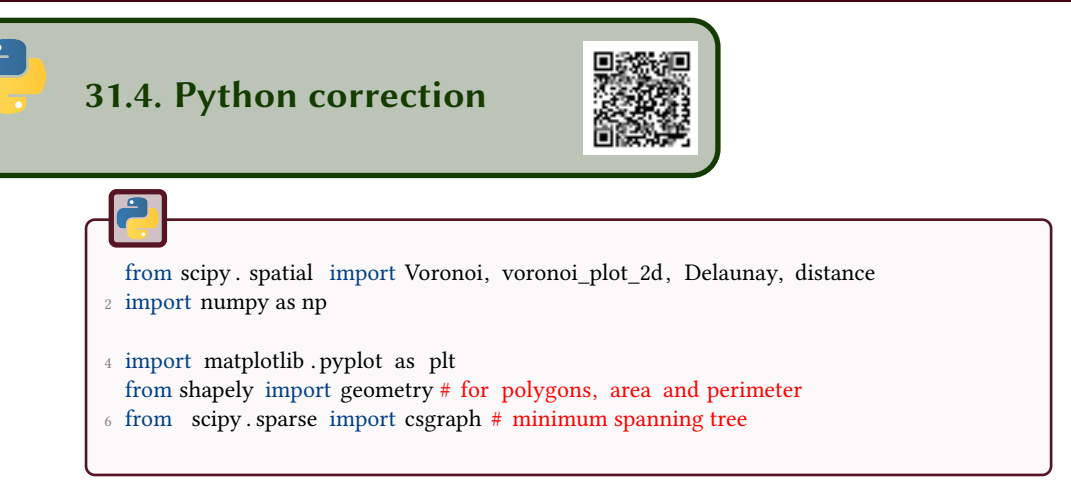

### 31.4.1 Random tessellations

Random tessellations are generated following normal standard and uniform distribution. A regular pattern is also employed. They are illustrated in Fig.31.2.

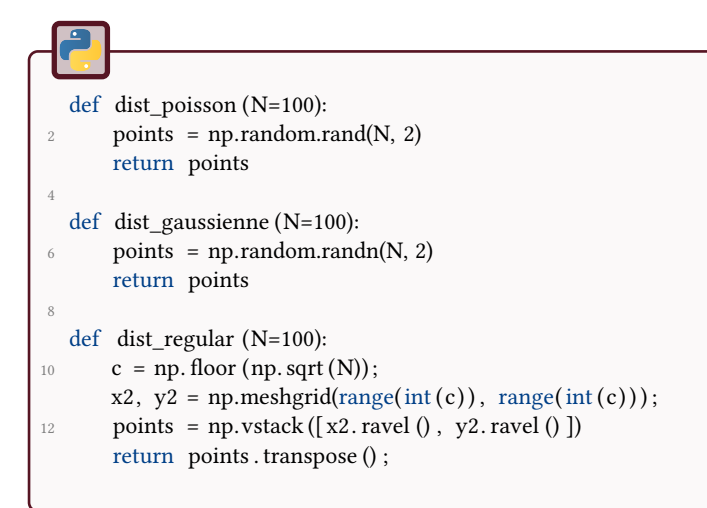

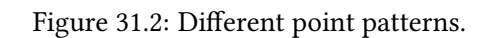

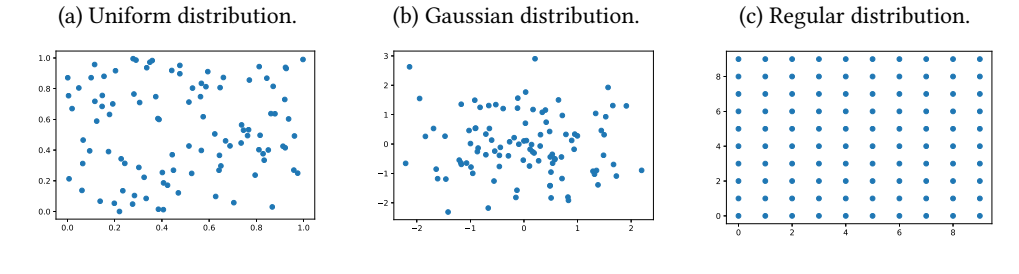

### 31.4.2 Voronoi diagram and analysis

The Voronoi diagram is simply generated via the following command, with points being generated with the previous functions:

```
q
vor = Voronoi(points);
```
The two characterization functions RFH and AD are defined on the Voronoi cells.

```
1 def RFH(vor):
       "''"3 Evaluates Round Factor Homogeneity from voronoi diagram
       """"
5 rfs =[];
      for cell in vor. regions :
7 if cell and -1 not in cell :
               poly = geometry.Polygon([(vor. vertices [p-1]) for p in cell]);9 rfs . append(4∗np.pi ∗poly . area /( poly . length ∗∗2) ) ;
      res = 1 - np. std (\text{rfs}) / np. mean(\text{rfs});
11 return res ;
```

```
1 def AD(vor):
       "''"3 Evaluates Area Disorder from voronoi diagram
      """"5 \quad \text{areas} = [];
      for cell in vor. regions :
7 if cell and -1 not in cell :
              poly = geometry.Polygon([(vor. vertices [p-1]) for p in cell]);9 areas . append(poly.area) ;
      res = 1 - 1/(1+np.std(areas) / np-mean(areas));11 return res;
```
### 31.4.3 Delaunay triangulation and minimum spanning tree

The Delaunay triangulation is computed with

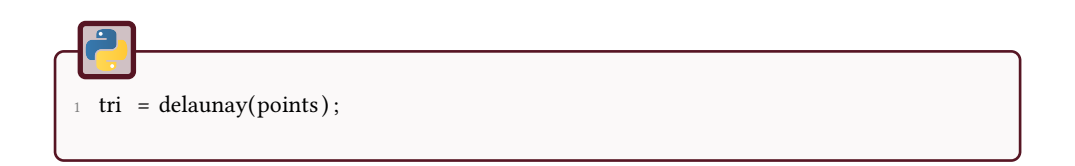

Then, the characterization of the triangulation is done by measuring the distances of the edges.

```
1 def characterization ( tri ) :
       """
       3 Characterization of the Delaunay triangulation (mean and std dev of edges)
       ....
5 M = triToMat( tri );
      m = np-mean(M[M>0]);\sigma s = np.std(M[M>0]);
      return m, s;
9 def triToMat( tri , value =0.) :
       """
11 Transforms the triangulation into a matrix representation,
      for simplicity
\frac{13}{13} """
      M = np. full ((tri . npoints, tri . npoints), value);
15 d = distance . pdist (tri . points);
       distances = distance . squareform(d);
17 for s in tri . simplices :
           M[s[0], s[1]] = distances [s[0], s[1]];M[s[1], s[2]] = distances [s[1], s[2]];
           M[s[2], s[0]] = distances [s[2], s[0]];
21 return M;
```
### 31.4.4 Characterization of different realizations

*n* realizations of the two distributions (uniform and Gaussian) are simulated. Then, the Voronoi diagram and the Delaunay triangulation are computed and characterized. The results are presented in Fig.31.3.

Figure 31.3: Characterization of several point processes. Each color represent a different process, and each point represent one realization. These characterizations can enhance a difference between the spatial distributions of the points.

(a) Characterization by the mean and standard deviation of the lengths of the Delaunay triangulation.

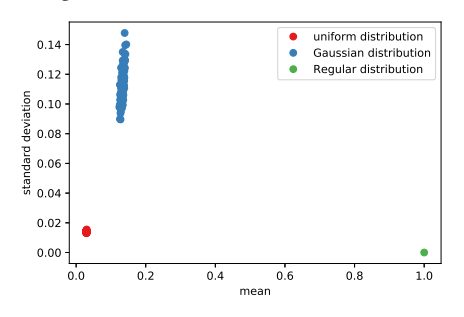

ning tree of the Delaunay triangulation by the mean and standard deviation of the lengths of the MST.

(b) Characterization of the minimum span-

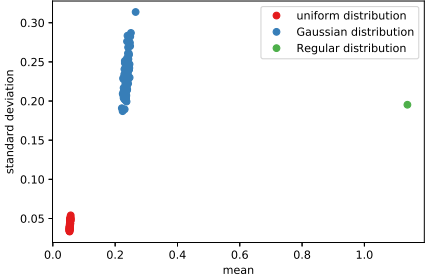

(c) AD and RFH on the Voronoi diagram.

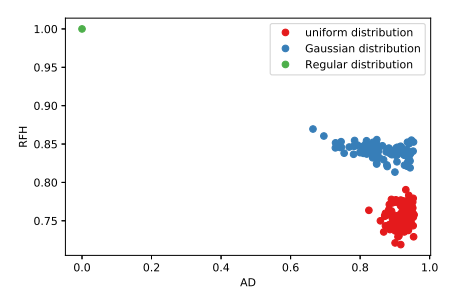

# Part V Image Characterization and Pattern Analysis

## 32 Integral Geometry

This tutorial aims to characterize objects by measurements from integral geometry.

The different processes will be applied on the following synthetic image:

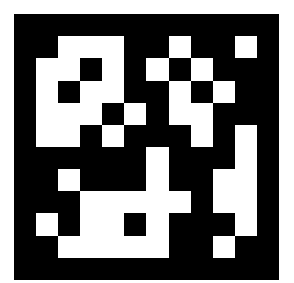

Figure 32.1: *X*

## **Cell configuration**

The spatial support of an image can be covered by cells associated with pixels. A cell (square of interpixel distance size) is composed of 1 face, 4 edges and 4 vertices. Either a cell is centered in a pixel (intrapixel cell) or a cell is constructed by connecting pixels (interpixel cell). The following figure shows the two possible representations of an image with 16 pixels:

Figure 32.2: Pixels representation.

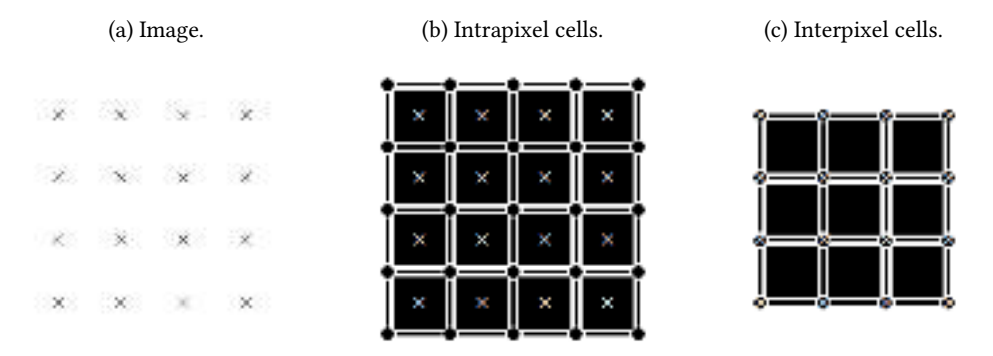

We respectively denote  $f^{intra}$  (resp.  $f^{inter}$ ),  $e^{intra}$  (resp.  $e^{inter}$ ) and  $v^{intra}$  (resp.  $v^{inter}$ ) the number of faces, edges and vertices for the intrapixel (resp. interpixel) cell configuration Using these two configurations, the measurements from integral  $\overline{2}$ 

geometry (area *A*, perimeter *P*, Euler number  $\chi_8$  or  $\chi_4$ ) can be computed as:

$$
A = f^{intra} = v^{inter}
$$
 (32.1)

$$
P = -4f^{intra} + 2e^{intra} \tag{32.2}
$$

$$
\chi_8 = v^{intra} - e^{intra} + f^{intra} \tag{32.3}
$$

$$
\chi_4 = v^{inter} - e^{inter} + f^{inter} \tag{32.4}
$$

- 1. Count manually the number of faces, edges and vertices of the image *X* for the two configurations (Intra- and Inter-pixel) of Fig. 32.1.
- 2. Deduce the measurements from integral geometry (Eq. 32.1-32.4).

### Neighborhood configuration

In order to efficiently calculate the number of vertices, edges and faces of the object, the various neighborhood configurations (of size 2x2 pixels) of the original binary image *X* are firstly determined. Each pixel corresponds to a neighborhood configuration  $\alpha$ . Thus, sixteen configurations are possible, presented in Tab. 32.1.

|          | $\theta$ | $\overline{0}$ | $\bf{0}$  | $\bf{0}$       | $\mathbf{0}$   | 1 <sup>1</sup> | $\overline{0}$ | $1 \mid 0$   |            | $\begin{array}{c} 0 \end{array}$ | $\bf{0}$ | $0+$           | $\bf{0}$     | $\mathbf{1}$ | $\theta$ | - 1 |  |
|----------|----------|----------------|-----------|----------------|----------------|----------------|----------------|--------------|------------|----------------------------------|----------|----------------|--------------|--------------|----------|-----|--|
|          | $\theta$ | $\mathbf{0}$   | $\bf{0}$  | $\mathbf{1}$   | $\overline{0}$ | $\bf{0}$       | $\overline{0}$ | $\mathbf{1}$ | $-1$       | $\overline{0}$                   | 1        | $\overline{1}$ | $\mathbf{1}$ | $\bf{0}$     |          |     |  |
| $\alpha$ | $\Omega$ |                |           |                |                |                | -2             |              |            |                                  | 5        |                |              |              |          |     |  |
|          |          | $\overline{0}$ | $\perp$ 1 | $\bf{0}$       | -1             | $\frac{1}{2}$  | 1              |              | $1 \mid 1$ | $\mathbf{0}$                     | 1        | $\mathbf{0}$   | 1            | -1           |          |     |  |
|          | $\bf{0}$ | $\overline{0}$ | $\bf{0}$  | $\overline{1}$ | 0              | $\mathbf{0}$   | $\overline{0}$ | $\mathbf{1}$ | $\perp$ 1  | $\mathbf{0}$                     | 1        | $\overline{1}$ | -1           | $\bf{0}$     |          |     |  |
| $\alpha$ |          |                |           |                |                | 10             |                |              |            | 12                               |          | 13             |              | 14           |          |     |  |

Table 32.1: Neighborhood configurations.

Thereafter, each configuration contributes to a known number of vertices, edges and faces (Tab. 32.2). To determine the neighborhood configurations of all the pixels, an efficient algorithm effective consists in convolving the image *X* by a mask *F*, whose values are powers of two, and whose origin is the top-left pixel:

$$
F = \left(\begin{array}{cc} 1 & 4\\ 2 & 8 \end{array}\right)
$$

The resulting image is  $X * F$ . Notice that this image X has no pixel touching the borders, your code should ensure this (for example by padding the array with zeros). In this way, the histogram *h* of *X* ∗ *F* gives the distribution of the neighborhood configurations from image *X*. And each configuration contributes to a known

number of vertices, edges and faces:

$$
v = \sum_{\alpha=0}^{15} v_{\alpha} h(\alpha) \tag{32.5}
$$

$$
e = \sum_{\alpha=0}^{15} e_{\alpha} h(\alpha) \tag{32.6}
$$

$$
f = \sum_{\alpha=0}^{15} f_{\alpha} h(\alpha) \tag{32.7}
$$

The following table gives the values of  $v_{\alpha}$ ,  $e_{\alpha}$  and  $f_{\alpha}$  for each cell configuration.

- 1. Compute the distribution of the neighborhood configurations from image *X*.
- 2. Deduce the number of vertices, edges and faces for each cell representation and compare these values with the previous (manually computed) results.

Table 32.2: Contributions of the neighborhood configurations to the computation of *v, e* and *f*

| intrapixel cells   |                  |                |                |                |   |          |          |          |          |                |          |          |          |          |          |    |
|--------------------|------------------|----------------|----------------|----------------|---|----------|----------|----------|----------|----------------|----------|----------|----------|----------|----------|----|
| $\alpha$           | $\theta$         |                | 2              | 3              | 4 | 5        | 6        | 7        | 8        | 9              | 10       | 11       | 12       | 13       | 14       | 15 |
| $J\alpha$          | $\theta$         | 1              | $\theta$       | 1              | 0 | 1        | $\theta$ | 1        | $\theta$ | 1              | $\theta$ | 1        | $\theta$ | 1        | $\theta$ | 1  |
| $e_{\alpha}$       | $\theta$         | $\overline{2}$ |                | $\overline{2}$ | 1 | 2        | 2        | 2        | $\theta$ | $\overline{2}$ |          | 2        | 1        | 2        | 2        | 2  |
| $v_{\alpha}$       | $\theta$         |                |                | 1              | 1 |          |          | 1        | 1        | 1              |          | 1        | 1        | 1        | 1        | 1  |
|                    | interpixel cells |                |                |                |   |          |          |          |          |                |          |          |          |          |          |    |
| $\alpha$           | $\theta$         | 1              | $\overline{2}$ | 3              | 4 | 5        | 6        | 7        | 8        | 9              | 10       | 11       | 12       | 13       | 14       | 15 |
| f<br>$\int \alpha$ | $\Omega$         | $\theta$       | $\theta$       | $\theta$       | 0 | $\theta$ | $\Omega$ | $\theta$ | $\theta$ | $\theta$       | $\Omega$ | $\theta$ | $\theta$ | $\theta$ | $\theta$ | 1  |
| $e_{\alpha}$       | $\theta$         | $\theta$       | $\theta$       | 1              | 0 |          | $\theta$ | 2        | $\theta$ | $\theta$       | $\theta$ | 1        | $\theta$ | 1        | $\theta$ | 2  |
| $v_{\alpha}$       | $\Omega$         |                | $\Omega$       |                | 0 |          | $\Omega$ | 1        | $\theta$ | 1              | $\theta$ | 1        | $\theta$ | 1        | 0        | 1  |

### **Crofton perimeter**

The Crofton perimeter could be computed form the number of intercepts in different random directions. In discrete case, only the directions  $0, \pi/4, \pi/2$  and  $3\pi/4$  are considered; they are selected according to the desired connexity.

The number of intercepts are denoted  $i_0, i_{\pi/4}, i_{\pi/2}$  and  $i_{3\pi/4}$  for the orientation angles  $0, \pi/4, \pi/2$  and  $3\pi/4$  respectively.

 $\overline{\mathcal{C}}$ 

In this way, the Crofton perimeter (in 4 and 8 connexity) is defined in discrete case as:

$$
P_4 = \frac{\pi}{2} \left( i_0 + i_{\pi/2} \right) \tag{32.8}
$$

$$
P_8 = \frac{\pi}{4} \left( i_0 + \frac{i_{\pi/4}}{\sqrt{2}} + i_{\pi/2} + \frac{i_{3\pi/4}}{\sqrt{2}} \right) \tag{32.9}
$$

These perimeter measurements can be computed from the neighborhood configurations of the original image:  $\frac{1}{2}$ 

$$
P_4 = \sum_{\alpha=0}^{15} P_{\alpha}^4 h(\alpha) \tag{32.10}
$$

$$
P_8 = \sum_{\alpha=0}^{15} P_\alpha^8 h(\alpha) \tag{32.11}
$$

with the following weights  $P^4_\alpha$  and  $P^8_\alpha$  of these linear combinations (Tab. 32.3):

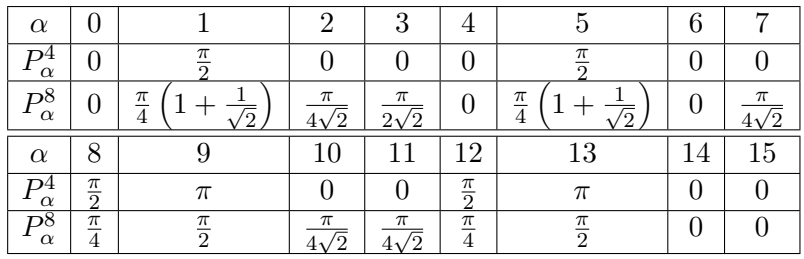

Table 32.3: Weights for the computation of the Crofton perimeter

Evaluate the perimeters *P*<sup>4</sup> and *P*<sup>8</sup> with the previous formula on Fig.32.1

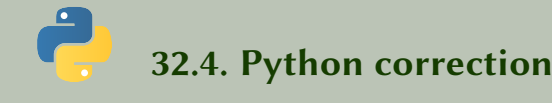

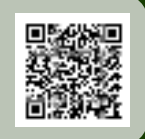

### 32.4.1 Cell configurations

The following values are reported:

$$
f^{intra} = 50
$$

$$
e^{intra} = 158
$$

$$
v^{intra} = 107
$$

$$
f^{inter} = 4
$$

$$
e^{inter} = 42
$$

$$
v^{inter} = 50
$$

Then, it is easy to compute the following values:

$$
A = f^{intra} = 50
$$
  
\n
$$
P = -4f^{intra} + 2e^{intra} = 116
$$
  
\n
$$
\chi_8 = v^{intra} - e^{intra} + f^{intra} = -1
$$
  
\n
$$
\chi_4 = v^{inter} - e^{inter} + f^{inter} = 12
$$

### 32.4.2 Neighborhood configuration

The configuration is computed using the convolution function scipy . signal . convolve2d. The histogram of the different configurations is presented in Fig.32.3.

Be aware that this algorithms works if there is no object pixel touching the borders of the image. The example image is in this case, but you can ensure this property by padding 0 values around the image:

 $X = np.pad(I, ((1,1)), mode='constant');$ 

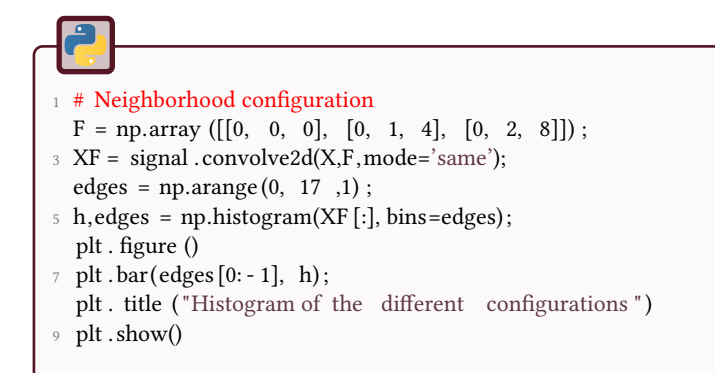

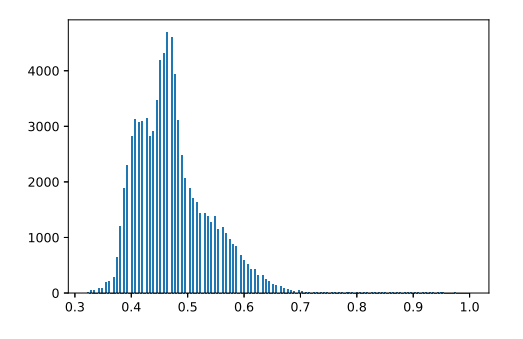

Figure 32.3: Distribution of the different neighborhood configurations.

The Minkowski functionals are computed using the cells contributions:

```
1 # Computation of the functionals
  f_{\text{intra}} = [0,1,0,1,0,1,0,1,0,1,0,1,0,1,0,1];\alpha e intra = [0,2,1,2,1,2,2,2,0,2,1,2,1,2,2,2];v_intra = [0,1,1,1,1,1,1,1,1,1,1,1,1,1,1,1];
5 EulerNb8 = np.sum(h∗v_intra - h∗ e_intra + h∗ f_intra )
  f inter = [0,0,0,0,0,0,0,0,0,0,0,0,0,0,0,1];7 e_inter = [0,0,0,1,0,1,0,2,0,0,0,1,0,1,0,2];v_inter = [0,1,0,1,0,1,0,1,0,1,0,1,0,1,0,1];
```
Then, the values are easily verified.

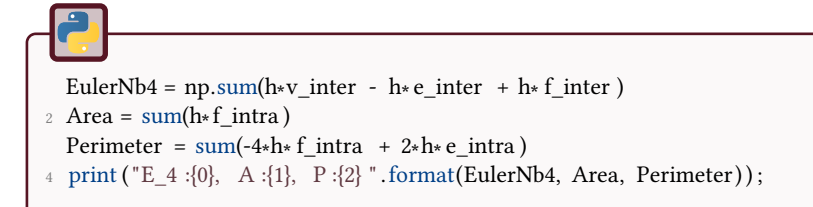

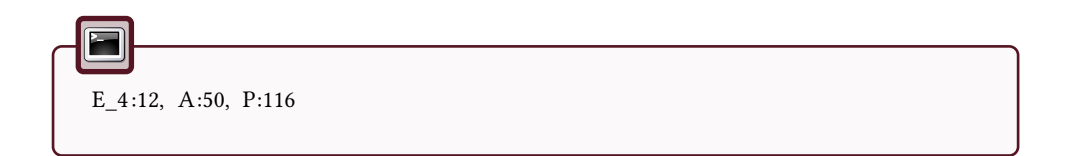

### 32.4.3 Crofton perimeter

The Crofton perimeter is a good approximation of a perimeter. One should notice that there is no definitive solution to perimeter evaluation. The Crofton perimeter is approximated in 2 or 4 directions, denoted *P*<sup>4</sup> and *P*<sup>8</sup> with a reference to the connectivity.

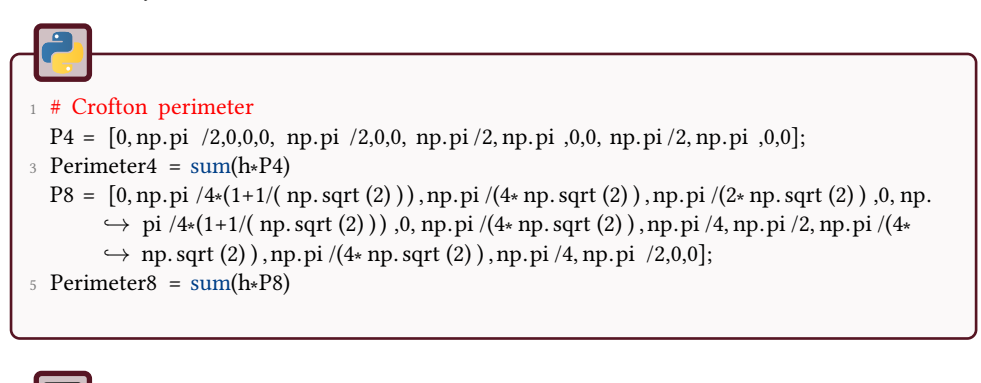

```
1 Perimeter4 : 91.10618695410399, Perimeter8 : 77.76399477870015
```
# 33 Topological Description

The objective of this tutorial is to classify all foreground points of a binary image according to their topological signification: interior, isolated, border. . . . The reader can refer to [6] for more details.

The different processes will be realized on the following binary image.

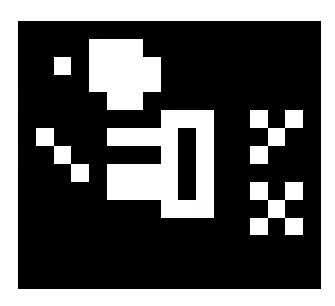

Figure 33.1: Test

#### Preliminary definitions:

- *y* is 4-adjacent to *x* if  $|y_1 x_1| + |y_2 x_2| \le 1$ .
- *y* is 8-adjacent to *x* if  $\max(|y_1 x_1|, |y_2 x_2|) \leq 1$ .
- $V_4(x) = \{y : y \text{ is 4-adjacent to } x\}; V_4^*(x) = V_4(x) \setminus \{x\}.$
- $V_8(x) = \{y : y \text{ is 8-adjacent to } x\}; V_8^*(x) = V_8(x) \setminus \{x\}.$

Figure 33.2: Different neighborhoods. By convention, pixels in white are of value 1, in black of value 0.

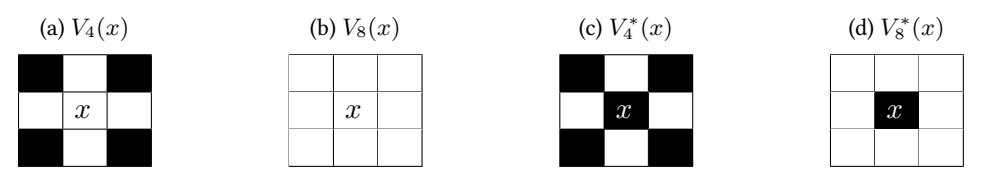

- a n-path is a point sequence  $(x_0, \ldots, x_k)$  with  $x_j$  n-adjacent to  $x_{j-1}$  for  $j = 1, \ldots, k$ .
- two points  $x, y \in X$  are n-connected in X if there exists a n-path  $(x =$  $x_0, \ldots, x_k = y$  such that  $x_j \in X$ . It defines an equivalence relation.
- the equivalence classes of the previous binary relation are the n-components of *X*.

# **Connectivity numbers**

Let  $Comp_n(X)$  be the number of n-components ( $n = 4$  or  $n = 8$  within the selected topology  $V_4$  or  $V_8$ ) of the set  $X$  of foreground points (object). We define the following set:

$$
CAdj_n(x, X) = \{ C \in Comp_n(X) : C \text{ is n-adjacent to } x \}
$$

We select the 8-connectivity for the set *X* of foreground points (object) and the 4-connectivity for the complementary *X*.

Warning: the definition of  $CAd\eta_n$  introduces the n-adjacency to the central pixel x. In the case of the following configuration (Fig.33.3),  $T_8=2, \bar T_8=2$ and  $TT_8 = 3$ .

Figure 33.3: The pixel in the bottom right corner is not C-adjacent-4 to *x*.

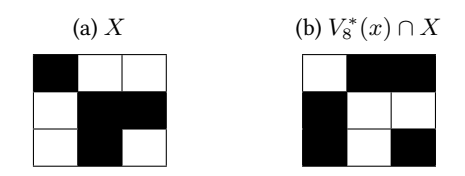

- 1. Create a function for determining the connectivity number:  $T_8(x, X) = \#CAdj_8(x, V_8^*(x) \cap X),$
- 2. Create a function for determining the connectivity number:  $T_8(x, X) = \#CAdj_4(x, V_8^*(x) \cap X),$
- 3. Create a function for determining the number:  $TT_8(x, X) = \#(V_8^*(x) \cap X).$

Test these functions on some foreground points of the image 'test'.

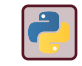

 $\overline{2}$ 

Use scipy . ndimage.measurements.

# Topological classification of binary points

From the connectivity numbers  $T_8(x, X)$ ,  $\overline{T}_8(x, X)$  and  $TT_8(x, X)$ , it is possible to classify a foreground point *x* within the binary image *X* according to its topological

### $T_8(x,X)$   $\boxed{T_8(x,X)$   $\boxed{TT_8(x,X)}$  Type 0 | 1 | isolated point 1 0 interior point 1 1 *>* 1 border point 1 | 1 | 1 | end point 2 2 2-junction point  $\begin{array}{ccc} 3 & | & 3 \\ \end{array}$   $\begin{array}{ccc} | & 3 \end{array}$  3-junction point 4 4 4-junction point

signification:

The following Fig. 33.4 shows the classification of 4 points.

Figure 33.4: Points configurations.

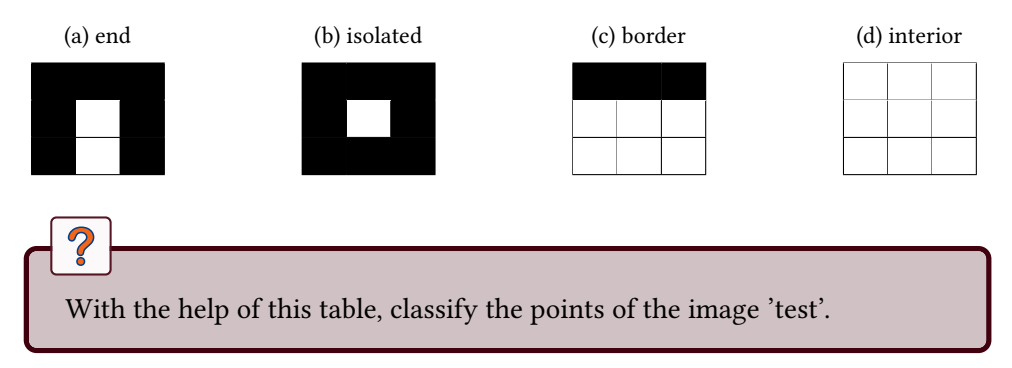

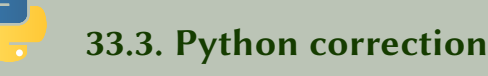

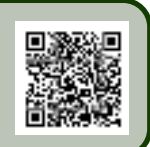

### 33.3.1 Toplogical description

The operations are not difficult, except that the  $CAdj<sub>4</sub>$  should be coded carefully.

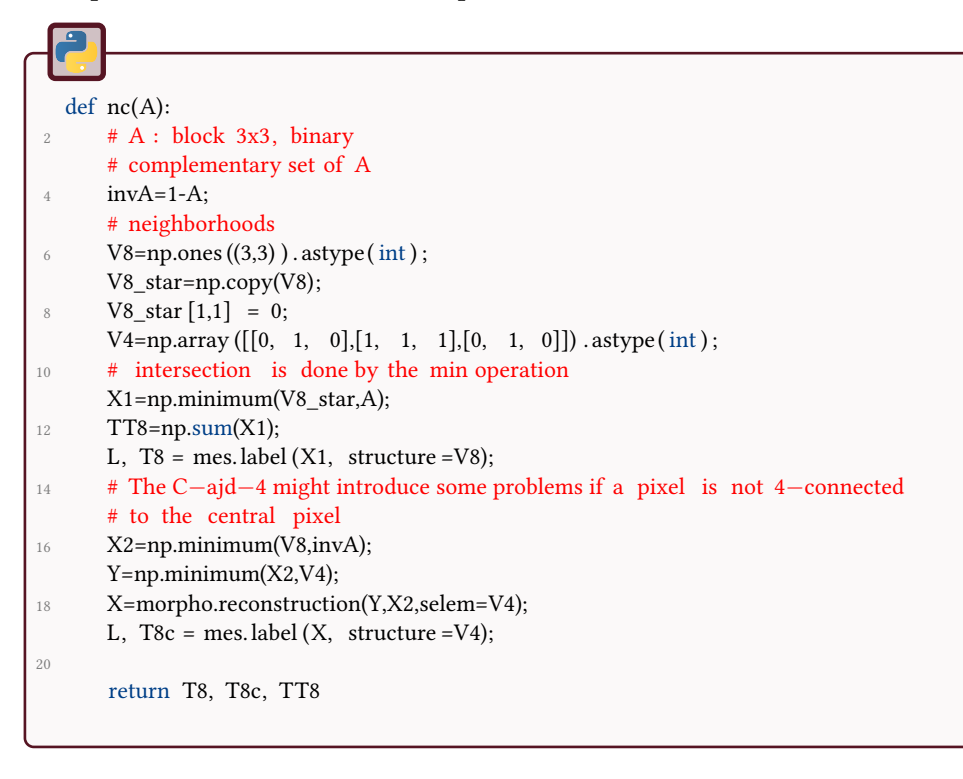

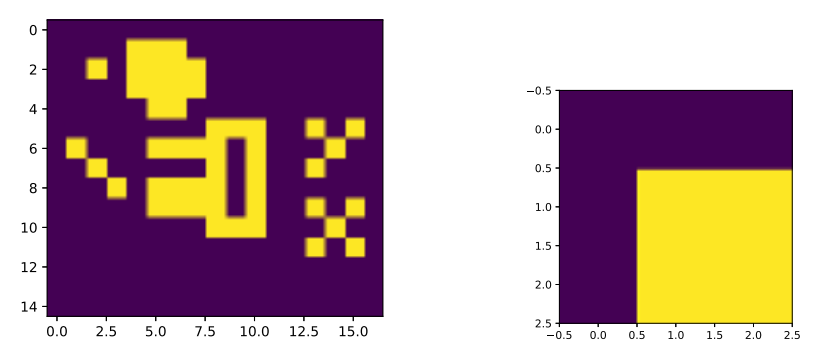

Figure 33.5: Extraction of the window centered in  $x = (1, 4)$ , given as (row,col).

### 33.3.2 Topological classification

The different types are given by the following code.

```
_1 def nc type(X):
      # evaluates the connectivity numbers
a, b, c = nc(X);if (a == 0):
5 y=1; # isolated point
      if ((a == 1) and (b == 1) and (c > 1):
y=5; # border point
      if (b == 0):
9 y=7; # interior point
      if ((a == 1) and (b == 1) and (c == 1)):
11 y=6; # end point
      if (a==2):
13 y=2; # 2-junction point
      if (a == 3):
15 \text{ } y=3; \# 3 - junction point
      if (a==4):
17 \quad y=4; \quad # \quad 4-junction \; point:return y;
```
In order to perform the classification of all pixels of an image, one has to loop over all the pixels, except the ones at the sides. The results are presented in Fig.33.6

```
def classification (A):
2 # for the whole image
     m, n = A.shape
\beta=np.zeros((m,n));
     for i in range (1, m-1):
6 for j in range (1, n-1):
             if A[i, j] > 0:
8 X=A[i-1:i+2,j-1:j+2];B[i, j] = nc_type(X);10 return B
```
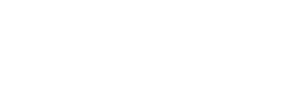

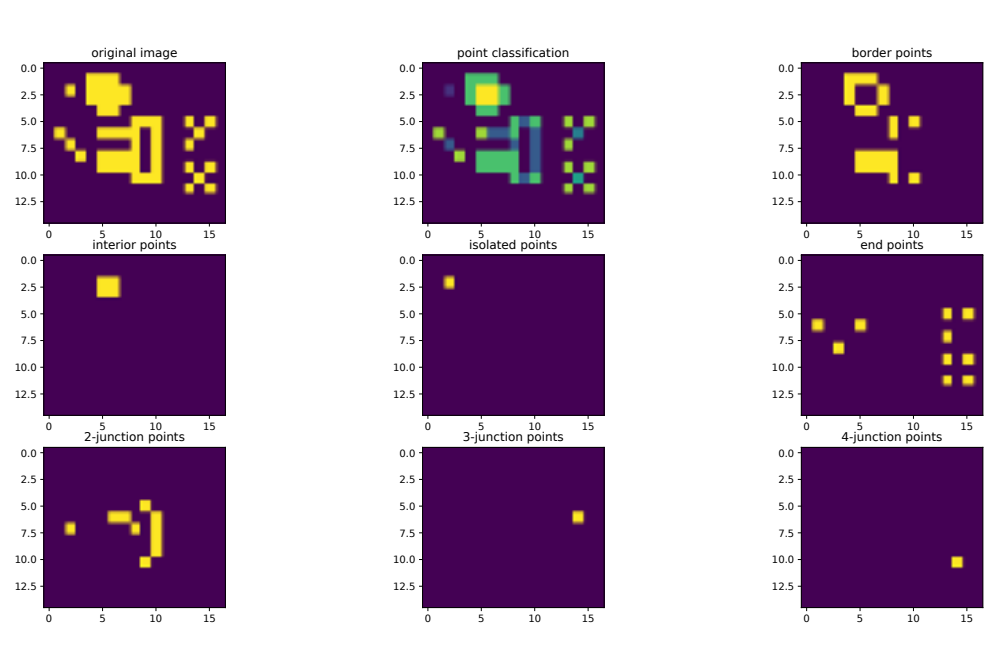

Figure 33.6: Classification of all the pixels of the the original image.

# 34 Image Characterization

This tutorial aims to characterize objects by geometrical and morphometrical measurements.

The different processes will be applied on synthetic images as well as images from the Kimia database [1, 39]:

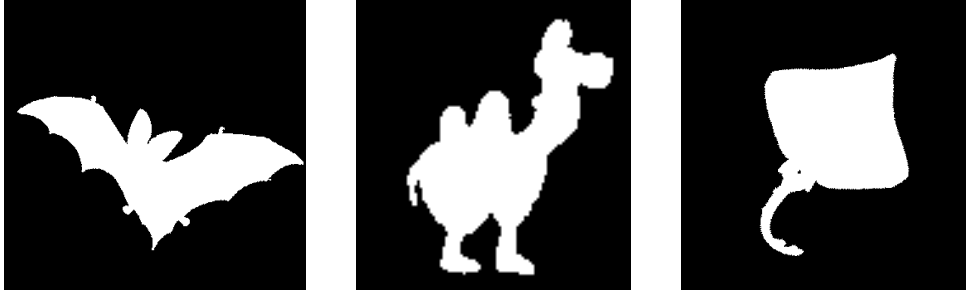

(a) Bat.  $\qquad \qquad$  (b) Camel.  $\qquad \qquad$  (c) Ray.

## **Perimeters**

We are going to calculate the perimeter using the Crofton formula. This formula consists in integrating the intercept number of the object with lines of various orientation and positions. Its expression in the 2-D planar case is given by:

$$
P(X) = \pi \int \chi(X \cap L) dL
$$

where the Euler-poincaré characteristic  $\chi$  is equal to the number of connected components of the intersection of *X* with a line *L*.

In the discrete case, the Crofton formula can be estimated by considering the intercept numbers for the horizontal  $i_0$ , vertical  $i_{\pi/2}$  and diagonal orientations  $i_{\pi/4}$ and  $i_{3\pi/4}$  as:

$$
P(X) = \pi \times \frac{1}{4} \left( i_0 + \frac{1}{\sqrt{2}} i_{\pi/4} + i_{\pi/2} + \frac{1}{\sqrt{2}} i_{3\pi/4} \right)
$$

 $\overline{\mathcal{C}}$ 

- 1. Calculate the intercept number of a binary object from the Kimia database with lines oriented in the following four directions:  $0, \pi/4, \pi/2, 3\pi/4.$
- 2. Deduce the value of the Crofton perimeter.
- 3. Compare the result with the classical perimeter functions.

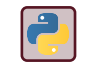

See perimeter from skimage.measure.

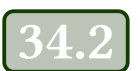

# **Feret Diameter**

The Feret diameter (a.k.a. the caliper diameter) is the length of the projection of an object in one specified direction Fig.34.1.

Figure 34.1: Feret diameter of the object in horizontal direction.

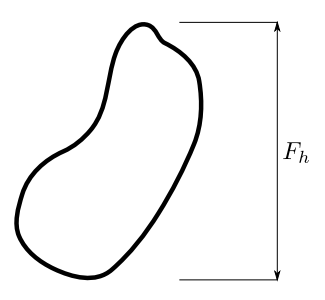

- 1. Calculate the projections in different directions of a binary object from the Kimia database.
- 2. Deduce the minimum, maximum and mean value of the Feret diameters.

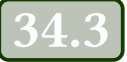

# **Circularity**

We want to know if the object *X* is similar to a disk. For that, we define the following measurement (circularity criterion):

$$
circ(X) = \frac{4\pi A(X)}{P(X)^2}
$$

where  $A(X)$  and  $P(X)$  denote the area and perimeter of the object X.

?

- 1. Show that the circularity of a disc is equal to 1.
- 2. Generate an array representing an object as a discrete disc.
- 3. Calculate its circularity and comment the results.

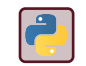

Use numpy.meshgrid.

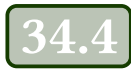

# **Convexity**

We want to know if the object  $X$  is convex. For that, we define the following measurement: *conv*(*X*) = *<sup>A</sup>*(*X*)

$$
conv(X) = \frac{P(X)}{A(CH(X))}
$$

where *CH*(*X*) denotes the filled convex hull of the object *X*.

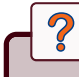

- 1. Compute the convex hull of a pattern from the Kimia database.
- 2. Evaluate the area of the filled convex hull.
- 3. Deduce the convexity of the pattern.

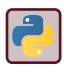

See ConvexHull from scipy . spatial .

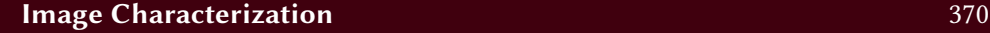

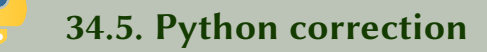

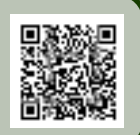

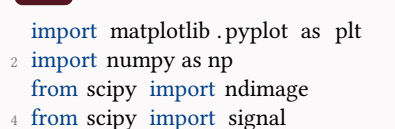

- 
- from scipy import misc
- <sup>6</sup> from scipy import spatial from skimage import measure

### 34.5.1 Perimeters

The convolution is used here as an easy way of getting the borders of the object in one direction, i.e. counting the number of intercepts. This method is efficient because, for one given direction, a high number of lines are considered. Keep in mind that only 4 orientations are used in the proposed code.

```
_1 def countIntercepts (I, h):
      B = np.abs( signal. convolve2d(I, h, mode='same'));n = np.sum(B) / 2;return n;
5
  def perimCrofton(I) :
 7 ""
       Approximate the Crofton perimeter with 4 directions
9 I is the input binary image
       return the perimeter, float value
\frac{11}{11} \frac{11}{11}# defines an orientation
13 h = np.array ([[-1, 1]]);
      n1 = countIntercepts (I, h);15
      n2 = countIntercepts (I, h. transpose());
17
      h = np.array ([[1, 0], [0, -1]]);
n3 = countIntercepts (I, h. transpose());
21 h = np.array ([[0, 1], [-1, 0]]);
       n4 = countIntercepts (I, h. transpose());
23
       perim_Crofton = np.pi/4 \star (n1+n2+ 1/np.sqrt (2) \star(n3+n4));
25 return perim_Crofton;
```
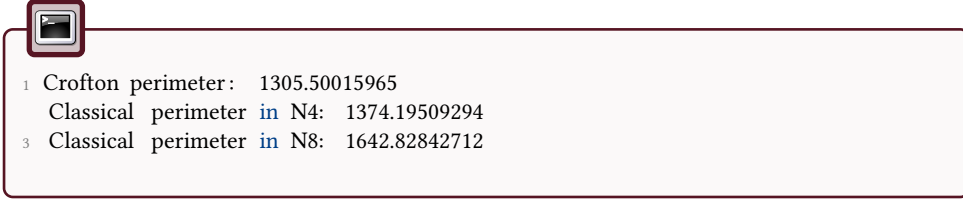

### 34.5.2 Feret diameter

The code consists in rotating the image and evaluating the projected diameter. The rotation function can interpolate the pixel, the nearest method is thus required. The function np.max directly performs the projection in one direction.

```
def feretDiameter(I):
2^{\degree} """
      I: input binary image
      Returns min, max and mean Feret diameter, which is the length of the
       projected object in one direction
6 """
      diameter = \lceil:
8 for angle in range(180) :
          I2 = ndimage. interpolation . rotate (I, angle, mode='nearest');
10 I3 = I2.max(axis=0);diameter.append(np.sum([3 \ge 0));
12
      return np.min(diameter), np.max(diameter), np.mean(diameter);
```
For the camel image [1], the Feret diameters are:

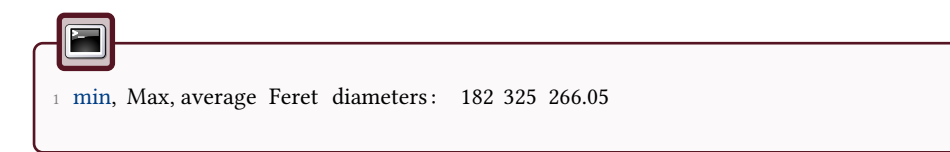

### 34.5.3 Circularity

For a disk, the perimeter is  $\pi \cdot D$  and the surface is  $\pi \cdot \frac{D^2}{4}$  $\frac{J^2}{4}$ , which shows that the circularity criterion has value 1 for a disk.

In order to generate a binary image containing a disk, one simple way is to use the formula:  $(x - x_0)^2 + (y - y_0)^2 \le R^2$ . The efficient way to do this is to use np.meshgrid.

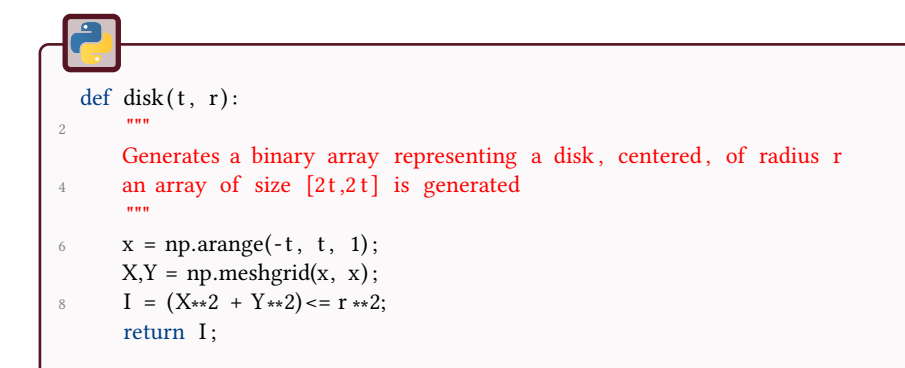

The circularity uses the perimeters as evaluated earlier.

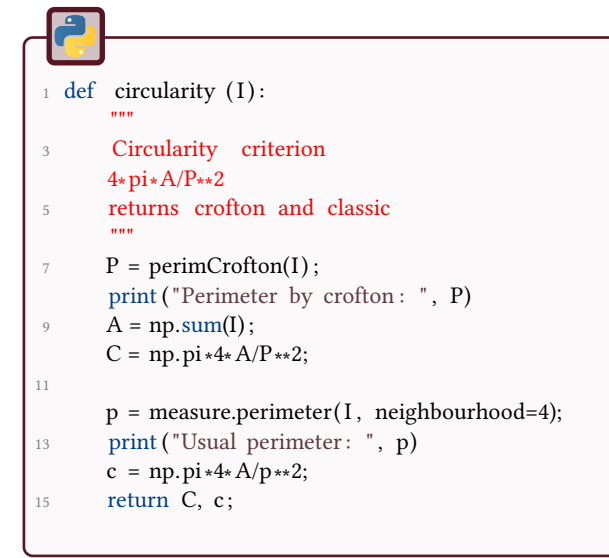

This gives for the camel image:

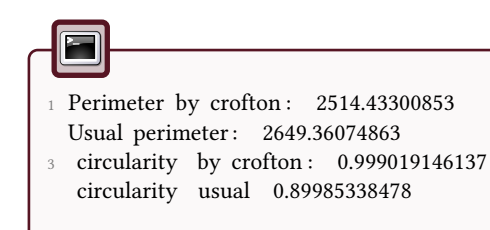

### 34.5.4 Convexity

The convex hull is computed with the scipy . spatial tools. The following function plots the result. Notice that the coordinates of an image and the coordinates of an array are different, and one has to flip the image array in order to display both data in the same figure.

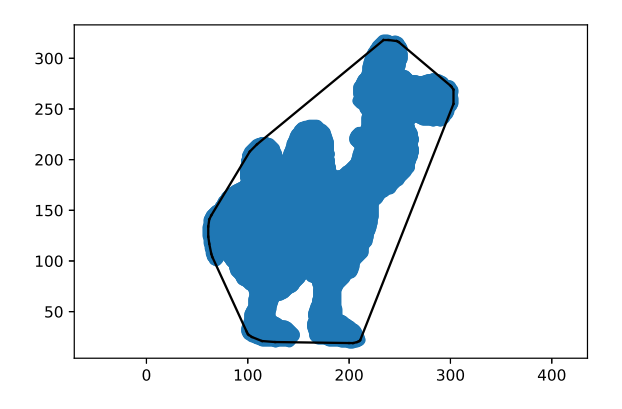

Figure 34.2: Convex hull of the image Camel.

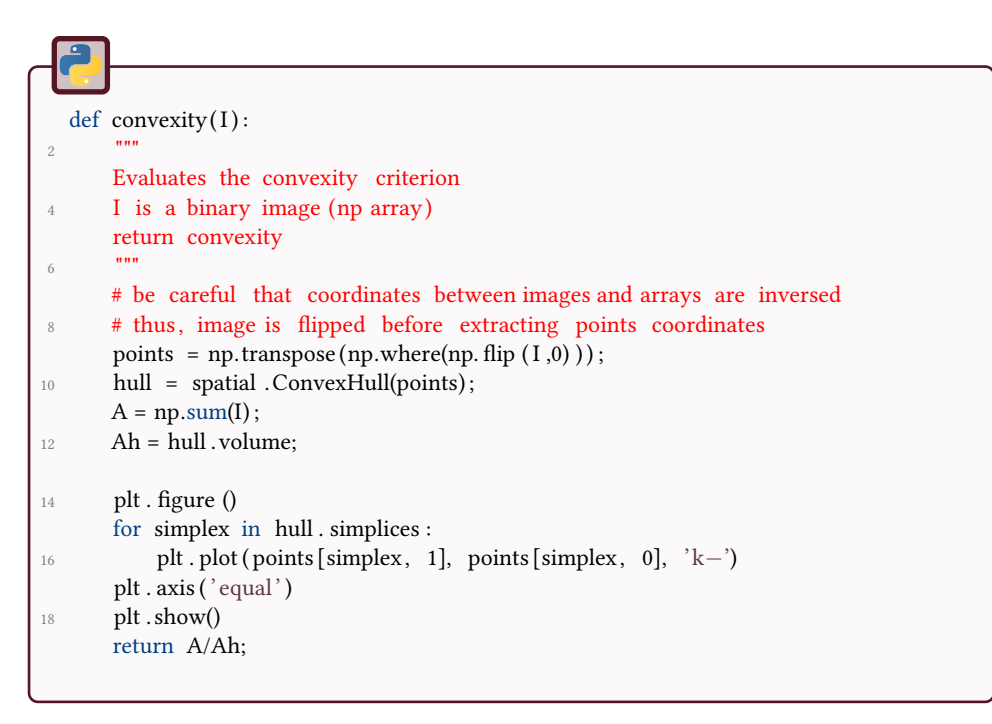

This criterion is between 0 and 1. This is illustrated in Fig.34.2.

<sup>1</sup> convexity of Camel: 0.644014426566

The objective is to study some shape diagrams and the possibility to define properties that may be useful in order to distinguish the different objects.

Shape diagrams are representations of single shapes (connected compact sets, see [30, 31, 32]) as points in the 2-D unit square plane. They are based on inequalities between 6 geometrical measurements: area *A*, perimeter *P*, radius of the inscribed circle *r*, radius of the circumscribed circle *R*, minimum Feret diameter  $\omega$  and maximum Feret diameter *d*. In this way, the morphometrical functionals used in the different shape diagrams are normalized ratios of such geometrical functionals. The following table shows the morphometrical functionals for non-convex sets:

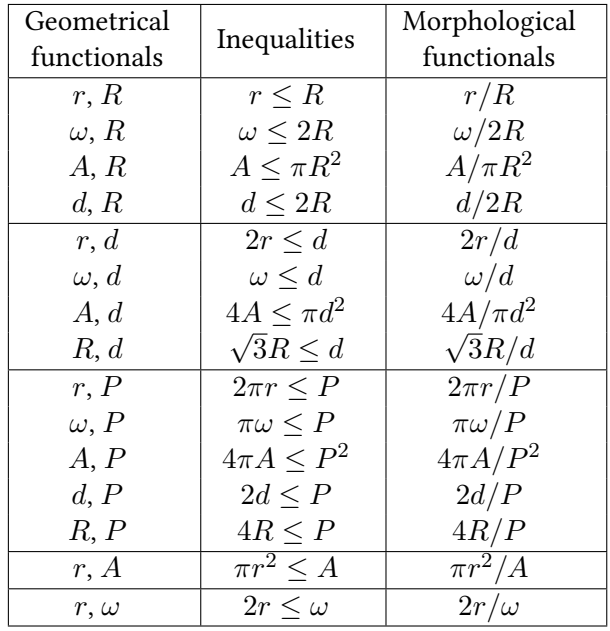

Table 35.1: Morphometrical functionals.

Figure 35.1: The different processes will be applied on images from the Kimia database [1, 39].

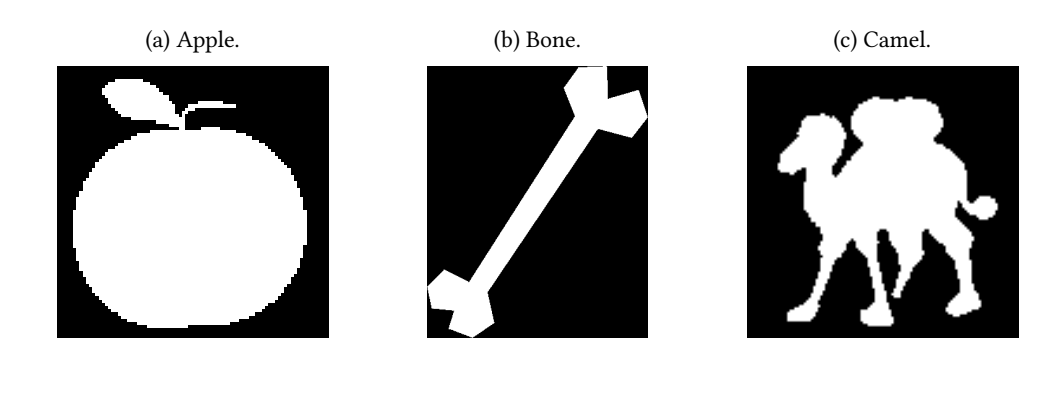

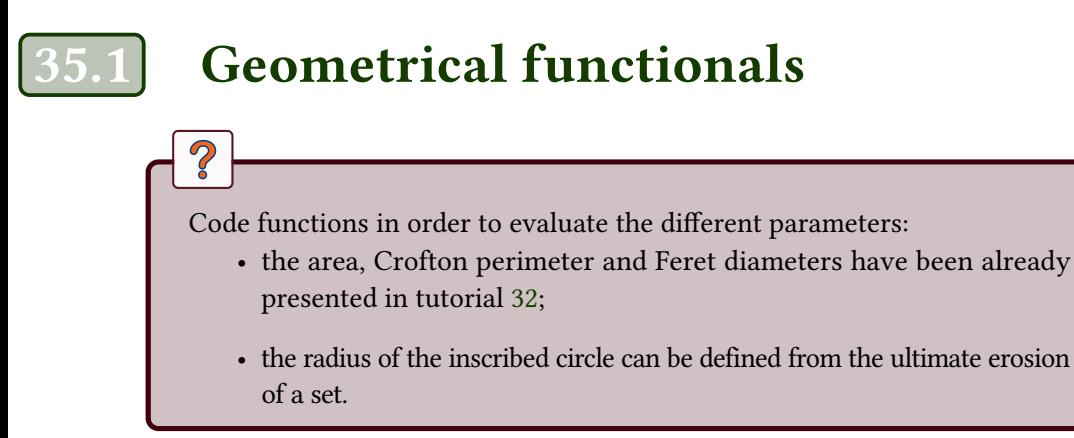

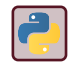

The function scipy . ndimage.morphology.distance\_transform\_cdt computes the distance map of a binary image (chamfer distance transform).

# **Morphometrical functionals**

Code and evaluate some of the morphometrical functionals listed in the table 35.1. Note that each of them has a physical meaning, e.g.  $\frac{4\pi A}{P^2}$  (circularity),  $\frac{4A}{\pi d^2}$  (roundness),  $2\omega/P$  (thinness).

 $\mathcal{D}$ 

# Shape diagrams

- Visualize the different shape diagrams for all the images (from the Kimia database) within the three classes 'apple', 'bone' and 'camel'. The Fig.35.2 illustrates the result for the shape diagram  $(x = 2r/d, y = P/\pi d).$
- Which shape diagram is the most appropriate for the discrimination of such objects?

Figure 35.2: Example of a shape diagram.

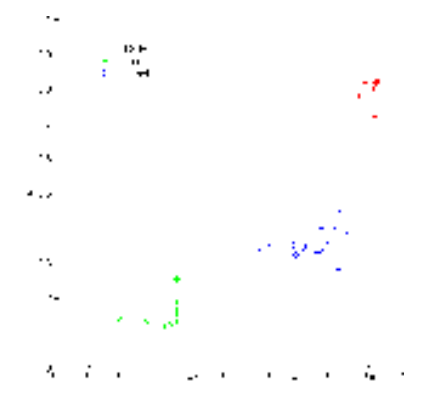

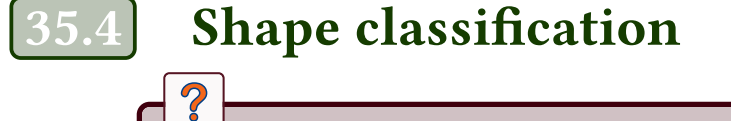

- Use a K-means clustering method for automatic classification of such shapes.
- Propose a method to quantify the classification accuracy for each shape diagram.

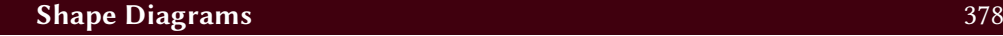

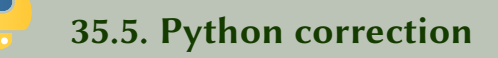

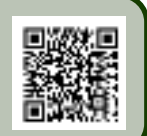

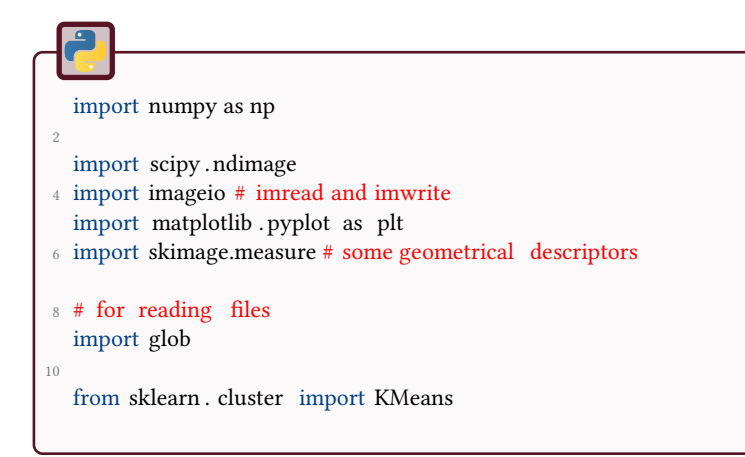

### 35.5.1 Geometrical functionals

The Crofton perimeter is defined by multiple projections, as well as the Feret diameter. Be careful while performing the rotation of the object (as it is a binary object, the interpolation method could introduce non integer values).

```
_1 def crofton_perimeter (I):
       """ Computation of crofton perimeter
 3 \, \mathrm{mm}inter = [];
5 h = np.array ([[1, -1]]);
       for i in range(4):
I = np.copy(I);I2 = scipy . misc. imrotate (II, 45* i, interp = 'nearest');
9 \qquad I3 = \text{scipy}}. ndimage.convolve(I2, h);
11 inter . append(np.sum(I3>100));
13
       crofton = np.pi/4. * ( inter [0] + inter [2] + ( inter [1] + inter [3])/np.sqrt (2));
15 return crofton
```

```
def feret diameter (I):
2 ^{\text{min}}Computation of the Feret diameter
4 minimum: d (meso−diameter)
      maximum: D (exo−diameter)
6
      Input: I binary image
8 \, \mathrm{mm}d = np.max(I.shape);10 D = 0;12 for a in np.arange(0, 180, 30) :
          I2 = \text{scipy.misc.} imrotate (I, a, \text{interp} = \text{nearest'});14 F = np.max(I2, axis=0);measure = np.sum(F > 100);16
          if (measure<d):
d = measure;if (measure>D):
20 D = measure;
      return d,D;
```
The inscribed circle is just the maximum of the distance transform inside the object. The distance map for an image apple is shown in Fig.35.3a.

```
1 def inscribedRadius (I):
      """
3 computes the radius of the inscribed circle
      """
5 dm = scipy . ndimage.morphology.distance_transform_cdt(I>100);
      radius = np.max(dm);7 return radius ;
```
Figure 35.3: Illustration of the computation of two shape parameters.

(a) Distance map of an object apple. The inverse is actually displayed in order to see correctly the progression. The maximum of the distance map is the radius of the inscribed circle. (b) Circumscribed circle.

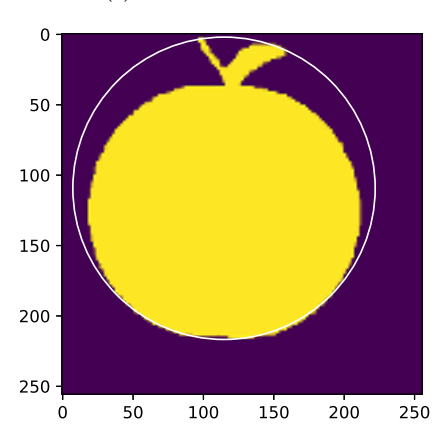

The smallest enclosing circle is computed by using the code from the Project Nayuki<sup>1</sup> published under the GNU Lesser General Public License. The result is presented in Fig.35.3b.

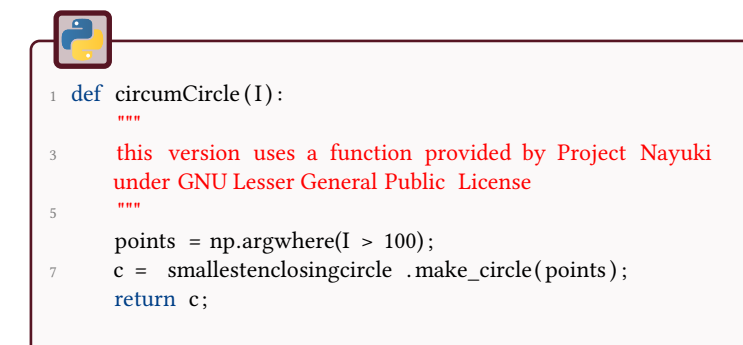

### 35.5.2 Shape diagrams

The shape diagrams are constructed by reading all the images and computing the shape descriptors.

<sup>1</sup> https://www.nayuki.io/page/smallest-enclosing-circle

```
def diagrams() :
2 name=['apple−∗.bmp', 'Bone−∗.bmp', 'camel−∗.bmp'];
      elongation =[];
      thinness =[];
      roundness=[];
6 z = \prod;
      for pattern in name:
8 namesList = glob . glob( pattern ) ;
          for fichier in namesList:
10 I = imageio.imread( fichier );
              radius = inscribedRadius(I);
d, D = feret diameter (I);
              crofton = crofton_perimeter(I);
14
              elongation . append(d/D);
16 thinness . append(2∗radius / D);
             roundness.append(4∗np.sum(I>100)/(np.pi ∗ D∗∗2));
18 z \nrightarrow z.append(crofton / (np.pi * D));
```
The display of the different plots is just a use of the function plt . plot.

```
plt . plot ( elongation [0:20], thinness [0:20], "o", label = 'Apple')
2 plt . plot ( elongation [20:40], thinness [20:40], "+", label = 'Bone')
       plt . plot ( elongation [40:60], thinness [40:60], ".", label = 'Camel')
       plt .legend(name)
       plt . show
6 evaluateQuality ( elongation , thinness ) ;
8 plt . figure ();
       plt . plot (z [0:20], roundness [0:20], "\circ", label = 'Apple')
10 plt . plot (z [20:40], roundness [20:40], "+", label ='Bone')
       plt . plot (z [40:60], roundness [40:60], ".", label = 'Camel')
12 plt .legend(name)
       plt . show
14 evaluateQuality (z, roundness);
_{16} plt . figure ();
       plt . plot ( thinness [0:20], z [0:20], "o", label = 'Apple')
18 plt . plot ( thinness [20:40], z [20:40], "+", label ='Bone')
       plt . plot ( thinness [40:60], z [40:60], " . " , label ='Camel')
20 plt .legend(name)
       plt . show
22 evaluateQuality ( thinness , z) ;
```
### 35.5.3 Shape classification

The following code evaluates the quality by comparing the known class of the shape with the segmented (via the kmeans method) class. The result is illustrated in Fig.35.4 with an accurary of 98.3%.

```
def evaluateQuality (x, y) :
2 global i
       n = 3;
       k means = KMeans(init='k–means++', n_clusters=n)
       X = np \t{.} as array(x);\gamma = np \cdot \text{asarray}(y);pts = np. stack ((X, Y));
8 pts = pts. T;
       # print ( pts)
10 k_means. fit (pts);
       k_means_labels = k_means.labels_;
12 k means cluster centers = k means. cluster centers ;
       # plot
14 fig = plt . figure ()
       colors = ['#4EACC5', '#FF9C34', '#4E9A06']
16 # KMeans
       for k, col in zip(range(n), colors):
18 my members = k means labels == k
           cluster_center = k_means_cluster_centers[k]
20 plt . plot ( pts [my_members, 0], pts[my_members, 1], 'o' ,
                   markerfacecolor=col , markersize=6)
22 plt . plot ( cluster_center [0],  cluster_center [1],  'o', markerfacecolor=col ,
                   markeredgecolor='k', markersize=12)
24 plt . title ( 'KMeans')
       plt . show()
26 fig . savefig ("kmeans"+str(i)+".pdf");
       i \neq 1;28Evaluation of the quality : count the number of shapes correctly detected
30 """
       accuracy = np.sum(k\_means\_labels[0:20] == scipy. stats.mode(k\_means\_labels]\leftrightarrow [0:20]));
32 accuracy +=np.sum(k_means_labels[20:40] == scipy . stats .mode(k_means_labels
            \leftrightarrow [20:40]));
       accuracy +=np.sum(k\_means\_labels[40:60] == scipy. stats .mode(k\_means\_labels\hookrightarrow [40:60]));
34 accuracy = accuracy / 60 * 100;
       print ('Accuracy: {0:.2 f}%' .format(accuracy));
```
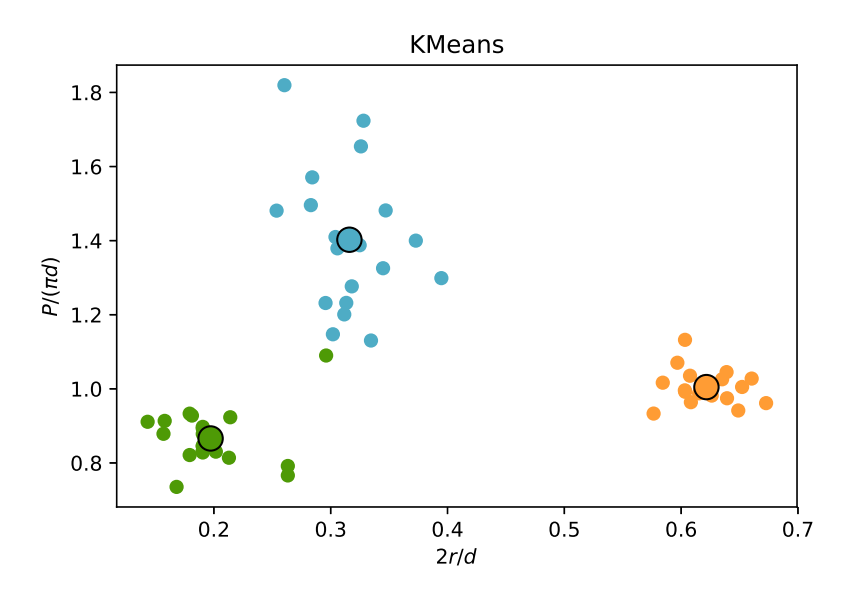

Figure 35.4: Illustration of the accuracy of the classification from a k-means method. The k-means method is not necessarily the adapted to these data. The measured accurary if of 98.3%.

#### \*\* 36 Freeman Chain Code

This tutorial is focused on shape representation by the Freeman chain code. This code is an ordered sequence of connected segments (of specific sizes and directions) representing the contour of the shape to be analyzed. The direction of each segment is encoded by a number depending on the selected connectivity (Fig. 36.1). In this example, the contour of the shape and its Freeman code are given in 4-connectivity.

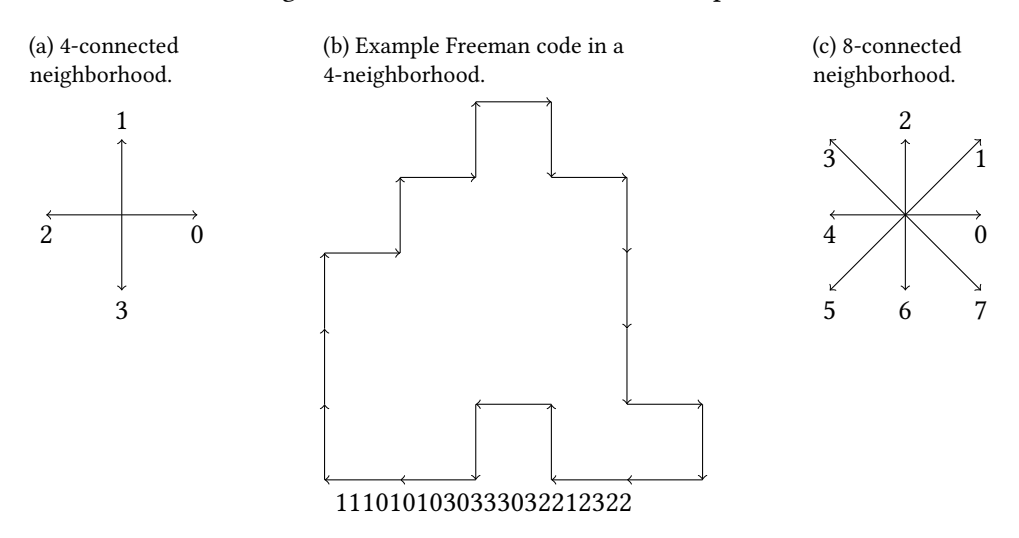

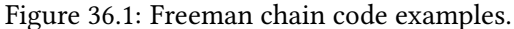

### Notations:

- *y* is 4-adjacent to *x* if  $|y_1 x_1| + |y_2 x_2| \le 1$ .
- *y* is 8-adjacent to *x* if  $\max(|y_1 x_1|, |y_2 x_2|) \leq 1$ .
- $N_4(x) = \{y : y \text{ is 4-adjacent to } x\}$ ;  $N_4^*(x) = N_4(x) \setminus \{x\}$ .
- $N_8(x) = \{y : y \text{ is 8-adjacent to } x\}$ ;  $N_8^*(x) = N_8(x) \setminus \{x\}$ .

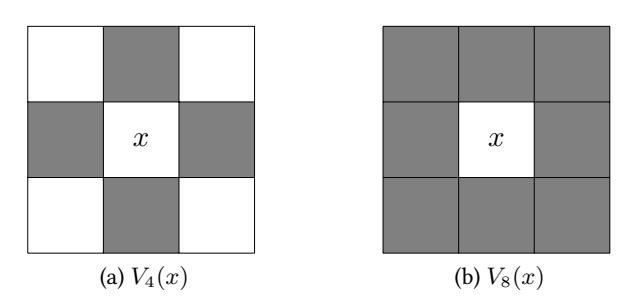

# **Shape contours**

 $\overline{2}$ 

Before determining the Freeman chain code of the shape, it is necessary to extract its contour.

1. Generate or load a simple shape as a binary image *A*.

2. Extract its contour  $C_4(A)$  ou  $C_8(A)$  according to the 4-connectivity or the 8-connectivity, respectively:

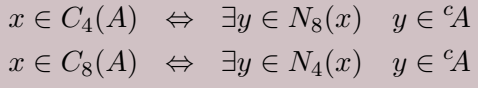

#### Informations

You can erode the object and subtract this erosion to it, with a structuring element that corresponds to  $N_4$  or  $N_8$  if you want to have 8 or 4 connectivity, respectively.

# 36.2 Freeman chain code

From the shape contours, the Freeman chain code can be calculated.

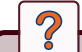

1. From the binary array of pixels, extract the first point belonging to the shape (from left to right, top to bottom).

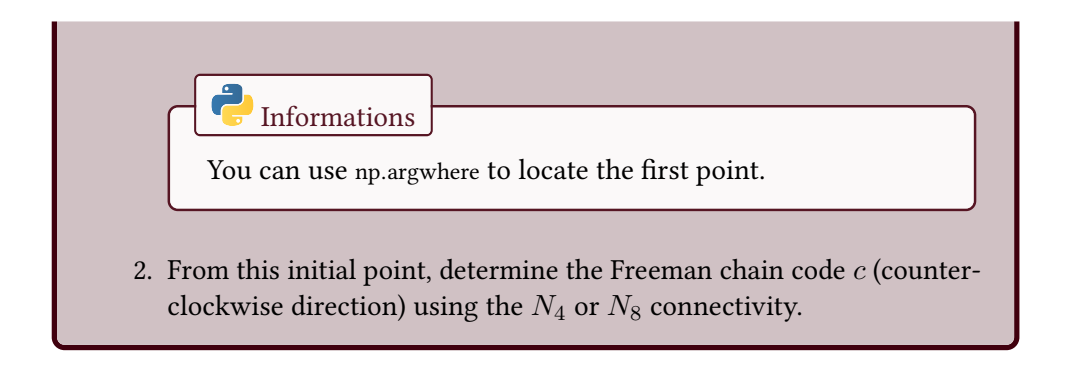

# **Normalization**

The Freeman chain code is depending on the initial point and is not invariant to shape rotation. It is then necessary to normalize this code.

1. The first step consists in defining a differential code *d* from the code *c* :

 $d_k = c_k - c_{k-1} \pmod{4 \text{ or } 8}$ 

In this example,  $d = 3003131331300133031130$ ;

- 2. The second step consists in normalizing the code *d*. We have to extract the lowest number *p* from all the cyclic translations of *d*. In this example,  $p = 0013303113030031313313$ . This Freeman chain code *p* is then independant from the initial point and invariant by rotations of angles  $k * \pi/2$  radians ( $k \in \mathbb{Z}$ ).
- 
- Code above steps 1 and 2. Prototypes of functions are given.
- Validate your code by rotating the shape of  $3\pi/2$  radians.

def codediff (fcc, connectivity =8): <sup>2</sup> # computes differential code

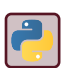

Use numpy.roll for circularly shifting the freeman code array. Code a small function that tests all elements of array, one by one, in order to get the minimum of two arrays.

# Geometrical characterization

### 36.4.1 Perimeter

 $\overline{\mathcal{C}}$ 

?

From the Freeman chain code, it is possible to make different geometrical measurement of the shape.

Calculate the perimeter of the shape (take care of the diagonals).

### 36.4.2 Area

The area is evaluated by the following algorithm:

- The area is initialized to 0 and the parameter *B* is initialized to 0.
- For each iteration on the Freeman chain code *c*, the area and the parameter value *B* are incremented with the following rules:

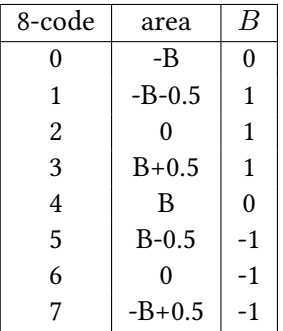

Calculate the area of the shape in 8-connectivity. Note that the area does not correspond to the total number of pixels belonging to the shape.

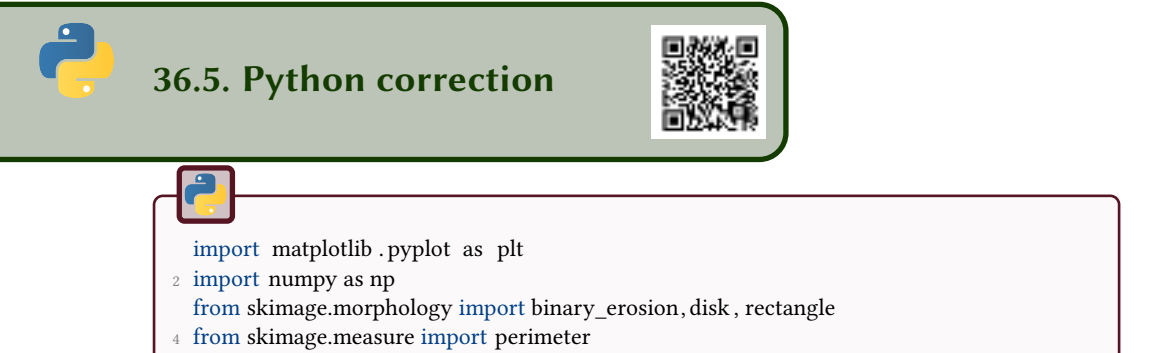

## 36.5.1 Shape contours

To generate a simple object, here is an example:

```
A = np.zeros ((20,20)).astype('bool');
2 A [4:14, 9:17] = True;
  A [1:18,11:16]= True;
```
The contours are computed in 4- or 8-connectivity, see Fig.36.2. This function uses the mathematical morphology in order to get the contour.

```
1 def bwperim(I, connectivity =8):
       """
3 Morphological inner contour, in 4 or 8 connectivity
      I: binary image
5 return : binary image representing the contour
       """
7 if connectivity ==8:
         SE = disk(1);9 else :
         SE = rectangle(3,3);
11
      E = binary\_erosion (I, selem=SE);13
      return I^E;
15
  # compute the contours
17 contours8 = bwperim(A, 4);
  contours4 = bwperim(A, 8);
```
### 36.5.2 Freeman chain code

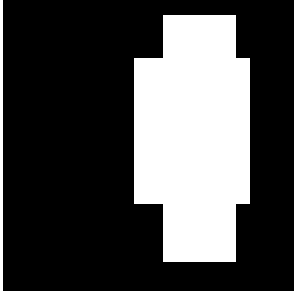

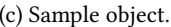

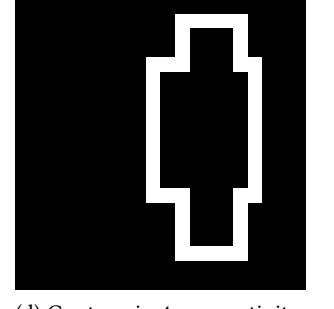

(c) Sample object. (d) Contour in 4-connectivity. (e) Contour in 8-connectivity.

Figure 36.2: Simple object and its contours in 4- or 8-connectivity.

#### First point of the shape

The important thing is to find one point in the contour. The Freeman chain code is sensitive to this choice, but several methods can transform this code so that this first choice does not have any importance.

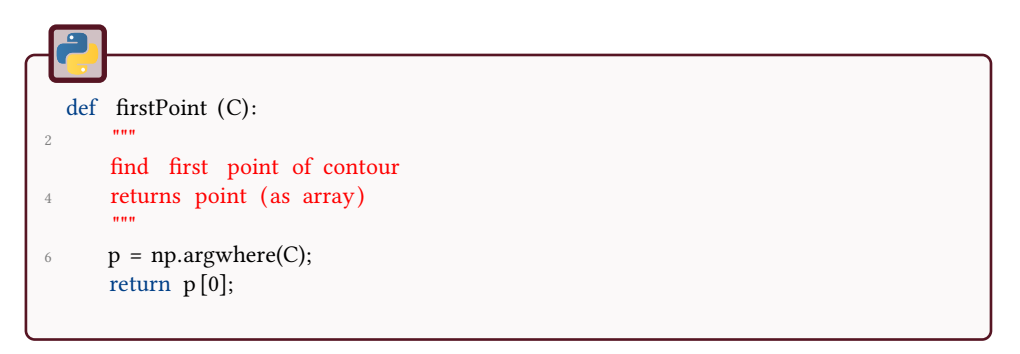

## $1 \rightarrow [r0,c0]$ = firstPoint (A)  $3 \t r0 =$ 5  $5 \text{ } c0 =$ 10

#### Freeman chain code

The principle is to follow the contour, delete each pixel at each step, and find the direction of the next pixel.

```
def freeman(C, p, connectivity =8):
2 \text{ def } getIndex(contour, point, connectivity):
           """ subfunction for getting the local direction
 4 """
           if connectivity ==8:
6 \text{lut} = \text{np.array } ([[1, 2, 3], [8, 0, 4], [7, 6, 5]]);
           else :
8 \text{lut} = \text{np.array } ([[0, 2, 0], [8, 0, 4], [0, 6, 0]]);10 window = contour[point[0]-1: point [0]+2, point [1]-1: point [1]+2];
          window = window ∗ lut;
12 index = np.max(window);
          return index- 1;
14
<sup>16</sup> # Be careful that these LUTs consider coordinates from left to right, top to
           ֒→ bottom
      \text{lutx} = \text{np.array}([-1, -1, -1, 0, 1, 1, 1, 0]);
18 \text{luty} = \text{np.array}([-1, 0, 1, 1, 1, 0, -1, -1]);
      lutcode = np.array ([3, 2, 1, 0, 7, 6, 5, 4]);
20
      nbppoints = np.sum(C);22 \text{ code} = [];
      point = p.copy();24 C2 = C.copy();
26 for i in np.arange(nbrpoints) :
          C2[point [0], point [1]] = 0;28
          index = getIndex(C2, point, connectivity);30
           if (index==0):
C2[p[0], p[1]] = 1;index = getIndex(C2, point, connectivity);34
          # new point
36 point [0] = point [0] + lutx [index];point[1] = point[1] + luty[index];38
          # add code
40 code.append(lutcode[index ]) ;
42 return code;
```
 $code = freeman(C8, p);$ 

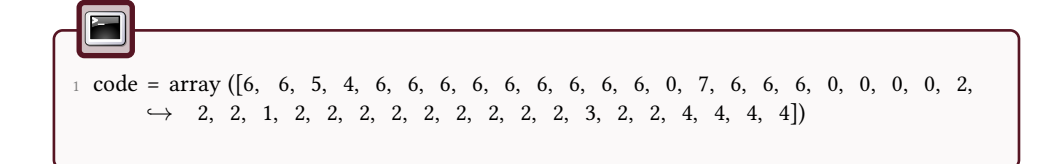

### 36.5.3 Normalization

#### Differential code

This is the first step towards independence from the first point.

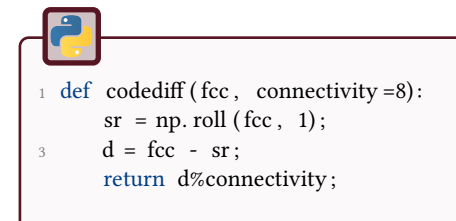

#### Normalization

The differential code is then normalized, in order to get a rotation invariant code. All the circular shifts are evaluated, and a criterion (the minimum value) is established to be able to always find the same result, for every position of the first point.

```
def minmag(code):
\frac{1}{2} # high value for min computing
      codemin = np.max(code)∗ np.ones(code.shape) ;
4 nb = len(code);
      for i in np.arange(len(code)):
6 \qquad \qquad C = np. roll (code, i);
8 for j in np.arange(nb):
              if C[i] > codemin[i]:
10 break;
              elif C[j] < codemin[j]:
12 \text{ codemin} = C;break;
\text{if } j == \text{nb}:codemin = C;
16
      return codemin;
```
The differential code is evaluated in d8, the normalization gives shapenumber8:

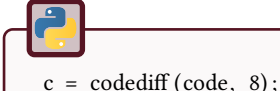

2 shapenumber8 = minmag(c);

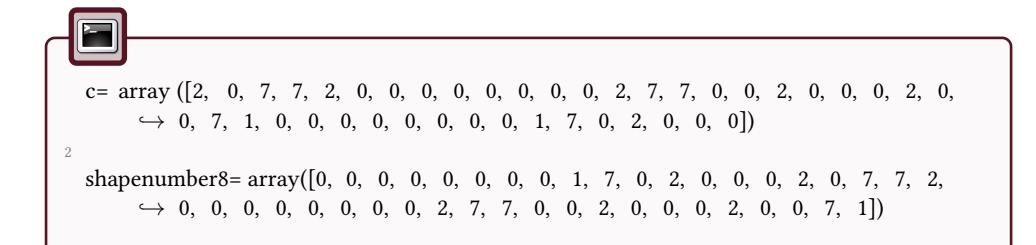

#### Validation

This validation shows the effect on a different starting point.

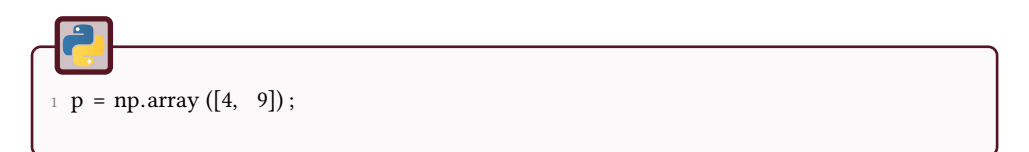

Another test is to verify the result after a rotation. To prevent discretization problems, we use 90 degrees and take the transpose of the matrix.

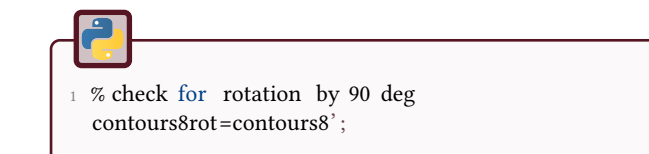

The same code should be found in both cases.

### 36.5.4 Geometrical characterization

#### Perimeter for 8-connectivity

We first need to extract the codes in the diagonal directions and apply a  $\sqrt{2}$  factor, then add the number of codes in vertical and horizontal directions.

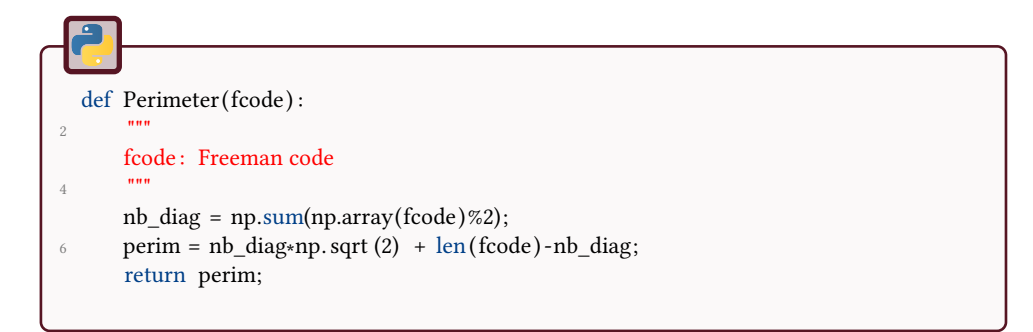

The perimeter is evaluated in the same way in skimage.

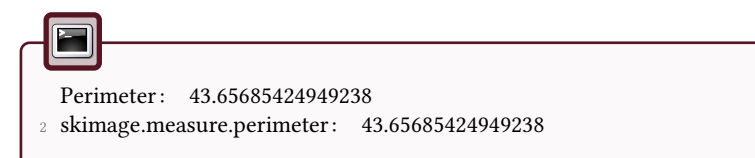

#### Area for 8-connectivity

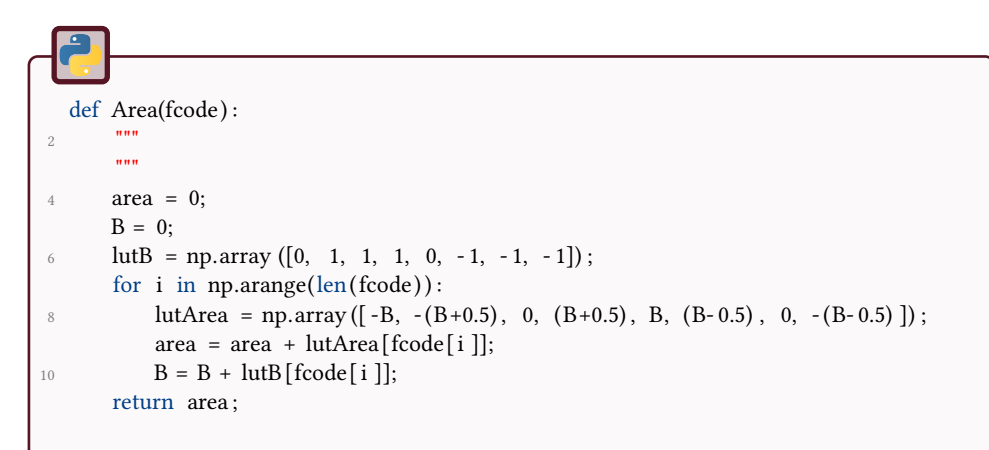

Notice that the area evaluated by this way is different from the number of pixels.

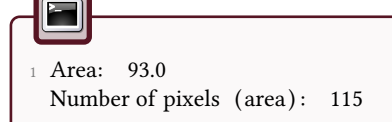

# 37 Machine Learning

The objective of this tutorial is to classify images by using machine learning techniques. Some images, as illustrated in Figure 37.1 of the Kimia database will be used [1, 39].

Figure 37.1: The different processes will be applied on images from the Kimia database. Here are some examples.

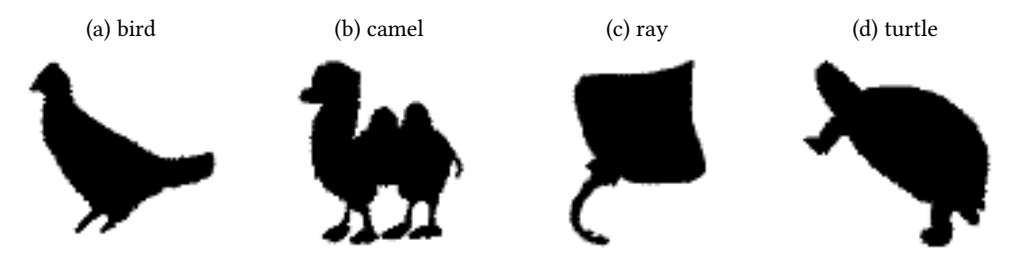

# **Feature extraction**

The image database used in this tutorial is composed of 18 classes. Each class contains 12 images. All these 216 images come from the Kimia database. In order to classify these images, we first have to extract some features of each binary image.

- 1. For each image in the database, extract a number of different features, denoted nbFeatures.
- 2. Organize these features in an array of nbFeatures lines and 216 columns. In this way, each column *i* represents the different features of the image *i*.

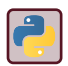

You can use the Python function skimage.measure.regionprops to extract the same geometrical features.
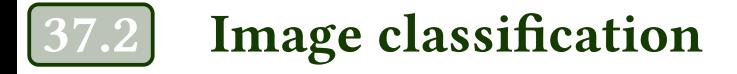

In order to classify the images, we are going to use neural networks. Pattern recognition networks are feedforward networks that can be trained to classify inputs according to target classes. The inputs are the features of each image. The target data are the labels, indicating the class of each image.

 $\overline{2}$ 

- 1. Build the target data, representing the class of each image. The target data for pattern recognition networks should consist of vectors of all zero values except for a 1 in element i, where i is the class they are to represent. In our example, the target data will be an array of 18 lines and 216 columns.
- 2. The database will be divided into a training set  $(75\%)$  and a test set  $(25\%).$
- 3. Run the training task and classify the test images.
- 4. Show the classification confusion matrix as well as the overall performance.
- 5. Try to run the same process. What can you conclude?
- 6. Try to change the parameters of the network to improve the classification performance.

Look at the Python module sklearn . neural\_network.MLPClassifier to make the classification. Notice that your data may be normalized before performing the classification.

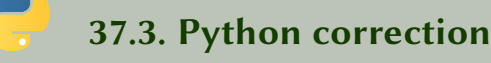

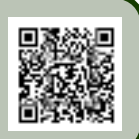

The following imports may be considered.

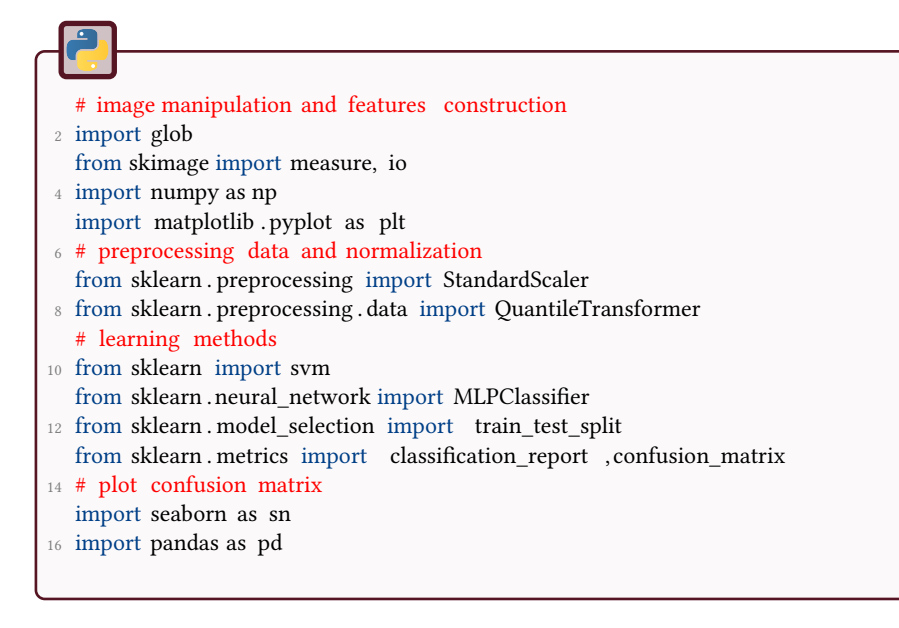

#### 37.3.1 Feature extraction

We make a loop on the whole database to extract some features of each image. The 9 features used here are: area, convex area, eccentricity, equivalent diameter, extent, major axis length, minor axis length, perimeter and solidity.

```
# Definitions of the database , classes and images
2 rep = 'images Kimia216/';
   classes = [' bird ' , 'bone', ' brick ' , 'camel' , ' car ' , ' children ' ,
 4 \blacksquare ' classic ' , ' elephant ' , ' face ' , ' fork ' , ' fountain ' ,
       ' glass ', 'hammer','heart', 'key', 'misk', 'ray', ' turtle '];
6 nbClasses = len( classes);
  nbImages = 12;
8 # The features are manually computed
   properties = np{\cdot}zeros ((nb\text{Classes} * nb\text{Images},9);
10 target = np.zeros(nbClasses ∗ nbImages);
  index=0;
12 for ind c, c in enumerate( classes ) :
        filelist = glob.glob(rep+c+'*');
14 for filename in filelist :
            I = io. imread(filename);
16 prop = measure.regionprops(I);
            properties [index, 0] = prop[0]. area;18 properties \left[\text{index}, 1\right] = \text{prop}\left[0\right]. convex_area;
            properties \lceil \text{index}, 2 \rceil = \text{prop} \lceil 0 \rceil. eccentricity ;
20 properties [index, 3] = prop [0]. equivalent_diameter ;
            properties [index, 4] = prop[0]. extent;
22 properties [index, 5] = prop [0] major axis length;
            properties [index , 6] = prop [0]. minor_axis_length;
24 properties [index, 7] = prop [0]. perimeter;
            properties [index, 8] = prop [0]. solidity ;
26 target [index] = ind c;
28 index = index +1;
```
Note that in the same time, the target array (required in the following) is built within this loop. It represents the true classes of the objects.

#### 37.3.2 Classification

We used a training set of 75% of the database and 25% for the test set. The scaler is used in order to rescale the data having different ranges and dimensions. Other scalers are proposed in sklearn . preprocessing.

```
# percentage of the data used for splitting into train / test
2 percentTest = .25;
  # MLP Classifier (Multi−Layer Perceptron)
4 # the data are first scaled
  propertiesMLP = StandardScaler () . fit_transform ( properties ) ;
6 prop_train , prop_test , target_train , target_test = train_test_split (propertiesMLP,
       ֒→ target , test_size =percentTest , random_state=0);
```
 $\overline{\phantom{0}}$ 

The network is created with 1 hidden layers of 10 neurons. One could also use SVM instead of MLP ( classifier = svm.SVC(kernel='linear');).

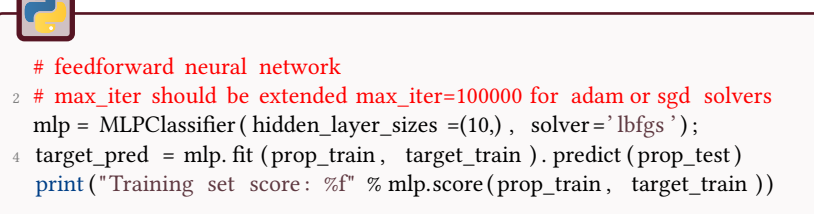

The training score should be around 1, according to the training dataset and the different parameters employed.

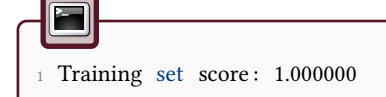

#### 37.3.3 Performance

The confusion matrix gives an idea of the overall performance. The following function uses the modules seaborn and pandas to generate a heatmap that displays the confusion matrix.

```
def plot cm(cm, classes, normalize=False, cmap=plt.cm.Blues) :
 2 ^{\text{min}}Plot confusion matrix
       4 cm: confusion matrix , as ouput by sklearn . metrics . confusion_matrix
       classes : labels to be used
6 normalize: display number (False by default ) or fraction (True)
       cmap: colormap
8 returns : figure that can be used for pdf export
       "''"10 if normalize:
           cm = cm.astype(' float ') / cm.sum(axis=1) [:, np.newaxis]
12 fmt = \cdot .1 f \cdot if normalize else \cdot d'
       df_cm = pd.DataFrame(cm, index = classes , columns = classes ) ;
14
       fig = plt . figure ();
16 \qquad sn. set (font scale =.8)
       sn.heatmap(df_cm, annot=True, cmap = cmap, fmt=fmt);
18 plt . xlabel ('Target label')
       plt . ylabel ('True label')
20return fig ;
```
The previous function is then used, and illustrated in Fig.37.2.

<sup>1</sup> cnf\_matrix = confusion\_matrix( target\_test , target\_pred ) ; fig =plot\_cm(cnf\_matrix, classes , normalize=True);

sklearn . metrics . classification\_report can be used to display the performance.

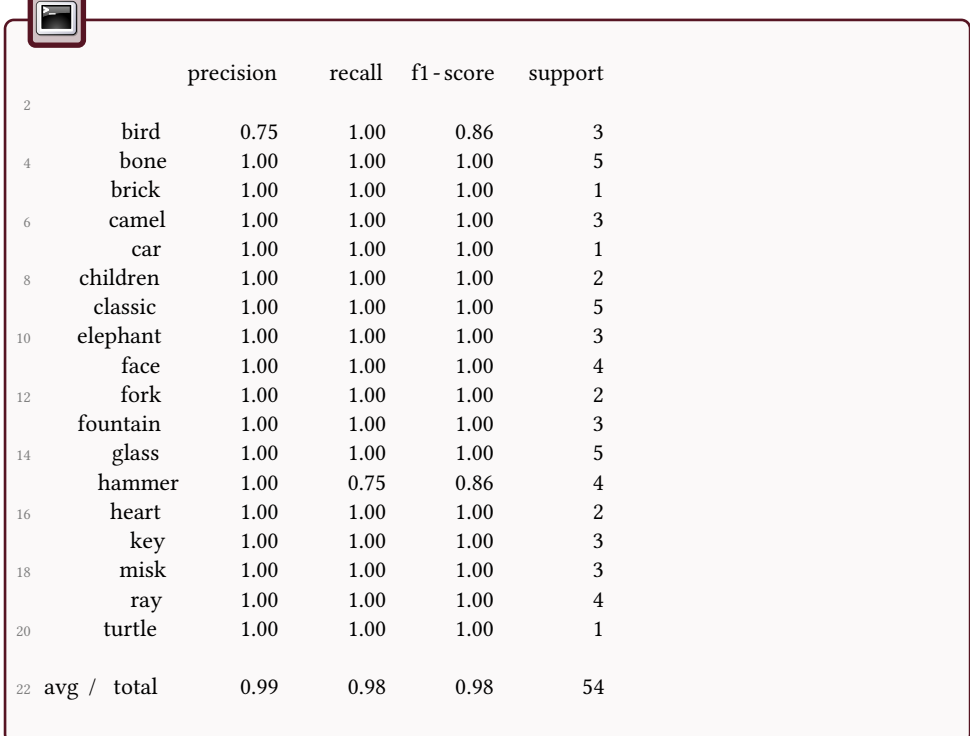

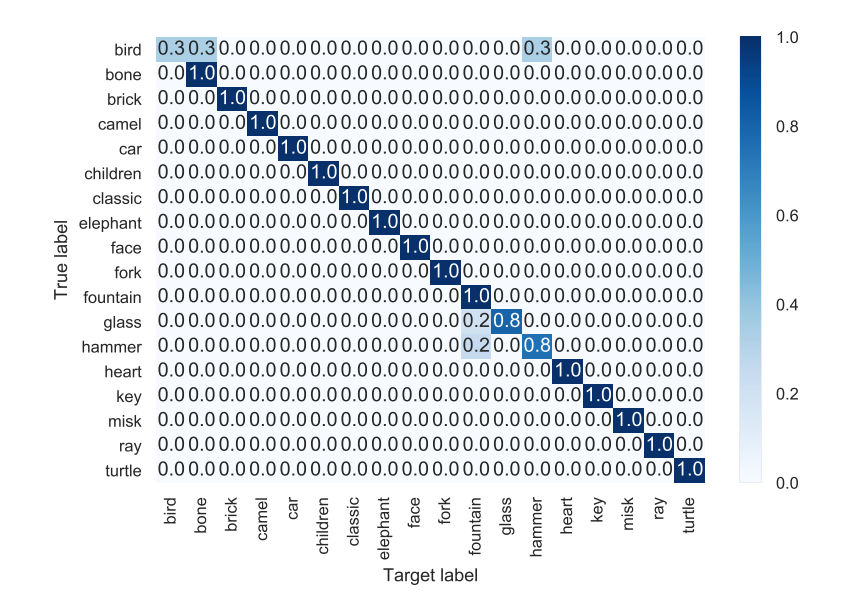

Figure 37.2: Normalized confusion matrix of the classification result.

### 38 Harris corner detector

The aim of this tutorial is to develop a simple Harris corner detector. This is the first step in pattern matching, generally followed by a feature descriptor construction, and a matching process.

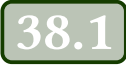

### 38.1 Corner detector and cornerness measure

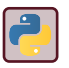

Use the sobel and gaussian\_filter from the scipy . ndimage module.

#### 38.1.1 Gradient evaluation

The Harris corner detector is based on the gradients of the image,  $I_x$  and  $I_y$  in x and y directions, respectively.

Apply a Sobel gradient in both directions in order to compute  $I_x$  and  $I_y$ .

#### 38.1.2 Structure tensor

?

The structure tensor is defined by the following matrix. The coefficients *ω* follow a gaussian law, and each summation represents a gaussian filtering process. *W* is an operating window.

$$
M = \begin{bmatrix} \sum_{(u,v)\in W} \omega(u,v)I_x(u,v)^2 & \sum_{(u,v)\in W} \omega(u,v)I_x(u,v)I_y(u,v) \\ \sum_{(u,v)\in W} \omega(u,v)I_x(u,v)I_y(u,v) & \sum_{(u,v)\in W} \omega(u,v)I_y(u,v)^2 \end{bmatrix} = \begin{bmatrix} M_1 & M_2 \\ M_3 & M_4 \end{bmatrix}
$$

• Evaluate  $M_1$  to  $M_4$  for each pixel of the image.

#### 38.1.3 Cornerness measure

The cornerness measure *C*, as proposed by Harris and Stephens, is defined as follows for every pixel of coordinates (*x, y*):

 $C(x, y) = det(M) - K$ trace $(M)^2$ 

with *K* between 0.04 and 0.15.

Compute *C* for all pixels and display it for several scales *σ*.

### 38.2 Corners detection

A so-called Harris corner is the result of keeping only local maxima above a certain threshold value. You can use the checkerboard image for testing, or load the sweden road sign image Fig.38.1.

Use the following function to generate a checkerboard pattern.

```
def checkerboard(nb_x=2, nb_y=2, s=10) :
  2 """
 checkerboard generation
4 a grid of size 2∗nb_x by 2∗nb_y is generated
 each square has s pixels .
  mmC = 255*np.kron([[1, 0] * nb_x, [0, 1] * nb_x] * nb_y, np.ones((s, s)))8 return C
```
Figure 38.1: Sweden road sign to be used for corner detection.

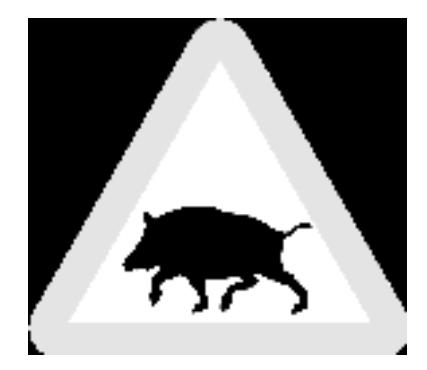

 $\boldsymbol{2}$ 

#### • Evaluate the extended maxima of the image.

- Only the strongest values of the cornerness measure should be kept. Two strategies can be employed in conjonction:
	- Use a threshold value *t* on *C*: the choice of this value is not trivial, and it strongly depends on the considered image. An adaptive method would be preferred.
	- Keep only the *n* strongest values.
- The previous operations are affected by the borders of the image. Thus, eliminate the corner points near the borders.
- The detected corners may contain several pixels. Keep only the centroid of each cluster.

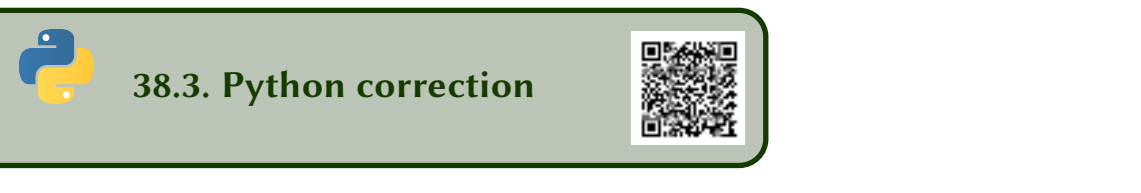

#### 38.3.1 Cornerness measure

Figure 38.2: Cornerness measure for the checkerboard image. The next step is to locate the corners by thresholding the measure, extracting the local maxima, eliminating points near the edges...

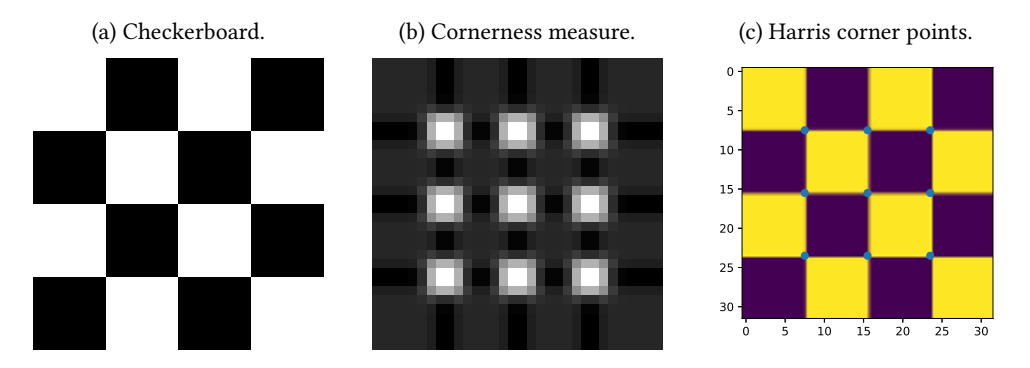

The first step is to compute the gradient in both x and y directions.

| L                                                         | key |
|-----------------------------------------------------------|-----|
| $Ix = \text{scipy}}.$ ndimage.sobel(1, axis=0);           |     |
| $2 \text{ ly} = \text{scipy}}.$ ndimage.sobel(1, axis=1); |     |

Then, the coefficients of the matrix are computed.

### $M1 = np.multiply(Ix, Ix);$  $2 \text{ M2} = \text{np.multiply (Iy, Ix)}$ ;  $M4 = np.multiply(Iy, Iy);$

In case of using a scale parameter, these coefficients should be filtered (for example via a gaussian filter).

 $1$  M1 = scipy . ndimage. gaussian\_filter (M1, sigma);  $M2 =$  scipy . ndimage. gaussian\_filter (M2, sigma); <sup>3</sup> M4 = scipy . ndimage. gaussian\_filter (M4, sigma); Finally, the cornerness measure is evaluated.

 $C = (np.multiply(M1, M4) - np.multiply(M2, M2)) - K * np.multiply(M1+M4, M1+M4);$ 

The cornerness measure is displayed in Fig.38.2.

#### 38.3.2 Corners detection

In order to keep only the strongest corner points, a threshold value *t* is applied on *C*. This value is really depending on the considered image, thus such a global threshold is not generally a good idea. One would probably prefer a h-maximum or equivalent operator. For the purpose of this tutorial, we will keep this strategy.

 $1 \text{ } C[C<sub>1</sub>] = 0;$ 

The local maxima are then extracted.

```
1 corners = peak_local_max(C, indices = False, min_distance=2);
```
The result is a binary image, where some clusters of points are the corner points. To keep only one point per cluster, the centroid of each is detected. The final result is presented in Fig.38.2c.

```
1 L = measure. label (corners);
  props = measure-regionprops(L);\text{3} centers = [];
  for prop in props:
      centers . append(prop. centroid);
```
#### 38.3.3 Road sign image application

In this case, the values  $t=10^7$  and  $\sigma=3$  are used. The result is illustrated in Fig.38.3.

Figure 38.3: Harris corner detection with scale  $\sigma=3$  and threshold value  $t=10^7$ .

#### (a) Cornerness measure. (b) Corner points.

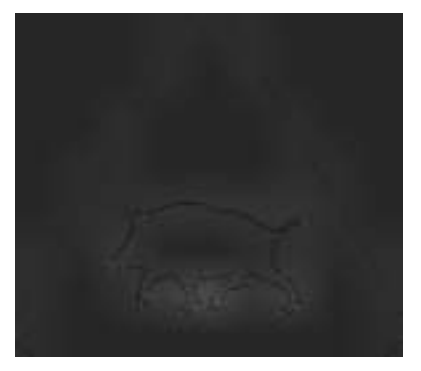

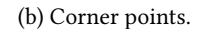

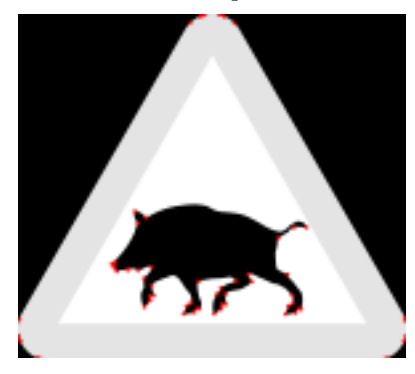

### 39 Local Binary Patterns

This tutorial aims to study a texture descriptor named 'Local Binary Patterns'. The first objective is to implement this descriptor. Therefater, digital images of textures will be classified using this descriptor and the k-means algorithm.

The different processes will be applied on this kind of texture images:

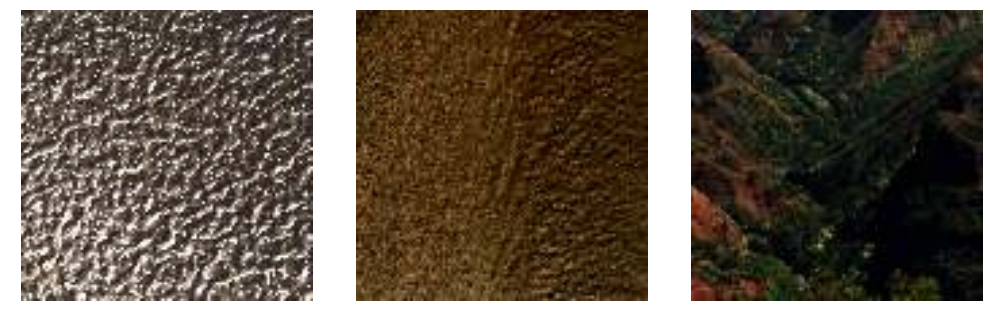

(a) metal image (b) sand image (c) ground image

### **Local Binary Patterns**

The Local Binary Patterns (LBP) descriptor is a simple yet very efficient texture operator which labels the pixels of an image by thresholding the neighborhood of each pixel and considers the result as a binary number. Due to its discriminative power and computational simplicity, LBP texture operator has become a popular approach in various applications. It can be seen as a unifying approach to the traditionally divergent statistical and structural models of texture analysis. Perhaps the most important property of the LBP operator in real-world applications is its robustness to monotonic gray-scale changes caused, for example, by illumination variations. Another important property is its computational simplicity, which makes it possible to analyze images in challenging real-time settings. The LBP feature vector, in its simplest form, is created in the following manner:

- For each pixel, compare the pixel to each of its 8 neighbors (on its left-top, left-middle, left-bottom, right-top, etc.). Follow the pixels along a circle, i.e. clockwise or counter-clockwise.
- Where the center pixel's value is greater than the neighbor's value, write "1". Otherwise, write "0". This gives an 8-digit binary number (which is usually converted to decimal for convenience).
- Compute the histogram of the frequency of each "number" occurring (i.e., each combination of which pixels are smaller and which are greater than the center).
- Normalize the histogram.

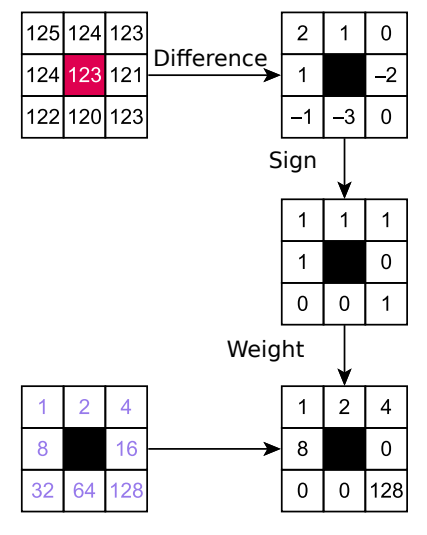

LBP =  $1 + 2 + 4 + 8 + 128 = 143$ 

Figure 39.1: Local binary pattern. From wikipedia, author Xiawi, CC-By-SA.

# • Code a function for computing the Local Binary Patterns. • Test this operator on a texture image from the given database.

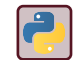

Consider the function numpy.histogram for histogram computation.

### **Classification of texture images**

The objective is to classify the texture images from the given databse by using the LBP descriptor.

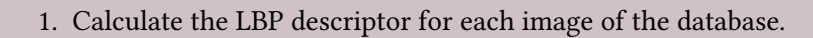

2. Compare the descriptors for each class of images.

- 3. Compute the distance between each pair of images in order to get a dissimilarity matrix. Comment the result.
- 4. Use the k-means algorithm to classify the images of the database into three classes  $(k = 3)$ .

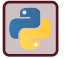

See KMeans from sklearn . cluster .

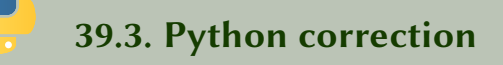

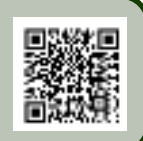

The following imports are used.

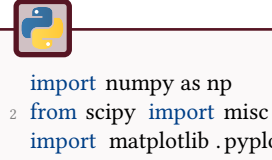

import matplotlib . pyplot as plt <sup>4</sup> import glob import seaborn as sn <sup>6</sup> import pandas as pd

- import os
- <sup>8</sup> from sklearn . cluster import KMeans

#### 39.3.1 LBP computation

Each pixel is given a specific 8 bits value according to a code as follows.

```
def LBP(I) :
B = np{\text{.zero}}(np,\text{shape}(I));code = np.array \quad ([[1,2,4],[8,0,16],[32,64,128]]) \quad ;4
       # loop over all pixels except border pixels
6 for i in np.arange (1, I shape [0]-2):
           for j in np.arange(1, I.shape[1]-2):
8 w = I[i-1:i+2, j-1:j+2];w = w \geq I[i, j];10 \mathbf{w} = \mathbf{w} * \text{code};B[i, j] = np.sum(w);
```
Then, all values (except for border values) are summarized in the histogram.

```
1 h,edges = np.histogram(B[1:-1, 1:-1], density=True, bins=256);
```
For the first image of sand, the histogram is shown in Fig.39.2.

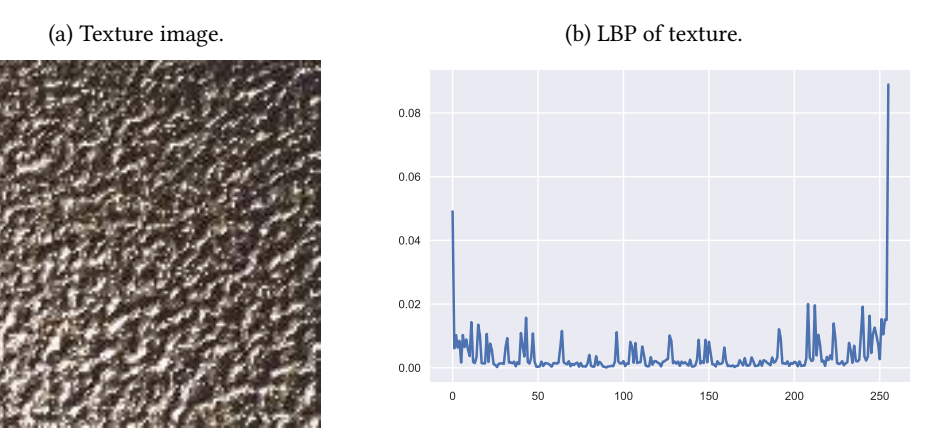

Figure 39.2: Illustration of the Local Binary Pattern computed on an entire image.

#### 39.3.2 Classification

For all images of the same family, the LBP are computed and represented in the same graph. The histograms really look similar (see Fig.39.3). The following code is used for the "sand" family.

```
1 classes = ['Terrain', 'Metal', 'Sand'];
  names = [];
3 \text{ hh} = [];
  for c in classes :
5 print (c);
      fig = plt. figure ();
7 for file in sorted (glob . glob( ' ../ matlab/images/'+ c + ' ∗. bmp')) :
          names.append(os.path.basename(file));
\overline{I} = imageio.imread( file );
           I = I [:,:,1];
h, edges = LBP(I);plt . plot (h);
13 hh.append(h);
```
Figure 39.3: Illustration of the LBP of 4 images of each family. The histogram are almost equivalent, which shows that this descriptor can be employed to discriminate between the different families.

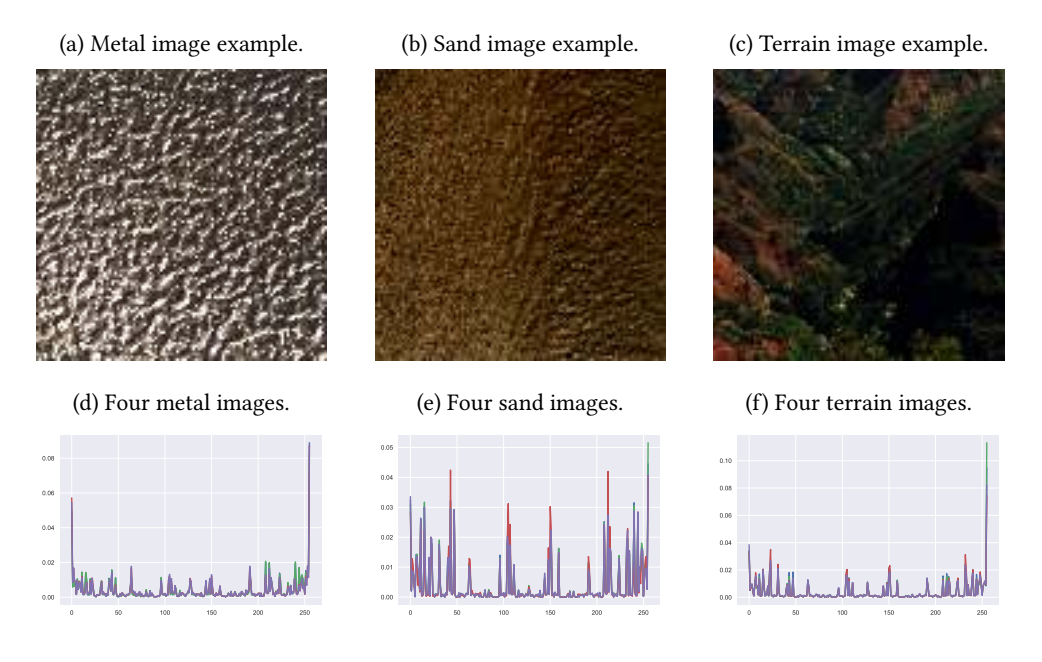

A distance criterion is used to compare the different histograms: the classical SAD (Sum of Absolute Differences) gives a numerical values. All pairs of distances are concatenated in a matrix, displayed as an image in Fig.39.4.

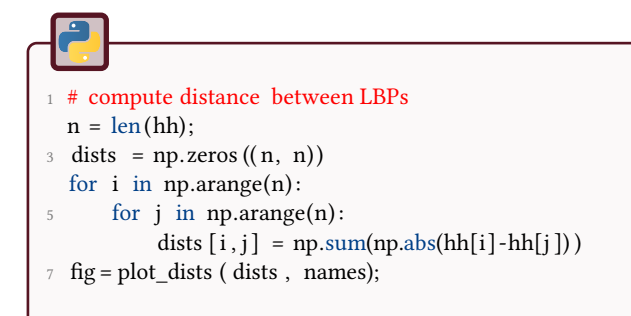

In order to display this matrix, the module seaborn is used.

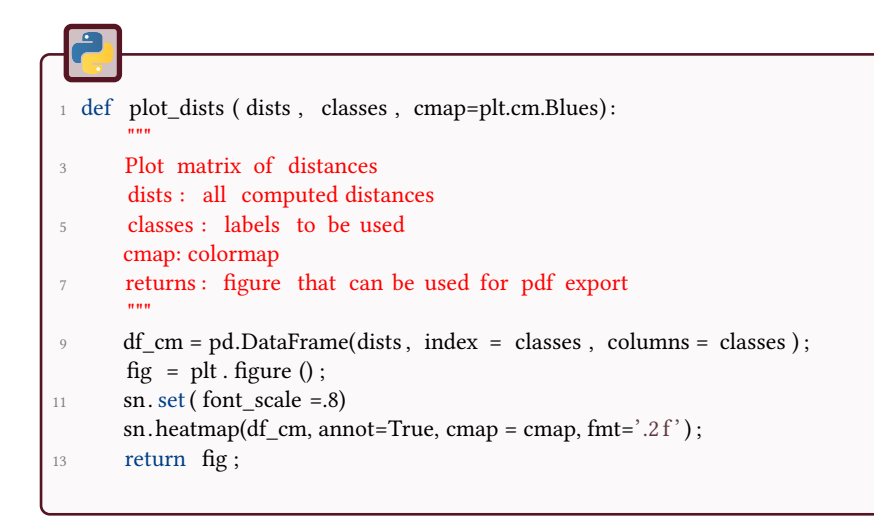

Figure 39.4: Sum of Absolute Differences between the different LBP histograms of each image. 3 families of 4 textures are represented here, terrain images are in the first part, metal images in the second and sand images in the last. Black represents 0 distance and white is 1 (highest distance, the values are normalized).

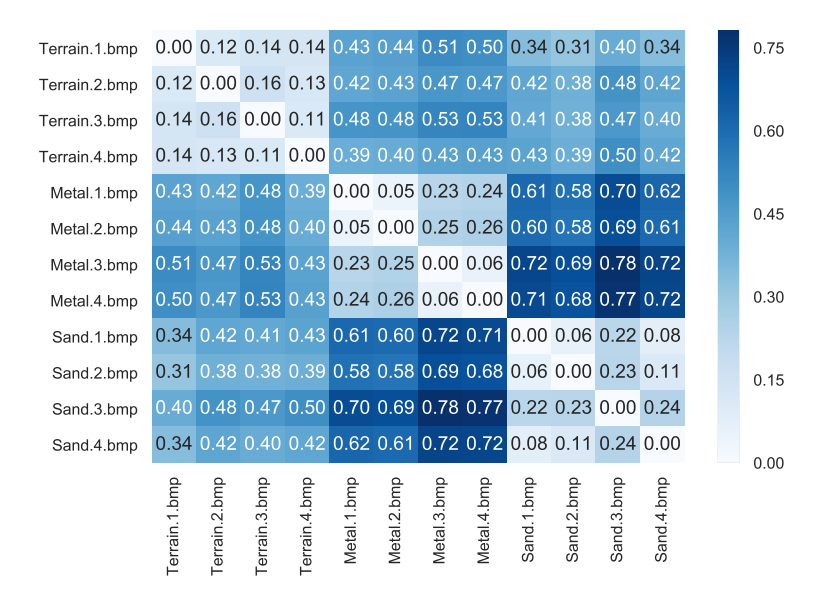

The kmeans algorithm uses such a distance, and we can verify that the clustering process works as expected. The result is presented in the next box.

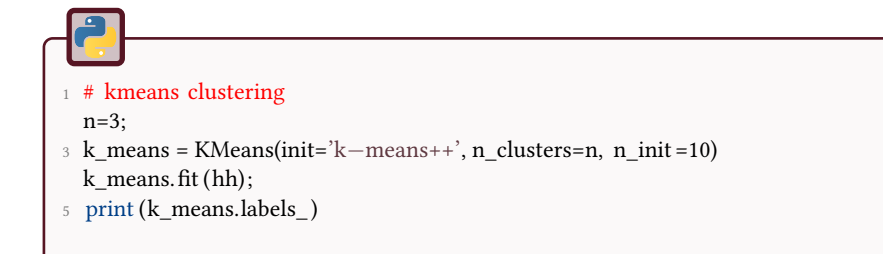

The result show that the kmeans algorithm perfectly performs the classification.

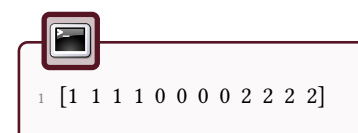

## Part VI Exams

### 40 Practical exam 2016

All printed documents allowed. Send your code via the campus website (zip files if several files are to be sent).

### Segmentation (13 points)

• Segment the image.

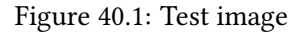

TR 1

т.

œ

ш.

÷

ËН

м

(a) Image to be segmented, from [4]. (b) Segmented image

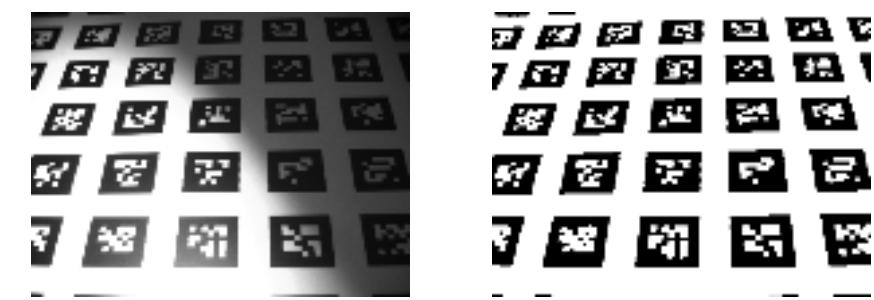

### Integral image (7 points)

If the original image is denoted *f*, the integral image *I* is defined by the following equation, for all pixels of coordinates (*x, y*):

$$
I(x, y) = f(x, y) + I(x - 1, y) + I(x, y - 1) - I(x - 1, y - 1)
$$

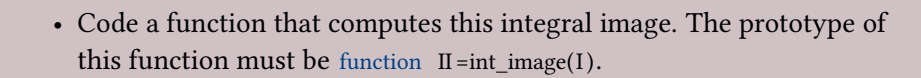

• Code a function that computes the local average of the image *f*. Notice that:

$$
\sum_{x=x_1}^{x_2} \sum_{y=y_1}^{y_2} f(x, y) = I(x_2, y_2) - I(x_2, y_1 - 1)
$$

$$
- I(x_1 - 1, y_2) + I(x_1 - 1, y_1 - 1)
$$

• Compare it to a mean filter.

### 41 Theoretical exam 2016

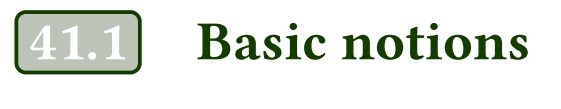

41.1.1 Image characterisation

? • Cite the names of the major image file formats and their main differences. What is DICOM? • Define sampling in numerical images. Define the image resolution.

#### 41.1.2 Sensors

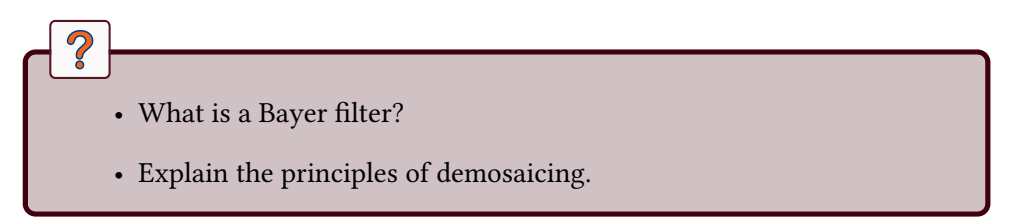

#### 41.1.3 Image processing

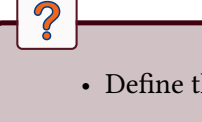

 $\boldsymbol{v}$ 

- Define the operation of histogram equalization.
- What is the difference with histogram stretching?

• From the mathematical definition of the derivative, explain the construction of the gradient operator, and then of the Laplacian.

• Cite some method for contours detection, and list their pros and cons.

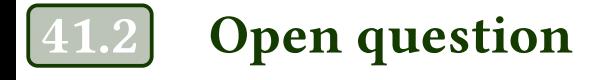

### ?

The Fig. 41.1 shows a human retina (eye fundus). Propose a method for segmenting:

- the vessels,
- the optical nerve (bright disk).

Justify your choices. Indicate all elements that seem important and the way to deal with them. Look carefully at the shapes and intensities of objects you need to segment.

For your record, ophthalmologists need to measure the diameter and the circularity of the optical nerve, as well as the length and the number of vessels (branches, tortuosity...).

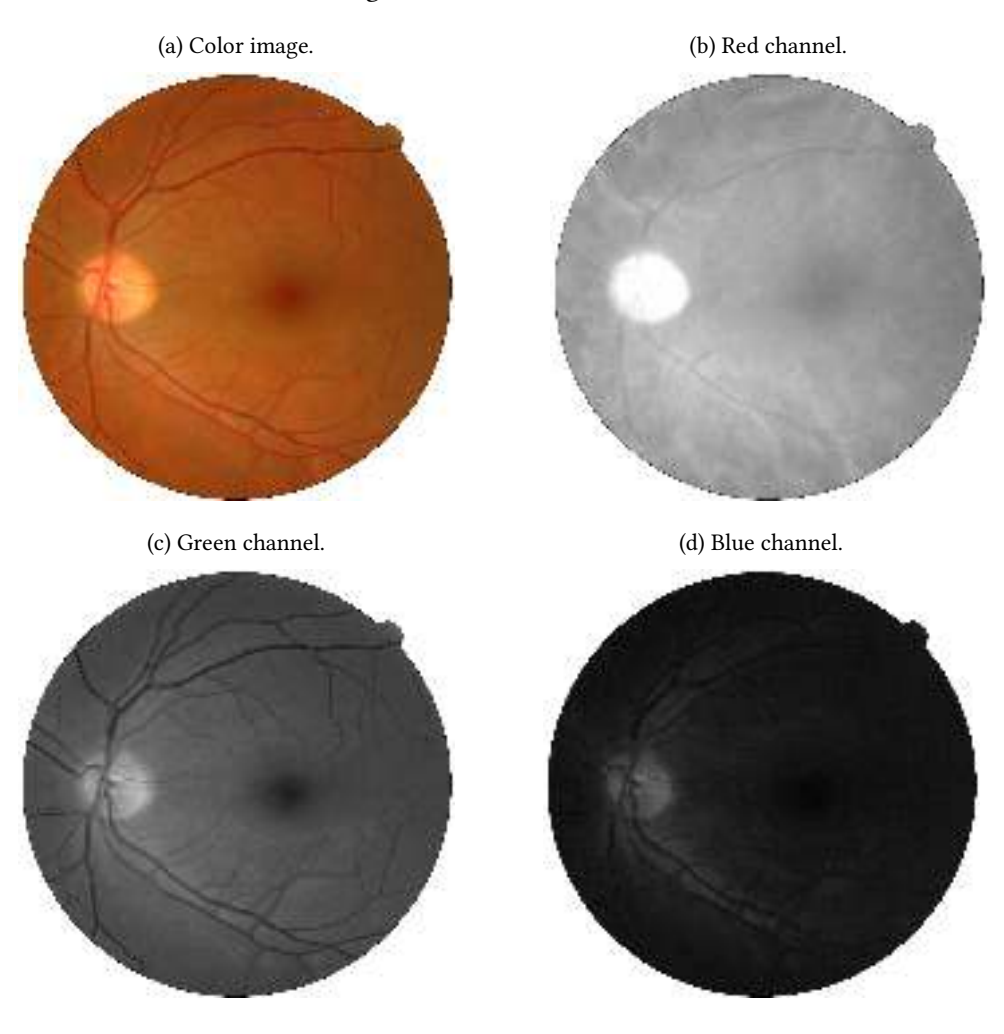

#### Figure 41.1: Human retina.

### 42 Theoretical exam 2017

### Warm-up questions

### 42.1.1 Thresholding methods

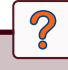

Cite different methods in order to find a threshold value to binarize a grayscale image. Explain the Otsu's method. What are its limits?

#### 42.1.2 Image filtering

- What is the difference between a rank filter and a linear filter?
- Cite the name of a filter of each type.
- In case of a salt and pepper noise present in the image, what type of filter would you require to restore it? Why?
- For the latter, precise its limits and propose a way to improve the result.

#### 42.1.3 Retina images

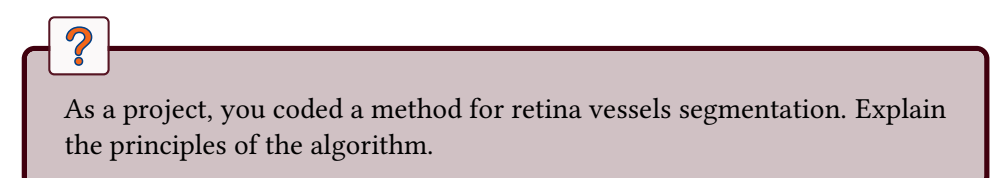

### Open question: QR code

A QR code is a binary code represented as a 2D matrix. A scanner is in charge of reading it (via a camera) and translating it into the actual code. The structure of a QR code is represented in Fig.42.1.

Figure 42.1: Conversion of a binary pattern into a binary matrix.

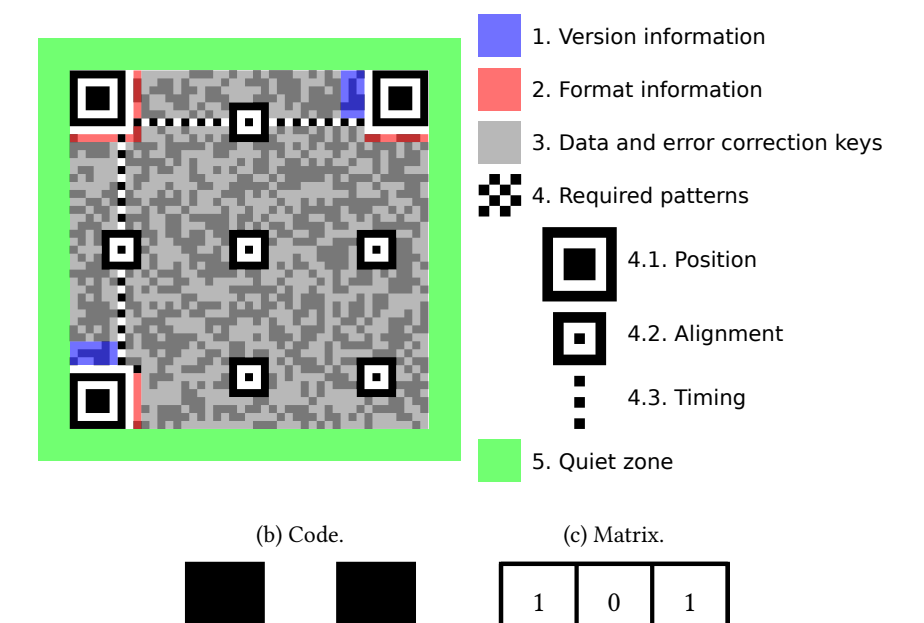

(a) Structure of a QR code, Wikipedia, author: Bobmath, CC-By-SA

?

Describe the different steps required to perform the acquisition and geometric transformation of the QRcode into a binary 2D matrix representing the code (1 value for 1 square, see Fig.42.1).

0

1

1

0

1

1

• List different situations that may complicate the image acquisition and analysis.

• Propose some (image processing) solutions in order to deal with these situations. Explain them, give the necessary details describing the methods.

Figure 42.2: Different QR codes. The image acquisition and analysis must be tolerant to different observation conditions... Images from Collectif Raspouteam http://raspouteam.org/. Other images from unknown sources.

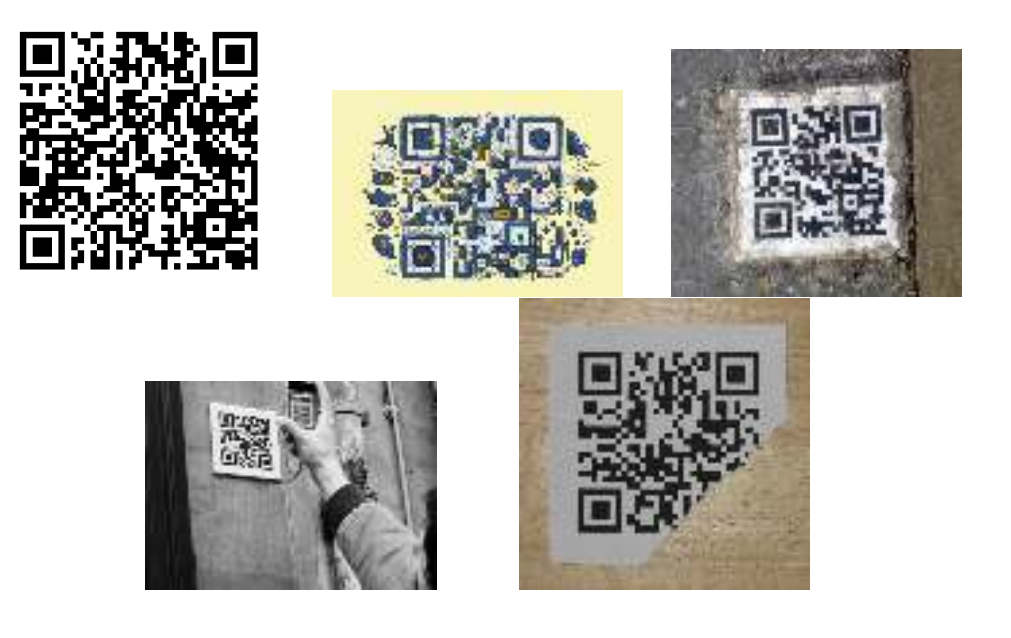

### Index

Aliasing, 14, 22 Characterization, 345, 356, 365, 373 Circularity, 367 Convexity, 367 Diameter, 366 Perimeter, 365 Classification, 374, 403 Color Chromaticity diagram, 119 Color Matching Functions, 119 Color Spaces, 117 Computational Geometry Convex Hull, 315, 367 Delaunay Triangulation, 323 Minimum Spanning Tree, 323 Voronoi Diagram, 323 Features, 373 Detection, 384 Harris Corner Detector, 395 Local Binary Patterns, 401 Filtering Choquet, 128 Convolution, 14 Degenerate Diffusion, 142 High-pass, 15, 24 Linear Diffusion, 140 Low-pass, 14, 23 Non Linear Diffusion, 140 Partial Differential Equations, 139 Fourier Transform, 49, 79 2D FFT, 40 Application, 41 Filtering, 40 Inverse, 40, 81

Frameworks Color Logarithmic Image Processing, 117 General Adaptive Neighborhood Image Processing, 127 Logarithmic Image Processing, 107 Freeman Chain Code, 355 Geometry Crofton Perimeter, 334 Integral Geometry, 331 Gradient Prewitt, 15, 24 Sobel, 15, 24 Heat Equation, 140 Histogram, 12, 18 Definition, 29 Equalization, 29 Matching, 30 Image Display, 12, 17 Load, 12, 17 Laplacian, 15, 24 Mapping, 20 Mathematical Morphology, 257, 301 Alternate Sequential Filters, 272 Attribute Filters, 279 Dilation, 258 Erosion, 258 General Adaptive Neighborhood, 130 Geodesic Filtering, 271 Granulometry, 307 Hit-or-miss Transform, 285

Reconstruction, 258, 272 Skeleton, 285 Topological Skeleton, 285 Watershed, 293 Multiscale, 149 Filtering, 151 Kramer & Bruckner, 151 Pyramid, 149

Noise Exponential, 65 Gaussian, 65 Salt & Pepper, 65 Uniform, 65

Point Spread Function, 79

Quantization, 13, 21

Random Fields, 227 Registration, 381 Restoration Adaptive median filter, 66 Blind deconvolution, 84 Deconvolution, 79 Lucy-Richardson filter, 84 Median filter, 66 Van Cittert filter, 83 Wiener filter, 82 Segmentation, 301 Active Contours, 195 Distance Map, 293

Histogram, 169 Hough Transform, 187 K-means, 170, 347, 403 Otsu thresholding, 170 Region Growing, 181 Threshold, 169 Watershed, 293 Watershed by Markers, 294 Shape From Focus, 95 SML, 97 Tenengrade, 98 Variance, 97

Variance of Tenengrad, 98 Spatial Processes, 205 Boolean Models, 219 Characterization, 209, 219 Gibbs Point Process, 207 Marked Process, 209 Miles Formula, 221 Neyman-Scott Point Process, 206 Poisson Point Process, 205 Ripley Functions, 209 Stereology, 237 Random Chords, 239 Random Planes, 241 Tomography, 159 Backprojection, 160

Filtered Backprojection, 161 Topology Classification, 341 Neighborhood, 331, 339, 355

Wavelets Definition, 49

### Bibliography

- [1] http://vision.lems.brown.edu/content/available-software-and-databases. 367, 371, 376, 395
- [2] R. J. Adler. The Geometry of Random Fields. Wiley, Chichester, UK, June 1981. 307
- [3] O. S. Ahmad. Stochastic representation and analysis of rough surface topography by random fields and integral geometry – Application to the UHMWPE cup involved in total hip arthroplasty. PhD thesis, École Nationale Supérieure des Mines de Saint-Etienne, 2013. 307
- [4] D. Bradley and G. Roth. Adaptive thresholding using the integral image. Journal of graphics tools, 12(2):13–21, 2007. 419
- [5] F. Catté, P.-L. Lions, J.-M. Morel, and T. Coll. Image Selective Smoothing and Edge Detection by Nonlinear Diffusion. SIAM Journal on Numerical Analysis, 29(1):182–193, 1992. 147
- [6] M. Couprie and G. Bertrand. Discrete topological transformations for image processing. In Digital Geometry Algorithms, pages 73–107. Springer, 2012. 361
- [7] M. Fernandes, Y. Gavet, and J.-C. Pinoli. Improving focus measurements using logarithmic image processing. Journal of Microscopy, 242(3):228–241, 2010. 104, 106
- [8] M. Fernandes, Y. Gavet, and J.-C. Pinoli. Robust 3-D reconstruction of surfaces from image focus by local cross-sectional multivariate statistical analyses: Application to human ex vivo corneal endotheliums. Medical Image Analysis, 16(6):1293–1306, 2012. 104, 106
- [9] Y. Gavet, J. Debayle, and J.-C. Pinoli. The Color Logarithmic Image Processing (CoLIP) Antagonist Space. In Color Image and Video Enhancement, pages 155–182. Springer International Publishing, 2015. 123
- [10] Y. Gavet, J. Debayle, and J.-C. Pinoli. The Color Logarithmic Image Processing (CoLIP) Antagonist Space and Chromaticity Diagram. In International Workshop on Computational Color Imaging, pages 131–138. Springer International Publishing, 2015. 123
- [11] R. C. Gonzalez and R. E. Woods. Digital Image Processing. Pearson, 2007. 75, 83
- [12] H. Gouinaud. Traitement logarithmique d'images couleur. PhD thesis, Ecole Nationale Supérieure des Mines de Saint-Etienne, 2013. 123
- [13] H. Gouinaud, Y. Gavet, J. Debayle, and J.-C. Pinoli. Color correction in the framework of color logarithmic image processing. In Image and Signal Processing and Analysis (ISPA), 2011 7th International Symposium on, pages 129–133. IEEE, 2011. 123
- [14] E. Grisan, A. Paviotti, N. Laurenti, and A. Ruggeri. A lattice estimation approach for the automatic evaluation of corneal endothelium density. In Engineering in Medicine and Biology Society, 2005. IEEE-EMBS 2005. 27th Annual International Conference of the, pages 1700–1703, 2005. 54
- [15] F. C. Groen, I. T. Young, and G. Ligthart. A comparison of different focus functions for use in autofocus algorithms. Cytometry, 6(2):81–91, 1985. 105
- [16] M. Jourlin and J. C. Pinoli. Logarithmic image processing. Acta Stereologica, 6:651–656, 1987. 113
- [17] M. Jourlin and J.-C. Pinoli. Image Dynamic Range Enhancement and Stabilization in the Context of the Logarithmic Image Processing Model. Signal Process., 41(2):225–237, Jan. 1995. 115
- [18] M. Kass, A. Witkin, and D. Terzopoulos. Snakes: Active contour models. International journal of computer vision, 1(4):321–331, 1988. 243
- [19] J. Koenderink. The structure of images. Biological Cybernetics, 50(5):363–370, 1984. 146
- [20] H. P. Kramer and J. B. Bruckner. Iterations of a non-linear transformation for enhancement of digital images. Pattern Recognition, 7(1):53 – 58, 1975. 158
- [21] E. Krotkov. Focusing. International Journal of Computer Vision, 1(3):223–237, 1988. 105
- [22] A. Lang and J. Potthoff. Fast simulation of Gaussian random fields. Monte Carlo Methods and Applications, 17(3):195–214, 2011. 307
- [23] P. Maragos and M. Akmal Butt. Partial differential equations in image analysis: continuous modeling, discrete processing. In Image Processing, 1996. Proceedings., International Conference on, volume 3, pages 61–64 vol.3, Sep 1996. 148
- [24] G. Marsaglia. Choosing a Point from the Surface of a Sphere. Ann. Math. Statist., 43(2):645–646, 04 1972. 321
- [25] S. K. Nayar and Y. Nakagawa. Shape from focus. Pattern analysis and machine intelligence, IEEE Transactions on, 16(8):824–831, 1994. 105
- [26] N. Otsu. A Threshold Selection Method from Gray-Level Histograms. Systems, Man and Cybernetics, IEEE Transactions on, 9(1):62–66, Jan 1979. 218
- [27] P. Perona and J. Malik. Scale-space and edge detection using anisotropic diffusion. Pattern Analysis and Machine Intelligence, IEEE Transactions on, 12(7):629–639, Jul 1990. 147
- [28] J. C. Pinoli. Contribution à la modélisation, au traitement et à l'analyse d'image. PhD thesis, Département de Mathématiques, Université de Saint-Etienne, France, 1987. 113
- [29] J. C. Pinoli. The logarithmic image processing model: Connections with human brightness perception and contrast estimators. Journal of Mathematical Imaging and Vision, 7(4):341–358, Oct. 1997. 113
- [30] S. Rivollier, J. Debayle, and J.-C. Pinoli. Shape diagrams for 2d compact setspart i: analytic convex sets. australian journal of. The Australian Journal of Mathematical Analysis and applications, 7(2), 2010. 375
- [31] S. Rivollier, J. Debayle, and J.-C. Pinoli. Shape diagrams for 2d compact setspart ii: analytic simply connected sets. The Australian Journal of Mathematical Analysis and applications, 7(2), 2010. 375
- [32] S. Rivollier, J. Debayle, and J.-C. Pinoli. Shape diagrams for 2d compact setspart iii: convexity discrimination for analytic and discretized simply connected sets. The Australian Journal of Mathematical Analysis and applications, 7(2), 2010. 375
- [33] A. Ruggeri, E. Grisan, and J. Jaroszewski. A new system for the automatic estimation of endothelial cell density in donor corneas. Br  $\tilde{\jmath}$  Ophthalmol, 89(3):306–311, 2005. 54
- [34] A. Ruggeri, E. Grisan, and J. Schroeter. Evaluation of repeatability for the automatic estimation of endothelial cell density in donor corneas. Br if Ophthalmol, 0, 2007. 54
- [35] J. C. Russ and R. T. Dehoff. Practical Stereology. Kluwer Academic, 2nd edition, 2000. 317
- [36] D. Sage, L. Donati, F. Soulez, D. Fortun, G. Schmit, A. Seitz, R. Guiet, C. Vonesch, and M. Unser. Deconvolutionlab2: An open-source software for deconvolution microscopy. Methods, 115:28 – 41, 2017. Image Processing for Biologists. 87
- [37] B. Selig, K. A. Vermeer, B. Rieger, T. Hillenaar, and C. L. Luengo Hendriks. Fully automatic evaluation of the corneal endothelium from in vivo confocal microscopy. Biomed central, 2015. 49, 54
- [38] J. Serra. Image Analysis and Mathematical Morphology. London: academic press, 1982. 175
- [39] D. Sharvit, J. Chan, H. Tek, and B. B. Kimia. Symmetry-based indexing of image databases. In Content-Based Access of Image and Video Libraries, 1998. Proceedings. IEEE Workshop on, pages 56–62. IEEE, 1998. 367, 376, 395
- [40] P. Soille. Morphological Image Analysis: Principles and Applications. Springer-Verlag New York, Inc., Secaucus, NJ, USA, 2nd edition, 2003. 175, 209
- [41] S. A. Sugimoto and Y. Ichioka. Digital composition of images with increased depth of focus considering depth information. Applied optics, 24(14):2076–2080, 1985. 105
- [42] J. M. Tenenbaum. Accommodation in computer vision. PhD thesis, STANFORD UNIV CA DEPT OF COMPUTER SCIENCE, 1970. 105
- [43] K. Worsley. The geometry of random fields. Chance, 9(1):27–40, 1997. 307

Image processing tutorials with python This book is a collection of tutorials and exercises given at MINES Saint-Etienne as part of the Master's Degree in Science and Executive Engineering ("Ingénieur Civil des Mines – ICM"). In recent years, project-based learning has been used to illustrate theoretical concepts with real and concrete applications.

Whether you are in the early years of your university studies, in preparatory classes for the French Grandes Ecoles or in an engineering school, or even as a teacher, this book is made for you. You will find a large number of tutorials, classified by field, to familiarize yourself with the theoretical concepts of image processing and analysis.

Go to http://iptutorials.science to download the complete codes in python.

Yann GAVET He graduated from Mines Saint-Etienne with a Master's Degree in Science and Executive Engineering ("Ingénieur Civil des Mines - ICM") in 2001, obtained a Master of Science in 2004 and defended his PhD thesis in 2008. He teaches signal-processing, image-processing and pattern-recognition as well as C programming at Master's level.

Johan DEBAYLE He received his master of science and PhD thesis in 2002 and 2005. He is the head of the master MISPA of MINES Saint-Étienne, and teaches signal-processing, image-processing and pattern-recognition at Master's level.

Une école de l'IMT